# **Example Programs Guide**

# **Agilent Technologies 8712ET/ES and 8714ET/ES RF Network Analyzers**

For the most up-to-date versions of each example program as well as new programs that may not be listed in this manual, see Web site **http://www.agilent.com**. Use the search function to find Web pages related to 8712 example programs.

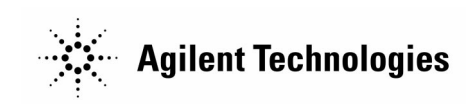

**Part No. 08714-90016 Printed in USA Print Date: June 2000** Supersedes: October 1999

© Copyright 1998-2000 Agilent Technologies, Inc.

### **Notice**

The information contained in this document is subject to change without notice.

Agilent Technologies makes no warranty of any kind with regard to this material, including but not limited to, the implied warranties of merchantability and fitness for a particular purpose. Agilent Technologies shall not be liable for errors contained herein or for incidental or consequential damages in connection with the furnishing, performance, or use of this material.

### **Key Conventions**

This manual uses the following conventions:

FRONT PANEL KEY): This represents a key physically located on the analyzer (a "hardkey").

**Softkey**: This indicates a "softkey"-- a key whose label is determined by the instrument's firmware, and is displayed on the right side of the instrument's screen next to the eight unlabeled keys.

### **Firmware Revision**

This manual documents analyzers with firmware revisions E.06.00 and above.

## **Example Programs**

This document provides a number of useful programs illustrating fundamental operations and techniques for control of the analyzer over the *General Purpose Interface Bus* (GPIB). Programs shown here are chosen to illustrate commonly-needed tasks, important analyzer commands, and fundamental techniques. The programs are also provided on a disk (included with the analyzer) and on Web site **http://www.agilent.com**. Use the search function to find Web pages related to 8712 example programs. The example programs can run on the analyzer's internal controller or on an external controller.

- *Example Programs Disk DOS Format* : part number 08714-10003
- *Example Programs Disk LIF Format* : part number 08714-10004

You should become familiar with the operation of your network analyzer before controlling it over GPIB. This document is not intended to teach programming or to discuss GPIB theory. Related information can be found in the following references:

- Information on programming the analyzer is available in the analyzer's *Programmer's Guide*.
- Information on HP Instrument BASIC is available in the *HP Instrument BASIC User's Handbook* and the *HP Instrument BASIC User's Guide Handbook Supplement*.
- Information on HP BASIC programming is available in the manual set for the BASIC revision being used. For example: *BASIC 7.0 Programming Techniques* and *BASIC 7.0 Language Reference*.
- Information on using the GPIB is available in the *Tutorial Description of the General Purpose Interface Bus* (literature no. 5021-1927).
- Information on using the analyzer with a Local Area Network (LAN) is available in *The LAN Interface User's Guide Supplement*.
- Information on making measurements with the analyzer is available in the analyzer's *User's Guide*.

Contact the nearest Agilent sales office for ordering information. A list of sales and service offices can be found in the *User's Guide*.

# **8712ET/ES and 8714ET/ES Network Analyzer Documentation Map**

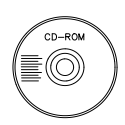

The **CDROM** provides the contents of all of the documents listed below.

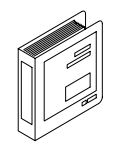

The **User's Guide** shows how to make measurements, explains commonly-used features, and tells you how to get the most performance from the analyzer.

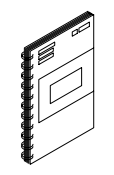

The **LAN Interface User's Guide Supplement** shows how to use a local area network (LAN) for programming and remote operation of the analyzer.

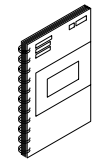

The **Automating Measurements User's Guide Supplement** provides information on how to configure and control test systems for automation of test processes.

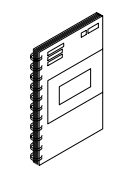

The **Programmer's Guide** provides programming information including GPIB and SCPI command references, as well as short programming examples.

The **Example Programs Guide** provides a tutorial introduction using BASIC programming examples to demonstrate the remote operation of the analyzer.

The **Service Guide** provides the information needed to adjust, troubleshoot, repair, and verify analyzer conformance to published specifications.

The **HP Instrument BASIC User's Handbook** describes programming and interfacing techniques using HP Instrument BASIC, and includes a language reference.

The **HP Instrument BASIC User's Handbook Supplement** shows how to use HP Instrument BASIC to program the analyzer.

The **Option 100 Fault Location and Structural Return Loss Measurements User's Guide Supplement** provides theory and measurement examples for making fault location and SRL measurements. (Shipped only with Option 100 analyzers.)

The **CATV Quick Start Guide** provides abbreviated instructions for testing the quality of coaxial cables. (Shipped only with Option 100 analyzers.)

The **Cellular Antenna Quick Start Guide** provides abbreviated instructions for verifying the performance of cellular antenna systems. (Shipped only with Option 100 analyzers.)

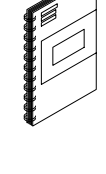

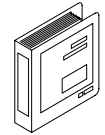

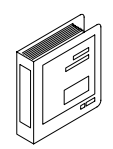

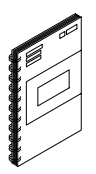

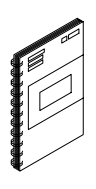

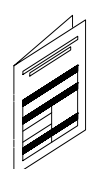

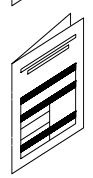

### **Contents**

#### **[1. Introduction to the Example Programs](#page-8-0)**

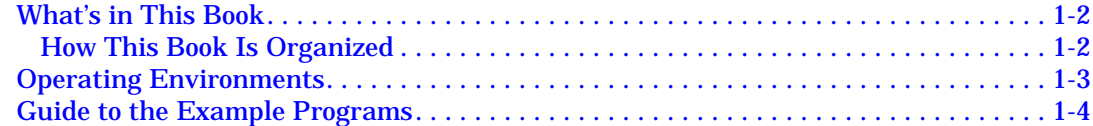

#### **[2. Example Programs Listings](#page-23-0)**

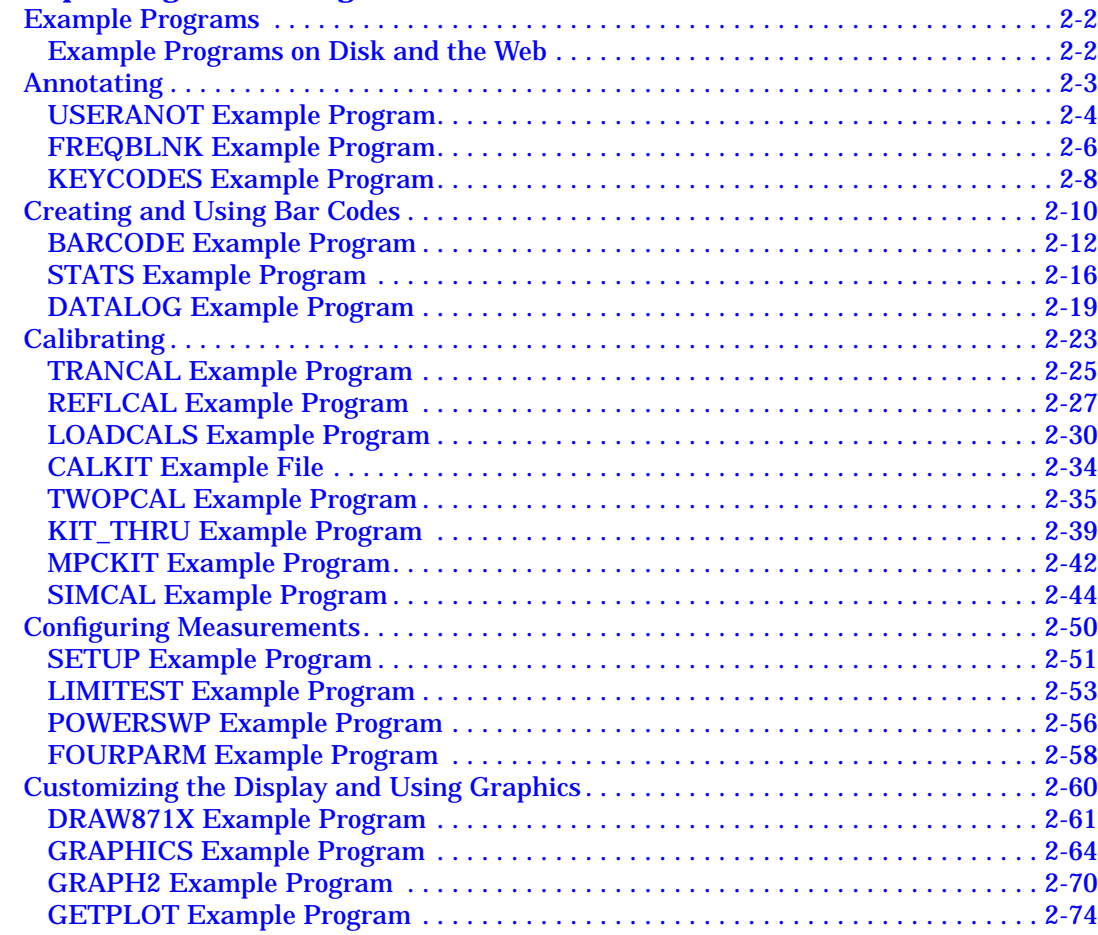

# **Contents**

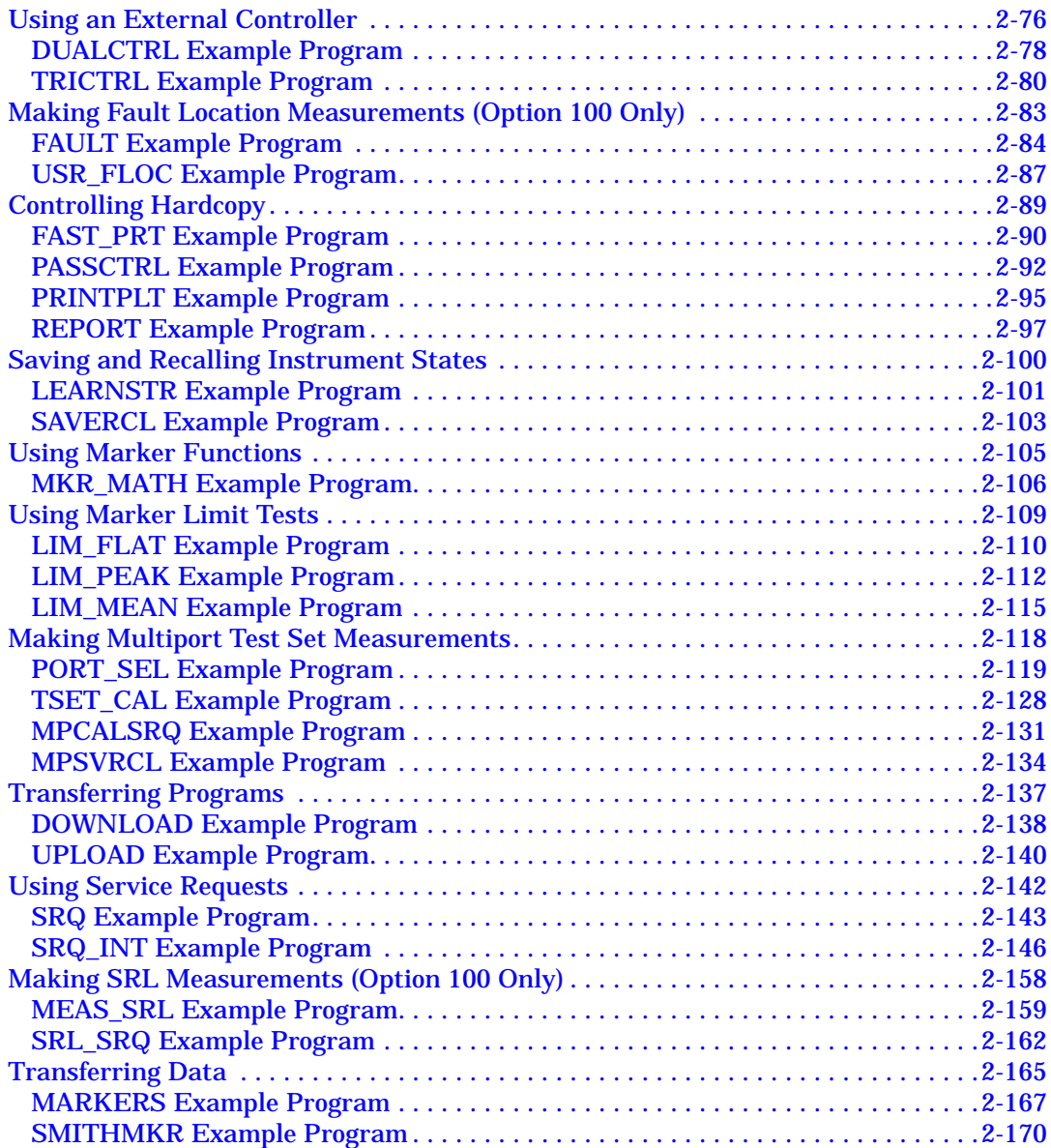

# **Contents**

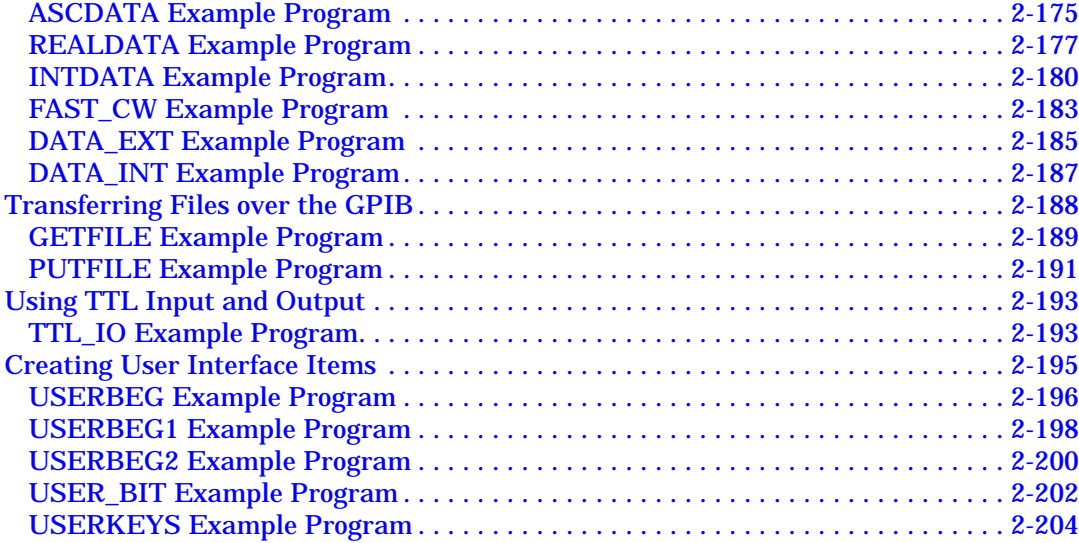

# <span id="page-8-0"></span>**1** Introduction to the Example **Programs**

# <span id="page-9-0"></span>**What's in This Book**

This book contains source code listings of example programs written in HP BASIC. Each program demonstrates one or more fundamental concepts. All of the programs in this book are included on the *Example Programs Disk*, which comes with your analyzer. The programs can also be found at Web site **http://www.agilent.com**. Use the search function to find Web pages related to 8712 example programs.

**NOTE** The example programs listed in this book may not appear exactly as those programs on the Web site or on the disk that was shipped with your analyzer. The Web site and the disk contain the most up-to-date versions of each program as well as new programs that may not be listed here.

### **How This Book Is Organized**

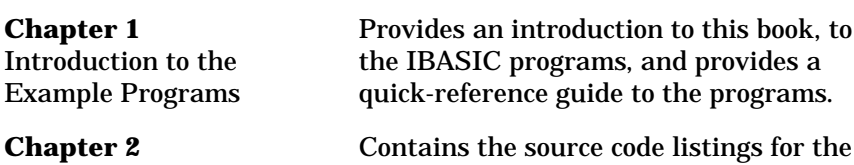

Example Programs

example programs, grouped by programming category.

### <span id="page-10-0"></span>**Operating Environments**

Because the example programs may run in different environments, the setup at the beginning of each program must determine the operating environment and properly set the analyzer's GPIB address. In the example programs, the internal IBASIC controller uses the address 800 when communicating with the analyzer (the internal GPIB is at select code 8). The default address of 716 is used when the programs are being run on an external controller.

A version of the following lines is included in most of the example programs. The use of the Internal (internal-controller) flag varies due to differences in the programs needs.

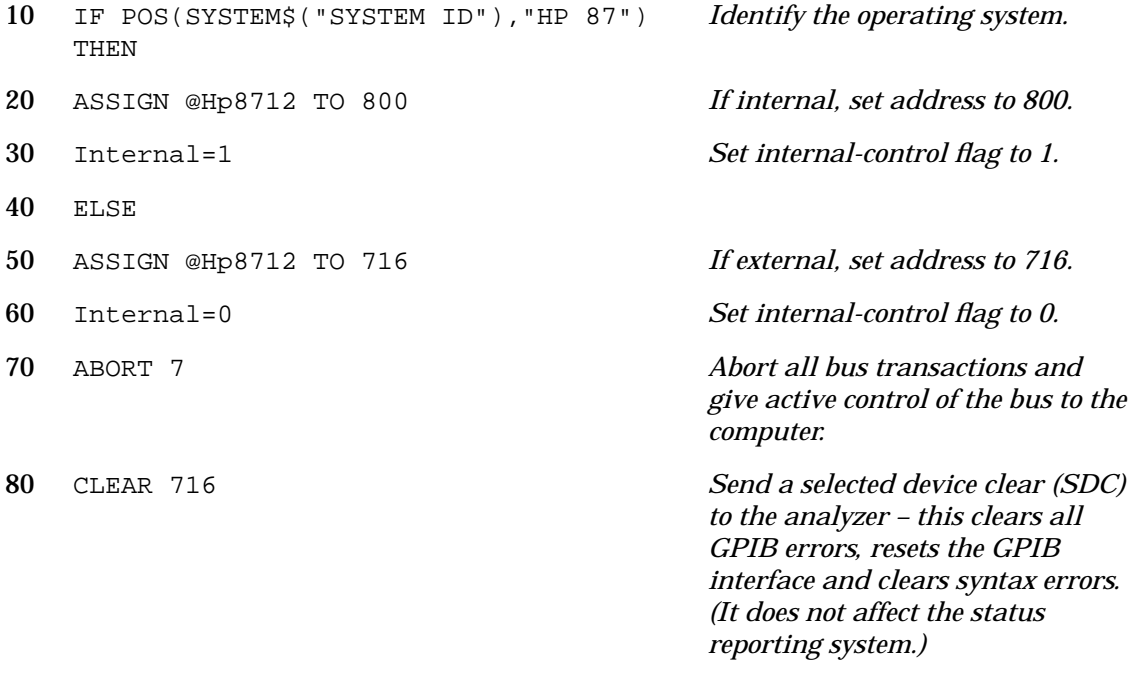

90 END IF

# **Guide to the Example Programs**

This book groups the example programs into the following programming categories, and gives example implementations of the following techniques:

<span id="page-11-0"></span>**Table 1-1 Example Programs Listed by Programming Category (1 of 6)**

| <b>Programming</b><br>Category  | Program<br><b>Name</b> | Page     | <b>Featured Techniques</b>                                                                     |
|---------------------------------|------------------------|----------|------------------------------------------------------------------------------------------------|
| annotating                      | <b>USERANOT</b>        | $2 - 4$  | using user-defined annotation                                                                  |
|                                 | <b>FREQBLNK</b>        | $2 - 6$  | limiting the display of information                                                            |
|                                 | <b>KEYCODES</b>        | $2 - 8$  | reading user input from the front panel                                                        |
| creating and<br>using bar codes | <b>BARCODE</b>         | $2 - 12$ | using bar codes to configure a test; using<br>graphics                                         |
|                                 | <b>STATS</b>           | $2 - 16$ | using bar codes to configure a test;<br>transferring trace data using a built-in<br>subprogram |
|                                 | DATAL <sub>OG</sub>    | $2 - 19$ | reading bar code; storing trace data in<br>internal RAM                                        |
| calibrating <sup>1</sup>        | <b>TRANCAL</b>         | $2 - 25$ | performing a transmission calibration                                                          |
|                                 | <b>REFLCAL</b>         | $2 - 27$ | performing a reflection calibration                                                            |
|                                 | <b>LOADCALS</b>        | $2 - 30$ | uploading and downloading correction<br>arrays                                                 |
|                                 | <b>CALKIT</b>          | $2 - 34$ | cal kit definition file (not executable)                                                       |
|                                 | TWOPCAL <sup>2</sup>   | $2 - 35$ | performing a guided two-port calibration                                                       |

1. See "making multiport measurements" on page [1-7](#page-14-0) for multiport calibration.

2. For use with 8712ES and 8714ES models only.

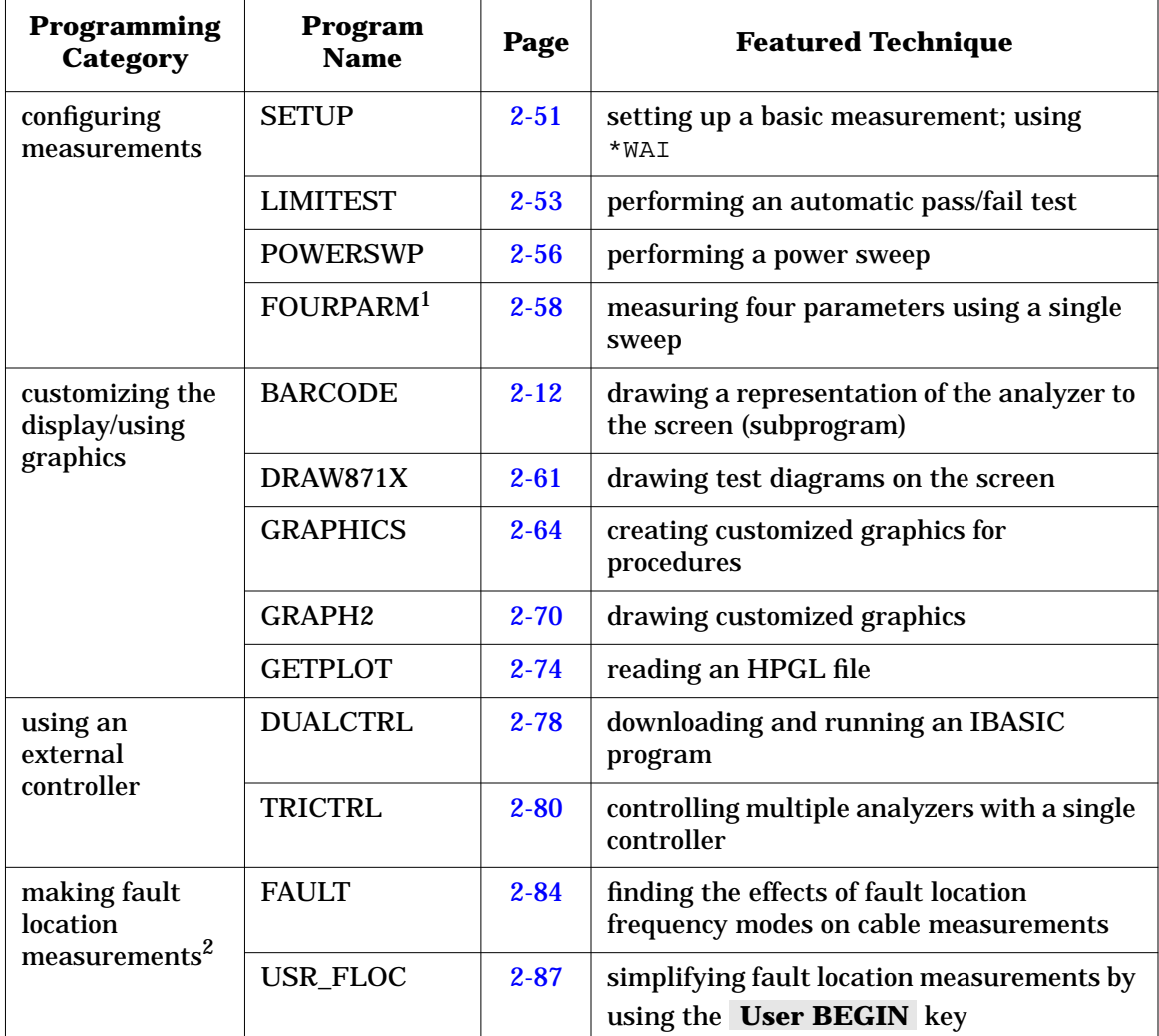

#### **Table 1-1 Example Programs Listed by Programming Category (2 of 6)**

1. For use with 8712ES and 8714ES models only.

2. For use with Option 100 (SRL and fault location).

#### **Table 1-1 Example Programs Listed by Programming Category (3 of 6)**

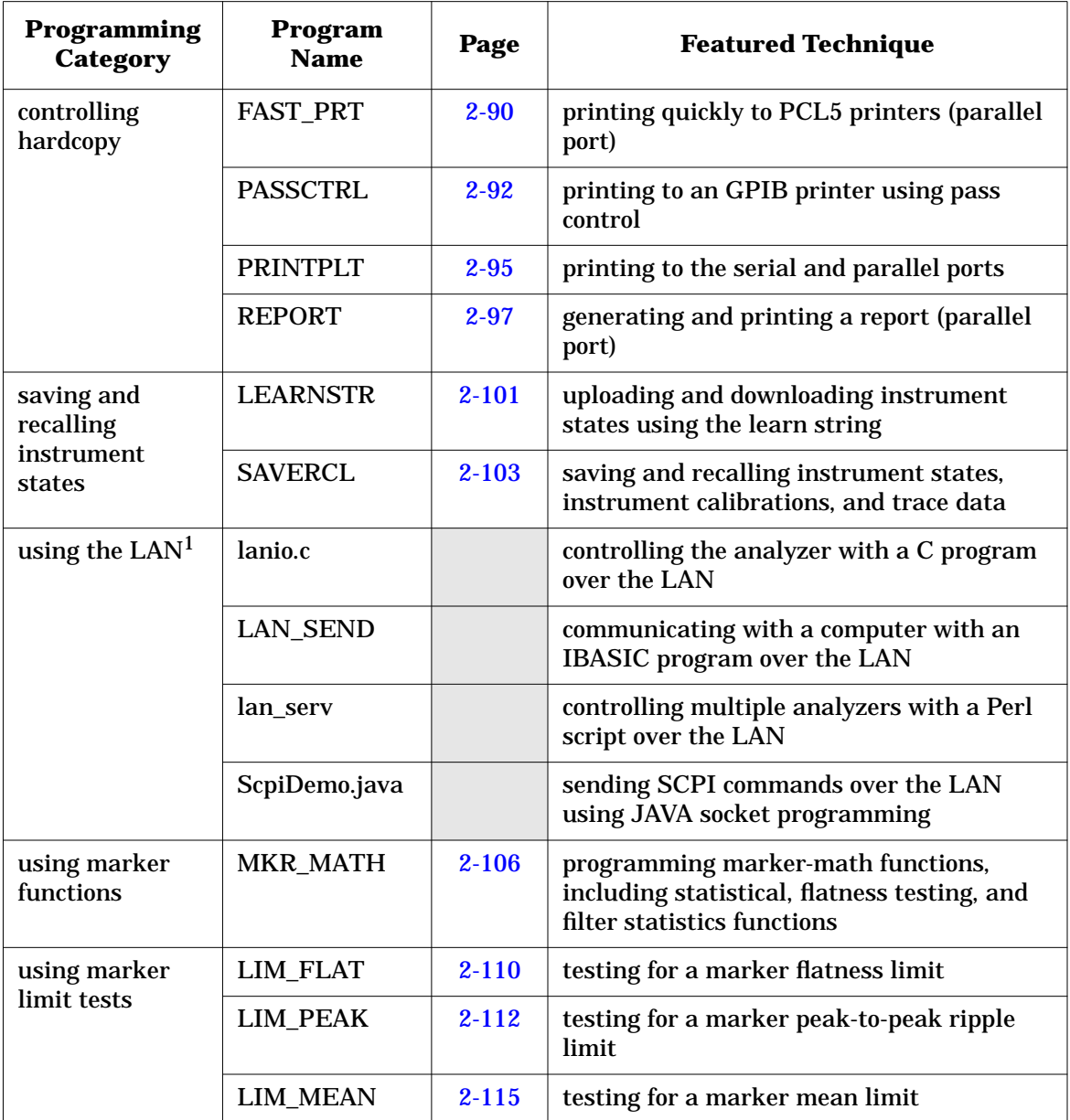

1. These programs are listed in the *LAN Interface User's Guide Supplement*. For additional information about the LAN example programs, see the README file on the *Example Programs Disk*.

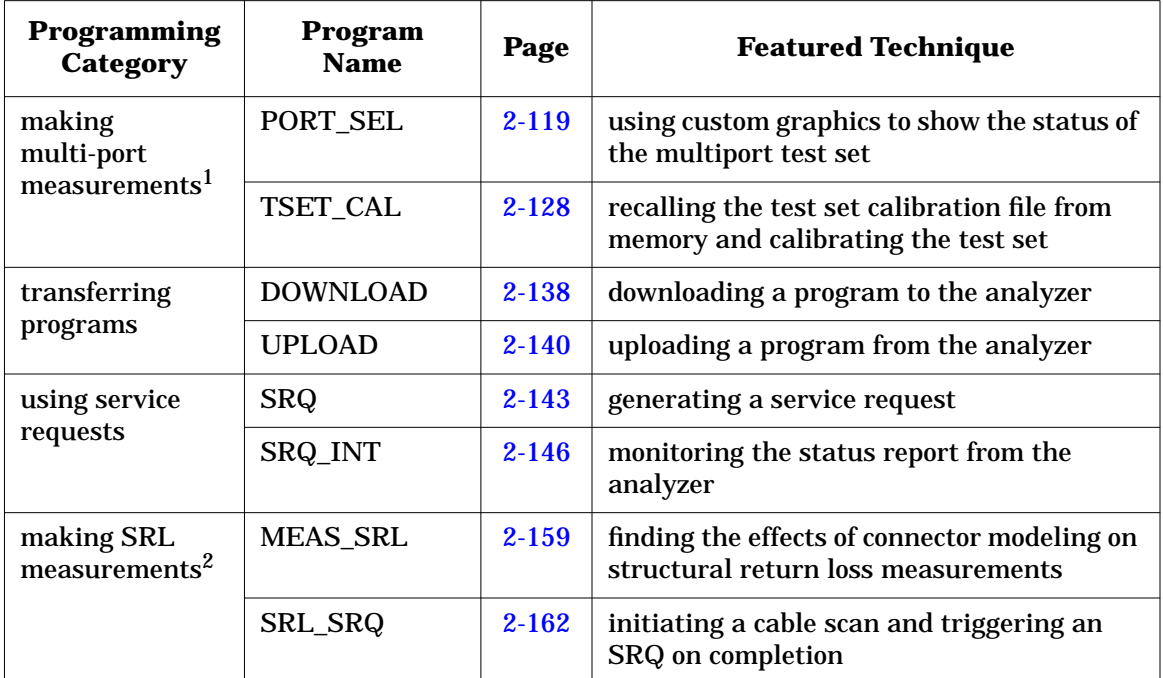

#### <span id="page-14-0"></span>**Table 1-1 Example Programs Listed by Programming Category (4 of 6)**

1. For use with compatible multiport test sets, such as the 87075C.

2. For use with Option 100 (SRL and Fault Location).

Introduction to the Example Programs **Guide to the Example Programs**

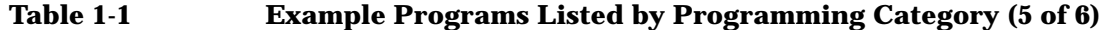

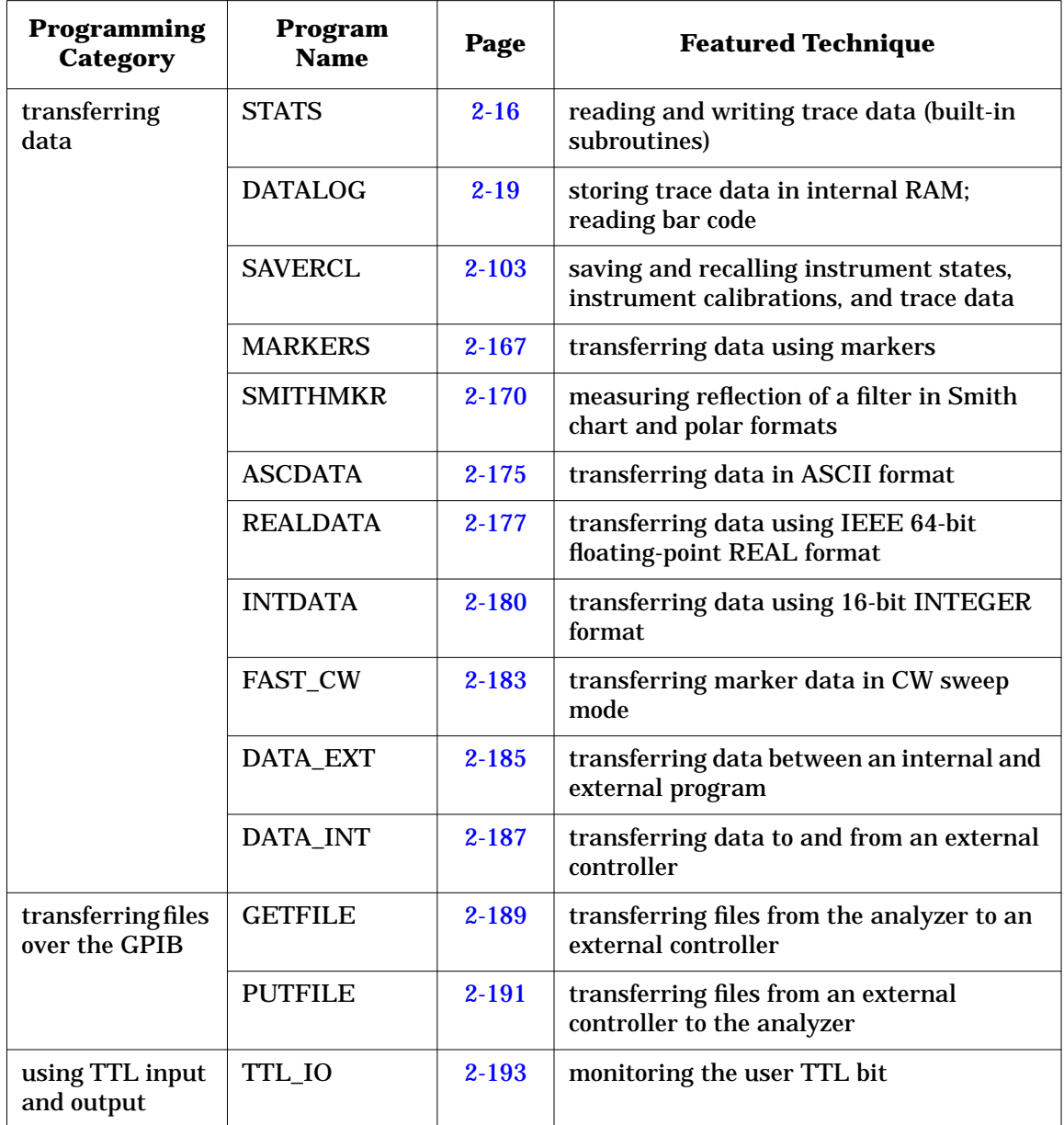

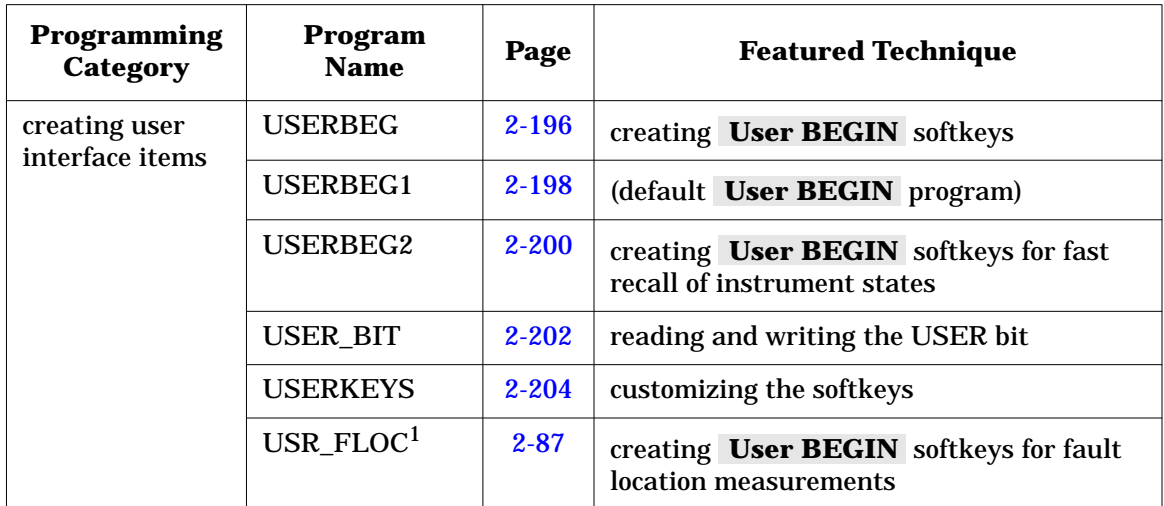

#### **Table 1-1 Example Programs Listed by Programming Category (6 of 6)**

1. For use with Option 100 (SRL and Fault Location).

Introduction to the Example Programs **Guide to the Example Programs**

**Table 1-2 Example Programs Listed by Program Name (1 of 6)**

| <b>Program Name</b> | Page      | <b>Featured Techniques</b>                                             | Programming<br><b>Category</b>               |
|---------------------|-----------|------------------------------------------------------------------------|----------------------------------------------|
| <b>ASCDATA</b>      | $2 - 175$ | transferring data in ASCII format                                      | transferring data                            |
| <b>BARCODE</b>      | $2 - 12$  | using bar codes to configure a test                                    | creating and using<br>bar codes              |
|                     |           | using graphics                                                         | customizing the<br>display/using<br>graphics |
|                     |           | drawing a representation of the<br>analyzer to the screen (subprogram) | customizing the<br>display/using<br>graphics |
| <b>CALKIT</b>       | $2 - 34$  | cal kit definition file (not executable)                               | calibrating                                  |
| <b>DATALOG</b>      | $2 - 19$  | reading bar codes                                                      | creating and using<br>bar codes              |
|                     |           | storing trace data in internal RAM                                     | transferring data                            |
| DATA_EXT            | $2 - 185$ | transferring data between an internal<br>and an external program       | transferring data                            |
| <b>DATA_INT</b>     | $2 - 187$ | transferring data to and from an<br>external controller                | transferring data                            |
| <b>DOWNLOAD</b>     | $2 - 138$ | downloading a program to the<br>analyzer                               | transferring<br>programs                     |
| DRAW871X            | $2 - 61$  | drawing test diagrams on the screen                                    | customizing the<br>display/using<br>graphics |
| <b>DUALCTRL</b>     | $2 - 78$  | downloading and running an IBASIC<br>program                           | using an external<br>controller              |
| FAST_CW             | $2 - 183$ | transferring marker data in CW<br>sweep mode                           | transferring data                            |

| <b>Program Name</b>   | Page      | <b>Featured Techniques</b>                                                        | Programming<br><b>Category</b>               |
|-----------------------|-----------|-----------------------------------------------------------------------------------|----------------------------------------------|
| <b>FAST PRT</b>       | $2 - 90$  | printing quickly to PCL5 printers<br>(parallel port)                              | controlling hardcopy                         |
| FAULT <sup>1</sup>    | $2 - 84$  | finding the effects of fault location<br>frequency modes on cable<br>measurements | making fault<br>location<br>measurements     |
| FOURPARM <sup>2</sup> | $2 - 58$  | measuring four parameters using a<br>single sweep                                 | configuring<br>measurements                  |
| <b>FREQBLNK</b>       | $2 - 6$   | limiting the display of information                                               | annotating                                   |
| <b>GETFILE</b>        | 2-189     | transferring files from the analyzer to<br>an external controller                 | transferring files<br>over the GPIB          |
| <b>GETPLOT</b>        | $2 - 74$  | reading an HPGL file                                                              | customizing the<br>display/using<br>graphics |
| GRAPH <sub>2</sub>    | $2 - 70$  | drawing customized graphics                                                       | customizing the<br>display/using<br>graphics |
| <b>GRAPHICS</b>       | $2 - 64$  | creating customized graphics for the<br>screen                                    | customizing the<br>display/using<br>graphics |
| <b>INTDATA</b>        | $2 - 180$ | transferring data using 16-bit<br>integer format                                  | transferring data                            |
| <b>KEYCODES</b>       | $2 - 8$   | reading user input from the front<br>panel                                        | annotating                                   |

**Table 1-2 Example Programs Listed by Program Name (2 of 6)**

1. For use with Option 100 (SRL and Fault Location).

2. For use with 8712ES and 8714ES models only.

Introduction to the Example Programs **Guide to the Example Programs**

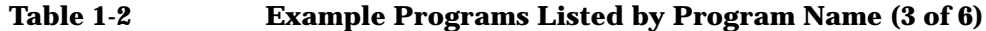

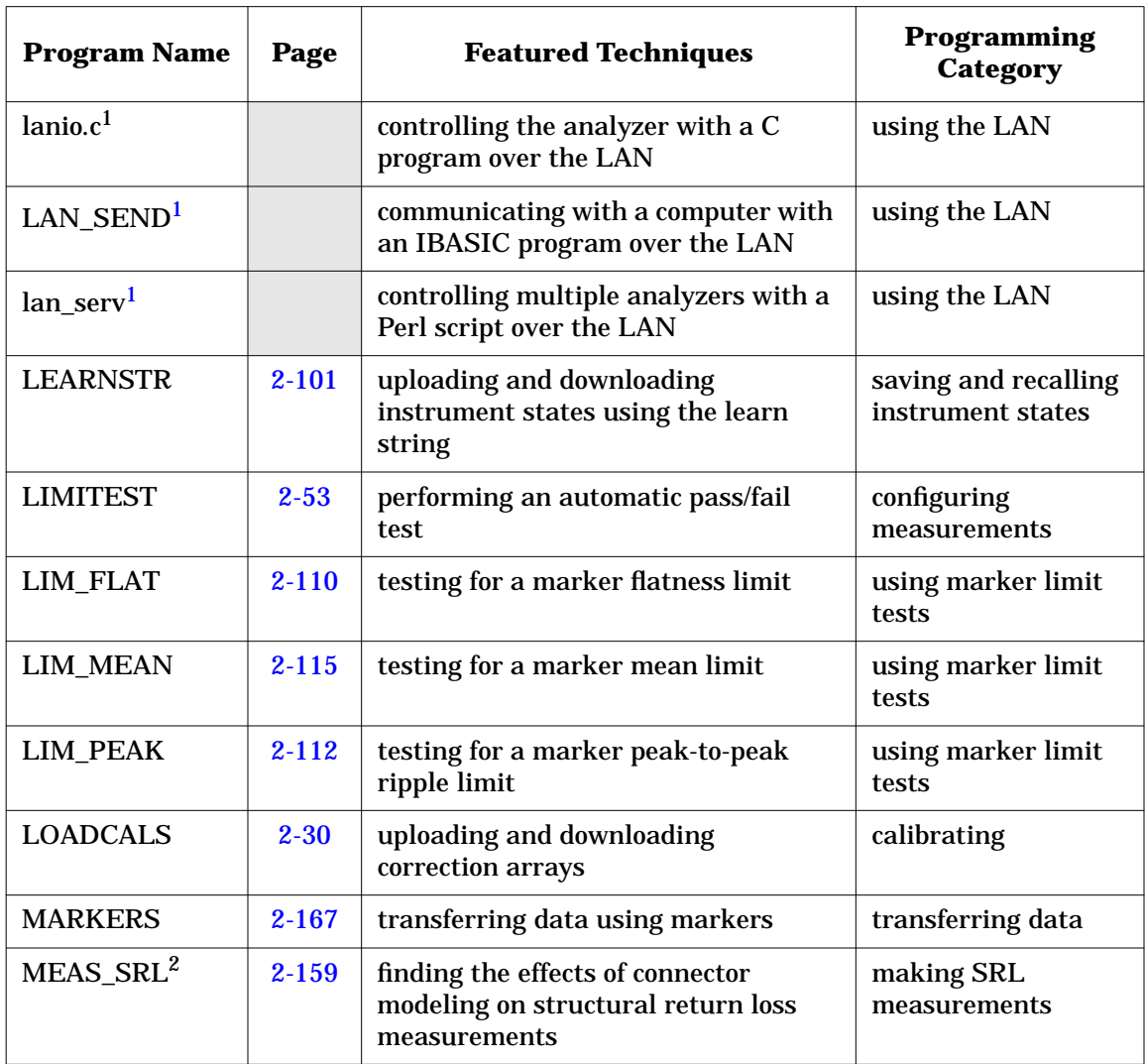

1. This program is listed in the *LAN Interface User's Guide Supplement*.

2. For use with Option 100 (SRL and Fault Location).

| <b>Program Name</b>   | Page      | <b>Featured Techniques</b>                                                                                        | Programming<br><b>Category</b>               |
|-----------------------|-----------|----------------------------------------------------------------------------------------------------|----------------------------------------------|
| <b>MKR_MATH</b>       | $2 - 106$ | programming marker math functions,<br>including statistical, flatness testing,<br>and filter statistics functions | using marker<br>functions                    |
| <b>PASSCTRL</b>       | $2 - 92$  | printing to an GPIB printer using<br>pass control                                                                 | controlling hardcopy                         |
| PORT_SEL <sup>1</sup> | $2 - 119$ | getting the status of the multiport<br>test set                                                                   | making multiport<br>measurements             |
|                       |           | using custom graphics                                                                                             | customizing the<br>display/using<br>graphics |
| <b>POWERSWP</b>       | $2 - 56$  | performing a power sweep                                                                                          | configuring<br>measurements                  |
| <b>PRINTPLT</b>       | $2 - 95$  | printing to serial and parallel ports                                                                             | controlling hardcopy                         |
| <b>PUTFILE</b>        | 2-191     | transferring files from an external<br>controller to the analyzer                                                 | transferring files<br>over the GPIB          |
| <b>REALDATA</b>       | $2 - 177$ | transferring data using IEEE 64-bit<br>floating-point real format                                                 | transferring data                            |
| <b>REFLCAL</b>        | $2 - 27$  | performing a reflection calibration                                                                               | calibration                                  |
| <b>REPORT</b>         | $2 - 97$  | generating and printing a report<br>(parallel port)                                                               | controlling hardcopy                         |
| <b>SAVERCL</b>        | $2 - 103$ | saving and recalling instrument<br>states                                                                         | saving and recalling<br>instrument states    |
|                       |           | saving and recalling instrument<br>calibrations                                                                   | calibrating                                  |
|                       |           | saving and recalling trace data                                                                                   | transferring data                            |

**Table 1-2 Example Programs Listed by Program Name (4 of 6)**

1. For use with compatible multiport test sets, such as the 87075C.

Introduction to the Example Programs **Guide to the Example Programs**

<span id="page-21-0"></span>**Table 1-2 Example Programs Listed by Program Name (5 of 6)**

| <b>Program Name</b>        | Page      | <b>Featured Techniques</b>                                           | Programming<br>Category                      |
|----------------------------|-----------|----------------------------------------------------------------------|----------------------------------------------|
| ScpiDemo.java <sup>1</sup> |           | sending SCPI commands over the<br>LAN using Java socket programming  | using the LAN                                |
| <b>SETUP</b>               | $2 - 51$  | setting up a basic measurement                                       | configuring<br>measurements                  |
|                            |           | using *WAI                                                           |                                              |
| <b>SMITHMKR</b>            | $2 - 170$ | measuring reflection of a filter in<br>Smith chart and polar formats | transferring data                            |
| $SRL$ $SRQ^2$              | $2 - 162$ | initiating a cable scan and triggering<br>an SRQ on completion       | making SRL<br>measurements                   |
| <b>SRQ</b>                 | $2 - 143$ | generating a service request                                         | using service<br>requests                    |
| SRQ_INT                    | $2 - 146$ | monitoring the status report from the<br>analyzer                    | using service<br>requests                    |
| <b>STATS</b>               | $2 - 16$  | using bar codes to configure a test                                  | creating and using<br>bar codes              |
|                            |           | using graphics                                                       | customizing the<br>display/using<br>graphics |
|                            |           | reading and writing trace data<br>(built-in subroutines)             | transferring data                            |
| <b>TRANCAL</b>             | $2 - 25$  | performing a transmission calibration                                | calibrating                                  |
| <b>TRICTRL</b>             | $2 - 80$  | controlling multiple analyzers with a<br>single controller           | using an external<br>controller              |
| TSET_CAL <sup>3</sup>      | $2 - 128$ | recalling test set calibration files                                 | making multiport<br>measurements             |
|                            |           | calibrating the test set                                             | calibrating                                  |

1. This program is listed in the *LAN interface User's Guide Supplement*.

- 2. For use with Option 100 (SRL and Fault Location).
- 3. For use with compatible multiport test sets, such as the 87075C.

| <b>Program Name</b>                 | Page      | <b>Featured Techniques</b>                                                       | Programming<br><b>Category</b>           |
|-------------------------------------|-----------|----------------------------------------------------------------------------------|------------------------------------------|
| TTL IO                              | $2 - 193$ | monitoring the user TTL bit                                                      | using TTL input<br>and output            |
| TWOPCAL <sup>1</sup>                | $2 - 35$  | performing a guided two-port<br>calibration                                      | calibrating                              |
| <b>UPLOAD</b>                       | $2 - 140$ | uploading a program to the analyzer                                              | transferring<br>programs                 |
| <b>USERANOT</b>                     | $2 - 4$   | using user-defined annotation                                                    | annotating                               |
| <b>USERBEG</b>                      | $2 - 196$ | creating User BEGIN softkeys                                                     | creating user<br>interface items         |
| <b>USERBEG1</b>                     | 2-198     | (default User BEGIN program)                                                     | creating user<br>interface items         |
| USERBEG2                            | $2 - 200$ | creating User BEGIN softkeys for<br>fast recall of instrument states             | creating user<br>interface items         |
| USER_BIT                            | $2 - 202$ | reading and writing the user bit                                                 | creating user<br>interface items         |
| <b>USERKEYS</b>                     | $2 - 204$ | customizing the softkeys                                                         | creating user<br>interface items         |
| $USR$ <sub>-FLOC</sub> <sup>2</sup> | $2 - 87$  | simplifying fault location<br>measurements by using the<br><b>User BEGIN key</b> | making fault<br>location<br>measurements |

**Table 1-2 Example Programs Listed by Program Name (6 of 6)**

1. For use with 8712ES and 8714ES models only.

2. For use with Option 100 (SRL and fault location).

# <span id="page-23-0"></span>**2 Example Programs Listings**

# <span id="page-24-0"></span>**Example Programs**

Most of the example programs listed in this chapter are written in HP BASIC. They are also compatible with IBASIC (HP Instrument BASIC). An IBASIC program runs as a controller directly on the analyzer. It controls the analyzer over an internal interface bus that operates the same way as the external GPIB interface. For more information about IBASIC refer to the *HP Instrument BASIC User's Handbook*, and the *HP Instrument BASIC User's Guide Supplement*.

**NOTE** All of the progams in this book are tested for use with 8712ET/ES and 8714ET/ES analyzers. Programs in this book with comments that refer to the Agilent 8711 or 8711C model analyzers are compatible with your 8712ET/ES and 8714ET/ES analyzer.

### **Example Programs on Disk and the Web**

All of the programs in this book are included on the *Example Programs Disk*, which comes with your analyzer:

*ExamplePrograms Disk – DOS Format* part number 08714-10003

A LIF version of the *Example Programs Disk* is available, but is not shipped with your analyzer:

*ExamplePrograms Disk – LIF Format* part number 08714-10004

**NOTE** The example programs on the disk that was shipped with your analyzer may not appear exactly as listed in this book. The programs on the disk are the most up-to-date versions of each program. Also, check your disk listings for new programs that may not be listed here.

> For the most up-to-date versions of each example program as well as new programs that may not be listed in this manual or the disk, see Web site **http://www.agilent.com**. Use the search function to find Web pages related to 8712 example programs.

# <span id="page-25-0"></span>**Annotating**

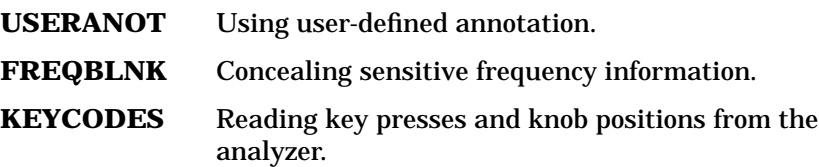

#### <span id="page-26-0"></span>**USERANOT Example Program**

This program demonstrates how to use user-defined x-axis annotation. With this feature, you can set the analyzer to convert all x-axis information into a user-defined scale. In this program, the measurement channel x-axis is modified to display antenna angle in degrees while the measurement channel x-axis displays antenna height in feet.

```
100 !RE-SAVE "USERANOT"
110 !BASIC program: An example program to draw user-defined annotation
120 !$Revision: 1.1 $
130 !$Date: 97/09/02 13:14:22 $
140 !
150 ! Demonstrate these SCPI commands:
160 !<br>170 !
        170 ! DISPlay:ANNotation:CHANnel[1|2]:USER[:STATe] {OFF|0|ON|1}
180 ! DISPlay:ANNotation:CHANnel[1|2]:USER:LABel[:DATA] <STRING>
190 !
200 ! DISPlay:ANNotation:FREQuency[1|2]:USER[:STATe] {OFF|0|ON|1}
210 ! DISPlay:ANNotation:FREQuency[1|2]:USER:STARt #-10000~10000#
220 ! DISPlay:ANNotation:FREQuency[1|2]:USER:STOP #-10000~10000#<br>230 ! DISPlay:ANNotation:FREQuency[1|2]:USER:SUFFix[:DATA] <STRII
        DISPlay:ANNotation:FREQuency[1|2]:USER:SUFFix[:DATA] <STRING>
240 ! DISPlay:ANNotation:FREQuency[1|2]:USER:LABel[:DATA] <STRING>
250 !
260 ! -
270 !
280 ! Determine select code (800 for IBASIC, 716 for external computer)
290 !
300 IF POS(SYSTEM$("SYSTEM ID"),"HP 87") THEN
310 ASSIGN @Hp8711 TO 800
    ELSE
330 ASSIGN @Hp8711 TO 716
340 ABORT 7<br>350 CLEAR 7
        CLEAR 716
360 END IF
370 !
380 ! Preset
390 OUTPUT @Hp8711;"SYST:PRES; *WAI"
400 OUTPUT @Hp8711;"SENS2:STAT ON" ! So we can see markers
410 OUTPUT @Hp8711;"*OPC?"
420 ENTER @Hp8711;Opc
430 !
440 ! Set up channel annotation using:
450 ! DISPlay:ANNotation:CHANnel[1|2]:USER[:STATe] {OFF|0|ON|1}
        460 ! DISPlay:ANNotation:CHANnel[1|2]:USER:LABel[:DATA] <STRING>
470 !
480 DISP "Setting up channel annotation..."
500 OUTPUT @Hp8711;"DISP:ANN:CHAN1:USER:STAT 1"
510 OUTPUT @Hp8711;"DISP:ANN:CHAN1:USER:LABEL 'Ch 1 Custom Annot: Signal vs.
    Antenna angle'"
520 OUTPUT @Hp8711;"DISP:ANN:CHAN2:USER:STAT 1"
530 OUTPUT @Hp8711;"DISP:ANN:CHAN2:USER:LABEL 'Ch 2 Custom Annot: Signal vs.
    Antenna height'"
540 DISP "Setting up channel annotation... Done."
550 WAIT 3
560 !
570 ! Set up frequency annotation using:
```

```
580 ! DISPlay:ANNotation:FREQuency[1|2]:USER[:STATe] {OFF|0|ON|1}
590 ! DISPlay:ANNotation:FREQuency[1|2]:USER:STARt #-10000~10000#
600 ! DISPlay:ANNotation:FREQuency[1|2]:USER:STOP #-10000~10000#
610 ! DISPlay:ANNotation:FREQuency[1|2]:USER:SUFFix[:DATA] <STRING>
620 !
630 DISP "Setting up frequency annotation..."
650 !
660 OUTPUT @Hp8711;"DISP:ANN:FREQ1:USER:LABEL 'Antenna Angle'"
670 OUTPUT @Hp8711;"DISP:ANN:FREQ1:USER:STAT 1"
680 OUTPUT @Hp8711;"DISP:ANN:FREQ1:USER:START -180.0"
690 OUTPUT @Hp8711;"DISP:ANN:FREQ1:USER:STOP 180.0"
700 OUTPUT @Hp8711;"DISP:ANN:FREQ1:USER:SUFFIX 'Deg'"
720 !
730 OUTPUT @Hp8711;"DISP:ANN:FREQ2:USER:LABEL 'Height'"
740 OUTPUT @Hp8711;"DISP:ANN:FREQ2:USER:STAT 1"
750 OUTPUT @Hp8711;"DISP:ANN:FREQ2:USER:START 5280.0"
760 OUTPUT @Hp8711;"DISP:ANN:FREQ2:USER:STOP -1760.0"
770 OUTPUT @Hp8711;"DISP:ANN:FREQ2:USER:SUFFIX 'Ft'"
780 !
790 DISP "Done. Markers will read out using new units!"
800 OUTPUT @Hp8711;"CALC1:MARK1 ON"
810 OUTPUT @Hp8711;"CALC2:MARK1 ON"
820 !
830 LOCAL @Hp8711
840 !<br>850 END
                                            ! End of this program
```
#### **FREQBLNK Example Program**

This program demonstrates how to use user-defined x-axis annotation to conceal (or "blank") sensitive frequency information.

```
100 !RE-SAVE "FREQBLNK"
110 !BASIC program: An example program to overwrite frequency annotation
120 !$Revision: 1.2 $
130 !$Date: 97/09/02 13:17:25 $
140 !
150 ! Demonstrate using these SCPI commands to blank freq annotation.
160 !<br>170 !
        170 ! DISPlay:ANNotation:FREQuency[1|2]:USER[:STATe] {OFF|0|ON|1}
180 ! DISPlay:ANNotation:FREQuency[1|2]:USER:STARt #-10000~10000#
190 ! DISPlay:ANNotation:FREQuency[1|2]:USER:STOP #-10000~10000#
200 ! DISPlay:ANNotation:FREQuency[1|2]:USER:SUFFix[:DATA] <STRING>
210 ! DISPlay:ANNotation:FREQuency[1|2]:USER:LABel[:DATA] <STRING>
220 !
230 ! -
240 !
250 ! Determine select code (800 for IBASIC, 716 for external computer)
260 !
270 IF POS(SYSTEM$("SYSTEM ID"), "HP 87") THEN<br>280 ASSIGN @Hp8711 TO 800
280 ASSIGN @Hp8711 TO 800
    ELSE
300 ASSIGN @Hp8711 TO 716
310 ABORT 7<br>320 CLEAR 7
       CLEAR 716
330 END IF
340 !
350 ! Preset
360 OUTPUT @Hp8711;"SYST:PRES; *WAI"
370 OUTPUT @Hp8711;"SENS2:STAT ON" ! So we can see markers
380 OUTPUT @Hp8711;"*OPC?"
390 ENTER @Hp8711;Opc
400 !
410 ! Set up frequency annotation using:
420 ! DISPlay:ANNotation:FREQuency[1|2]:USER[:STATe] {OFF|0|ON|1}
430 ! DISPlay:ANNotation:FREQuency[1|2]:USER:STARt #-10000~10000#
        440 ! DISPlay:ANNotation:FREQuency[1|2]:USER:STOP #-10000~10000#
450 ! DISPlay:ANNotation:FREQuency[1|2]:USER:SUFFix[:DATA] <STRING>
460 !
470 DISP "Setting up frequency annotation..."
480 !
490 OUTPUT @Hp8711;"DISP:ANN:FREQ1:USER:LABEL 'Blank'"
500 OUTPUT @Hp8711;"DISP:ANN:FREQ1:USER:STAT 1"
510 OUTPUT @Hp8711;"DISP:ANN:FREQ1:USER:START 0.0"
520 OUTPUT @Hp8711;"DISP:ANN:FREQ1:USER:STOP 100.0"
530 OUTPUT @Hp8711;"DISP:ANN:FREQ1:USER:SUFFIX ''"
540 !
550 OUTPUT @Hp8711;"DISP:ANN:FREQ2:USER:LABEL 'Blank'"
560 OUTPUT @Hp8711;"DISP:ANN:FREQ2:USER:STAT 1"
570 OUTPUT @Hp8711;"DISP:ANN:FREQ2:USER:START 0.0"
580 OUTPUT @Hp8711;"DISP:ANN:FREQ2:USER:STOP 100.0"
590 OUTPUT @Hp8711;"DISP:ANN:FREQ2:USER:SUFFIX ''"
600 !
610 DISP "Done. Markers will read out using new units!"
620 OUTPUT @Hp8711;"CALC1:MARK1 ON"
```
630 OUTPUT @Hp8711;"CALC2:MARK1 ON" 640 ! 650 LOCAL @Hp8711 660 !

! End of this program

#### <span id="page-30-0"></span>**KEYCODES Example Program**

This program will detect any front panel input, determine if it is from a keystroke or the knob, and display the corresponding keycode or value. Each key has a unique keycode associated with it. The knob will return either a positive or negative number depending upon direction of rotation (clockwise is positive). The program can be exited by pressing . PRESET

Lines 1290 - 1520 are continuously repeated to look for any front panel activity.

Lines 1370 - 1430 read the key type to determine if the activity came from a key press or from the knob. Also read is the value "Key\_code." If the activity came from the knob, then the value "Key\_code" represents how far the knob has been turned, and in which direction. If the activity came from a key stroke, the value represents the key's keycode.

Line 1510 determines if the (PRESET) key was pressed. If so, the program exits.

```
1000 ! Filename: KEYCODES
1010 !_
1020 !
1030 ! Demonstration of how to read the analyzer's
1040 ! front panel keys and knob, as well as external
1050 ! PC keyboard, using the SCPI SYST:KEY commands.
1060 ! This program reads key presses and knob turn
1070 ! ticks and displays them on the screen.
1080 !_
1090 !
1100 DIM Msg$[40]
1110 !
1120 !
1130 COM /Sys_state/ @Hp87xx,Scode
1140 ! Identify I/O Port
1150 CALL Iden_port
1160 !
1170 !
1180 ! Clear the key queue to ignore
1190 ! previous key presses.
1200 OUTPUT @Hp87xx;"SYST:KEY:QUE:CLE"
1210 !
1220 ! Turn on the key queue off to limit
1230 ! maximum que size to one.
1240 OUTPUT @Hp87xx;"SYST:KEY:QUE OFF"
1250 !
1260 Msg$="'Press keys or turn knob. PRESET ends.'"
1270 OUTPUT @Hp87xx;"DISP:ANN:MESS:DATA ";Msg$
1280 !
1290 LOOP
1300 ! Query device status condition register
1310 OUTPUT @Hp87xx;"STAT:DEV:COND?"
1320 ENTER @Hp87xx;Dev_cond
```

```
1330 !
1340 ! Check the bit that indicates a key press.<br>1350 IF BIT(Dev cond.0)=1 THEN
          IF BIT(Dev_cond, 0)=1 THEN
1360 ! Read the key type first
1370 OUTPUT @Hp87xx;"SYST:KEY:TYPE?"
1380 ENTER @Hp87xx;Key_type$
1390 ! Read the key code last.
1400 ! This removes it from the queue
1410 OUTPUT @Hp87xx;"SYST:KEY?"
1420 ENTER @Hp87xx;Key_code<br>1430 DISP "Keycode ";Key_co
              DISP "Keycode ";Key_code;" Type ";Key_type$;
1440 ! See how many more keys are in the queue
1450 OUTPUT @Hp87xx; "SYST:KEY:QUEUE:COUNT?"<br>1460 ENTER @Hp87xx;Key count
1460 ENTER @Hp87xx;Key_count<br>1470 DISP ". Kevs in queue:"
1470 DISP ". Keys in queue: ";Key_count<br>1480 END IF
          END IF
1490 !
1500 ! Stop looping if the PRESET key was pressed.
1510 EXIT IF Key_code=56 AND Key_type$="KEY"
1520 END LOOP
1530 DISP "The end."
1540 OUTPUT @Hp87xx;"DISP:ANN:MESS:DATA 'The End.'"
1550 END
1560 !
1570 !**************************************************************
                     Identify io port to use.
1590 ! Description: This routines sets up the I/O port address for
1600 ! the SCPI interface. For "HP 87xx" instruments,<br>1610 ! The address assigned to @Hp87xx = 800 otherwise
                       the address assigned to @Hp87xx = 800 otherwise,<br>716.
1620 !
1630 !**************************************************************
1640 SUB Iden_port<br>1650 COM /Sys
         COM / Sys_state/ @Hp87xx, Scode
1660 !<br>1670
1670 IF POS(SYSTEM$("SYSTEM ID"), "HP 87")<>0 THEN<br>1680 ASSIGN @Hp87xx TO 800
              1680 ASSIGN @Hp87xx TO 800
1690 Scode=8
1700 ELSE
              ASSIGN @Hp87xx TO 716
1720 Scode=7<br>1730 END IF
          END IF
1740 !
1750 SUBEND !Iden_port
1760 !
```
# <span id="page-32-0"></span>**Creating and Using Bar Codes**

You may use bar code readers to simplify your measurement setups. The HPKW-1220 KeyWand scanner or compatible bar code scanner will work with the analyzer. Connect your bar code scanner to the DIN keyboard connector. You may connect a keyboard or other DIN key input device in parallel with the bar code scanner. The bar code scanner will work in place of, or in addition to, your keyboard.

The INPUT statement is used to read the bar code from the scanner. When the input statement is encountered, the program will wait until the user has completed an input. The input is completed whenever a carriage return is received from the keyboard or a bar code has been successfully scanned by the bar code scanner. The following three programs, designed to run on the analyzer's internal IBASIC controller, demonstrate the use of bar code scanner applications as well as other useful applications. While a bar code scanner is useful in demonstrating these programs, it is not required.

**BARCODE** This program demonstrates basic bar code scanning to select one of three filter setups depending upon what is scanned. RF stimulus is set and response limits are read, set and tested for each device. Depending upon the result, the program prints "PASS" or "FAIL" on the CRT. Most useful in this program is a subprogram to draw a representation of an analyzer on the CRT. This code can be re-used in any user application that requires a guided setup. The analyzer image (and DUT image) can be scaled to any size, and can be offset in the X or Y axis as required. This is an excellent program to familiarize yourself with graphic routines using IBASIC graphics commands. Although most of the other example programs can be used on an external computer, this program is intended to be used in the analyzer's internal IBASIC environment only.

- **STATS** This program performs a reflection calibration. The calibration is full band (performed over the instrument's preset source settings). This example also demonstrates the detection of front panel key presses, the use of softkeys, and the use of the \*OPC? command. The STATS program also illustrates the use of the built-in, high-speed subprograms available in the analyzer.
- **DATALOG** This program uploads and downloads correction arrays. The data transfer is performed in the 16-bit integer format. The arrays must be dimensioned properly for both the number of data points and the format of the data being transferred.
- **NOTE** These three programs use DIAG: PRES: SERV to preset the analyzer, rather than SYST:PRES. This is because the preset power level can be user defined, and the normal preset command will not guarantee a 0 dBm level. This service command will force the power level to be set to 0 dBm. Failure to use DIAG:PRES:SERV will prevent proper operation of these programs.

Example Programs Listings **Creating and Using Bar Codes**

#### **BARCODE Example Program**

```
10 !------------------------------------------------
20 !
30 ! IBASIC program: BARCODE - Using barcode reader
    40 ! For 871xC and 871xE
50 !
60 ! This IBASIC program was written for a barcode
      ! reader, but it is not required. Sets the 871x's
80 ! state depending on model # of DUT being measured.
90 ! Expects to see BARCODE with the following format:
100 ! Model Number (6 char), space, Serial Number (5 char)
110 ! Valid Models: BPF175, BPF200, SAW134
120 ! REV C.03.02 981009.JVV Fixed limit fail problem
130 !<br>140 !
       140 ! -----------------------------------------------
150<br>160
160 COM / Hpib/ @Rfna<br>170 COM / Scale/ Sc, I
     COM /Scale/ Sc, INTEGER X, Y
180 DIM Name$[50],Stat$[50],Scan$[90],Lim$(1:3,1:5)[30],Test$(0:1)[4]
     190 INTEGER Tab,Fail_flg,G(1:4)
200 !
210 Init:!
220 Test$(0)="PASS"<br>230 Test$(1)="FAIL"
     TestS(1)="FAIL"240 ASSIGN @Rfna TO 800
250 Sc=1 : Scales the 871x drawing and DUT<br>260 X=3 : Starting X posn of 871x plot
     X=3 : Starting X posn of 871x plot<br>Y=44 : "Y "
270 Y=44 ! " Y "
      Tab=38 ! Tab position for text
290 OUTPUT @Rfna;"SYST:PRES;*OPC?" !Preset
300 ENTER @Rfna;Opc
310 OUTPUT @Rfna;"SOUR:POW 0" !Set power if needed
320 OUTPUT @Rfna;"DISP:PROG UPP"
330 GINIT<br>340 GCLEAI
340 GCLEAR<br>350 GESCAPI
      GESCAPE 1,3;G(*)360 WINDOW G(1), G(3), G(2), G(4)<br>370 OUTPUT @Rfna; "SENS1: STAT O
370 OUTPUT @Rfna;"SENS1:STAT OFF;:SENS2:STAT ON"<br>380 OUTPUT @Rfna;"SENS2:CORR:CSET DEF; *WAI"
      OUTPUT @Rfna; "SENS2:CORR:CSET DEF; *WAI"
390 OUTPUT @Rfna;"DISP:WIND2:TRAC:Y:RPOS 9"<br>400 WAIT .1
400 WAIT .1
      OUTPUT @Rfna; "ABOR;:INIT:CONT OFF"
420 Setup: !
      BEEP 500,.1
440 INPUT "Enter Operator's Name:",Name$
450 BEEP 3000,.03
460 INPUT "Enter Station Number:", Stat$<br>470 BEEP 3000..03
     BEEP 3000,.03
480 OUTPUT @Rfna;"SYST:DATE?"<br>490 ENTER @Rfna;Year,Month,Da
490 ENTER @Rfna;Year,Month,Day<br>500 CALL Draw_na 1
                            500 CH Draw HP871x<br>300 Chraw text box
510 Box(418,44,212,163)<br>520 PRINT TABXY(Tab,3);"Or
520 PRINT TABXY(Tab, 3); "Oper: "; Name$[1,15]<br>530 PRINT TABXY(Tab, 4); "Station: "; Stat$[1,
     PRINT TABXY(Tab, 4); "Station: ";Stat$[1,11]
540 PRINT TABXY(Tab,5);"Date: ";Year;Month;Day
550 Meas_dev: !
560 LOOP
570 CALL Draw_dut(1)
```

```
580         CALL Scan_dut(Scan$,Cent$,Span$,Loss$,Lim$(*))<br>590            PRINT TABXY(Tab,7);"Model:    "&Scan$[1,6]
590 PRINT TABXY(Tab,7);"Model: "&Scan$[1,6]
           PRINT TABXY(Tab, 8); "Serial: "&Scan$[8,12]
610 GOSUB Set_stim
620 DISP "MEASURING THE DEVICE"<br>630 OUTPUT @Rfna; "*CLS"
           OUTPUT @Rfna; "*CLS"
640 OUTPUT @Rfna;"ABOR;:INIT2:CONT OFF;:INIT2;*OPC?"<br>650 ENTER @Rfna;Opc ! wait for end of sweep
           ENTER @Rfna;Opc ! wait for end of sweep
660 OUTPUT @Rfna;"CALC2:MARK1 ON;MARK:FUNC MAX"
670 OUTPUT @Rfna;"CALC2:MARK1:Y?"
680 ENTER @Rfna;Loss<br>690 OUTPUT @Rfna;"ST.
           690 OUTPUT @Rfna;"STAT:QUES:LIM:COND?"
700 ENTER @Rfna;Fail_flg
710 Disp_result: !<br>720 PRINT TABXY
720 PRINT TABXY(Tab,9);"Loss (dB): ";Loss<br>730 Fail flq=BIT(Fail_flg,1) ! Bit 1 is f
730 Fail_flg=BIT(Fail_flg,1) ! Bit 1 is for Ch2
740 IF Fail_flg THEN BEEP 2100,.5<br>750 Label(TestS(Fail flg), 78,58,2
           Label(Test\(Tail_{fig}),78,58,22,5,0,1)
760 Continue: !<br>770 CALL Dra
770 CALL Draw_dut(0)<br>780 BEEP 300..05
780 BEEP 300,.05<br>790 INPUT "Disco
790 INPUT "Disconnect DUT. Measure another? (Y/n)", Ans$<br>800 EXIT IF UPC$(Ans$[1,1])="N"
800 EXIT IF UPC$(Ans$[1,1])="N"
           810 Label(Test$(Fail_flg),78,58,22,5,0,0)
820 END LOOP
830 OUTPUT @Rfna;"ABOR;:INIT:CONT ON"
840 STOP
850 !
860 Set_stim: ! Set Freqs and Limit lines
870 OUTPUT @Rfna;"DISP:ANN:FREQ:MODE CSPAN"
880 OUTPUT @Rfna;"SENS:FREQ:CENT "&Cent$&" MHZ;SPAN "&Span$&" MHZ"<br>890 OUTPUT @Rfna;"DISP:WIND2:TRAC:Y:RLEV ";-PROUND(VAL(Loss$).1);"
890 OUTPUT @Rfna;"DISP:WIND2:TRAC:Y:RLEV ";-PROUND(VAL(Loss$),1);"DB"
                            ! SET LIMIT LINES
910 OUTPUT @Rfna;"CALC2:LIM:SEGM"&VAL$(I)&":TYPE "&Lim$(I,1)&";STAT ON"<br>920 OUTPUT @Rfna;"CALC2:LIM:SEGM"&VAL$(I)&":FREO:STAR "&Lim$(I,2)&" MHZ
           920 OUTPUT @Rfna;"CALC2:LIM:SEGM"&VAL$(I)&":FREQ:STAR "&Lim$(I,2)&" MHZ;STOP
"&Lim$(I,3)&" MHZ"
930 OUTPUT @Rfna;"CALC2:LIM:SEGM"&VAL$(I)&":AMPL:STAR "&Lim$(I,4)&" ;STOP
"&Lim$(I,5)<br>940    NEXT
       NEXT I
950 OUTPUT @Rfna;"CALC2:LIM:DISP ON;STAT ON"<br>960 RETURN
960 RETURN<br>970 END
       970 END
980 ! ######### SUBPROGRAMS #########
990 !
1000 Draw_na:SUB Draw_na
1010 ! This draws HP 871x at origin X,Y
1020 Box(144,62,287,125)<br>1030 Box(144,62,289,127)
1030 Box(144,62,289,127)<br>1040 Box(78,62,112,90)
1040 Box(78,62,112,90) ! CRT<br>1050 Box(78,62,114,94)
1050 Box(78,62,114,94)<br>1060 FOR I=25 TO 102 S
           1060 FOR I=25 TO 102 STEP 11! Keys
1070 Box(146, I, 9, 6)<br>1080 NEXT I
1080 NEXT I<br>1090 Box(17
           Box(178,110,9,9) ! BEGIN
1100 Box(234,110,65,15) ! Drive<br>1110 Box(234,110,47,5)
1110 Box(234,110,47,5)<br>1120 Circle(228,75,12)
1120 Circle(228,75,12) ! Knob
1130 Circle(187,19,7) ! Out
1140 Circle(256,19,7) ! in
           Box(10,25,4,12)
```
```
1160 Circle(10,41,3)
1170 Label("RF OUT",187,35,8,5,0,1)
1180 Label("RF IN",256,35,8,5,0,1)
1190 SUBEND
1200 !
1210 Draw_dut:SUB Draw_dut(INTEGER Pen)
1220 : This connects DUT to HP 871x<br>1230 : PEN Pen
         PEN Pen
1240 Connect(187,19,200,-25,0)
1250 Box(221,-25,44,19)
1260 Connect(256,19,243,-25,0)<br>1270 PEN 1
         PEN 1
1280 SUBEND
1290 !
1300 Scan_dut:SUB Scan_dut(Scan$,Cent$,Span$,Loss$,Lim$(*))
1310 LOOP<br>1320 T
1320 Invalid=0<br>1330 ScanS="BP
            Scan$="BPF175 12345"! Default model/serial
1340 BEEP 500,.05<br>1350 INPUT "Conne
            1350 INPUT "Connect and scan the Device.",Scan$ ! SCAN BARCODE HERE
1360 IF LEN(Scan$)<12 THEN ! Valid device needs 12 char.
1370 Invalid=1<br>1380 ELSE
1380 ELSE<br>1390 M
               Model$=Scan$[1,6]
1400 SELECT UPC$(TRIM$(Model$))
1410 CASE "BPF175", "BPF177"<br>1420 RESTORE F1
                  RESTORE F1
1430 CASE "BPF200"<br>1440 RESTORE F2
1440 RESTORE F2<br>1450 CASE "SAW134"
               CASE "SAW134"
1460 RESTORE F3<br>1470 CASE ELSE
1470 CASE ELSE<br>1480 Invali
1480 Invalid=1<br>1490 END SELECT
1490 END SELECT<br>1500 END IF
            END IF
1510 EXIT IF NOT Invalid
1520 DISP Scan$;" <<--is INVALID! Try again."
1530 BEEP 1500,.2<br>1540 WAIT 1
            WAIT 1
1550 END LOOP<br>1560 BEEP 300
         BEEP 3000,.03
1570 READ Cent$,Span$,Loss$,Lim$(*)
1580 ! Limit lines format: Center, Span, Loss, (LIM TYPE, STRT, STP, STRTdB,
STPdB)
1590 F1: DATA 175,250,2 ! 175 MHz BPF
1600 DATA "LMIN", 160,190,-5,-5
1610 DATA "LMAX", 100,135,-45,-9
1620 DATA "LMAX", 215,245,-7,-30
1630 F2: DATA 200,100,1 <br>1640 DATA "LMIN", 196,204,-3,-3
1640 DATA "LMIN", 196,204,-3,-3
         DATA "LMAX", 180,190,-40,-10
1660 DATA "LMAX", 210,220,-10,-40
1670 F3: DATA 134,40,22<br>1680 DATA "LMIN", 1
         DATA "LMIN", 128,140,-27,-27
1690 DATA "LMAX", 123,125,-65,-30
         DATA "LMAX", 143,145,-30,-65
1710 SUBEND
1720 !
1730 Box:SUB Box(Xpos,Ypos,Xsize,Ysize)
1740 COM /Scale/ Sc,INTEGER X,Y
```

```
1750 MOVE X+(Xpos-Xsize/2)*Sc, Y+(Ypos-Ysize/2)*Sc<br>1760 RECTANGLE Xsize*Sc, Ysize*Sc
           1760 RECTANGLE Xsize*Sc,Ysize*Sc
1770 SUBEND
1780 !
1790 Circle: SUB Circle(Xpos, Ypos, Radius)<br>1800 COM / Scale/ Sc, INTEGER X, Y
           COM / Scale/ Sc, INTEGER X, Y
1810 MOVE X+Xpos*Sc,Y+Ypos*Sc
           POLYGON Radius*Sc,16,16
1830 SUBEND
1840
1850 Connect:SUB Connect(X1, Y1, X2, Y2, How)<br>1860 COM / Scale/ Sc. INTEGER X.Y
           COM /Scale/ Sc, INTEGER X, Y
1870 MOVE X+X1*Sc, Y+Y1*Sc<br>1880 SELECT How
1880 SELECT How<br>1890 CASE 1
1890 CASE 1 !...diagonal
1900 DRAW X+X2*Sc,Y+Y2*Sc
1910 CASE 0<br>1920 DRAI
               1920 DRAW X+X1*Sc,Y+Y2*Sc
1930 DRAW X+X2*Sc,Y+Y2*Sc
1940 CASE -1<br>1950 DRAW
1950 DRAW X+X2*Sc, Y+Y1*Sc<br>1960 DRAW X+X2*Sc, Y+Y2*Sc
1960 DRAW X+X2*Sc, Y+Y2*Sc<br>1970 END SELECT
           END SELECT
1980 SUBEND
1990 !
2000 Label:SUB Label(Text$,Xpos,Ypos,Size,Lorg,Ldr,Pen)
           COM / Scale/ Sc, INTEGER X, Y
2020 LORG Lorg<br>2030 LDIR Ldr
2030 LDIR Ldr
2040 CSIZE Size*Sc,.55<br>2050 MOVE X+Xpos*Sc, Y+
2050 MOVE X+Xpos*Sc,Y+Ypos*Sc
2060 PEN Pen<br>2070 LABEL T
           LABEL Text$
2080 PEN 1
2090 SUBEND
2100 !
2110 Amp:SUB Amp(Xpos,Ypos,Size) ! Draws > Triangle
2120 COM / Scale/ Sc, INTEGER X, Y<br>2130 MOVE X+(Xpos+Size/2)*Sc.Y+
           2130 MOVE X+(Xpos+Size/2)*Sc,Y+Ypos*Sc
2140 POLYGON Size*Sc,3,3
2150 SUBEND
```
## **STATS Example Program**

```
10 ! -----------------------------------------------
20 \frac{1}{20}30 ! IBASIC program: STATS - Collects statistics.
40 !
      ! This HP 8711 IBASIC program uses a barcode reader
60 ! but it can be bypassed by simply pressing ENTER.
      ! Displays running average of selected BPF passbands.
80 ! Finds linear avg of log data (ie Avg of 1dB & 5dB=3)
90 ! Expects to see BARCODE with the following format:
100 ! Model Number (6char), space, Serial Number (5char)
      ! Valid Models: BPF175, BPF200, SAW134
120 : For 871xC/E and 8730A only<br>130 : REV C.01.00 961009.JVV
      ! REV C.01.00140 !
150 ! -----------------------------------------------
160 !
170 Init: !
180 COM /Hpib/@Rfna<br>190 COM Csub loaded
190 COM Csub_loaded<br>200 DIM A(1:1601), M
    DIM A(1:1601), M(1:1601)
210 INTEGER Points, N, I, Chan<br>220 Points=201 ! # of trace
220 Points=201 ! # of trace points
     Chan=2240 ASSIGN @Rfna TO 800
250 IF NOT Csub_loaded THEN<br>260       LOADSUB Read fdata FI
         LOADSUB Read_fdata FROM "XFER:MEM 0,0"
270 LOADSUB Write_fmem FROM "XFER:MEM 0,0"<br>280 Csub loaded=1
        Csub_loaded=1
290 END IF
300 OUTPUT @Rfna;"DIAG:PRES:SERV;*OPC?"
310 ENTER @Rfna;Opc
320 OUTPUT @Rfna;"DISP:PROG UPP"
330 GINIT<br>340 GCLEAI
340 GCLEAR<br>350 OUTPUT
      350 OUTPUT @Rfna;"DISP:ANN:MESS:STAT 0"
360 OUTPUT @Rfna;"SENS1:STAT OFF;:SENS2:STAT ON"<br>370 OUTPUT @Rfna;"SENS2:SWE:POIN ";Points ! po
370 OUTPUT @Rfna;"SENS2:SWE:POIN ";Points ! points<br>380 OUTPUT @Rfna;"DISP:WIND2:TRAC:Y:RPOS 9;PDIV 1 DB.
      380 OUTPUT @Rfna;"DISP:WIND2:TRAC:Y:RPOS 9;PDIV 1 DB;*OPC?"
390 ENTER @Rfna;Opc<br>400 N=0
      N=0410 Setup: !
420 LOOP<br>430 G
          430 GOSUB Scan_next
440 ! Softkey titles formatted for 871x usage
450 ON KEY 1 LABEL " AVER THIS DATA" GOSUB Avg_this
460 ON KEY 3 LABEL "SCAN ANOTHER" GOSUB Scan_next
          ON KEY 5 LABEL "DONE" GOSUB Exit
480 LOOP
490 DISP "SELECT A SOFTKEY."
            WAIT 1
510 DISP<br>520 WAIT
520 WAIT .3
          END LOOP
540 END LOOP
550 !
560 Exit: !
570 CLEAR SCREEN
```

```
580 DISP "PROGRAM PAUSED"<br>590 LOCAL @Rfna
590 LOCAL @Rfna<br>600 PAUSE
      PAUSE
610 RETURN
620
630 Scan_next: !
640 LOOP<br>650 S
          650 Scan_dut(Model$,Serial$,Cent$,Span$,Loss$)
660 IF Model$="ABORT" THEN GOTO Exit
670 IF NOT N THEN Curr_model$=Model$
680 EXIT IF Model$=Curr_model$
         DISP "Inconsistent Model #, Try again!"
700 BEEP 2100,.1<br>710 WAIT 1
710 WAIT 1<br>720 END LOOP
     END LOOP
730 CLEAR SCREEN<br>740 PRINT TABXY(
     PRINT TABXY(1,4); "Device currently under test:"
750 PRINT "Model # ";Model$;" Serial # ";Serial$
760 PRINT TABXY(1,6);"# Avg'd:";N
770 PRINT TABXY(1,7); "Status of Serial # "&Serial$&": MEASURING
780 GOSUB Set_stim
790 RETURN
800 !
810 Avg_this: !
820 PRINT TABXY(1,7);"Status of Serial # "&Serial$&": READING DATA"
830 Read_fdata(Chan,A(*))
840 N=N+1850 PRINT TABXY(1,7);"Status of Serial # "&Serial$&": AVERAGING "<br>860 TE N=1 THEN
860 IF N=1 THEN<br>870 MAT M=A
         MAT M=A
880 OUTPUT @Rfna;"TRAC CH2SMEM,CH2SDATA;*WAI"
          890 OUTPUT @Rfna;"CALC2:MATH (IMPL);:DISP:WIND2:TRAC1 ON;TRAC2
ON;*WAI"
900 OUTPUT @Rfna;"ABOR;:INIT2:CONT ON;*WAI"<br>910 ELSE
910 ELSE<br>920 F
920 FOR I=1 TO Points<br>930 M(I) = (N-1)/N^*M930 M(I) = (N-1)/N*M(I) + A(I)/N<br>940 NEXT I
940 NEXT I<br>950 END IF
     950 END IF
960 PRINT TABXY(1,6);"# Averaged:";N<br>970 PRINT TABXY(1,7);"Status of Seri;
970 PRINT TABXY(1,7); "Status of Serial # "&Serial$&": WRITING DATA"<br>980 Write_fmem(Chan, M(*))
      Write_fmem(Chan, M(*))990 PRINT TABXY(1,7); "Status of Serial # "&Serial$&": AVG COMPLETE"
1000 GOSUB Scan_next
1010 RETURN
1020 !
1030 Set_stim:! Set Freqs
1040 OUTPUT @Rfna;"DISP:ANN:FREQ:MODE CSPAN"
1050 OUTPUT @Rfna;"SENS:FREQ:CENT "&Cent$&" MHZ;SPAN "&Span$&" MHZ"
1060 OUTPUT @Rfna;"DISP:WIND2:TRAC:Y:RLEV -"&Loss$&" DB;*OPC?"
1070 ENTER @Rfna;Opc
1080 RETURN
1090 !
1100 END
1110 !
1120 ! ######### SUBPROGRAMS #########
1130 !
1140 Scan_dut:SUB Scan_dut(Model$,Serial$,Cent$,Span$,Loss$)
1150 ALLOCATE Scan$[80]<br>1160 LOOP
         LOOP
```
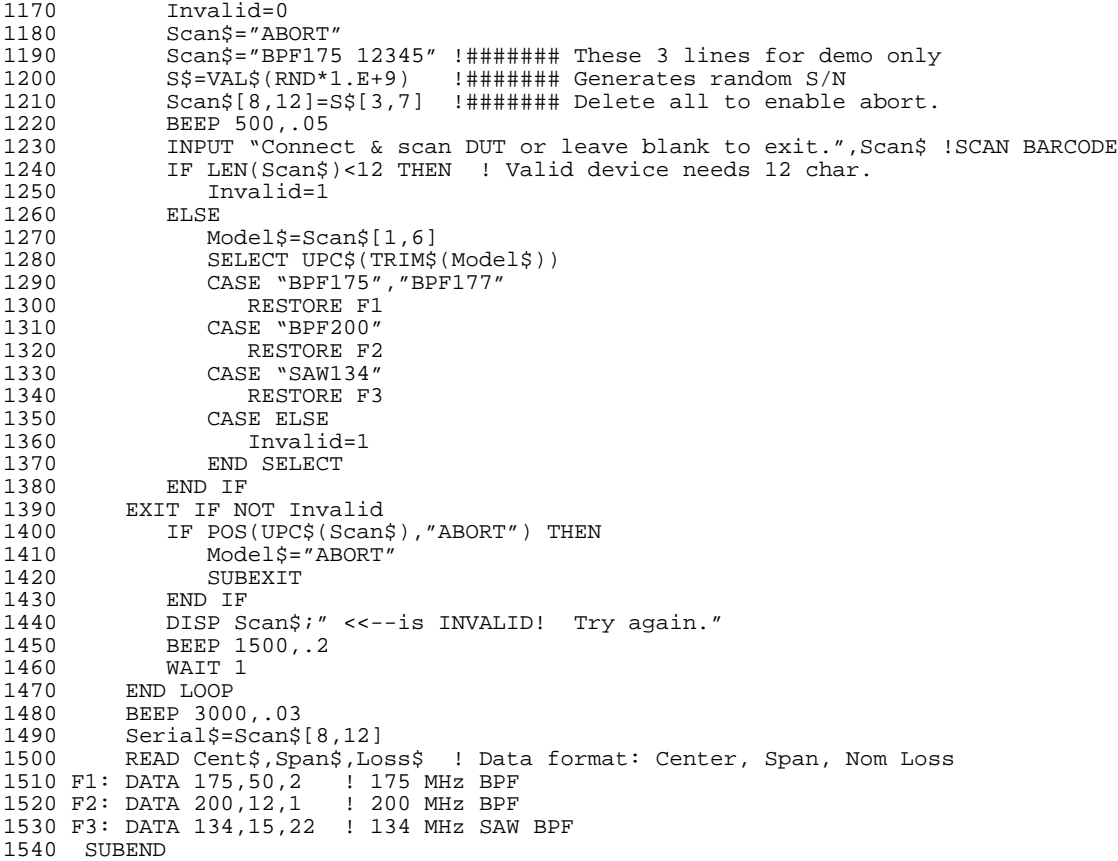

## **DATALOG Example Program**

```
1000 ! -----------------------------------------------
1010 !
1020 ! IBASIC program: DATALOG - Logs trace data
1030 !
1040 ! This HP 8711 IBASIC program uses a barcode reader
1050 ! but it can be bypassed by simply pressing ENTER.
1060 ! Stores ASCII trace data in internal NonVol memory
1070 ! until full, then copies stored files to floppy.
1080 ! Expects to see BARCODE with the following format:
1090 ! Model Number (6char), space, Serial Number (5char)
1100 ! Valid Models: BPF175, BPF200, SAW134
1110 ! For 871xC/E and 8730A only
1120 ! REV C.01.00 961009.JVV
1130 !
1140 ! -----------------------------------------------
1150 !
1160 Init: !
1170 !
1180 !
1190 ! Make @Hp87xx common to all subroutines
1200 COM /Sys_state/ @Hp87xx,Scode
1210 ! Identify the computer we are running on
1220 ! and assign the i/o port address to @Hp87xx
1230 CALL Iden_port
1240 !
1250 !
1260 OUTPUT @Hp87xx;"DIAG:PRES:SERV;*OPC?"! Presets even 8730 to 871xC
state
1270 ENTER @Hp87xx;Opc
1280 OUTPUT @Hp87xx;"DISP:PROG UPP"<br>1290 GINIT
1290 GINIT<br>1300 GCLEAL
        GCLEAR
1310 GOSUB Warning ! Warning may be deleted if desired<br>1320 OUTPUT @Hp87xx;"DISP:ANN:MESS:STAT 0"
1320 OUTPUT @Hp87xx;"DISP:ANN:MESS:STAT 0"<br>1330 OUTPUT @Hp87xx;"SENS1:STAT OFF;:SENS2
1330 OUTPUT @Hp87xx;"SENS1:STAT OFF;:SENS2:STAT ON"<br>1340 OUTPUT @Hp87xx;"SENS2:SWE:POIN 201"! 201 point
1340 OUTPUT @Hp87xx;"SENS2:SWE:POIN 201"! 201 points<br>1350 OUTPUT @Hp87xx;"DISP:WIND2:TRAC:Y:RPOS 9"
1350 OUTPUT @Hp87xx;"DISP:WIND2:TRAC:Y:RPOS 9"<br>1360 OUTPUT @Hp87xx;"MMEM:MSIS \MEM:'"
        OUTPUT @Hp87xx; "MMEM: MSIS 'MEM: '"
1370 OUTPUT @Hp87xx;"MMEM:INIT 'MEM:',DOS"
1380 OUTPUT @Hp87xx;"MMEM:STOR:STAT:IST OFF;CORR OFF;TRAC OFF;*OPC?"<br>1390 ENTER @Hp87xx;Opc
        ENTER @Hp87xx;Opc
1400 Setup: !<br>1410 LOOP
1410 LOOP<br>1420 G
            1420 GOSUB Scan_next
1430 ! Softkey titles designed for 871x format
1440 ON KEY 1 LABEL "STORE THIS DATA" GOSUB Stor_mem<br>1450 ON KEY 2 LABEL "TRANSFER TO FLOPPY" CALL Store
            ON KEY 2 LABEL "TRANSFER TO FLOPPY" CALL Store_disk<br>
ON KEY 3 LABEL "SCAN ANOTHER" GOSUB Scan_next
1460 ON KEY 3 LABEL "SCAN ANOTHER" GOSUB Scan_next<br>1470 ON KEY 5 LABEL "DONE" GOSUB Exit
1470 ON KEY 5 LABEL "DONE" GOSUB Exit
            LOOP
1490 DISP "SELECT A SOFTKEY"<br>1500 WAIT 1
               WAIT 1<br>DISP
1510
1520 WAIT .3<br>1530 END LOOP
            END LOOP
1540 END LOOP
1550 !
```
1560 Exit: !

```
1570 Store_disk
      CLEAR SCREEN
1590 DISP "PROGRAM PAUSED"<br>1600 LOCAL @Hp87xx
      1600 LOCAL @Hp87xx
1610 PAUSE
1620 RETURN
1630 !
1640 Scan_next: !
1650 Scan_dut(Model$,Serial$,Cent$,Span$,Loss$)
1660 IF Model$="ABORT" THEN GOTO Exit
1670 CLEAR SCREEN
1680 PRINT TABXY(1,3);"Device currently under test:"
1690 PRINT<br>1700 PRINT
     PRINT "Model # ";Model$;" Serial # ";Serial$
1710 PRINT TABXY(1,7);"Status of Serial # "&Serial$&": MEASURING 1720 GOSUB Set stim
     GOSUB Set_stim
1730 RETURN
1740 !
1750 Stor_mem: !
1760 PRINT TABXY(1,7);"Status of Serial # "&Serial$&": STORING TO RAM"
1770 Store_ram(Model$,Serial$)
1780 PRINT TABXY(1,7);"Status of Serial # "&Serial$&": STORING DONE "
1790 GOSUB Scan_next
1800 RETURN
1810 !
1820 Set_stim: ! Set Freqs
1830 OUTPUT @Hp87xx;"DISP:ANN:FREQ:MODE CSPAN"
1840 OUTPUT @Hp87xx;"SENS:FREQ:CENT "&Cent$&" MHZ;SPAN "&Span$&" MHZ"
1850 OUTPUT @Hp87xx;"DISP:WIND2:TRAC:Y:RLEV -"&Loss$&" DB;*OPC?"
1860 ENTER @Hp87xx;Opc
1870 RETURN
1880 !
1890 Warning: !<br>1900 BEEP 3000
     BEEP 3000,.3
1910 PRINT TABXY(15,4);"WARNING!"
1920 PRINT "This program will initialize the INTERNAL memory."<br>1930 PRINT "All internally saved files will be lost!"
1930 PRINT "All internally saved files will be lost!"
       1940 PRINT
1950 PRINT "Do you wish to continue? (y/N)"<br>1960 INPUT "Continue?", Ans$
       1960 INPUT "Continue?",Ans$
1970 CLEAR SCREEN
1980 IF UPC$(Ans$[1,1])="Y" THEN RETURN<br>1990 END
1990 PD
2000 !
2010 ! ######### SUBPROGRAMS #########
2020 !
2030 Scan_dut:SUB Scan_dut(Model$,Serial$,Cent$,Span$,Loss$)
2040 ALLOCATE Scan$[80]
2050 LOOP<br>2060 LOOP
             Invalid=0
2070 Scan$="ABORT"
2080 Scan$="BPF175 12345"!####### These 3 lines for demo only
2090 S$=VAL$(RND*1.E+9)!####### Generates random S/N
2100 Scan$[8,12]=S$[3,7]!####### Delete all to enable abort.
             BEEP 500,.05
2120 INPUT "Connect & scan DUT or leave blank to exit.",Scan$!SCAN
BARCODE<br>2130
2130 IF LEN(Scan$)<12 THEN ! Valid device needs 12 char.
                Invalid=1
```
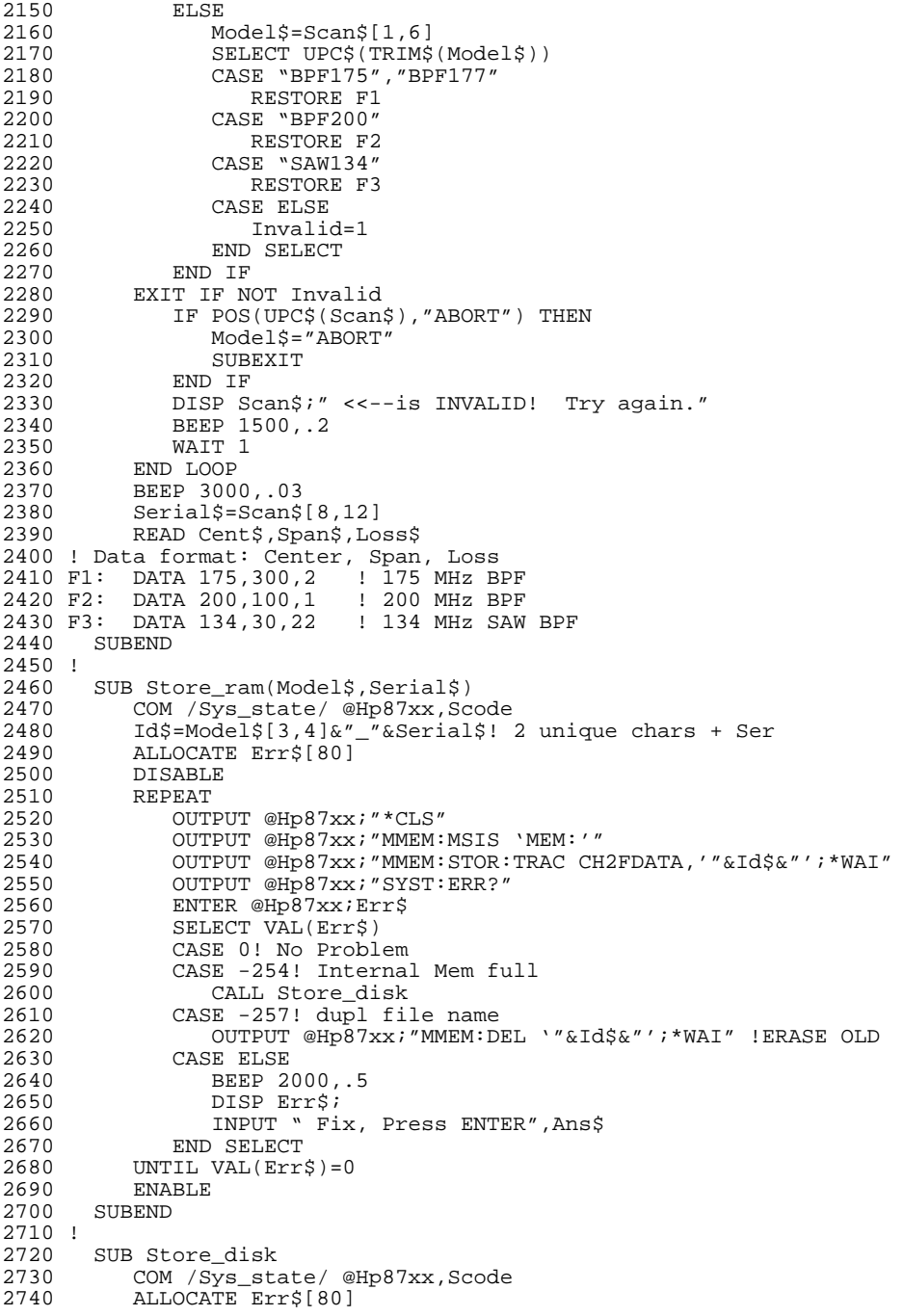

```
2750 BEEP 700,.1<br>2760 DISP "Stand
2760 DISP "Standby: Transferring internal files to disk."
          LOOP
2780 OUTPUT @Hp87xx;"*CLS"<br>2790 OUTPUT @Hp87xx;"MMEM:
2790 OUTPUT @Hp87xx;"MMEM:COPY '*.*', 'INT:';*WAI"<br>2800 OUTPUT @Hp87xx;"SYST:ERR?"
               OUTPUT @Hp87xx; "SYST:ERR?"
2810 ENTER @Hp87xx;Err$<br>2820 EXIT IF NOT VAL(Err$)
          EXIT IF NOT VAL(Err$)
2830 GOSUB Trap_err
2840 END LOOP
2850 OUTPUT @Hp87xx; "MMEM:MSIS 'MEM:';DEL '*.*'"<br>2860 SUBEXIT
           SUBEXIT
2870 !
2880 Trap_err: !<br>2890 IF VAL(E
           IF VAL(Err$) = - 250 THEN SUBEXIT! no file to xfer
2900 BEEP 2000,.5<br>2910 CLEAR SCREEN
2910 CLEAR SCREEN<br>2920 PRINT TABXY()
          PRINT TABXY(1,4); "DISK ERROR DETECTED"
2930 PRINT "*** "&Err$&" ***"<br>2940 INPUT "Fix above problem
2940 INPUT "Fix above problem, then press ENTER",Ans$
          CLEAR SCREEN
2960 SUBEND
2970 !
       SUB Iden_port
2990 Iden_port: ! Identify IO port to use
3000 COM /Sys_state/ @Hp87xx,Scode
3010 !
3020 IF POS(SYSTEM$("SYSTEM ID"),"HP 87")<>0 THEN 3030 ASSIGN @Hp87xx TO 800
3030 ASSIGN @Hp87xx TO 800
              Scode=8
3050 ELSE<br>3060 AS
3060 ASSIGN @Hp87xx TO 716
              Scode=7
3080 END IF
3090 SUBEND! Iden_port
```
# **Calibrating**

**TRANCAL** This program performs a transmission calibration. The calibration is user defined (performed over the instrument's current source settings). This example also demonstrates the use of the \*OPC? command. **REFLCAL** This program performs a reflection calibration. The calibration is full band (performed over the instrument's preset source settings). This example also demonstrates the detection of front panel key presses, the use of softkeys, and the use of the \*OPC? command. **LOADCALS** This program demonstrates uploading and downloading correction arrays. The data transfer is performed in the 16-bit integer format. The arrays must be dimensioned properly for both the number of data points and the format of the data being transferred. **CALKIT** *This example is not a program*. It is an example of an instrument state file, used for downloading an instrument state. This type of file enables the user to calibrate the analyzer for use with connector types that are not in the firmware. See the *User's Guide* for more information on writing and editing your own cal kit file. **TWOPCAL** This program configures the analyzer to perform a two-port calibration. **KIT\_THRU** This IBASIC program requires an 8712ET/ES or 8714ET/ES analyzer. The program develops the measurements needed to characterize the loss and delay of a through standard. This information can be stored into a user-defined calibration kit.

- **MPCKIT** This IBASIC program requires an 8712ET/ES or 8714ET/ES analyzer connected to a multiport test set. The program demonstrates how to create and assign user-defined male and female calibration kits with non-zero length throughs to each of four ports on the multiport test set.
- **SIMCAL** This program demonstrates how to create 2-port error-correction arrays from measurements of the raw (uncorrected) calibration standards when using the analyzer's simcal command.

## **TRANCAL Example Program**

This program demonstrates a transmission calibration performed over user-defined source settings (frequency range, power, and number of points). The operation complete query (\*OPC?) is used at each step in the process to make sure the steps are taken in the correct order. More information on calibration is available in the *User's Guide*.

```
1000 ! Filename: TRANCAL
1010 !
1020 ! Guide user through a transmission cal.
1030 !
1040 !
1050 COM /Sys_state/ @Hp87xx,Scode
1060 ! Identify I/O Port
1070 CALL Iden_port
1080 !
1090 !
1100 ! Configure the analyzer to measure transmission
1110 ! on channel 1.
1120 OUTPUT @Hp87xx;"SENS1:FUNC 'XFR:POW:RAT 2,0';DET NBAN;*WAI"
1130 !
1140 ! Select a calibration kit type.
1150 OUTPUT @Hp87xx;"SENS:CORR:COLL:CKIT 'COAX,7MM,TYPE-N,50,FEMALE'"
1160 !
1170 ! Select a transmission calibration for the current
1180 ! analyzer settings. The "IST:OFF" ensures that
1190 ! the current settings will be used.
1200 OUTPUT @Hp87xx;"SENS1:CORR:COLL:IST OFF;METH TRAN1"
1210 !
1220 ! Prompt the operator to make a through
1230 ! connection.
1240 DISP "Connect THRU - Press Continue"
1250 PAUSE
1260 DISP "Measuring THRU"
1270 !
1280 ! Analyzer measures the through.
1290 OUTPUT @Hp87xx;"SENS1:CORR:COLL STAN1;*OPC?"
1300 !
1310 ! Wait until the measurement is complete.
1320 ENTER @Hp87xx;Opc
1330 DISP "Calculating Error Coefficients"
1340 !
1350 ! Tell the analyzer to calculate the
1360 ! error coefficients after the measurement
1370 ! is made, and then save for use during
1380 ! subsequent transmission measurements.
1390 ! Note that this is not the same as using
1400 ! the SAVE RECALL key functionality.
1410 OUTPUT @Hp87xx;"SENS1:CORR:COLL:SAVE;*OPC?"
1420 !
1430 ! Wait for the calculations and save to be
1440 ! completed.
1450 ENTER @Hp87xx;Opc
1460 DISP "User Defined TRANSMISSION CAL COMPLETED!"
1470 END
1480 !
```

```
1490 !**************************************************************
1500 ! Iden_port: Identify io port to use.
1510 ! Description: This routines sets up the I/O port address for<br>1520 ! bhe SCPI interface. For "HP 87xx" instruments
1520 ! the SCPI interface. For "HP 87xx" instruments,<br>1530 ! the address assigned to @Hp87xx = 800 otherwise
1530 ! the address assigned to @Hp87xx = 800 otherwise,<br>1540 ! 716.
1540 ! 716.
1550 !**************************************************************
1560 SUB Iden_port
1570 COM /Sys_state/ @Hp87xx,Scode
1580 !<br>1590
1590 IF POS(SYSTEM$("SYSTEM ID"), "HP 87")<>0 THEN 1600 ASSIGN @Hp87xx TO 800
             1600 ASSIGN @Hp87xx TO 800
1610 Scode=8<br>1620 ELSE
1620 ELSE<br>1630 I
1630 ASSIGN @Hp87xx TO 716
1640 Scode=7<br>1650 END IF
        END IF
1660 !
1670 SUBEND !Iden_port
1680 !
```
## **REFLCAL Example Program**

This program demonstrates a reflection calibration performed over the preset source settings (frequency range, power, and number of points). The operation-complete query (\*OPC?) is used at each step in the process to make sure the steps are taken in the correct order. More information on calibration is available in the *User's Guide*.

```
1000 !Filename: REFLCAL
1010 !
1020 ! Guide user through a reflection cal.
1030 !
1040 DIM Msg$[50]
1050 !
1060 COM /Sys_state/ @Hp87xx,Scode,Internal
1070 ! Identify I/O Port
1080 CALL Iden_port
1090 !
1100 !
1110 ! Configure the analyzer to measure
1120 ! reflection on channel 1.
1130 OUTPUT @Hp87xx;"SENS1:FUNC 'XFR:POW:RAT 1,0';DET NBAN;*WAI"
1140 !
1150 ! Select Calibration Kit for 50 ohm instruments.
1160 OUTPUT @Hp87xx;"SENS:CORR:COLL:CKIT 'COAX,7MM,TYPE-N,50,FEMALE'"
1170 !
1180 ! Select Calibration Kit for 75 ohm instruments.
1190 ! (Comment out the 50 ohm line above and uncomment the line
1200 ! below.)
1210 ! OUTPUT @Hp87xx;"SENS:CORR:COLL:CKIT 'COAX,7MM,TYPE-N,75,FEMALE'"
1220 !
1230 ! Select a reflection calibration for the current
1240 ! analyzer settings. The "IST:OFF" ensures that
1250 ! current settings will be used.
1260 OUTPUT @Hp87xx;"SENS1:CORR:COLL:IST OFF;METH REFL3"
1270 !
1280 ! Prompt the operator to connect an open.
1290 Msg$="Connect OPEN"
1300 GOSUB Get_continue
1310 DISP "Measuring OPEN"
1320 !
1330 ! Measure the open.
1340 OUTPUT @Hp87xx;"SENS1:CORR:COLL STAN1;*OPC?"
1350 !
1360 ! Wait until the measurement of the open
1370 ! is complete.
1380 ENTER @Hp87xx;Opc
1390 !
1400 ! Prompt the operator to connect a short.
1410 Msg$="Connect SHORT"
1420 GOSUB Get_continue
1430 DISP "Measuring SHORT"
1440 !
1450 ! Measure the short.
1460 OUTPUT @Hp87xx;"SENS1:CORR:COLL STAN2;*OPC?"
1470 !
1480 ! Wait until measurement of the short
```

```
1490 ! is complete.
1500 ENTER @Hp87xx;Opc
1510 !
1520 ! Prompt operator to connect a load.
1530 Msg$="Connect LOAD"
1540 GOSUB Get_continue
1550 DISP "Measuring LOAD"
1560 !
1570 ! Measure the load.
1580 OUTPUT @Hp87xx;"SENS1:CORR:COLL STAN3;*OPC?"
1590 ! Wait until measurement of the load
1600 ! is complete.
1610 ENTER @Hp87xx;Opc
1620 DISP "Calculating Error Coefficients"
1630 !
1640 ! Tell the analyzer to calculate the
1650 ! error coefficients, and then save
1660 ! for use during subsequent reflection
1670 ! measurements. Note that this is not
1680 ! the same as using the SAVE RECALL key
1690 ! functionality.
1700 OUTPUT @Hp87xx;"SENS1:CORR:COLL:SAVE;*OPC?"
1710 !
1720 ! Wait for the calculations to be completed
1730 ! and the calibration saved.
1740 ENTER @Hp87xx;Opc
1750 DISP "Full Band REFLECTION CAL COMPLETED!"
1760 STOP
1770 !
1780 Get_continue: ! Subroutine to handle operator prompts.
1790 !
1800 ! "Internal" is determined above based on the
1810 ! controller.
1820 IF Internal=1 THEN
1830 !
1840 ! If internal control, then use the display
1850 ! line for the prompt.
         1860 DISP Msg$&" - Press Measure Standard"
1870 !
1880 ! Use the softkey 2 for the response; loop
1890 ! while waiting for it to be pressed.<br>1900 ON KEY 2 LABEL "Measure Standa
1900 ON KEY 2 LABEL "Measure Standard" RECOVER Go_on
1910 LOOP<br>1920 END
        END LOOP
1930 ELSE
1940 !
1950 ! If external control, clear the key queue
1960 ! so previous key presses will not interfere.
1970 OUTPUT @Hp87xx;"SYST:KEY:QUE:CLE"
1980 !
1990 ! Use the BEGIN key for the response.
2000 DISP Msg$&" - Press BEGIN to continue"
2010 !
2020 ! Turn on the key queue to trap all key
2030 ! presses.<br>2040 0UTPUT
         2040 OUTPUT @Hp87xx;"SYST:KEY:QUE ON"
2050 !
2060 ! Loop while waiting for a key to be
2070 ! pressed.
        LOOP
```

```
2090 ! Query the device status condition
2100 ! register.
              OUTPUT @Hp87xx; "STAT:DEV:COND?"
2120 ENTER @Hp87xx;Dev_cond
2130 !
2140 ! Check the bit that indicates a key press.<br>2150 IF BIT(Dev_cond, 0)=1 THEN
2150 IF BIT(Dev_cond,0)=1 THEN<br>2160 0UTPUT @Hp87xx; "SYST:1
2160 OUTPUT @Hp87xx;"SYST:KEY?"
                   ENTER @Hp87xx;Key_code
2180 END IF
2190 !
2200 ! Stop looping if the BEGIN key was pressed.
2210 EXIT IF Key_code=40<br>2220 END LOOP
2220 END LOOP<br>2230 Key code
          Key_code=0
2240 END IF
2250 !
2260 Go_on: ! Subroutine to turn off the softkeys
2270 ! on the analyzer and the computer,
2280 ! and return to main body of the
2290 ! program.
2300 OFF KEY
2310 RETURN
2320 END
2330 !
2340 !**************************************************************
                     Identify io port to use.
2360 ! Description: This routines sets up the I/O port address for<br>2370 !       the SCPI interface. For "HP 87xx" instruments
2370 ! the SCPI interface. For "HP 87xx" instruments,<br>2380 ! the address assigned to @Hp87xx = 800 otherwise
                       the address assigned to @Hp87xx = 800 otherwise,
2390 ! 716.
2400 !**************************************************************
2410 SUB Iden_port
2420 COM /Sys_state/ @Hp87xx,Scode,Internal
2430 !
          2440 IF POS(SYSTEM$("SYSTEM ID"),"HP 87")<>0 THEN
2450 ASSIGN @Hp87xx TO 800
2460 Scode=8<br>2470 Internal
              Internal=1
2480 ELSE<br>2490 Z
2490 ASSIGN @Hp87xx TO 716
              Scode=7
2510 Internal=0<br>2520 END IF
         2520 END IF
2530 !
2540 SUBEND !Iden_port
2550 !
```
## **LOADCALS Example Program**

This program demonstrates how to read and write correction arrays to and from the analyzer. The INTeger,16 data format is used because the data does not need to be interpreted; it only needs to be stored and retrieved. More information about calibration is available in the *User's Guide*.

The size of the arrays into which the data is read is important. If they are not dimensioned correctly, the program will not work. Most correction arrays, including the factory default (DEF) and the full band (FULL, preset source settings) arrays have 801 points. For user defined calibrations (USER), the number of points must be determined. If the number of points is other than 801, lines 1110 and 1790 will need to be changed to allocate arrays for the correct number of points. The number of points can be found by reading the correction array's header and determining the size as shown in the example below.

```
1000 !Filename: LOADCALS
1010 !
1020 ! Description:
1030 ! 1. Query the calibration arrays, based on 1040 ! the current measurement (trans/refl).
            the current measurement (trans/refl).
1050 ! 2. Change number of points to 801
1060 ! 3. Download the calibration arrays back<br>1070 ! into the analyzer.
           into the analyzer.
1080 !
1090 DIM Func$[20],A$[10]
1100 INTEGER Swap,Arrays,Digits,Bytes,Points
1110 INTEGER Corr1(1:801,1:4),Corr2(1:801,1:4),Corr3(1:801,1:4)
1120 !
1130 COM /Sys_state/ @Hp87xx,Scode
1140 ! Identify I/O Port
1150 CALL Iden_port
1160 !
1170 !
1180 ! Query the measurement parameter.
1190 OUTPUT @Hp87xx;"SENS1:FUNC?"
1200 !
1210 ! Read the analyzer's response.
1220 ENTER @Hp87xx;Func$
1230 !
1240 ! Set up a SELECT/CASE depending on the
1250 ! response.
1260 SELECT Func$
1270 !
1280 ! This is the transmission case, a ratio of
1290 ! the powers measured by detector 2 (B) and
1300 ! detector 0 (R).
1310 CASE """XFR:POW:RAT 2, 0"""
1320 !
1330 ! The transmission calibration has only one
1340 ! correction array.
1350 Arrays=1
```
1360 ! 1370 ! This is the reflection case, a ratio of 1380 ! the powers measured by detector 1 (A) and 1390 ! detector 0 (R). 1400 CASE """XFR:POW:RAT 1, 0""" 1410 ! 1420 ! The reflection calibration has 3 correction 1430 ! arrays. 1440 Arrays=3 1450 END SELECT 1460 ! 1470 ! Select the 16 bit integer binary data format. 1480 OUTPUT @Hp87xx;"FORM:DATA INT,16" 1490 ! 1500 ! Select normal byte order. 1510 OUTPUT @Hp87xx;"FORM:BORD NORM" 1520 ! 1530 ! Request the first correction array from the a 1540 ! analyzer. 1550 OUTPUT @Hp87xx;"TRAC? CH1SCORR1" 1560 ! 1570 ! Turn on ASCII formatting on the I/O path 1580 ! to read the header information. 1590 ASSIGN @Hp87xx;FORMAT ON 1600 ! 1610 ! Get the header, including the number of 1620 ! of characters that will hold the number 1630 ! of bytes value which follows. 1640 ENTER @Hp87xx USING "%,A,D";A\$,Digits 1650 ! 1660 ! Get the rest of the header. The number 1670 ! of bytes to capture in the correction 1680 ! array will be placed in "Bytes". Note 1690 ! the use of "Digits" in the IMAGE string. 1700 ENTER @Hp87xx USING "%,"&VAL\$(Digits)&"D";Bytes 1710 ! 1720 ! Determine the number of points from the 1730 ! number of bytes (8 bytes per point). 1740 Points=Bytes/8 1750 ! 1760 ! This example was set up in line 1110 above 1770 ! for 801 points. Edit this line and line 1110 1780 ! to allow other dimensions. 1790 IF Points<>801 THEN<br>1800 DISP "Arrays ar DISP "Arrays are not dimensioned for this calibration" 1810 STOP 1820 END IF 1830 DISP "Uploading (querying) calibration arrays . . . ." 1840 ! 1850 ! Turn off ASCII formatting on the I/O path. 1860 ASSIGN @Hp87xx;FORMAT OFF 1870 ! 1880 ! Get the first error correction array. 1890 ENTER @Hp87xx;Corr1(\*) 1900 ! 1910 ! Turn on ASCII formatting. 1920 ASSIGN @Hp87xx;FORMAT ON 1930 ! 1940 ! Get the "end of data" character. 1950 ENTER @Hp87xx;A\$

```
1960 !
1970 ! For the reflection there are two more
1980 ! arrays to read.
1990 IF Arrays=3 THEN
2000 !
2010 ! Request and read in the second
2020 ! correction array.
2030 OUTPUT @Hp87xx;"TRAC? CH1SCORR2"
2040 Read_array(@Hp87xx,Corr2(*))
2050 !
2060 ! Request and read in the third
2070 ! correction array.
2080 OUTPUT @Hp87xx; "TRAC? CH1SCORR3"<br>2090 Read array(@Hp87xx, Corr3(*))
         2090 Read_array(@Hp87xx,Corr3(*))
2100 END IF
2110 DISP "Calibration arrays have been uploaded."
2120 WAIT 5
2130 DISP "Downloading (setting) calibration arrays . . . ."
2140 !
2150 ! Turn off correction before writing a
2160 ! calibration back into the analyzer.
2170 OUTPUT @Hp87xx;"SENS1:CORR:STAT OFF"
2180 !
2190 ! Set the number of points for the correction
2200 ! arrays. (Not necessary in this example,
2210 ! but shown for emphasis.)
2220 OUTPUT @Hp87xx;"SENS1:SWE:POIN";Points
2230 !
2240 ! Prepare the analyzer to receive the first
2250 ! correction array in the indefinite block
2260 ! length format.
2270 OUTPUT @Hp87xx;"TRAC CH1SCORR1, #0";
2280 !
2290 ! Turn off ASCII formatting.
2300 ASSIGN @Hp87xx;FORMAT OFF
2310 !
2320 ! Send the first correction array to the
2330 ! analyzer. The array transfer is
2340 ! terminated with the "END" signal.
2350 OUTPUT @Hp87xx;Corr1(*),END
2360 !
2370 ! Turn on ASCII formatting.
2380 ASSIGN @Hp87xx;FORMAT ON
2390 !
2400 ! For a reflection array download, there
2410 ! are two more arrays.
2420 IF Arrays=3 THEN
2430 !
2440 ! Prepare the analyzer to receive the
2450 ! 2nd array, then output it.<br>2460 0UTPUT @Hp87xx; "TRAC CH1
         OUTPUT @Hp87xx; "TRAC CH1SCORR2, ";
2470 Write_array(@Hp87xx,Corr2(*))
2480 !
2490 ! Prepare the analyzer to receive the
2500 ! 3rd array, then output it.
         OUTPUT @Hp87xx; "TRAC CH1SCORR3, ";
2520 Write_array(@Hp87xx,Corr3(*))
2530 END IF
2540 !
2550 ! Turn on the calibration just downloaded.
```

```
2560 OUTPUT @Hp87xx;"SENS1:CORR:STAT ON;*WAI"
2570 DISP "Calibration arrays have been downloaded."
2580 END
2590 !
2600 ! Subprogram for reading binary data array from
2610 ! the analyzer. The command requesting a specific
2620 ! data array has already been sent prior to
2630 ! calling this subprogram.
2640 !
2650 SUB Read_array(@Hp87xx,INTEGER Array(*))
2660 DIM A$[10]<br>2670 INTEGER Di
          INTEGER Digits, Bytes
2680 ASSIGN @Hp87xx;FORMAT ON<br>2690 FNTER @Hp87xx USING "%.A
2690 ENTER @Hp87xx USING "%, A, D"; A$, Digits<br>2700 ENTER @Hp87xx USING "%, "&VALS(Digits),
2700 ENTER @Hp87xx USING "%, "&VAL$(Digits)&"D";Bytes<br>2710 ASSIGN @Hp87xx;FORMAT OFF
2710 ASSIGN @Hp87xx;FORMAT OFF<br>2720 ENTER @Hp87xx;Array(*)
2720 ENTER @Hp87xx;Array(*)<br>2730 ASSIGN @Hp87xx;FORMAT
         ASSIGN @Hp87xx;FORMAT ON
2740 ENTER @Hp87xx;A$
2750 SUBEND
2760 !
2770 ! Subprogram for writing binary data array to
2780 ! the analyzer. The command requesting a specific
2790 ! data array has already been sent prior to
2800 ! calling this subprogram.
2810 !
2820 SUB Write_array(@Hp87xx,INTEGER Array(*))
2830 OUTPUT @Hp87xx;"#0";<br>2840 ASSIGN @Hp87xx;FORMA
2840 ASSIGN @Hp87xx;FORMAT OFF<br>2850 OUTPUT @Hp87xx;Array(*),E
          OUTPUT @Hp87xx;Array(*), END
2860 ASSIGN @Hp87xx;FORMAT ON
2870 SUBEND
2880 !
2890 !**************************************************************
2900 ! Iden_port: Identify io port to use
2910 ! Description: This routines sets up the I/O port address for
2920 ! the SCPI interface. For "HP 87xx" instruments,<br>2930 ! the address assigned to @Hp87xx = 800 otherwise
2930 ! the address assigned to @Hp87xx = 800 otherwise,<br>2940 ! 716.
2940 ! 716.
2950 !**************************************************************
2960 SUB Iden_port<br>2970 COM /Sys
          COM /Sys_state/ @Hp87xx,Scode
2980 !
2990 IF POS(SYSTEM$("SYSTEM ID"),"HP 87")<>0 THEN
               3000 ASSIGN @Hp87xx TO 800
3010 Scode=8<br>3020 ELSE
3020<br>3030
3030 ASSIGN @Hp87xx TO 716<br>3040 Scode=7
3040 Scode=7<br>3050 END IF
          3050 END IF
3060 !
3070 SUBEND !Iden_port
3080 !
```
## **CALKIT Example File**

This instrument state file demonstrates the type of file required to download user-defined calibration kits. Refer to the *User's Guide* for information on user-defined cal kits.

```
10 !$ Standard Definitions for HP 85054B Precision
        Type-N Cal Kit.
\begin{array}{cc} 11 & 1 \\ 12 & 15 \end{array}12 !$ This is a Cal Kit definition file, which
13 !$ uses the same format as a BASIC program.
14 !$ Lines that contain "!$" are comments.<br>15 !$
   15 !$
16 !$ Put your Cal Kit file on a disk, and use the
17 !$ analyzer's [SAVE/RECALL] [Recall State] keys
18 !$ to load your custom Cal Kit into the analyzer.
20 !
30 !$ Definitions for 50 Ohm jack (FEMALE center
        contact) test
40 !$ ports, plug (MALE center contact) standards.
50 !
60 ! OPEN: $ HP 85054-60027 Open Circuit Plug
         70 ! Z0 50.0 $ Ohms
80 ! DELAY 57.993E-12 $ Sec
90 ! LOSS 0.8E+9 $ Ohms/Sec
        100 ! C0 88.308E-15 $ Farads
110 ! C1 1667.2E-27 $ Farads/Hz
120 ! C2 -146.61E-36 $ Farads/Hz^2<br>130 ! C3 9.7531E-45 $ Farads/Hz^3
        C3 9.7531E-45 $ Farads/Hz^3
140 !
150 ! SHORT: $ HP 85054-60025 Short Circuit Plug
160 ! Z0 50.0 $ Ohms<br>170 ! DELAY 63.078E-
170 ! DELAY 63.078E-12 $ Sec<br>180 ! LOSS 8.E+8 $ Ohms/Sec
        LOSS 8.E+8 $ Ohms/Sec
190 !
200 ! LOAD: $ HP 00909-60011 Broadband Load Plug
210 ! Z0 50.0 $ Ohms
220 ! DELAY 0.0 $ Sec
230 ! LOSS 0.0 $ Ohms/Sec
240 !
250 ! THRU: $ HP 85054-60038 Plug to Plug Adapter
260 ! Z0 50.0 $ Ohms<br>270 ! DELAY 196.0E-11
270 ! DELAY 196.0E-12 $ Sec
280 ! LOSS 2.2E+9 $ Ohms/Sec
290 !
300 END
```
## **TWOPCAL Example Program**

This program configures the analyzer to perform a two-port calibration.

```
1 !Filename: TWOPCAL
2<sup>1</sup>3 ! Guide user through a Two Port User cal.
4 !
5 DIM Msg$[50]
6 COM /Sys_state/ @Hp87xx,Scode,Internal
7 !
8 ! Identify I/O Port
9 CALL Iden_port
10 !
11 ! Configure the analyzer to measure reflection on channel 1.
12 OUTPUT @Hp87xx;"SENS1:FUNC 'XFR:S 1,1';DET NBAN;*WAI"
13 !
14 ! Select Calibration Kit for 50 ohm instruments.
15 ! Assumes that user device ports are as follows:
\begin{array}{cc} 16 & ! \\ 17 & ! \end{array}17 ! Device Port Test (Instrument) Port
                 18 ! ----------- ---------------------
19 ! Port 1 MALE FEMALE<br>20 ! Port 2 FEMALE MALE
20 ! Port 221 \quad 122 OUTPUT @Hp87xx;"SENS:CORR:COLL:CKIT:PORT1 'COAX,7MM,TYPE-N,50,FEMALE'"
23 OUTPUT @Hp87xx;"SENS:CORR:COLL:CKIT:PORT2 'COAX,7MM,TYPE-N,50,MALE'"
24 !
25 ! Select Calibration Kit for 75 ohm instruments.
26 ! (Comment out the 50 ohm line above and uncomment the line below.)
27 ! OUTPUT @Hp87xx;"SENS:CORR:COLL:CKIT:PORT1 'COAX,7MM,TYPE-N,75,FEMALE'"
28 ! OUTPUT @Hp87xx;"SENS:CORR:COLL:CKIT:PORT2 'COAX,7MM,TYPE-N,75,MALE'"
29 !
30 ! Select a Two Port calibration for the current analyzer settings.
31 ! The "IST:OFF" ensures that current settings will be used.
32 OUTPUT @Hp87xx;"SENS1:CORR:COLL:IST OFF;METH TWOPort"
33 !
34 ! Prompt the operator to connect a Thru and measure it
35 !
36 Msg$="Connect THRU from Port 1 to Port 2"
37 GOSUB Get_continue
38 DISP "Measuring THRU"
39 OUTPUT @Hp87xx;"SENS1:CORR:COLL STAN1;*OPC?"
40 ENTER @Hp87xx;Opc
41 !
42 ! Prompt the operator to connect an Open and measure it
43 !
44 Msg$="Connect male OPEN to Port 1"
45 GOSUB Get_continue
46 DISP "Measuring Open"
47 OUTPUT @Hp87xx;"SENS1:CORR:COLL STAN2;*OPC?"
48 ENTER @Hp87xx;Opc
49 !
50 ! Prompt the operator to connect a Short and measure it
51 !
52 Msg$="Connect male SHORT to Port 1"
53 GOSUB Get_continue
54 DISP "Measuring SHORT"
55 OUTPUT @Hp87xx;"SENS1:CORR:COLL STAN3;*OPC?"
```

```
56 ENTER @Hp87xx;Opc
57 !
58 ! Prompt the operator to connect a Load and measure it
59 !
60 Msg$="Connect male LOAD to Port 1"
61 GOSUB Get_continue
62 DISP "Measuring LOAD"
63 OUTPUT @Hp87xx;"SENS1:CORR:COLL STAN4;*OPC?"
64 ENTER @Hp87xx;Opc
65 !
66 ! Prompt the operator to connect an Open and measure it
67 !
68 Msg$="Connect female OPEN to Port 2"
69 GOSUB Get_continue
70 DISP "Measuring Open"
71 OUTPUT @Hp87xx;"SENS1:CORR:COLL STAN5;*OPC?"
72 ENTER @Hp87xx;Opc
73 !
74 ! Prompt the operator to connect a Short and measure it
75 !
76 Msg$="Connect female SHORT to Port 2"
77 GOSUB Get_continue
78 DISP "Measuring SHORT"
79 OUTPUT @Hp87xx;"SENS1:CORR:COLL STAN6;*OPC?"
80 ENTER @Hp87xx;Opc
81 !
82 ! Prompt the operator to connect a Load and measure it
83 !
84 Msg$="Connect female LOAD to Port 2"
85 GOSUB Get_continue
86 DISP "Measuring LOAD"
87 OUTPUT @Hp87xx;"SENS1:CORR:COLL STAN7;*OPC?"
88 ENTER @Hp87xx;Opc
89 !
90 !
91 !
92 DISP "Calculating Error Coefficients"
93 !
94 ! Tell the analyzer to calculate the
95 ! error coefficients, and then save
96 ! for use during subsequent reflection
97 ! measurements. Note that this is not
98 ! the same as using the SAVE RECALL key
99 ! functionality.
100 OUTPUT @Hp87xx;"SENS1:CORR:COLL:SAVE;*OPC?"
101 !
102 ! Wait for the calculations to be completed
103 ! and the calibration saved.
104 ENTER @Hp87xx;Opc
105 DISP "Full Band TWO PORT CAL COMPLETED!"
106 STOP
107 !
108 Get_continue: ! Subroutine to handle operator prompts.
109 !
110 ! "Internal" is determined above based on the
111 ! controller.
112 IF Internal=1 THEN
113 !
114 ! If internal control, then use the display
115 ! line for the prompt.
```

```
116 DISP Msg$&" - Press Measure Standard"
117 !
118 ! Use the softkey 2 for the response; loop
119 ! while waiting for it to be pressed.<br>120 ON KEY 2 LABEL "Measure Standard" RECOVER Go_on
120 ON KEY 2 LABEL "Measure
121 LOOP
122 END LOOP
123 ELSE
124 !
125 ! If external control, clear the key queue
126 ! so previous key presses will not interfere.
127 OUTPUT @Hp87xx;"SYST:KEY:QUE:CLE"
128 !
129 ! Use the BEGIN key for the response.
130 DISP Msg$&" - Press BEGIN to continue"
131 !
132 ! Turn on the key queue to trap all key
133 ! presses.
134 OUTPUT @Hp87xx;"SYST:KEY:QUE ON"
135 !
136 ! Loop while waiting for a key to be
137 ! pressed.
138 LOOP
139 ! Query the device status condition
140 ! register.
141 OUTPUT @Hp87xx;"STAT:DEV:COND?"
142 ENTER @Hp87xx;Dev_cond
143 !
144 ! Check the bit that indicates a key press.
145 IF BIT(Dev_cond,0)=1 THEN
146 OUTPUT @Hp87xx;"SYST:KEY?"
147 ENTER @Hp87xx;Key_code
148 END IF
149 !
150 ! Stop looping if the BEGIN key was pressed.
151 EXIT IF Key_code=40
152 END LOOP
153 Key_code=0
154 END IF
155 !
156 !
157 Go_on: ! Subroutine to turn off the softkeys
158 ! on the analyzer and the computer,
159 ! and return to main body of the
160 ! program.
161 OFF KEY
162 RETURN
163 END
164 !
165 !**************************************************************
                   Identify io port to use
167 ! Description: This routines sets up the I/O port address for
168 ! the SCPI interface. For "HP 87xx" instruments,<br>169 ! the address assigned to @Hp87xx = 800 otherwise
                    the address assigned to @Hp87xx = 800 otherwise,
170 ! 716.
171 !**************************************************************
172 SUB Iden_port
173 COM /Sys_state/ @Hp87xx,Scode,Internal
174 !
175 IF POS(SYSTEM$("SYSTEM ID"),"HP 87")<>0 THEN
```
176 ASSIGN @Hp87xx TO 800 177 Scode=8 178 Internal=1 179 ELSE 180 ASSIGN @Hp87xx TO 716 181 Scode=7 182 Internal=0 183 END IF 184 SUBEND !Iden\_port

## **KIT\_THRU Example Program**

This IBASIC program requires an 8712ET/ES or 8714ET/ES analyzer. The program develops the measurements needed to characterize the loss and delay of a through standard. This information can be stored into a user-defined calibration kit.

```
10 ! RE-SAVE "KIT_THRU.BAS"
20 !!!!!!!!!!!!!!!!!!!!!!!!!!!!!!!!!!!!!!!!!!!!!!!!!!!!!!!!!!!!!!!!!!!!!
30 !
40 ! This program can be used to characterize a THRU standard and install<br>50 ! it's charecterzation into a user defined cal kit.
      ! it's charecterzation into a user defined cal kit.
60<br>70
70 ! A 1-Port calibration is first performed. Several measurements are<br>80 ! are then made.
     ! are then made.
90100 ! The results are used to compute the LOSS and DELAY terms needed
110 ! to characterize the THRU standard.
120<br>130
     ! The results are stored into a User Defined Cal Kit.
140
150 !!!!!!!!!!!!!!!!!!!!!!!!!!!!!!!!!!!!!!!!!!!!!!!!!!!!!!!!!!!!!!!!!!!!!
160 !<br>170
      170 ASSIGN @Hp8714 TO 800
180 !
190 OUTPUT @Hp8714;"SYST:PRES; *opc?"<br>200 ENTER @Hp8714;Opc
     200 ENTER @Hp8714;Opc
210 !
220 ! Setup an IBASIC Window<br>230 0UTPUT @Hp8714;"DISP:P
       OUTPUT @Hp8714; "DISP:PROG LOW"
240 !
250 ! Query the system impedance. The system impedance is needed to
260 ! compute the LOSS term.
270 OUTPUT @Hp8714;"sens:corr:imp:inp:magn:sel?"
280 ENTER @Hp8714;Z_sel<br>290 IF Z sel=0 THEN
     IF Z_sel=0 THEN
300 Z0=50<br>310 ELSE
310 ELSE<br>320 Z0:
320 Z0=75
       330 END IF
340 !
350 ! The LOSS term is computed from measurements at 1 GHz. Setup
360 ! the analyzer for 1 GHz.
370 OUTPUT @Hp8714;"SENS1:STAT ON; *WAI"<br>380 OUTPUT @Hp8714;"SENS1:FUNC 'XFR:S 1,
        OUTPUT @Hp8714; "SENS1:FUNC 'XFR:S 1,1';DET NBAN; *WAI"
390 OUTPUT @Hp8714;"SENS1:FREQ:SPAN 100 MHZ;;*WAI"<br>400 OUTPUT @Hp8714;"SENS1:FREO:CENT 1000000000 HZ;
400 OUTPUT @Hp8714;"SENS1:FREQ:CENT 1000000000 HZ;*WAI"<br>410 OUTPUT @Hp8714;"disp:ann:message:clear"
        OUTPUT @Hp8714;"disp:ann:message:clear"
420 !
430 ! Select a Type-N cal kit for modification
        OUTPUT @Hp8714; "SENS: CORR: CKIT: MODIFY TYPENF"
450 !
460 ! Query the DELAY for the OPEN standard.<br>470 0UTPUT @Hp8714;"SENS1:CORR:CKIT:OPEN:m
470 OUTPUT @Hp8714;"SENS1:CORR:CKIT:OPEN:mod:del?"<br>480 ENTER @Hp8714;Open delay
        ENTER @Hp8714;Open_delay
490 !
        500 PRINT
```

```
510 PRINT ">>>>>>>>>>>>>>>>>>>>>>>>>>>>>>>>>>>>>"
520 PRINT "Program to measure a THROUGH standard."
        530 PRINT ">>>>>>>>>>>>>>>>>>>>>>>>>>>>>>>>>>>>>"
540 PRINT<br>550 BEEP
     550 BEEP
560 !
570 ! Initiate a 1-Port calibration
580 OUTPUT @Hp8714;"disp:ann:message:clear"
590 OUTPUT @Hp8714;"disp:ann:message 'Perform a 1-Port calibration now.'"
600 PRINT "Perform a 1-Port calibration."
610 DISP "Press [Continue] when done."
       PRINT "Press [System Options] [IBASIC] [Continue] when done."
630 PRINT
640 PAUSE<br>650 BEEP
       650 BEEP
660 !
670 !Prepare to measure the THROUGH standard.<br>680 0UTPUT @Hp8714;"disp:ann:message:clear"
       680 OUTPUT @Hp8714;"disp:ann:message:clear"
690 OUTPUT @Hp8714;"disp:ann:message 'Connect the THROUGH
standard."&CHR$(10)&"Terminate it with an OPEN.'"
700 DISP "Press [Continue] when done."
710 PRINT "Connect the THROUGH standard. Terminate it with an OPEN."<br>720 PRINT "Press [System Options] [IBASIC] [Continue] when done."
720 PRINT "Press [System Options] [IBASIC] [Continue] when done."
     730 PRINT
740 PAUSE
750 DISP ""
760 !
770 ! Measure the THRU LOSS using a marker<br>780 0UTPUT @Hp8714; "CALC1: MARK1 ON"
       OUTPUT @Hp8714; "CALC1: MARK1 ON"
790 !
800 OUTPUT @Hp8714;"calc1:mark1:y?"<br>810 ENTER @Hp8714;Loss
     810 ENTER @Hp8714;Loss
820 !
830 ! Measure the THRU delay<br>840 OUTPUT @Hp8714;"CALCl:
840 OUTPUT @Hp8714;"CALC1:FORM GDEL"<br>850 OUTPUT @Hp8714;"*opc?"
        OUTPUT @Hp8714;"*opc?"
860 ENTER @Hp8714;Opc
870 !
       OUTPUT @Hp8714;"calc1:mark1:y?"
890 ENTER @Hp8714;Delay
900 !
910 ! Compute the delay contributed by the THRU
920 Delay=Delay-Open_delay
930 !
940 ! Compute 1-way loss of THROUGH at 1 GHz
950 Loss=Loss/2
960 ! Loss = (dB Loss) x Z0/ (4.3429 x (Delay))<br>970 Loss=ABS(Loss*Z0/(4.3429*Delay))
     Loss=ABS(Loss*Z0/(4.3429*Delay))980 !
990 ! Store the DELAY into the modified kit definition.
1000 ! Store the LOSS into
1010 OUTPUT @Hp8714;"SENS1:CORR:CKIT:THRU:mod:del ";Delay
1020 OUTPUT @Hp8714;"SENS1:CORR:CKIT:THRU:mod:loss ";Loss
1030 !
1040 PRINT "Done characterizing the THROUGH!"
      1050 PRINT ">>>>>>>>>>>>>>>>>>>>>>>>>>>>>>>>"
1060 PRINT
1070 PRINT "THROUGH standard:"
1080 PRINT "-----------------"<br>1090 PRINT "Delay =", Delay
       PRINT "Delay =",Delay
```
1100 PRINT "Loss =",Loss 1110 PRINT "Z0 =", Z0<br>1120 PRINT 1120 PRINT<br>1130 PRINT 1130 PRINT "-> Modified kit stored into USER KIT A"<br>1140 DISP "Done" 1140 DISP "Done"<br>1150 OUTPUT @Hp8 1150 OUTPUT @Hp8714;"SENS:CORR:CKIT:SAVE KIT1;:SENS:CORR:COLL:CKIT:PORT1 'USER1,IMPLIED,IMPLIED,IMPLIED,IMPLIED'" 1160 BEEP 1170 ! 1180 END

10 !

## **MPCKIT Example Program**

This IBASIC program requires an 8712ET/ES or 8714ET/ES analyzer connected to a multiport test set. The program demonstrates how to create and assign user-defined male and female calibration kits with non-zero length throughs to each of four ports on the multiport test set.

```
20 ! Filename: MPCKIT
30 !
    ! Description:
50 !
60 ! This program creates TYPE-N cal kits with non-zero length THRUs<br>70 ! of 244 pico-seconds. The kits are assigned to ports 1 thru 4.
70 ! of 244 pico-seconds. The kits are assigned to ports 1 thru 4.
80 ! Ports 1,3 are Type-N (f). Ports 2,4 are Type-N(m)
90 !
100 !------------------------------------------------------------------------
110 COM /Sys_state/ @Hp87xx,Scode
120 CALL Iden_port
130 !
140 ! Select the Type-N (f) mm cal kit for modification
150 OUTPUT @Hp87xx;"SENS:CORR:CKIT:MODIFY TYPENF"
160 OUTPUT @Hp87xx;"SENS1:CORR:CKIT:THRU:MOD:DEL 2.44e-10"
170 !
180 ! Save the modifid kit into USER KIT A, 'KIT1'
190 OUTPUT @Hp87xx;"SENS:CORR:CKIT:SAVE KIT1"
200 !
210 ! Select the Type-N (m) mm cal kit for modification
220 OUTPUT @Hp87xx;"SENS:CORR:CKIT:MODIFY TYPENM"
230 OUTPUT @Hp87xx;"SENS1:CORR:CKIT:THRU:MOD:DEL 2.44e-10"
240 !
250 ! Save the modifid kit into USER KIT B, 'KIT2'
260 OUTPUT @Hp87xx;"SENS:CORR:CKIT:SAVE KIT2"
270 !
280 ! Select 'USER1' kit for ports 1 thru 4
290 OUTPUT @Hp87xx;"SENS:CORR:COLL:CKIT:PORT1
'USER1,IMPLIED,IMPLIED,IMPLIED,IMPLIED'"
300 OUTPUT @Hp87xx;"SENS:CORR:COLL:CKIT:PORT2
'USER2,IMPLIED,IMPLIED,IMPLIED,IMPLIED'"
310 OUTPUT @Hp87xx;"SENS:CORR:COLL:CKIT:PORT3
'USER1,IMPLIED,IMPLIED,IMPLIED,IMPLIED'"
320 OUTPUT @Hp87xx;"SENS:CORR:COLL:CKIT:PORT4
'USER2,IMPLIED,IMPLIED,IMPLIED,IMPLIED'"
330 !
340 DISP "Done ports 1-4: TYPE-N m/f, 244 ps thru"
350 END
360 !
370 !**************************************************************
380 ! Iden_port: Identify io port to use
390 ! Description: This routines sets up the I/O port address for<br>400 ! be SCPI interface. For "HP 87xx" instruments
                    the SCPI interface. For "HP 87xx" instruments,
410 ! the address assigned to @Hp87xx = 800 otherwise,
420 ! 716.
430 !**************************************************************
440 SUB Iden_port
450 COM /Sys_state/ @Hp87xx,Scode
460 !
```
470 IF POS(SYSTEM\$("SYSTEM ID"),"HP 87")<>0 THEN 480 ASSIGN @Hp87xx TO 800 490 Scode=8 500 ELSE 510 ASSIGN @Hp87xx TO 716 520 Scode=7 530 END IF 540 ! 550 SUBEND !Iden\_port

## **SIMCAL Example Program**

This program demonstrates how to create 2-port error-correction arrays from measurements of the raw (uncorrected) calibration standards when using the analyzer's simcal command.

```
10 ! RE-SAVE "SIMCAL"
20 !-------------------------------------------------
30 ! This example program demonstrates how to use
40 ! raw measurement data to create a 2-Port<br>50 ! calibration using "simcal" commands.
    ! calibration using "simcal" commands.
60 !
70 ! Twelve, (12), raw measurement cal standards are read<br>80 ! from the analyzer and stored into the arrays
80 ! from the analyzer and stored into the arrays 90 ! namded "Stdl" to "Stdl2".
    ! namded "Std1" to "Std12".
100 !<br>110 !
     ! The ordering of raw (uncorrected) stds is:
120 !<br>130 ! Std1<br>140 ! Std2
130 ! Std1 s11 (THROUGH)<br>140 ! Std2 s22 (THROUGH)
    140 ! Std2 s22 (THROUGH)
150 ! Std3 s21 (THROUGH)
160 ! Std4 s12 (THROUGH)
170 ! Std5 s11 (OPEN)
180 ! Std6 s11 (SHORT)
190 ! Std7 s11 (LOAD)
200 ! Std8 s21 isolation (LOAD on both ports)
210 ! Std9 s22 (OPEN)
220 ! Std10 s22 (SHORT)
230 ! Std11 s22 (LOAD)
240 ! Std12 s12 isolation (LOAD on both ports)
\frac{250}{260} !
260 !
270 ! These raw measurements are then downloaded back
280 ! to the analyzer. (In this example, the arrays
290 ! are not modified before being returned to the
300 ! analyzer).
310 !
320 ! The newly downloaded arrays are used to compute
330 ! the 12 2-Port error correction terms.
340 !
350 ! $Revision: $
360 ! $Date: $
370<br>380
380 !-------------------------------------------------
390 COM /Testcom/ Pr_{f}flag, @Hp87xx, Is_ibasic<br>400 REAL Data 201(1:201, 1:2)
400 REAL Data_201(1:201,1:2)
      REAL Std1_201(1:201,1:2),Std2_201(1:201,1:2),Std3_201(1:201,1:2)
420 REAL Std4_201(1:201,1:2),Std5_201(1:201,1:2),Std6_201(1:201,1:2)
430 REAL Std7_201(1:201,1:2),Std8_201(1:201,1:2),Std9_201(1:201,1:2)
      440 REAL Std10_201(1:201,1:2),Std11_201(1:201,1:2),Std12_201(1:201,1:2)
450 !
460 REAL Std1_801(1:801,1:2),Std2_801(1:801,1:2),Std3_801(1:801,1:2)
      REAL Std4_{801(1:801,1:2)}, Std5_{801(1:801,1:2)}, Std6_{801(1:801,1:2)}480 REAL Std7_801(1:801,1:2),Std8_801(1:801,1:2),Std9_801(1:801,1:2)
      REAL Std10_801(1:801,1:2),Std11_801(1:801,1:2),Std12_801(1:801,1:2)
500 !
510 DIM Cset$[4]
```
520 Start: ! 530 !------------------------------------------------- 540 ! FIRST SEE IF WE ARE IBASIC OR RMB 550 ! SET I/O PORT ACCORDINGLY 560 !------------------------------------------------- 570 IF POS(SYSTEM\$("SYSTEM ID"),"HP 87")<>0 THEN 580 ASSIGN @Hp87xx TO 800<br>590 Is ibasic=1 590 Is\_ibasic=1 600 Scode=8 610 ELSE<br>620 AS 620 ASSIGN @Hp87xx TO 716<br>630 CLEAR @Hp87xx CLEAR @Hp87xx 640 END IF 650 ! 660 OUTPUT @Hp87xx;"SYST:PRES;\*WAI" 670 IF Is\_ibasic THEN OUTPUT @Hp87xx;"DISP:PROG LOW" 680 OUTPUT @Hp87xx;"\*OPC?" 690 ENTER @Hp87xx;Opc 700 OUTPUT @Hp87xx;"sens:corr:class def2;\*opc?" 710 ENTER @Hp87xx;Opc 720 ! 730 !------------------------------------------------- 740 ! Setup up Transmission measurement and do a 750 ! full 2-Port calibration. 760 !------------------------------------------------- 770 ! 780 OUTPUT @Hp87xx;"SENS1:STAT ON;\*WAI" 790 OUTPUT @Hp87xx;"SENS1:FUNC 'XFR:POW:RAT 2,0';DET NBAN;\*WAI" 800 OUTPUT @Hp87xx;"SENS1:SWE:POIN 201;\*WAI" 810 OUTPUT @Hp87xx;"INIT1:CONT ON;\*WAI" 820 DISP "Do a Two Port CAL then press [Continue]" 830 IF Is\_ibasic=0 THEN LOCAL @Hp87xx<br>840 PAUSE PAUSE<sup>-</sup> 850 OUTPUT @Hp87xx;"\*opc?" 860 ENTER @Hp87xx;Opc  $870$  !<br> $880$  ! -880 !------------------------------------------------- 890 ! Put current data trace into memory and 900 ! then retrieve it to compare when we restore cal 910 ! arrays 920 !------------------------------------------------- 930 ! 940 DISP "Putting current data into memory" 950 DISP "getting data trace ..." 960 CALL Autoscale(@Hp87xx,1) 970 OUTPUT @Hp87xx; "TRAC CH1SMEM, CH1SDATA" 980 OUTPUT @Hp87xx; "DISP: WIND1: TRAC1 ON; TRAC2 ON" 990 CALL Get\_trace(@Hp87xx,Data\_201(\*), "TRAC? CH1SDATA") 1000 ! 1010 !------------------------------------------------- 1020 ! See what type of cal is now in place 1030 ! DEF = Factory Default 1040 ! FULL = Full Band 1050 ! USER = User Defined 1060 !------------------------------------------------- 1070 ! 1080 OUTPUT @Hp87xx;"SENS1:CORR:CSET?" 1090 ENTER @Hp87xx;Cset\$ 1100 PRINT "CSET? reports you have a "&Cset\$&" Transmission Cal" 1110 !-------------------------------------------------

1120 ! Now get the raw measured standards from the 2-Port cal. 1130 !------------------------------------------------- 1140 DISP "Getting Two-Port cal arrays" 1150 OUTPUT @Hp87xx;"INIT:CONT OFF;\*WAI" 1160 Cal\_points=201 1170 PRINT Cal\_points 1180 SELECT Cal\_points<br>1190 CASE 201 CASE 201 1200 CALL Get\_trace(@Hp87xx,Std1\_201(\*),"trac:corr:sim? std1") 1210 CALL Get\_trace(@Hp87xx,Std2\_201(\*),"trac:corr:sim? std2") 1220 CALL Get\_trace(@Hp87xx,Std3\_201(\*),"trac:corr:sim? std3") 1230 CALL Get\_trace(@Hp87xx,Std4\_201(\*),"trac:corr:sim? std4") 1240 CALL Get\_trace(@Hp87xx,Std5\_201(\*),"trac:corr:sim? std5")<br>1250 CALL Get trace(@Hp87xx,Std6 201(\*),"trac:corr:sim? std6") 1250 CALL Get\_trace(@Hp87xx,Std6\_201(\*),"trac:corr:sim? std6")<br>1260 CALL Get trace(@Hp87xx.Std7 201(\*)."trac:corr:sim? std7") CALL Get\_trace(@Hp87xx,Std7\_201(\*),"trac:corr:sim? std7") 1270 CALL Get\_trace(@Hp87xx,Std8\_201(\*),"trac:corr:sim? std8") 1280 CALL Get\_trace(@Hp87xx,Std9\_201(\*),"trac:corr:sim? std9")<br>1290 CALL Get trace(@Hp87xx,Std10 201(\*),"trac:corr:sim? std10 CALL Get\_trace(@Hp87xx,Std10\_201(\*),"trac:corr:sim? std10") 1300 CALL Get\_trace(@Hp87xx,Std11\_201(\*),"trac:corr:sim? std11") 1310 CALL Get\_trace(@Hp87xx,Std12\_201(\*),"trac:corr:sim? std12") 1320 CASE 801 1330 CALL Get\_trace(@Hp87xx,Std1\_801(\*),"trac:corr:sim? std1") 1340 CALL Get\_trace(@Hp87xx,Std2\_801(\*),"trac:corr:sim? std1") 1350 CALL Get\_trace(@Hp87xx,Std3\_801(\*),"trac:corr:sim? std2") 1360 CALL Get\_trace(@Hp87xx,Std4\_801(\*),"trac:corr:sim? std3") 1370 CALL Get\_trace(@Hp87xx,Std5\_801(\*),"trac:corr:sim? std4") 1380 CALL Get\_trace(@Hp87xx,Std6\_801(\*),"trac:corr:sim? std5") 1390 CALL Get\_trace(@Hp87xx,Std7\_801(\*),"trac:corr:sim? std6") 1400 CALL Get\_trace(@Hp87xx,Std8\_801(\*),"trac:corr:sim? std7")<br>1410 CALL Get trace(@Hp87xx,Std9 801(\*)."trac:corr:sim? std8") 1410 CALL Get\_trace(@Hp87xx,Std9\_801(\*),"trac:corr:sim? std8") 1420 CALL Get\_trace(@Hp87xx,Std10\_801(\*),"trac:corr:sim? std9") 1430 CALL Get\_trace(@Hp87xx,Std11\_801(\*),"trac:corr:sim? std10") CALL Get\_trace(@Hp87xx,Std12\_801(\*),"trac:corr:sim? std11") 1450 END SELECT 1460 PRINT "Query of 1 Transmission array complete" 1470 PRINT "Number of points per array (real/imag pairs) = ";Cal\_points 1480 ! 1490 !------------------------------------------------- 1500 ! Restore the default cal display data and memory 1510 ! Just to show the difference, if any. 1520 ! Wait for user to press continue 1530 !------------------------------------------------- 1540 DISP "Press [Continue] to restore default cal" 1550 PAUSE 1560 OUTPUT @Hp87xx;"SENS1:CORR:class DEF2;\*WAI" 1570 CALL Autoscale(@Hp87xx,1) 1580 OUTPUT @Hp87xx;"INIT:CONT ON;\*WAI" 1590 OUTPUT @Hp87xx;"DISP:WIND1:TRAC1 ON;TRAC2 ON;\*WAI" 1600 DISP "Trace with default cal restored - press [Continue]" 1610 PAUSE 1620 ! 1630 !------------------------------------------------- 1640 ! Now put the cal standards back 1650 !------------------------------------------------- 1660 ! 1670 DISP "Putting back the cal standards ..." 1680 OUTPUT @Hp87xx;"SENS1:SWE:POINTS "&VAL\$(Cal\_points)&";\*WAI" 1690 SELECT Cal\_points 1700 CASE 201 1710 CALL Put\_trace(@Hp87xx,Std1\_201(\*),"trac:corr:sim std1")

```
1720 CALL Put_trace(@Hp87xx,Std2_201(*),"trac:corr:sim std2")<br>1730 CALL Put trace(@Hp87xx,Std3 201(*),"trac:corr:sim std3")
1730 CALL Put_trace(@Hp87xx,Std3_201(*),"trac:corr:sim std3")
         CALL Put_trace(@Hp87xx,Std4_201(*),"trac:corr:sim std4")
1750 CALL Put_trace(@Hp87xx,Std5_201(*),"trac:corr:sim std5")
1760 CALL Put_trace(@Hp87xx,Std6_201(*),"trac:corr:sim std6")
1770 CALL Put_trace(@Hp87xx,Std7_201(*),"trac:corr:sim std7")
1780 CALL Put_trace(@Hp87xx,Std8_201(*),"trac:corr:sim std8")
1790 CALL Put_trace(@Hp87xx,Std9_201(*),"trac:corr:sim std9")
1800 CALL Put_trace(@Hp87xx,Std10_201(*),"trac:corr:sim std10")
1810 CALL Put_trace(@Hp87xx,Std11_201(*),"trac:corr:sim std11")
1820 CALL Put_trace(@Hp87xx,Std12_201(*),"trac:corr:sim std12")
1830 CASE 801
1840 CALL Put_trace(@Hp87xx,Std1_801(*),"trac:corr:sim std1")<br>1850 CALL Put trace(@Hp87xx,Std2 801(*),"trac:corr:sim std2")
1850 CALL Put_trace(@Hp87xx,Std2_801(*),"trac:corr:sim std2")<br>1860 CALL Put trace(@Hp87xx,Std3,801(*),"trac:corr:sim std3")
         CALL Put_trace(@Hp87xx,Std3_801(*),"trac:corr:sim std3")
1870 CALL Put_trace(@Hp87xx,Std4_801(*),"trac:corr:sim std4")<br>1880 CALL Put trace(@Hp87xx,Std5,801(*),"trac:corr:sim std5")
1880 CALL Put_trace(@Hp87xx,Std5_801(*),"trac:corr:sim std5")<br>1890 CALL Put trace(@Hp87xx,Std6 801(*),"trac:corr:sim std6")
         CALL Put_trace(@Hp87xx,Std6_801(*),"trac:corr:sim std6")
1900 CALL Put_trace(@Hp87xx,Std7_801(*),"trac:corr:sim std7")<br>1910 CALL Put trace(@Hp87xx,Std8 801(*),"trac:corr:sim std8")
1910 CALL Put_trace(@Hp87xx,Std8_801(*),"trac:corr:sim std8")<br>1920 CALL Put trace(@Hp87xx,Std9 801(*),"trac:corr:sim std9")
         CALL Put_trace(@Hp87xx, Std9_801(*), "trac:corr:sim std9")
1930 CALL Put_trace(@Hp87xx,Std10_801(*),"trac:corr:sim std10")
1940 CALL Put_trace(@Hp87xx,Std11_801(*),"trac:corr:sim std11")<br>1950 CALL Put trace(@Hp87xx.Std12_801(*)."trac:corr:sim std12")
         1950 CALL Put_trace(@Hp87xx,Std12_801(*),"trac:corr:sim std12")
1960 END SELECT
1970 OUTPUT @Hp87xx;"SENS1:CORR:STATE ON;*WAI"
1980 CALL Se
1990 !-------------------------------------------------
2000 ! Now execute sim cal. This command calculates
2010 ! the 2-Port error correction arrays.
2020 !-------------------------------------------------
2030 DISP "Trace Data from Sim Cal"
2040 OUTPUT @Hp87xx;"trac:corr:sim:save twoport"
2050 !
2060 !-------------------------------------------------
2070 ! For comparison, we'll download the original data trace
2080 ! into the memory trace.
2090 ! We'll restore the number of points to the original
2100 ! number of points.
2110 !
2120 !-------------------------------------------------
2130 OUTPUT @Hp87xx;"SENS1:SWE:POINTS 201;*WAI"
2140 DISP "Restoring orig. data trace to memory ..."
2150 CALL Put_trace(@Hp87xx,Data_201(*),"TRAC CH1SMEM")
2160 !-------------------------------------------------
2170 ! Now take a sweep with the restored transmission arrays
2180 ! and look at the trace. Should be the same as the
2190 ! original<br>2200 !----------
                                   2200 !-------------------------------------------------
2210 CALL Autoscale(@Hp87xx,1)
2220 OUTPUT @Hp87xx;"DISP:WIND1:TRAC1 ON;TRAC2 ON"
2230 OUTPUT @Hp87xx;"INIT:CONT ON;*WAI"
2240 DISP "***** Done ****"
2250 END
2260 !
2270 Autoscale:SUB Autoscale(@Na,Ch)
2280 !-------------------------------------------------
2290 ! TAKE A SWEEP AND AUTOSCALE TRACE
2300 !-------------------------------------------------
2310 DIM Disp$[20],Init$[10]
```

```
2320 Disp$="DISP:WIND"&VAL$(Ch)
2330 Init$="INIT"&VAL$(Ch)<br>2340 OUTPUT @Na;Init$&":CO
       2340 OUTPUT @Na;Init$&":CONT OFF;*WAI;:"&Init$&";*OPC?"
2350 ENTER @Na;Opc<br>2360 OUTPUT @Na;Di;
        2360 OUTPUT @Na;Disp$&":TRAC:Y:SCAL:AUTO ONCE"
2370 SUBEND
2380 !------------------------------------------------
2390 Get_trace:SUB Get_trace(@Rfna,REAL Trace_data(*),Command$)
2400 !-------------------------------------------------
2410 ! Get a raw 64 bit float trace from instrument
2420 ! INPUTS:<br>2430 ! @Rfna
       @Rfna \cdot I/O path of hpib
2440 ! Command$ : SCPI mnemonic used to query trace
2450 ! OUTPUTS:
2460 ! Trace_data : REAL Array of data received from instrument.
2470 !-------------------------------------------------
2480 DIM A$[10]
2490 INTEGER Dig_cnt
2500 OUTPUT @Rfna;"FORM:DATA REAL,64"
2510 OUTPUT @Rfna;"FORM:BORD NORM"
2520 OUTPUT @Rfna;Command$
2530 ASSIGN @Rfna;FORMAT ON
2540 Dig_cnt=-1
2550 ENTER @Rfna USING "%,A,D";A$,Dig_cnt
2560 IF (A$<>"#") OR (Dig_cnt<=0) THEN
2570 DISP "Get_trace: Bad block data - aborting"
         2580 CLEAR @Rfna
2590 ELSE<br>2600 EN.
2600 ENTER @Rfna USING "%,"&VAL$(Dig_cnt)&"D";Num_pts
         2610 ASSIGN @Rfna;FORMAT OFF
2620 ENTER @Rfna; Trace_data(*)<br>2630 ASSIGN @Rfna; FORMAT ON
2630 ASSIGN @Rfna;FORMAT ON
2640 ENTER @Rfna;A$! Read CR/LF
2650 END IF
2660 SUBEND
2670 !-------------------------------------------------
2680 Put_trace:SUB Put_trace(@Rfna,REAL Trace_data(*),Command$)
2690 !-------------------------------------------------
2700 ! Put a raw 64 bit float trace back into instrument
2710 ! INPUTS:<br>2720 ! @Rfna
2720 ! @Rfna : I/O path of hpib<br>2730 ! Command$ : SCPI mnemonic ou
       Command$ : SCPI mnemonic output before trace data
2740 ! Trace_data : REAL Array of data to output as REAL,64 format
2750 !-------------------------------------------------
2760 OUTPUT @Rfna;"FORM REAL,64"
2770 OUTPUT @Rfna;"FORM:BORD NORM"
2780 OUTPUT @Rfna;Command$;" , #0";
2790 ASSIGN @Rfna;FORMAT OFF
2800 OUTPUT @Rfna;Trace_data(*),END<br>2810 ASSIGN @Rfna;FORMAT ON
      2810 ASSIGN @Rfna;FORMAT ON
2820 SUBEND
2830 Se:SUB Se
2840 !-------------------------------------------------
2850 ! SHOW ERROR, DUMP OUT SCPI ERROR QUEUE
2860 !-------------------------------------------------
2870 COM /Testcom/ Pr_flag,@Hp87xx,Is_ibasic
2880 DIM Errmsg$[200]
2890 INTEGER Errnum
2900 LOOP<br>2910 OU'
         OUTPUT @Hp87xx; "SYST:ERR?"
```

```
2920 ENTER @Hp87xx;Errnum,Errmsg$
2930 PRINT Errnum;Errmsg$
2940 EXIT IF Errnum=0<br>2950 END LOOP
        END LOOP
2960 SUBEND
2970 Gq:SUB Gq(Msg$)
2980 !-------------------------------------------------
2990 ! QUICK AND DIRTY SEND QUERY AND GET RESULT
3000 !-------------------------------------------------
3010 COM /Testcom/ Pr_flag,@Hp87xx,Is_ibasic<br>3020 DIM R$[200]
3020 DIM R$[200]
3030 OUTPUT @Hp87xx;Msg$<br>3040 ENTER @Hp87xx;R$
3040 ENTER @Hp87xx;R$
3050 PRINT Msg$;" = ";R$
3060 SUBEND
```
# **Configuring Measurements**

- **SETUP** This program sets up a basic measurement. The example also demonstrates the use of the \*WAI command.
- **LIMITEST** This program performs an automatic PASS/FAIL testing with limit lines. The example also demonstrates some methods of combining mnemonics for more efficient programming.
- **POWERSWP** This program sets up a power sweep measurement.
- **FOURPARM** This program sets up a four-parameter measurement. It demonstrates how the analyzer can be used to measure four S-parameters with a single sweep. All four S-parameters are displayed. The analyzer calibration is set to two-port calibration.

# **SETUP Example Program**

This program demonstrates how to set up the analyzer to make a basic measurement. The \*WAI command is used extensively throughout this program. This has the effect of making sure that the commands are executed in the order they are received. More information about making measurements with the analyzer is available in your analyzer's *User's Guide*.

```
1000 !Filename: SETUP
1010 !
1020 ! Description:
1030 ! Set Channel 1 to measure filter's transmission.<br>1040 ! Set Channel 2 to measure filter's reflection
         Set Channel 2 to measure filter's reflection
1050 ! Prompt user for start and stop freq, and set them.<br>1060 ! Take a sweep.
1060 ! Take a sweep.<br>1070 ! Set Scale and
        Set Scale and Reference levels.
1080 !
1090 !
1100 COM / Sys_state/ @Hp87xx, Scode
1110 ! Identify I/O Port
1120 CALL Iden_port
1130 !
1140 !
1150 ! Preset the instrument.
1160 OUTPUT @Hp87xx;"SYST:PRES;*WAI"
1170 !
1180 ! Configure the analyzer to measure transmission
1190 ! of a filter on channel 1. This is the command
1200 ! for the BEGIN Filter Transmissn key sequence.
1210 OUTPUT @Hp87xx;"CONF 'FILT:TRAN';*WAI"
1220 !
1230 ! Put the instrument in trigger hold mode.
1240 OUTPUT @Hp87xx;"ABOR;:INIT:CONT OFF;*WAI"
1250 !
1260 ! Turn on channel 2.
1270 OUTPUT @Hp87xx;"SENS2:STAT ON;*WAI"
1280 !
1290 ! Configure channel 2 to measure reflection. This
1300 ! is the command for the CHAN 2 Reflection key sequence.
1310 OUTPUT @Hp87xx;"SENS2:FUNC 'XFR:POW:RAT 1,0';DET NBAN"
1320 !
1330 ! Wait for the previous commands to complete execution
1340 ! (respond to the *OPC?).
1350 OUTPUT @Hp87xx;"*OPC?"
1360 ENTER @Hp87xx;Opc
1370 !
1380 ! Input a start frequency.
1390 INPUT "Enter Start Frequency (MHz):",Start_f
1400 !
1410 ! Input a stop frequency.
1420 INPUT "Enter Stop Frequency (MHz):",Stop_f
1430 !
1440 ! Set the start and stop frequencies of the analyzer
1450 ! to the values entered.
1460 OUTPUT @Hp87xx;"SENS2:FREQ:STAR";Start_f;"MHz;STOP";Stop_f;"MHz;*WAI"
1470 !
```
#### Example Programs Listings **Configuring Measurements**

```
1480 ! Trigger a single sweep.
1490 OUTPUT @Hp87xx;"INIT;*OPC?"
1500 !
1510 ! Wait for the sweep to be completed.
1520 ENTER @Hp87xx;Opc
1530 !
1540 ! Set up the scale and reference parameters for channel 1.
1550 OUTPUT @Hp87xx;"DISP:WIND1:TRAC:Y:PDIV 10 DB;RLEV 0 DB;RPOS 8"
1560 !
1570 ! Now for channel 2.
1580 OUTPUT @Hp87xx;"DISP:WIND2:TRAC:Y:PDIV 5 DB;RLEV 0 DB;RPOS 8"
1590 !
1600 ! Make channel 1 active (transmission)
1610 OUTPUT @Hp87xx;"SENS1:STAT ON"
1620 !
1630 ! Display the current start and stop frequencies.<br>1640 DISP "Done measuring. Start =";Start_f;"MHz Stop =";Stop_f;"MHz"
1640 DISP "Done measuring. Start =";Start_f;"MHz
1650 END
1660 !
1670 !**************************************************************
1680 ! Iden_port: Identify io port to use.
1690 ! Description: This routines sets up the I/O port address for
1700 ! the SCPI interface. For "HP 87xx" instruments,<br>1710 ! the address assigned to @Hp87xx = 800 otherwise
1710 ! the address assigned to @Hp87xx = 800 otherwise,<br>1720 ! 716.
1720 ! 716.
1730 !**************************************************************
1740 SUB Iden_port
1750 COM /Sys_state/ @Hp87xx,Scode
1760 !
         1770 IF POS(SYSTEM$("SYSTEM ID"),"HP 87")<>0 THEN
1780 ASSIGN @Hp87xx TO 800
1790 Scode=8<br>1800 ELSE
        1800 ELSE
1810 ASSIGN @Hp87xx TO 716
1820 Scode=7<br>1830 END IF
        1830 END IF
1840 !
1850 SUBEND !Iden_port
1860 !
```
# **LIMITEST Example Program**

This program demonstrates how to set up and use limit lines over the GPIB. The example device used in this program is the demonstration filter that is shipped with the analyzer. The program sets up the basic measurement, downloads the limit lines, and uses the status registers to determine if the device passes its specifications. For more information about limit lines, refer to the *User's Guide*. For information about using the status registers, refer to "Using the Status Registers" in the *Programmer's Guide*.

This example also demonstrates how multiple command mnemonics can be combined together. The easiest commands to combine are ones that are closely related on the command tree (such as the start and stop frequency of a limit segment). For more information of command mnemonics, refer to "Introduction to SCPI" in the *Programmer's Guide*.

```
1000 !Filename: LIMITEST
1010 !
1020 DIM Title$[30]
1030 !
1040 !
1050 COM /Sys_state/ @Hp87xx,Scode
1060 ! Identify I/O Port
1070 CALL Iden_port
1080 !
1090 ! Perform a system preset; this clears the limit table.
1100 OUTPUT @Hp87xx;"SYST:PRES;*WAI"
1110 !
1120 ! Set up the source frequencies for the measurement.
1130 OUTPUT @Hp87xx;"SENS1:FREQ:STAR 10 MHZ;STOP 400 MHZ;*WAI"
1140 !
1150 ! Set up the receiver for the measurement parameters
1160 ! (Transmission in this case).
1170 OUTPUT @Hp87xx;"SENS1:FUNC 'XFR:POW:RAT 2,0';DET NBAN;*WAI"
1180 !
1190 ! Configure the display so measurement
1200 ! results are easy to see.
1210 OUTPUT @Hp87xx;"DISP:WIND1:TRAC:Y:PDIV 10 DB;RLEV 0 DB;RPOS 9"
1220 !
1230 ! Reduce the distractions on the display by
1240 ! getting rid of notation that will not be
1250 ! needed in this example.
1260 OUTPUT @Hp87xx;"DISP:ANN:YAX OFF"
1270 !
1280 ! Erase the graticule grid for the same reason.
1290 OUTPUT @Hp87xx;"DISP:WIND1:TRAC:GRAT:GRID OFF"
1300 !
1310 ! Create and turn on the first segment for
1320 ! the new limit lines; this one is a maximum
1330 ! limit.
1340 OUTPUT @Hp87xx;"CALC1:LIM:SEGM1:TYPE LMAX;STAT ON"
1350 !
1360 ! Set the amplitude limits for the first limit
```
#### Example Programs Listings **Configuring Measurements**

1370 ! segment. 1380 OUTPUT @Hp87xx;"CALC1:LIM:SEGM1:AMPL:STAR -70;STOP -70" 1390 ! 1400 ! Set the frequency of the first limit segment. 1410 OUTPUT @Hp87xx;"CALC1:LIM:SEGM1:FREQ:STAR 10 MHZ;STOP 75 MHZ" 1420 ! 1430 ! Create and turn on a second maximum limit 1440 ! segment. 1450 OUTPUT @Hp87xx; "CALC1:LIM: SEGM2: TYPE LMAX; STAT ON" 1460 ! 1470 ! Set the amplitude limits for segment 2. 1480 OUTPUT @Hp87xx;"CALC1:LIM:SEGM2:AMPL:STAR 0;STOP 0" 1490 ! 1500 ! Set the frequency range for segment 2. 1510 OUTPUT @Hp87xx;"CALC1:LIM:SEGM2:FREQ:STAR 145 MHZ;STOP 200 MHZ" 1520 ! 1530 ! Create and turn on a third limit segment; 1540 ! this one is a minimum limit. 1550 OUTPUT @Hp87xx;"CALC1:LIM:SEGM3:TYPE LMIN;STAT ON" 1560 ! 1570 ! Set the amplitude limits for segment 3. 1580 OUTPUT @Hp87xx;"CALC1:LIM:SEGM3:AMPL:STAR -6;STOP -6" 1590 ! 1600 ! Set the frequency range for segment 3. 1610 OUTPUT @Hp87xx;"CALC1:LIM:SEGM3:FREQ:STAR 150 MHZ;STOP 195 MHZ" 1620 ! 1630 ! Create and set parameters for segment 4. 1640 OUTPUT @Hp87xx;"CALC1:LIM:SEGM4:TYPE LMAX;STAT ON" 1650 OUTPUT @Hp87xx;"CALC1:LIM:SEGM4:AMPL:STAR -60;STOP -60" 1660 OUTPUT @Hp87xx;"CALC1:LIM:SEGM4:FREQ:STAR 290 MHZ;STOP 400 MHZ" 1670 ! 1680 ! Send an operation complete query to ensure that 1690 ! all overlapped commands have been executed. 1700 OUTPUT @Hp87xx;"\*OPC?" 1710 ! 1720 ! Wait for the reply. 1730 ENTER @Hp87xx;Opc 1740 ! 1750 ! Turn on the display of the limit lines. 1760 OUTPUT @Hp87xx;"CALC1:LIM:DISP ON" 1770 ! 1780 ! Turn on the pass/fail testing; watch the 1790 ! analyzer's display for the pass/fail indicator. 1800 OUTPUT @Hp87xx;"CALC1:LIM:STAT ON" 1810 ! 1820 ! Take a controlled sweep to ensure that 1830 ! there is real data present for the limit test. 1840 OUTPUT @Hp87xx; "ABOR;: INIT1: CONT OFF;: INIT1; \*WAI" 1850 ! 1860 ! Query the limit fail condition register to see 1870 ! if there is a failure. 1880 OUTPUT @Hp87xx;"STAT:QUES:LIM:COND?" 1890 ! 1900 ! Read the register's contents. 1910 ENTER @Hp87xx;Fail\_flag 1920 ! 1930 ! Bit 0 is the test result for channel 1 while 1940 ! bit 1 is the results for channel 2 limit testing. 1950 IF BIT(Fail\_flag,0)=1 THEN 1960 !

```
1970 ! In case of failure, give additional direction
1980 ! to the operator using the title strings.<br>1990 Title$="Limit Test FAIL - Tune device"
         Title$="Limit Test FAIL - Tune device"
2000 !
2010 ! Turn on the title string.
         2020 OUTPUT @Hp87xx;"DISP:ANN:TITL1:DATA '"&Title$&"';STAT ON"
2030 !
2040 ! Turn on continuous sweep mode for tuning.
2050 OUTPUT @Hp87xx;"INIT1:CONT ON;*WAI"
2060 !
2070 ! Loop while the tuning is taking place.
         LOOP
2090 !
2100 ! Monitor the status of the limit fail
2110 ! condition register.
2120 OUTPUT @Hp87xx; "STAT:QUES:LIM:COND?"<br>2130 FNTER @Hp87xx;Fail flag
              ENTER @Hp87xx;Fail_flag
2140 !
2150 ! Check the limit fail bit. Exit if the
2160 ! device has been tuned to pass the test.
2170 EXIT IF BIT(Fail_flag,0)=0<br>2180 END LOOP
         END LOOP
2190 END IF
2200 !
2210 ! Turn off the prompt to the operator and
2220 ! return the analyzer to the continuously
2230 ! sweeping mode.
2240 OUTPUT @Hp87xx;"DISP:ANN:TITL1 OFF;:INIT:CONT ON;*WAI"
2250 END
2260 !
2270 !**************************************************************
2280 ! Iden_port: Identify io port to use.
2290 ! Description: This routines sets up the I/O port address for
2300 ! the SCPI interface. For "HP 87xx" instruments,<br>2310 ! the address assigned to @Hp87xx = 800 otherwise
2310 ! the address assigned to @Hp87xx = 800 otherwise,<br>2320 ! 716.
2320 ! 716.
2330 !**************************************************************
2340 SUB Iden_port<br>2350 COM /Sys
         COM /Sys_state/ @Hp87xx,Scode
2360 !<br>2370
2370 IF POS(SYSTEM$("SYSTEM ID"),"HP 87")<>0 THEN
             2380 ASSIGN @Hp87xx TO 800
2390 Scode=8<br>2400 ELSE
2400 ELSE<br>2410 P
             2410 ASSIGN @Hp87xx TO 716
2420 Scode=7<br>2430 END IF
         END IF
2440 !
2450 SUBEND !Iden_port
2460 !
```
Example Programs Listings **Configuring Measurements**

### **POWERSWP Example Program**

This program demonstrates how to set up a power sweep. It shows how to query the instrument to determine its power sweep ranges, how to place a marker at a given stimulus power value (x-axis), how to read the measured power at a marker (y-axis), and how to read an entire trace of power sweep data.

```
1000 ! Filename: POWERSWEEP
1010 !_
1020 !
1030 ! Description: Query the power sweep ranges,
1040 ! take a power sweep, and use markers to read
1050 ! gain at marker. Then query the trace.
1060 !_
1070 DIM Trace_pwr(1:201)
1080 !
1090 COM /Sys_state/ @Hp87xx,Scode
1100 ! Identify I/O Port
1110 CALL Iden_port
1120 !
1130 !
1140 !
1150 ! Initialize the 871x; set to power sweep mode.
1160 ! Set CW mode and freq.
1170 !
1175 OUTPUT @Hp87xx;"SYST:PRESET;*OPC?"
1176 ENTER @Hp87xx;Opc
1180 OUTPUT @Hp87xx;"SENS1:FUNC 'XFR:POW 2';DET BBAN;*WAI"
1190 OUTPUT @Hp87xx;"SENS1:FREQ:CENT 1 GHZ;*WAI"
1200 ! Note that CW mode is set before Power-sweep mode
1210 OUTPUT @Hp87xx;"DISP:ANN:FREQ1:MODE CW;:SENS:FREQ:SPAN 0 HZ;*WAI"
1220 OUTPUT @Hp87xx;"POWER:MODE SWEEP;*WAI"
1230 !
1240 !-
1250 ! Determine the Min/Max power settings for each
1260 ! attenuator range.
1270 !
1280 FOR Atten=0 TO 60 STEP 10
1290 OUTPUT @Hp87xx;"SOUR:POW:RANG ATT"&VAL$(Atten)&";*WAI"
1300 OUTPUT @Hp87xx;"SOUR:POW:STAR? MIN"
1310 ENTER @Hp87xx;Pwr_min<br>1320 OUTPUT @Hp87xx;"SOUR:
        1320 OUTPUT @Hp87xx;"SOUR:POW:STAR? MAX"
1330 ENTER @Hp87xx;Pwr_max<br>1340 ENTER @Hp87xx;Pwr_max<br>1340 PRINT "Atten: ";Atten
         PRINT "Atten: ";Atten;" Min: ";Pwr_min;" Max: ";Pwr_max
1350 NEXT Atten
1360 !
1370 !-
1380 ! Find the optimum power sweep range,
1390 ! defined as being that range for which either:
1400 ! 1) Both the desired Start and Stop Power levels may be set,
1410 ! 2) The desired Start Power may be set and the 1420 ! Power Range is maximized.
          Power Range is maximized.
1425 ! Then, modify next 3 lines of code to get desired settings.
1430 !
1440 ! Set Start and Stop power levels for power sweep.
1450 !
```

```
1460 OUTPUT @Hp87xx;"SOUR:POW:RANG ATT0;*WAI"
1470 OUTPUT @Hp87xx;"SOUR:POW:STAR -2 DBM;*WAI"
1480 OUTPUT @Hp87xx;"SOUR:POW:STOP 4 DBM;*WAI"
1490 ! Take one sweep, wait till done
1500 OUTPUT @Hp87xx;"ABOR;:INIT1:CONT OFF;:INIT1;*OPC?"
1510 ENTER @Hp87xx;Opc
1520 !-
1530 ! Read marker, display power in, power out, gain.
1540 ! Note that the
1550 ! X-axis is swept output power from the source,
1560 ! Y-axis is power measured by the receiver.
1570 !
1580 OUTPUT @Hp87xx;"CALC1:MARK1 ON"
1590 ! Set marker to start power, wait till done.
1600 OUTPUT @Hp87xx;"CALC1:MARK:X -2;*OPC?"
1610 ENTER @Hp87xx;Opc
1620 ! Read Marker Source power level and measured power.
1630 OUTPUT @Hp87xx;"CALC1:MARK1:X?"
1640 ENTER @Hp87xx;Pwr_src
1650 OUTPUT @Hp87xx;"CALC1:MARK1:Y?"
1660 ENTER @Hp87xx;Pwr_meas
1670 ! Read entire trace array.
1680 OUTPUT @Hp87xx;"FORM:DATA ASC,3"
1690 OUTPUT @Hp87xx;"TRAC? CH1FDATA"
1700 ENTER @Hp87xx;Trace_pwr(*)
1710 !
1720 PRINT "Source Power @ Marker = "&VAL$(Pwr_src)&"dBm"
1730 PRINT "Received Power @ Marker = "&VAL$(Pwr_meas)&"dBm"
1740 PRINT "Gain @ Marker = "&VAL$(Pwr_meas-Pwr_src)&"dB"
1750 PRINT "Power Sweep Trace Point #1: "&VAL$(Trace_pwr(1))&"dBm"
1760 END
1770 !
1780 !**************************************************************
1790 ! Iden_port: Identify io port to use.
1800 ! Description: This routines sets up the I/O port address for<br>1810 !         the SCPI interface. For "HP 87xx" instruments
1810 ! the SCPI interface. For "HP 87xx" instruments,<br>1820 ! the address assigned to @Hp87xx = 800 otherwise
1820 ! the address assigned to @Hp87xx = 800 otherwise,<br>1830 ! 316.
1830 ! 716.
1840 !**************************************************************
1850 SUB Iden_port<br>1860 COM /Sys
         COM /Sys_state/ @Hp87xx,Scode
1870 !
1880 IF POS(SYSTEM$("SYSTEM ID"), "HP 87")<>0 THEN<br>1890 ASSIGN @Hp87xx TO 800
1890 ASSIGN @Hp87xx TO 800
              Scode=8
1910 OUTPUT @Hp87xx; "DISP: PROG LOWer"<br>1920 ELSE
1920<br>1930
1930 ASSIGN @Hp87xx TO 716
1940 Scode=7<br>1950 END IF
         1950 END IF
1960 !
1970 SUBEND !Iden_port
1980 !
```
### **FOURPARM Example Program**

```
1000 !Filename: FOURPARM
1010 !
1020 ! Demonstrates that all four S-parameters can be computed by
1030 ! the instrument after a single sweep.
1040 !
1050 ! Outline:
1060 ! 1. Select Default 2-Port Cal
1070 ! 2. Select S11 on MEAS 1. S21 on MEAS 2.
1080 ! These are Port 1 Reflection and forward transmission.<br>1090 ! Take a sweep.
           Take a sweep.
1100 ! 3. Do Data->Mem on MEAS 1 and on MEAS 2.
1110 ! 4. Without taking another sweep, select<br>1120 ! S22 on MEAS 1 and S12 on MEAS 2.
1120 ! S22 on MEAS 1 and S12 on MEAS 2.<br>1130 ! These are Port 2 Reflection and
          These are Port 2 Reflection and reverse transmission.
1140 !
1150 ! The display will show:
1160 !
1170 ! MEAS 1 : Port 1 and Port 2 REFLECTION (S11 and S22)
1180 ! MEAS 2 : forward and reverse TRANSMISSION (S21 and S12)
1190 !
1200 ! Note that a single MEAS channel could be used to gather all four
1210 ! S-parameters after a single sweep. For display convenience
1220 ! however, this program uses both MEAS channels.
1230 !
1240 DIM A$[10],Data1(1:201)
1250 INTEGER Digits,Bytes
1260 COM /Sys_state/ @Hp87xx,Scode
1270 !
1280 CALL Iden_port ! Identify I/O Port
1290 !
1300 OUTPUT @Hp87xx;"SYST:PRES" ! System Preset
1310 OUTPUT @Hp87xx;"*OPC?"
1320 ENTER @Hp87xx;Opc_flag ! Operation complete
1330 !
1340 ! Select Default Two Port Calibration on MEAS 1 and 2
1350 !
1360 DISP "Enabling 2-Port Calibration..."
1370 OUTPUT @Hp87xx;"SENS2:STAT ON" <br>1380 OUTPUT @Hp87xx;"SENS1:FUNC 'XFR:S 1,1'" ! MEAS 1 = S11
1380 OUTPUT @Hp87xx;"SENS1:FUNC 'XFR:S 1,1'" ! MEAS 1 = S11
1390 OUTPUT @Hp87xx;"SENS2:FUNC 'XFR:S 2,1'" ! MEAS 2 = S21
1400 OUTPUT @Hp87xx;"SENS1:CORR:CLASS:SEL DEFAULT2" ! Default 2-Port
1410 OUTPUT @Hp87xx;"SENS2:CORR:CLASS:SEL DEFAULT2" ! Default 2-Port
1420 OUTPUT @Hp87xx; "DISP:FORM ULOW"
1430 OUTPUT @Hp87xx;"*OPC?"
1440 ENTER @Hp87xx;Opc_flag ! Operation complete
1450 DISP ""
1460 !
1470 ! Take a single sweep, leaving the analyzer
1480 ! in trigger hold mode.
1490 !
1500 OUTPUT @Hp87xx;"ABOR;:INIT1:CONT OFF;:INIT1;*WAI"
1510 !
1520 ! Copy MEAS 1 Data (S11) into MEAS 1 Memory trace
1530 ! Copy MEAS 2 Data (S21) into MEAS 2 Memory trace
1540 !
1550 DISP "Copy S11 to Mem1"
1560 OUTPUT @Hp87xx;"TRAC CH1SMEM,CH1SDATA" ! Ch1 Data->Mem
```
#### Example Programs Listings **Configuring Measurements**

1570 DISP "Copy S21 to Mem2" 1580 OUTPUT @Hp87xx;"TRAC CH2SMEM,CH2SDATA" ! Ch2 Data-> Mem 1590 OUTPUT @Hp87xx;"\*OPC?" 1600 ENTER @Hp87xx;Opc\_flag 1610 ! 1620 ! Now select S22 on MEAS 1 and S12 on MEAS 2. 1630 ! 1640 DISP "Meas S22 on ch1" 1650 OUTPUT @Hp87xx;"SENS1:FUNC 'XFR:S 2,2'" ! MEAS 1 = S22 1660 OUTPUT @Hp87xx;"\*OPC?" 1670 ENTER @Hp87xx;Opc\_flag | 90eation complete. 1680 ! 1690 DISP "Meas S12 on ch2" 1700 OUTPUT @Hp87xx;"SENS2:FUNC 'XFR:S 1,2'" ! MEAS 2 = S12 1710 OUTPUT @Hp87xx;"\*OPC?" 1720 ENTER @Hp87xx;Opc\_flag ! Opeation complete. 1730 ! 1740 ! Display Data and Memory on both MEAS channels. Autoscale result. 1750 ! 1760 OUTPUT @Hp87xx;"CALC1:MATH (IMPL);:DISP:WIND1:TRAC1 ON;TRAC2 ON" 1770 OUTPUT @Hp87xx;"DISP:WIND1:TRAC:Y:AUTO ONCE" 1780 OUTPUT @Hp87xx;"CALC2:MATH (IMPL);:DISP:WIND2:TRAC1 ON;TRAC2 ON" 1790 OUTPUT @Hp87xx;"DISP:WIND2:TRAC:Y:AUTO ONCE" 1800 ! 1810 DISP "Ch1: S11 (M:S22) Ch2: S12 (M:S21)" ! Done 1820 BEEP 1830 ! 1840 END 1850 ! 1860 ! 1870 !\*\*\*\*\*\*\*\*\*\*\*\*\*\*\*\*\*\*\*\*\*\*\*\*\*\*\*\*\*\*\*\*\*\*\*\*\*\*\*\*\*\*\*\*\*\*\*\*\*\*\*\*\*\*\*\*\*\*\*\*\*\* 1880 ! Iden\_port: Identify io port to use 1890 ! Description: This routines sets up the I/O port address for 1900 ! the SCPI interface. For "HP 87xx" instruments,<br>1910 ! the address assigned to @Hp87xx = 800 otherwise 1910 ! the address assigned to @Hp87xx = 800 otherwise,<br>1920 ! 716. 1920 ! 716. 1930 !\*\*\*\*\*\*\*\*\*\*\*\*\*\*\*\*\*\*\*\*\*\*\*\*\*\*\*\*\*\*\*\*\*\*\*\*\*\*\*\*\*\*\*\*\*\*\*\*\*\*\*\*\*\*\*\*\*\*\*\*\*\* 1940 SUB Iden\_port<br>1950 COM /Sys st 1950 COM /Sys\_state/ @Hp87xx,Scode 1960 !<br>1970 1970 IF POS(SYSTEM\$("SYSTEM ID"), "HP 87")<>0 THEN<br>1980 ASSIGN @Hp87xx TO 800 1980 ASSIGN @Hp87xx TO 800 1990 Scode=8 2000 ELSE 2010 ASSIGN @Hp87xx TO 716 2020 Scode=7 2030 END IF 2040 ! 2050 SUBEND !Iden\_port 2060 !

# **Customizing the Display and Using Graphics**

- **DRAW871X** This program draws the analyzer and a DUT to the full screen IBASIC display partition. The drawing can be scaled to fit the application. This program uses the analyzer's graphics commands for drawing. To see another example program using the IBASIC drawing commands, see the section called ["BARCODE Example](#page-34-0) [Program" on page 2-12](#page-34-0).
- **GRAPHICS** This program uses graphics and softkeys to create customized procedures. The example demonstrates the use of some of the user-graphics commands including the one to erase a previously drawn line. It also demonstrates use of the softkeys and detecting a front panel keypress with the service request interrupt process.
- **GRAPH2** This program uses graphics to draw an instrument and DUT onto the display.
- **GETPLOT** This program reads an HPGL graphics file.

## **DRAW871X Example Program**

```
 1 !------------------------------------------------------
  2 !
  3 ! IBASIC program: DRAW871X - Drawing setup diagrams
  4 !
  5 ! This program draws the HP 871X network analyzer
  6 ! and a device under test to the full screen IBASIC
  7 ! display partition. The drawing can be scaled to
  8 ! fit the application. Setting the scale factor to
  9 ! 1.0 creates a drawing of about 400 pixels wide
 10 ! (1/2 screen width) and 100 pixels high (1/3 screen
 11 ! height).
 12 !
 13 !------------------------------------------------------
 14 !
 15 ! Setup an I/O path name for the internal bus and
 16 ! declare variables.
 17 !
 18 INTEGER X0,Y0
 19 REAL Scale
 20 ! Make @Hp87xx common to all subroutines
 21 COM /Sys_state/ @Hp87xx,Scode
 22 ! Identify the computer we are running on
 23 ! and assign the i/o port address to @Hp87xx
 24 CALL Iden_port
 25 !
 26 !
 27 ! Preset the analyzer and wait until it is done.
 28 !
 29 OUTPUT @Hp87xx;"SYST:PRES;*OPC?"
 30 ENTER @Hp87xx;Opc
 31 ! Allocate the full screen as an IBASIC display
 32 ! and clear the graphics buffer.
 33 !
 34 OUTPUT @Hp87xx;"DISP:PROG FULL"
 35 OUTPUT @Hp87xx;"DISP:WIND10:GRAP:CLEAR"
 36 !
 37 ! Rescale the display window for the new VGA display
 38 output @Hp87xx;"DISP:WIND10:GRAP:SCAL 0,1023,0,383"
 39 !
 40 ! Setup the origin and scale parameters for the
 41 ! drawing. Draw the network analyzer and dut.
 42 !
 43 X0=100
 44 Y0=100
 45 Scale=1.
 46 CALL Draw_na(X0,Y0,Scale)
 47 CALL Draw_dut(X0,Y0,Scale)
 48 END
 49 !------------------------------------------------------
 50 SUB Draw_na(INTEGER X0,INTEGER Y0,REAL Sc)
 51 !----------------------------------------------------
 52 !
 53 ! This subroutine draws the HP 8711 at origin X0,Y0
 54 ! and scale Sc. The drawing is done to the IBASIC
 55 ! display (window 10) using the HP 8711's user
 56 ! graphics commands.
 57 !
```
 58 !---------------------------------------------------- 59 COM /Sys\_state/ @Hp87xx,Scode 60 OUTPUT @Hp87xx;"DISP:WIND10:GRAP:MOVE "&VAL\$(X0)&","&VAL\$(Y0) 61 OUTPUT @Hp87xx;"DISP:WIND10:GRAP:RECT "&VAL\$(INT(Sc\*350))&","&VAL\$(INT(Sc\*100)) 62 OUTPUT @Hp87xx;"DISP:WIND10:GRAP:MOVE "&VAL\$(X0+INT(Sc\*10))&","&VAL\$(Y0+INT(Sc\*10)) 63 OUTPUT @Hp87xx;"DISP:WIND10:GRAP:RECT "&VAL\$(INT(Sc\*180))&","&VAL\$(INT(Sc\*80)) 64 OUTPUT @Hp87xx;"DISP:WIND10:GRAP:MOVE "&VAL\$(X0+INT(Sc\*200))&","&VAL\$(Y0+INT(Sc\*80)) 65 OUTPUT @Hp87xx;"DISP:WIND10:GRAP:RECT "&VAL\$(INT(Sc\*15))&","&VAL\$(INT(Sc\*8)) 66 OUTPUT @Hp87xx;"DISP:WIND10:GRAP:MOVE "&VAL\$(X0+INT(Sc\*200))&","&VAL\$(Y0+INT(Sc\*70)) 67 OUTPUT @Hp87xx;"DISP:WIND10:GRAP:RECT "&VAL\$(INT(Sc\*15))&","&VAL\$(INT(Sc\*8)) 68 OUTPUT @Hp87xx;"DISP:WIND10:GRAP:MOVE "&VAL\$(X0+INT(Sc\*200))&","&VAL\$(Y0+INT(Sc\*60)) 69 OUTPUT @Hp87xx;"DISP:WIND10:GRAP:RECT "&VAL\$(INT(Sc\*15))&","&VAL\$(INT(Sc\*8)) 70 OUTPUT @Hp87xx;"DISP:WIND10:GRAP:MOVE "&VAL\$(X0+INT(Sc\*200))&","&VAL\$(Y0+INT(Sc\*50)) 71 OUTPUT @Hp87xx;"DISP:WIND10:GRAP:RECT "&VAL\$(INT(Sc\*15))&","&VAL\$(INT(Sc\*8)) 72 OUTPUT @Hp87xx;"DISP:WIND10:GRAP:MOVE "&VAL\$(X0+INT(Sc\*200))&","&VAL\$(Y0+INT(Sc\*40)) 73 OUTPUT @Hp87xx;"DISP:WIND10:GRAP:RECT "&VAL\$(INT(Sc\*15))&","&VAL\$(INT(Sc\*8)) 74 OUTPUT @Hp87xx;"DISP:WIND10:GRAP:MOVE "&VAL\$(X0+INT(Sc\*200))&","&VAL\$(Y0+INT(Sc\*30)) 75 OUTPUT @Hp87xx;"DISP:WIND10:GRAP:RECT "&VAL\$(INT(Sc\*15))&","&VAL\$(INT(Sc\*8)) 76 OUTPUT @Hp87xx;"DISP:WIND10:GRAP:MOVE "&VAL\$(X0+INT(Sc\*200))&","&VAL\$(Y0+INT(Sc\*20)) 77 OUTPUT @Hp87xx;"DISP:WIND10:GRAP:RECT "&VAL\$(INT(Sc\*15))&","&VAL\$(INT(Sc\*8)) 78 OUTPUT @Hp87xx;"DISP:WIND10:GRAP:MOVE "&VAL\$(X0+INT(Sc\*200))&","&VAL\$(Y0+INT(Sc\*10)) 79 OUTPUT @Hp87xx;"DISP:WIND10:GRAP:RECT "&VAL\$(INT(Sc\*15))&","&VAL\$(INT(Sc\*8)) 80 OUTPUT @Hp87xx;"DISP:WIND10:GRAP:MOVE "&VAL\$(X0+INT(Sc\*265))&","&VAL\$(Y0+INT(Sc\*80)) 81 OUTPUT @Hp87xx;"DISP:WIND10:GRAP:RECT "&VAL\$(INT(Sc\*70))&","&VAL\$(INT(Sc\*13)) 82 OUTPUT @Hp87xx;"DISP:WIND10:GRAP:MOVE "&VAL\$(X0+INT(Sc\*230))&","&VAL\$(Y0+INT(Sc\*81)) 83 OUTPUT @Hp87xx;"DISP:WIND10:GRAP:RECT "&VAL\$(INT(Sc\*20))&","&VAL\$(INT(Sc\*10)) 84 OUTPUT @Hp87xx;"DISP:WIND10:GRAP:MOVE "&VAL\$(X0+INT(Sc\*275))&","&VAL\$(Y0+INT(Sc\*85)) 85 OUTPUT @Hp87xx;"DISP:WIND10:GRAP:RECT "&VAL\$(INT(Sc\*50))&","&VAL\$(INT(Sc\*3)) 86 OUTPUT @Hp87xx;"DISP:WIND10:GRAP:MOVE "&VAL\$(X0+INT(Sc\*295))&","&VAL\$(Y0+INT(Sc\*50)) 87 OUTPUT @Hp87xx;"DISP:WIND10:GRAP:CIRC "&VAL\$(INT(Sc\*8)) 88 OUTPUT @Hp87xx;"DISP:WIND10:GRAP:MOVE "&VAL\$(X0+INT(Sc\*245))&","&VAL\$(Y0+INT(Sc\*15)) 89 OUTPUT @Hp87xx;"DISP:WIND10:GRAP:CIRC "&VAL\$(INT(Sc\*4)) 90 OUTPUT @Hp87xx;"DISP:WIND10:GRAP:MOVE "&VAL\$(X0+INT(Sc\*325))&","&VAL\$(Y0+INT(Sc\*15)) 91 OUTPUT @Hp87xx;"DISP:WIND10:GRAP:CIRC "&VAL\$(INT(Sc\*4)) 92 SUBEND  $93$   $1-------$  94 SUB Draw\_dut(INTEGER X0,INTEGER Y0,REAL Sc) 95 COM /Sys\_state/ @Hp87xx,Scode 96 !---------------------------------------------------- 97 ! 98 ! This subprogram draws a device under test (dut) 99 ! and connects it to the HP 8711 that was drawn 100 ! with an origin at X0,Y0 and a scale of Sc. 101 ! 102 !----------------------------------------------------

```
 103 OUTPUT @Hp87xx;"DISP:WIND10:GRAP:MOVE
"&VAL$(X0+INT(Sc*245))&","&VAL$(Y0+INT(Sc*15))
 104 OUTPUT @Hp87xx;"DISP:WIND10:GRAP:DRAW
"&VAL$(X0+INT(Sc*245))&","&VAL$(Y0-INT(Sc*20))
 105 OUTPUT @Hp87xx;"DISP:WIND10:GRAP:DRAW
"&VAL$(X0+INT(Sc*265))&","&VAL$(Y0-INT(Sc*20))
 106 OUTPUT @Hp87xx;"DISP:WIND10:GRAP:MOVE
"&VAL$(X0+INT(Sc*265))&","&VAL$(Y0-INT(Sc*22))
 107 OUTPUT @Hp87xx;"DISP:WIND10:GRAP:RECT "&VAL$(INT(Sc*40))&","&VAL$(INT(Sc*4))
 108 OUTPUT @Hp87xx;"DISP:WIND10:GRAP:MOVE
"&VAL$(X0+INT(Sc*305))&","&VAL$(Y0-INT(Sc*20))
 109 OUTPUT @Hp87xx;"DISP:WIND10:GRAP:DRAW
"&VAL$(X0+INT(Sc*325))&","&VAL$(Y0-INT(Sc*20))
 110 OUTPUT @Hp87xx;"DISP:WIND10:GRAP:DRAW
"&VAL$(X0+INT(Sc*325))&","&VAL$(Y0+INT(Sc*15))
 111 SUBEND
 112 !
 113 !**************************************************************
 114 ! Iden_port: Identify io port to use
 115 !**************************************************************
 116 SUB Iden_port
 117 COM /Sys_state/ @Hp87xx,Scode
 118 !
 119 IF POS(SYSTEM$("SYSTEM ID"),"HP 87")<>0 THEN
 120 ASSIGN @Hp87xx TO 800
 121 Scode=8
 122 ELSE
 123 ASSIGN @Hp87xx TO 716
 124 Scode=7
 125 END IF
 126 !
 127 SUBEND !Iden_port
 128 !
```
# **GRAPHICS Example Program**

This program demonstrates how to use the analyzer's user graphics commands to draw setup diagrams. It also demonstrates how to generate a service request in response to a keyboard interrupt. More information on user-graphics commands is available in the *Programmer's Guide*.

Note that this program uses the analyzer's user graphics commands. Graphics are easily implemented using BASIC commands such as POLYGON and RECTANGLE. For an additional example, see the section called ["BARCODE Example Program" on page 2-12](#page-34-0).

Lines 170-240 draw and label a representation of an analyzer for a connection diagram. This example is a simple front view from the top.

Lines 250-450 draw the connection needed for a normalization. The operator is prompted to make this connection and to press a softkey on the instrument. A flashing message is used to attract attention.

Lines 460-580 perform the normalization, erase the prompts (without erasing the whole screen) and prepare for the test.

Lines 590-730 are a branching routine that handles the service request generated interrupts used by the external controller.

#### **Figure 2-1 GRAPHICS example connection diagram**

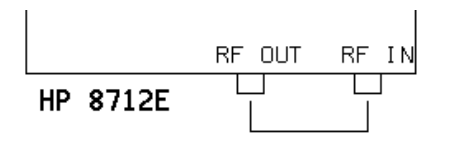

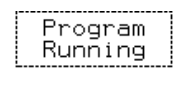

NORMALIZE

Connect THRU between RF OUT and RF IN

>>>>> Press NORMALIZE <<<<<

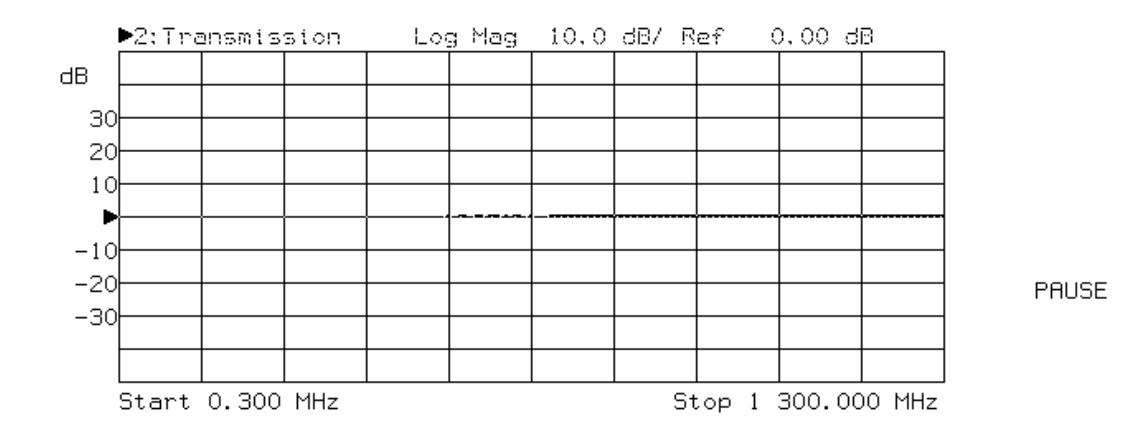

```
1 ! Filename: GRAPHICS
\begin{array}{ccc} 2 & & & 1 \\ 3 & & & 1 \end{array}! Description: Draws a simple connection diagram
4 ! in the IBASIC window, and displays a softkey.
5 !
       ! NOTE: This program works properly ONLY
7 : when option 1C2, IBASIC, has been installed.<br>8 : Refer to program GRAPH2 if no IBASIC option.
       ! Refer to program GRAPH2 if no IBASIC option.
9 !
10 IF POS(SYSTEM$("SYSTEM ID"),"HP 871") THEN
20 ASSIGN @Hp8711 TO 800<br>30 Internal=1
          Internal=1
40    Isc=8<br>50    ELSE
50 ELSE<br>60 AS
         60 ASSIGN @Hp8711 TO 716
70 Internal=0<br>80 Isc=7
80 Isc=7<br>90 ABORT
         ABORT 7
100 CLEAR 716<br>110 END IF
      110 END IF
111 !
112 ! Allocate an IBASIC display partition<br>113 ! to show the graphics.
113 ! to show the graphics.<br>120 OUTPUT @Hp8711;"DISP:PR
       OUTPUT @Hp8711; "DISP:PROG UPP"
121 !
122 : Clear the IBASIC display partition.<br>130 0UTPUT @Hp8711; "DISP:WIND10:GRAP:CLE"
       OUTPUT @Hp8711; "DISP:WIND10:GRAP:CLE"
131 !<br>132 !
132 ! Turn on channel 2 for measurements. The<br>133 ! lower part of the display is
       ! lower part of the display is
134 : devoted to display of measurements.<br>140 0UTPUT @Hp8711; "SENS2: STAT ON; *WAI"
       140 OUTPUT @Hp8711;"SENS2:STAT ON;*WAI"
141 !
142 ! Take a single controlled sweep to ensure<br>143 ! a valid measurement using *OPC query.
143 ! a valid measurement using *OPC query.<br>150 OUTPUT @Hp8711; "ABOR;:INIT2:CONT OFF;:I
       150 OUTPUT @Hp8711;"ABOR;:INIT2:CONT OFF;:INIT2;*OPC?"
160 ENTER @Hp8711;Opc
161 !<br>162 !
        ! Select the bright "pen" and bold font.
170 OUTPUT @Hp8711;"DISP:WIND10:GRAP:COL 1;LAB:FONT BOLD"
\frac{171}{172}! Draw a label reading "HP 8711C" at 45 pixels
173 ! to the right and 120 pixels above the origin.<br>174 ! The origin is the lower left corner of the
174 ! The origin is the lower left corner of the<br>175 ! current graphics window (upper half).
        ! current graphics window (upper half).
180 OUTPUT @Hp8711;"DISP:WIND10:GRAP:MOVE 45,120
       ;LAB 'HP 8711C'"
181 !
182 ! Draw a box to represent the analyzer.<br>190 OUTPUT @Hp8711; "DISP:WIND10:GRAP:MOVE 3
        OUTPUT @Hp8711; "DISP:WIND10:GRAP:MOVE 30,175
        ;DRAW 30,140;DRAW 480,140;DRAW 480,175"
191 !
192 ! Draw a box to represent the REFLECTION RF OUT port.<br>200 OUTPUT @Hp8711; "DISP:WIND10:GRAP:MOVE 275.140
        200 OUTPUT @Hp8711;"DISP:WIND10:GRAP:MOVE 275,140
        ;DRAW 275,130;DRAW 305,130;DRAW 305,140"
201 ! Draw a box to represent the TRANSMISSION RF IN port.
210 OUTPUT @Hp8711;"DISP:WIND10:GRAP:MOVE 410,140
       ;DRAW 410,130;DRAW 440,130;DRAW 440,140"
211 ! Change the text font to small, which is the
212 ! same as that used for PRINT or DISP statements.
```

```
220 OUTPUT @Hp8711;"DISP:WIND10:GRAP:LAB:FONT SMAL"
221 !<br>222 !
       ! Label the RF OUT port.
230 OUTPUT @Hp8711;"DISP:WIND10:GRAP:MOVE 250,145
        ;LAB 'RF OUT'"
231 !
232 : Label the RF IN port.<br>240 0UTPUT @Hp8711;"DISP:WI
        240 OUTPUT @Hp8711;"DISP:WIND10:GRAP:MOVE 395,145
        ;LAB 'RF IN'"
241
250 Normalize: !
251 !
252   ! Draw a through connection between the RF OUT<br>253   ! and RF IN ports.
253 ! and RF IN ports.<br>260 OUTPUT @Hp8711; "DI
        260 OUTPUT @Hp8711;"DISP:WIND10:GRAP:MOVE 290,125
        ;DRAW 290,110;DRAW 425,110;DRAW 425,125"
261 ! Prompt the operator to connect the through.<br>270 OUTPUT @Hp8711; "DISP:WIND10:GRAP:MOVE 1.50
        270 OUTPUT @Hp8711;"DISP:WIND10:GRAP:MOVE 1,50
        ;LAB 'Connect THRU between RF OUT and RF IN'"
280 IF Internal=1 THEN<br>281 : If using the I
281 : If using the IBASIC (internal) controller,<br>282 : then use the "ON KEY" method to handle
282 ! then use the "ON KEY" method to handle<br>283 ! user interface.
283 : user interface.<br>290 0N KEY 1 LABEL "N
          ON KEY 1 LABEL "NORMALIZE" RECOVER Norm
300 ELSE
301 ! If using an external controller...
302 !
303 ! Initialize flag for checking on keyboard
304 ! interrupts.
          Keycode=-1\begin{array}{ccc} 311 & & & 1 \\ 312 & & & 1 \end{array}312 : Label softkey 1.<br>320 0UTPUT @Hp8711;"DI
           OUTPUT @Hp8711; "DISP:MENU:KEY1 'NORMALIZE'"
321 !<br>322 !
322 : Clear the status register and event status<br>323 : register.
323 ! register.
           OUTPUT @Hp8711; "*CLS; *ESE 0"
331 !<br>332 !
           ! Preset the other status registers.
333 1 : Enable the Device Status register to report<br>334 1 : to the Status Byte on positive transition
334 : to the Status Byte on positive transition<br>335 : of bit 0 (key press). Enable the Status
           ! of bit 0 (key press). Enable the Status
336 1 Byte to generate an interrupt when the<br>337 1 Device Status register's summary bit
337 ! Device Status register's summary bit<br>338 ! changes.
          ! changes.
340 OUTPUT @Hp8711;"STAT:PRES;DEV:ENAB 1;*SRE 4"
341 !<br>342 !
342 ! Clear the key queue to ensure that previous<br>343 ! key presses do not generate an interrupt.
343 ! key presses do not generate an interrupt.<br>350 OUTPUT @Hp8711; "SYST:KEY:OUE:CLE"
          OUTPUT @Hp8711; "SYST:KEY:QUE:CLE"
351
352 ! Set up and enable the interrupt on the HP-IB<br>353 ! when a service request is received.
353     ! when a service request is received.<br>360     ON INTR Isc.5 RECOVER Srq
           ON INTR Isc, 5 RECOVER Srq
370 ENABLE INTR Isc;2<br>380 END IF
      380 END IF
381 !
382 : Turn off the graphics buffer.<br>390 0UTPUT @Hp8711; DISP:WIND10:GRA
        390 OUTPUT @Hp8711;"DISP:WIND10:GRAP:BUFF OFF"
391 !
```

```
392 ! Loop for waiting for press of the NORMALIZE key.<br>393 ! The two different output statements along with
393 ! The two different output statements along with<br>394 ! the wait statements create a blinking effect.
      ! the wait statements create a blinking effect.
395 ! There is not exit from this loop other than<br>396 ! a keyboard interrupt.
396 ! a keyboard interrupt.<br>400 LOOP
      400 LOOP
410 OUTPUT @Hp8711; "DISP:WIND10:GRAP:MOVE 55,18<br>
FLAB ' Press NORMALIZE '"
         ;LAB ' Press NORMALIZE
420 WAIT .2
430 OUTPUT @Hp8711;"DISP:WIND10:GRAP:MOVE 55,18
         ;LAB ' Press NORMALIZE '"
440 WAIT .2
450 END LOOP
451 !
460 Norm: ! Entry point to wait for a key press.
461<br>462
462 ! If wrong key pressed, return to Normalize.
     470 IF Keycode&
0 THEN GOTO Normalize<br>480 OFF KEY
       OFF KEY
481 !
482 ! The through should now be connected and
483 ! ready to measure.
484 !
485 : Turn the graphics buffer back on.<br>490 : OUTPUT @Hp8711; "DISP:WIND10:GRAP:BU
       490 OUTPUT @Hp8711;"DISP:WIND10:GRAP:BUFF ON"
491 !
492 ! Select the "erase" pen (pen color 0) and 493 ! erase the prompts.
493 ! erase the prompts.<br>500 OUTPUT @Hp8711; "DISE
       500 OUTPUT @Hp8711;"DISP:WIND10:GRAP:COL 0;MOVE 55,18
       ;LAB ' Press NORMALIZE '"
510 OUTPUT @Hp8711;"DISP:WIND10:GRAP:MOVE 1,50
       ;LAB 'Connect THRU between RF OUT and RF IN'"
520 OUTPUT @Hp8711;"DISP:MENU:KEY1 ' '"
521 !
     ! Display the active data trace only. Turn off
523 ! any previous normalization.
530 OUTPUT @Hp8711;"CALC2:MATH (IMPL)"
531 !
532   ! Take a single sweep on channel 2.<br>540   OUTPUT @Hp8711;"INIT2;*WAI"
       OUTPUT @Hp8711; "INIT2; *WAI"
541 !
542 ! Copy the new data trace into the memory array.<br>550 OUTPUT @Hp8711: "TRAC CH2SMEM CH2SDATA"
      OUTPUT @Hp8711; "TRAC CH2SMEM, CH2SDATA"
551 !
552 ! Normalize; that is, display the active data<br>553 ! relative to the memory trace.
       ! relative to the memory trace.
560 OUTPUT @Hp8711;"CALC2:MATH (IMPL/CH2SMEM)"
561 !
562 ! Display only one of the traces (the normalized<br>563 ! trace).
       ! trace).
570 OUTPUT @Hp8711;"DISP:WIND2:TRAC1 ON;TRAC2 OFF"
571<br>572
       ! Erase the through connect and select pen color 1 again.
580 OUTPUT @Hp8711;"DISP:WIND10:GRAP:MOVE 290,110
       ;DRAW 425,110;DRAW 425,125;COL 1"
590 STOP
600
610 Srq: ! This is the branching routine that handles
```

```
service request
611 : generated interrupts.<br>612 :
612<br>613
613 ! Do a serial poll to find out if analyzer generated the
614 ! interrupt.
620 Stb=SPOLL(@Hp8711)
621 !
622 ! Determine if the Device Status register's summary<br>623 ! bit (bit 2 of the Status Byte) has been set.
       ! bit (bit 2 of the Status Byte) has been set.
630 IF BINAND(Stb,4)&
0 THEN
631 !
632 : If so, then get the Device Status Register contents.<br>640 : OUTPUT @Hp8711; "STAT:DEV:EVEN?"
640 OUTPUT @Hp8711; "STAT:DEV:EVEN?"<br>650 ENTER @Hp8711;Dev_event
          ENTER @Hp8711;Dev_event
651 !
652 ! Check for key press...<br>660 IF BINAND(Dev event.1)&
          IF BINAND(Dev_event, 1) &
0 THEN<br>661
661 : If so, then determine which key.<br>670 : OUTPUT @Hp8711; "SYST:KEY?"
            OUTPUT @Hp8711; "SYST:KEY?"
680 ENTER @Hp8711;Keycode
690 END IF
      700 END IF
701 !
702 ! Reenable the interrupt in case wrong key<br>703 ! was pressed.
703 ! was pressed.<br>710 ENABLE INTR Is
710 ENABLE INTR Isc<br>720 GOTO Norm
720 GOTO Norm
      END
```
### **GRAPH2 Example Program**

This program demonstrates simple graphics and softkey handling. If the program is run from an external computer, it also demonstrates basic interrupts (SRQ) and status register handling. The program displays a hookup diagram and prompts the user to connect a cable. Once the cable is connected, the user is prompted to press a "NORMALIZE" key. The analyzer then performs the normalization and erases the hookup diagram.

```
1000 ! Filename: GRAPH2
1010 !
1020 ! Description: Draws a simple connection diagram
1030 ! in the IBASIC window, and displays a softkey.
1040 !
1050 ! NOTE: This program works properly ONLY
1060 ! when option 1C2, IBASIC, has been installed.
1070 ! Modify to use DISP:WIND1 if no IBASIC option.
1080 !
1090 !
1100 COM /Sys_state/ @Hp87xx,Scode
1110 ! Identify I/O Port
1120 CALL Iden_port
1130 !
      output @Hp87xx; "DISP:WIND1:GRAP:SCAL 0,1023,0,383"
1140 !
1150 ! Allocate an IBASIC display partition
1160 ! to show the graphics.
1170 OUTPUT @Hp87xx;"DISP:FORM ULOW"
1180 OUTPUT @Hp87xx;"DISP:WIND1:TRAC:GRAT:GRID OFF"
1190 !
1200 ! Clear the IBASIC display partition.
1210 OUTPUT @Hp87xx;"DISP:WIND1:GRAP:CLE"
1220 !
1230 ! Turn on channel 2 for measurements. The
1240 ! lower part of the display is
1250 ! devoted to display of measurements.
1260 OUTPUT @Hp87xx;"SENS2:STAT ON;*WAI"
1270 !
1280 ! Take a single controlled sweep to ensure
1290 ! a valid measurement using *OPC query.
1300 OUTPUT @Hp87xx;"ABOR;:INIT2:CONT OFF;:INIT2;*OPC?"
1310 ENTER @Hp87xx;Opc
1320 !
1330 ! Select the bright "pen" and bold font.
1340 OUTPUT @Hp87xx;"DISP:WIND1:GRAP:COL 1;LAB:FONT BOLD"
1350 !
1360 ! Draw a label reading "HP 8711C" at 45 pixels
1370 ! to the right and 120 pixels above the origin.
1380 ! The origin is the lower left corner of the
1390 ! current graphics window (upper half).
1400 OUTPUT @Hp87xx;"DISP:WIND1:GRAP:MOVE 45,120;LAB 'HP 8711C'"
1410 !
1420 ! Draw a box to represent the analyzer.
1430 OUTPUT @Hp87xx;"DISP:WIND1:GRAP:MOVE 30,175;DRAW 30,140;DRAW
     480,140;DRAW 480,175"
```
1440 ! 1450 ! Draw a box to represent the REFLECTION RF OUT port. 1460 OUTPUT @Hp87xx;"DISP:WIND1:GRAP:MOVE 275,140;DRAW 275,130;DRAW 305,130;DRAW 305,140" 1470 ! Draw a box to represent the TRANSMISSION RF IN port. 1480 OUTPUT @Hp87xx;"DISP:WIND1:GRAP:MOVE 410,140;DRAW 410,130;DRAW 440,130;DRAW 440,140" 1490 ! Change the text font to small, which is the 1500 ! same as that used for PRINT or DISP statements. 1510 OUTPUT @Hp87xx;"DISP:WIND1:GRAP:LAB:FONT SMAL" 1520 ! 1530 ! Label the RF OUT port. 1540 OUTPUT @Hp87xx;"DISP:WIND1:GRAP:MOVE 250,145;LAB 'RF OUT'" 1550 ! 1560 ! Label the RF IN port. 1570 OUTPUT @Hp87xx;"DISP:WIND1:GRAP:MOVE 380,145;LAB 'RF IN'" 1580 ! 1590 Normalize: ! 1600 ! 1610 ! Draw a through connection between the RF OUT 1620 ! and RF IN ports. 1630 OUTPUT @Hp87xx;"DISP:WIND1:GRAP:MOVE 290,125;DRAW 290,110;DRAW 425,110;DRAW 425,125" 1640 ! Prompt the operator to connect the through. 1650 OUTPUT @Hp87xx;"DISP:WIND1:GRAP:MOVE 1,50;LAB 'Connect THRU between RF OUT and RF IN'" 1660 IF Internal=1 THEN 1670 ! If using the IBASIC (internal) controller, 1680 ! then use the "ON KEY" method to handle 1690 ! user interface. 1700 ON KEY 1 LABEL "NORMALIZE" RECOVER Norm 1710 ELSE 1720 ! If using an external controller... 1730 ! 1740 ! Initialize flag for checking on keyboard 1750 ! interrupts. 1760 Keycode=-1 1770 ! 1780 ! Label softkey 1. 1790 OUTPUT @Hp87xx;"DISP:MENU:KEY1 'NORMALIZE'" 1800 ! 1810 ! Clear the status register and event status 1820 ! register.<br>1830 0UTPUT OUTPUT @Hp87xx; "\*CLS; \*ESE 0" 1840 ! 1850 ! Preset the other status registers. 1860 ! Enable the Device Status register to report 1870 ! to the Status Byte on positive transition 1880 ! of bit 0 (key press). Enable the Status 1890 ! Byte to generate an interrupt when the 1900 ! Device Status register's summary bit 1910 ! changes. 1920 OUTPUT @Hp87xx;"STAT:PRES;DEV:ENAB 1;\*SRE 4" 1930 ! 1940 ! Clear the key queue to ensure that previous 1950 ! key presses do not generate an interrupt. 1960 OUTPUT @Hp87xx;"SYST:KEY:QUE:CLE" 1970 ! 1980 ! Set up and enable the interrupt on the HP-IB 1990 ! when a service request is received.

```
2000 ON INTR Scode, 5 RECOVER Srq<br>2010 ENABLE INTR Scode; 2
         ENABLE INTR Scode; 2
2020 END IF
2030 !
2040 ! Turn off the graphics buffer.
2050 OUTPUT @Hp87xx;"DISP:WIND1:GRAP:BUFF OFF"
2060 !
2070 ! Loop for waiting for press of the NORMALIZE key.
2080 ! The two different output statements along with
2090 ! the wait statements create a blinking effect.
2100 ! There is not exit from this loop other than
2110 ! a keyboard interrupt.
2120 LOOP<br>2130
         2130 OUTPUT @Hp87xx;"DISP:WIND1:GRAP:MOVE 55,18;LAB '>>>>> Press
         NORMALIZE <<<<<'"
2140 WAIT .2
         OUTPUT @Hp87xx;"DISP:WIND1:GRAP:MOVE 55,18;LAB ' Press<br>NORMALIZE ' "
         NORMALIZE
2160 WAIT .2
2170 END LOOP
2180 !
2190 Norm: ! Entry point to wait for a key press.
2200 !
2210 ! If wrong key pressed, return to Normalize.
2220 IF Keycode<>0 THEN GOTO Normalize
2230 OFF KEY
2240 !
2250 ! The through should now be connected and
2260 ! ready to measure.
2270 !
2280 ! Turn the graphics buffer back on.
2290 OUTPUT @Hp87xx;"DISP:WIND1:GRAP:BUFF ON"
2300 !
2310 ! Select the "erase" pen (pen color 0) and
2320 ! erase the prompts.
2330 OUTPUT @Hp87xx;"DISP:WIND1:GRAP:COL 0;MOVE 55,18;LAB '>>>>> Press
     NORMALIZE <<<<<'"
2340 OUTPUT @Hp87xx;"DISP:WIND1:GRAP:MOVE 1,50;LAB 'Connect THRU between RF
     OUT and RF IN'"
2350 OUTPUT @Hp87xx;"DISP:MENU:KEY1 ' '"
2360 !
2370 ! Display the active data trace only. Turn off
2380 ! any previous normalization.
2390 OUTPUT @Hp87xx;"CALC2:MATH (IMPL)"
2400 !
2410 ! Take a single sweep on channel 2.
2420 OUTPUT @Hp87xx;"INIT2;*WAI"
2430 !
2440 ! Copy the new data trace into the memory array.
2450 OUTPUT @Hp87xx;"TRAC CH2SMEM,CH2SDATA"
2460 !
2470 ! Normalize; that is, display the active data
2480 ! relative to the memory trace.
2490 OUTPUT @Hp87xx;"CALC2:MATH (IMPL/CH2SMEM)"
2500 !
2510 ! Display only one of the traces (the normalized
2520 ! trace).
2530 OUTPUT @Hp87xx;"DISP:WIND2:TRAC1 ON;TRAC2 OFF"
2540 !
2550 ! Erase the through connect and select pen color 1 again.
```

```
2560 OUTPUT @Hp87xx;"DISP:WIND1:GRAP:MOVE 290,125;DRAW 290,110;DRAW
      425,110;DRAW 425,125"
2570 STOP
2580 !
2590 Srq: ! This is the branching routine that handles service request
2600 ! generated interrupts.
2610 !
2620 ! Do a serial poll to find out if analyzer generated the
2630 ! interrupt.
2640 Stb=SPOLL(@Hp87xx)
2650 !
2660 ! Determine if the Device Status register's summary
2670 ! bit (bit 2 of the Status Byte) has been set.
2680 IF BINAND(Stb,4)<>0 THEN
2690 !
2700 ! If so, then get the Device Status Register contents.<br>2710 0UTPUT @Hp87xx; "STAT:DEV:EVEN?"
2710 OUTPUT @Hp87xx; "STAT:DEV:EVEN?"<br>2720 ENTER @Hp87xx;Dev event
          ENTER @Hp87xx;Dev_event
2730 !
2740 ! Check for key press...<br>2750 IF BINAND(Dev event.
         2750 IF BINAND(Dev_event,1)<>0 THEN
2760 ! If so, then determine which key.<br>2770 0UTPUT @Hp87xx; "SYST:KEY?"
2770 OUTPUT @Hp87xx; "SYST:KEY?"<br>2780 ENTER @Hp87xx; Keycode
               ENTER @Hp87xx;Keycode
2790 END IF
2800 END IF
2810 !
2820 ! Reenable the interrupt in case wrong key.
2830 ! was pressed.
2840 ENABLE INTR Scode
2850 GOTO Norm
2860 END
2870 !
2880 !**************************************************************
                     Identify io port to use.
2900 ! Description: This routines sets up the I/O port address for
2910 ! the SCPI interface. For "HP 87xx" instruments,<br>2920 ! the address assigned to @Hp87xx = 800 otherwise
2920 ! the address assigned to @Hp87xx = 800 otherwise,<br>2930 ! 716.
2930 ! 716.
2940 !**************************************************************
2950 SUB Iden_port<br>2960 COM /Sys_
          COM /Sys_state/ @Hp87xx,Scode
2970 !
2980 IF POS(SYSTEM$("SYSTEM ID"),"HP 87")<>0 THEN
               2990 ASSIGN @Hp87xx TO 800
3000 Scode=8<br>3010 ELSE
3010<br>3020
3020 ASSIGN @Hp87xx TO 716
3030 Scode=7<br>3040 END IF
          END IF
3050 !
3060 SUBEND !Iden_port
3070 !
```
## **GETPLOT Example Program**

This program shows how to capture a screen plot in HP-GL (.hgl) format and transfer it to the analyzer's internal 3.5" disk. Although this capability now exists in firmware, this program is still useful in demonstrating file manipulation and storage. This program also allows the user to specify any filename, whereas the firmware will always choose a predefined name. This can also be used for .pcx format by un-commenting line 280.

Because of BASIC limitations in any single array size, a four element array is used in line 170 to store the complete file. This allows a file size up to 128,000 bytes.

Lines 320-340 enter the screen capture data into the array Blk\$.

Lines 360-380 determine the total number of bytes to be saved.

Lines 410-480 save the file. In line 420, any previous file of the same name is erased. If no file exists, this line is ignored due to the ON ERROR statement in line 410. The file is created in line 450 and the data stored in line 470.

```
100 !GETPLOT
110 !
120 ! This program will get a hardcopy screen dump in HP-GL form
at from
130 ! the 8711, and store it locally.
140 ! The user specifies the local filename (default = Plot871x)
150 !
160 !
170 DIM Blk$(1:4)[32000] ! Max file size=4* 32000 = 128000 by
tes
180 !
190 DIM Filename$[64],Dest$[64]
200 INTEGER Word1
210 !
220 COM /Sys_state/ @Hp87xx,Scode
230 ! Identify I/O Port
240 CALL Iden_port
250 !
260 BEEP
270 Filename$="DATA:screen.hgl" ! HP-GL format
280 ! Filename$="DATA:screen.pcx" ! PCX format
290 Dest$="Plot871x"
300 INPUT "Enter host filename (default='Plot871x')",Dest$
310 DISP "READING FILE "&Filename$&" ..."
320 OUTPUT @Hp87xx;"MMEM:TRANSFER? '"&Filename$&"'"
330 ENTER @Hp87xx USING "#,W";Word1 ! Assume indefinite block:
#0 header
340 ENTER @Hp87xx USING "%,-K";Blk$(*)
350 ! Compute length of data we just ENTERed
360 FOR I=1 TO 4
      Filelength=LEN(Blk$(I))+Filelength
```
380 NEXT I 390 ! Save data to local file 400 DISP "Creating new file..." 410 ON ERROR GOTO Save\_file 420 PURGE Dest\$ 430 Save\_file: 440 OFF ERROR 450 CREATE Dest\$,Filelength 460 ASSIGN @File TO Dest\$;FORMAT ON 470 OUTPUT @File;Blk\$(\*); 480 ASSIGN @File TO \* 490 DISP "File "&Dest\$&" created." 500 BEEP 510 END 520 ! 530 !\*\*\*\*\*\*\*\*\*\*\*\*\*\*\*\*\*\*\*\*\*\*\*\*\*\*\*\*\*\*\*\*\*\*\*\*\*\*\*\*\*\*\*\*\*\*\*\*\*\*\*\*\*\*\*\*\*\*\*\* \*\* 540 ! Iden\_port: Identify io port to use. 550 ! Description: This routines sets up the I/O port address for<br>560 ! bhe SCPI interface. For "HP 87xx" instruments the SCPI interface. For "HP 87xx" instruments , 570 ! the address assigned to @Hp87xx = 800 otherwis e,<br>580 ! 580 ! 716. 590 !\*\*\*\*\*\*\*\*\*\*\*\*\*\*\*\*\*\*\*\*\*\*\*\*\*\*\*\*\*\*\*\*\*\*\*\*\*\*\*\*\*\*\*\*\*\*\*\*\*\*\*\*\*\*\*\*\*\*\*\* \*\* 600 SUB Iden\_port 610 COM /Sys\_state/ @Hp87xx,Scode 620 ! 630 IF POS(SYSTEM\$("SYSTEM ID"),"HP 87")<>0 THEN 640 ASSIGN @Hp87xx TO 800 8 Scode=8<br>ELSE 660<br>670 670 ASSIGN @Hp87xx TO 716 680 Scode=7<br>690 END IF 690 END IF 700 ! 710 SUBEND !Iden\_port 720 !

# **Using an External Controller**

- **DUALCTRL** This program demonstrates how an external controller and HP IBASIC can work together. It is designed to run on an external controller (in HP BASIC or HP BASIC for Windows). The program downloads an IBASIC program to the analyzer and runs it twice. After each run, two program variables are read from the analyzer and displayed.
- **TRICTRL** This example program demonstrates how an external controller can be used with two instruments running IBASIC. Run this program on an external controller. Connect two analyzers via GPIB cables to the external controller. Set one instrument to address 16, set the other instrument to address 18.

This program insures that only the analyzer (acting as a controller) or the local IBASIC is sending SCPI commands at one time. This is one possible implementation of synchronizing the analyzer and a controller. Refer to the *Automating Measurements User's Guide Supplement* for more information.

The external controller is responsible for downloading the IBASIC program to each analyzer. The external controller sets the status reporting to send an SRQ whenever a user requested service request occurs.

When all instrument configuration has completed, the external controller sends a "run program" command to each analyzer and then goes into an idle loop. The external controller remains in the idle loop until either instrument sends an SRQ.

While the external controller is idle, each instrument can freely send various SCPI commands. Each instrument may ask for service by triggering an SRQ. Once an SRQ has been triggered, the instrument must remain in an idle loop, until the external controller indicates it is done servicing the SRQ. This is done

using the program variable "Ctlr\_flag". The flag is cleared when the external controller is done and has returned to its idle loop.

## **DUALCTRL Example Program**

```
10 !------------------------------------------------------
20 \frac{1}{20}30 ! BASIC program: DUALCTRL - Two controller operation
40 !
      ! This program is designed to run on an external
60 ! controller. It demonstrates how the external
       ! controller and HP IBASIC can work together. The
80 ! program downloads an IBASIC program to the HP 871X
90 ! and runs it twice. After each run, two program
100 ! variables are read from the analyzer and displayed.
110 !
120 !------------------------------------------------------
130<br>140
       ! Initialize the variables for the interface select
150 ! code and the HP-IB address of the HP 871X.
160<br>170
      Scode=7
180 Address=16<br>190 Na=Scode*1
      190 Na=Scode*100+Address
200 !<br>210 !
210 ! Prepare the analyzer for remote operation, clear<br>220 ! the analyzer's input/output queues, the display
220 ! the analyzer's input/output queues, the display<br>230 ! and scratch any program in the buffer.
       ! and scratch any program in the buffer.
240 !
250 CLEAR Na<br>260 CLEAR SC
       CLEAR SCREEN
270 OUTPUT Na;"PROG:DEL:ALL"
280 !
290 ! Download the program as an indefinite block length
300 ! data transfer, terminate the data transfer by
310 ! sending a carriage return and EOI.
320 !
330 DISP "Downloading the program..."
340 ASSIGN @Prog TO Na<br>350 OUTPUT @Prog;"PROG
      OUTPUT @Prog;"PROG:DEF #0";
360 OUTPUT @Prog;"10 COM INTEGER Times_run,Test$[10]"<br>370 OUTPUT @Prog;"20 Times run=Times run+1"
370 OUTPUT @Prog;"20 Times_run=Times_run+1"<br>380 OUTPUT @Prog;"30 IF Times run=1 THEN Te
       OUTPUT @Prog; "30 IF Times_run=1 THEN Test$=""PASS"""
390 OUTPUT @Prog;"40 IF Times_run=2 THEN Test$=""FAIL"""<br>400 OUTPUT @Prog;"50 FOR I= 1 TO 20"
400 OUTPUT @Prog;"50 FOR I= 1 TO 20"
       OUTPUT @Prog; "60 BEEP"
420 OUTPUT @Prog;"70 NEXT I"<br>430 OUTPUT @Prog;"80 END"
       OUTPUT @Prog; "80 END"
440 OUTPUT @Prog;CHR$(10) END
450 !
460 ! Initialize interrupt registers - clear the status byte,<br>470 ! the service request enable register, the standard event
       ! the service request enable register, the standard event
480 ! enable register, and preset the other status registers.
490<br>500
      OUTPUT Na;" * CLS"
510 OUTPUT Na;"*SRE 0"<br>520 OUTPUT Na;"*ESE 0"
520 OUTPUT Na;"*ESE 0"<br>530 OUTPUT Na;"STAT:PR
       OUTPUT Na; "STAT: PRES"
540 !
     ! Set up the status registers to generate an interrupt
560 ! on negative transition of the Program Running bit
570 ! (bit 14 in the Operational Status register).
```
#### Example Programs Listings **Using an External Controller**

```
580<br>590
590 OUTPUT Na; "STAT: OPER: NTR #HFFFF"<br>600 OUTPUT Na; "STAT: OPER: ENAB 16384"
     600 OUTPUT Na;"STAT:OPER:ENAB 16384"
610 OUTPUT Na;"*CLS"<br>620 OUTPUT Na;"*SRE
       620 OUTPUT Na;"*SRE 128"
630 !
640 ! Run the program, read and display the variables.
650 !
660 DISP "Running the program..."
670 OUTPUT Na;"PROG:EXEC 'RUN'"
680 Display_res(Na,Scode)
690 OUTPUT Na;"PROG:EXEC 'RUN'"
700 Display_res(Na,Scode)
710<br>720
720 ! Return the analyzer to front panel control, this 730 ! is the end of the program.
      ! is the end of the program.
740 !
      LOCAL Na
760 DISP "DONE !"
      770 END
780 !
      790 !------------------------------------------------------
800 !<br>810 ST
      810 SUB Display_res(Na,Scode)
820 !----------------------------------------------------
830 !
         ! This subprogram waits for an SRQ interrupt to
850 91 ! signal that an IBASIC program running on the 860 91 ! analyzer has finished. It then reads and clo
860 ! analyzer has finished. It then reads and clears<br>870 ! the HP-IB status registers. The values of two
         ! the HP-IB status registers. The values of two
880 ! program variables are then read and displayed.
890 !<br>900 !
          900 !----------------------------------------------------
910 !<br>920 !
920 920 : Setup branching to an interrupt handling routine,<br>930 : enable the interrupts and wait until one occurs.
          ! enable the interrupts and wait until one occurs.
940 !<br>950 O
950 ON INTR Scode GOTO Read_results<br>960 ENABLE INTR Scode:2
          ENABLE INTR Scode; 2
970 Idle: GOTO Idle
980 Read results: !
990 !
1000 ! The program has finished running - read and clear<br>1010 ! the operational status register and status byte.
         ! the operational status register and status byte.
1020
1030 A=SPOLL(Na)<br>1040 OUTPUT Na;"
1040 OUTPUT Na; "STAT: OPER: EVEN?"<br>1050 ENTER Na; Event
1050 ENTER Na;Event<br>1060 OUTPUT Na;"*CL
        OUTPUT Na;"*CLS"<br>!
1070<br>1080
         1 Read a numeric variable (Times run) and a string
1090 ! variable (Test$) and display the values.
1100 !<br>1110 O
         OUTPUT Na; "PROG:NUMB? 'Times_run'"
1120 ENTER Na USING "X, K"; Times_run<br>1130 OUTPUT Na; "PROG: STR? 'TestS'"
1130 OUTPUT Na; "PROG: STR? 'Test$'"<br>1140 ENTER Na USING "X, K"; Test$
         ENTER Na USING "X, K"; Test$
1150 DISP "Times_run: ";Times_run,"Test$: ";Test$
         PRINT "Times_run: ";Times_run,"Test$: ";Test$
1170 SUBEND
```
### **TRICTRL Example Program**

```
10 !------------------------------------------------------
    \frac{1}{2}30 ! BASIC program: TRICTRL - Three controller operation<br>40 ! One controller, Two IBASIC instruments
    ! One controller, Two IBASIC instruments
50 !
60 ! This program is designed to run on an external
    ! controller. It demonstrates how the external
80 ! controller and multiple instruments running IBASIC
90 ! programs can be synchronized to work together.
100<br>110
     ! Run this program on an external controller. Two HP871x
120 ! are needed. Set one HP871x to address 16. Set the
130 ! other to address 18. Connect HP-IB cables between 140 ! the controller and the two analyzers.
    ! the controller and the two analyzers.
150<br>160
     ! The program downloads IBASIC programs to two HP 871Xs,
170 ! then runs each program. Pressing softkey 1 on either
180 ! intstrument triggers a sweep. Pressing softkey 3 on<br>190 ! either instrument will trigger an SRO. The controlle
    ! either instrument will trigger an SRQ. The controller
200 ! will poll the instrument over the HP-IB bus, determine
210 ! which instrument has requested service, log the SRQ,
220 ! and release the instrument for more measurements by
230 ! setting the IBASIC variable Ctrl_flag.
240 !------------------------------------------------------
250 !
260 ! Initialize the variables for the interface select
270 ! code and the HP-IB address of the HP 871X.
280 !
290 Scode=7
300 Address1=16
310 Address2=18<br>320 Nal=Scode*1
    320 Na1=Scode*100+Address1
330 Na2=Scode*100+Address2
340 Dev_count1=0<br>350 Dev count2=0
     Dev_count2=0
360 !
370 ! Prepare the analyzer for remote operation, clear<br>380 ! the analyzer's input/output queues and scratch
     ! the analyzer's input/output queues and scratch
390 ! any program in the buffer.
400 !<br>410
      ABORT 7
420 CLEAR Na1<br>430 CLEAR Na2
      CLEAR Na2
440 CLEAR SCREEN
450 !
460 OUTPUT Nal;"SYST:PRES;*OPC?" ! Preset analyzer #1<br>470 ENTER Nal;Opc
    ENTER Na1;Opc
480 OUTPUT Na2;"SYST:PRES;*OPC?" ! Preset analyzer #2<br>490 ENTER Na2;Opc
     ENTER Na2;Opc
500 !
510 OUTPUT Na1; "PROG: STAT STOP" ! Stop all programs<br>520 REMOTE Na1
520 REMOTE Nal<br>530 OUTPUT Nal
    530 OUTPUT Na1;"PROG:DEL:ALL" ! Scratch the programs
540 OUTPUT Na2;"PROG:STAT STOP"
550 REMOTE Na2
560 OUTPUT Na2;"PROG:DEL:ALL"
570 !
```
#### Example Programs Listings **Using an External Controller**

```
580 ! Initialize interrupt registers - clear the status byte,
590 ! the service request enable register, the standard event
600 ! enable register, and preset the other status registers.
610 !
620 OUTPUT Na1;"*CLS"
630 OUTPUT Na1;"*SRE 0"
640 OUTPUT Na1;"*ESE 0"
650 OUTPUT Na1;"STAT:PRES;*OPC?"
660 ENTER Na1;Opc
670 !
680 OUTPUT Na2;"*CLS"
690 OUTPUT Na2;"*SRE 0"
700 OUTPUT Na2;"*ESE 0"
710 OUTPUT Na2; "STAT: PRES; *OPC?"
720 ENTER Na2;Opc
730 !
740 ON INTR 7,2 GOSUB User_srq 1 Define the SRQ service routine<br>750 GOSUB Usermask 1 Enable the user SRO
                                        ! Enable the user SRQ
760 ENABLE INTR 7;2
770 !
780 ! Download the program as an indefinite block length
790 ! data transfer, terminate the data transfer by
800 ! sending a carriage return and EOI.
810 !
820 DISP "Downloading the programs..."
830 ASSIGN @Prog TO Na1
840 GOSUB Dnld
850 ASSIGN @Prog TO Na2
860 GOSUB Dnld
870 !
880 ! Run the programs
890 DISP "Running the programs..."
900 OUTPUT Na1; "PROG: STAT RUN; *OPC?"
910 ENTER Na1;Opc
920 !
930 OUTPUT Na2;"PROG:STAT RUN;*OPC?"
940 ENTER Na2;Opc
950 !
960 BEEP
970 DISP "Waiting for srq..."
980 !<br>990 I
     LOCAL Na1
1000 LOCAL Na2
1010 Idle:GOTO Idle
1020 STOP
1030 ! Enable SRQs to occur when the user_srq bit is set
1040 Usermask: !
1050 OUTPUT Na1;"*ESE 64;*SRE 32"
1060 OUTPUT Na1;"*OPC?"
1070 ENTER Na1;Opc
1080 OUTPUT Na2;"*ESE 64;*SRE 32"
1090 OUTPUT Na2;"*OPC?"
1100 ENTER Na2;Opc
1110 RETURN
1120 !<br>1130 User_srq:
1130 User_srq: <br>1140 Stb=SPOLL(Na1) <br>1140 Stb=SPOLL(Na1) <br>1140 Stb=SPOLL(Na1)
                            ! Poll the first instrument
1150 IF (BINAND(Stb,64)<>0) THEN
1160 OUTPUT Na1;"*ESR?"<br>1170 ENTER Na1;Stat
     ENTER Nal;Stat
```
#### Example Programs Listings **Using an External Controller**

```
1180 Dev_count1=Dev_count1+1<br>1190 PRINT "Inst:",Na1,"Dev:
1190 PRINT "Inst:",Na1,"Dev:",Dev_count1<br>1200 OUTPUT Na1;"PROG:NUMB 'Ctlr flag',0
        OUTPUT Nal;"PROG:NUMB 'Ctlr_flag',0" ! Clear the IBASIC flag
1210 LOCAL Na1
1220 ELSE
1230 !
1240 Stb=SPOLL(Na2) : Poll the second instrument<br>1250 IF (BINAND(Stb.64)<>0) THEN
        IF (BINAND(Stb,64) <>0) THEN
1260 OUTPUT Na2;"*ESR?"
1270 ENTER Na2; Stat
1280 Dev_count2=Dev_count2+1<br>1290 PRINT "Inst:".Na2."Dev:
          PRINT "Inst:", Na2, "Dev:", Dev_count2
1300 OUTPUT Na2;"PROG:NUMB 'Ctlr_flag',0" ! Clear the IBASIC flag
1310 LOCAL Na2<br>1320 END IF
       1320 END IF
1330 END IF
1340 !
1350 ENABLE INTR 7
1360 RETURN
1370 !
1380 Dnld: ! Download example program to analyzer
1390 OUTPUT @Prog;"PROG:DEF #0";
1400 OUTPUT @Prog;"10 COM INTEGER Ctlr_flag"
1410 OUTPUT @Prog;"20 OUTPUT 800;""ABOR;:INIT1:CONT OFF"""
1420 OUTPUT @Prog;"30 ON KEY 1 LABEL ""Test 1"" GOSUB Do_test"
1430 OUTPUT @Prog;"40 ON KEY 3 LABEL ""Done Test"" GOSUB Send_srq"
1440 OUTPUT @Prog;"50 Idle:GOTO Idle"
1450 OUTPUT @Prog;"60 STOP"
1460 OUTPUT @Prog;"70 Send_srq: !"
1470 OUTPUT @Prog;"80 BEEP"
1480 OUTPUT @Prog;"90 Ctlr_flag=1"
1490 OUTPUT @Prog;"100 OUTPUT 800;""SYST:KEY:USER"""
1500 OUTPUT @Prog;"110 DISP ""Waiting for CTLR..."""
1510 OUTPUT @Prog;"120 Stall: IF Ctlr_flag=1 THEN GOTO Stall"
1520 OUTPUT @Prog;"130 DISP "" """
1530 OUTPUT @Prog;"140 RETURN"
1540 OUTPUT @Prog;"150 DO_TEST: OUTPUT 800;""INIT1;*OPC?"""
1550 OUTPUT @Prog;"160 ENTER 800;Opc"
1560 OUTPUT @Prog;"170 RETURN"
1570 OUTPUT @Prog;"180 END"
1580 OUTPUT @Prog;CHR$(10) END
1590 OUTPUT @Prog;"*opc?"
1600 ENTER @Prog;Opc
1610 RETURN
1620 END
1630 !
```
# **Making Fault Location Measurements (Option 100 Only)**

- FAULT This programs shows the effects of various fault location frequency modes on a cable measurement. **USR\_FLOC** This program shows how to simplify fault location
	- measurements by using the User BEGIN key.

Example Programs Listings **Making Fault Location Measurements (Option 100 Only)**

### **FAULT Example Program**

```
1000 ! Filename: FAULT (Option 100 only)
1010 !
1020 ! This program is designed to show the affects of the various
1030 ! fault location frequency modes on a cable measurement.
1040 !
1050 ! Connect a 50 m. (150ft) cable to the RF out of the analyzer.
1060 ! (if available).
1070 !
1080 ! The program steps through various settings.
1090 !
1100 ! Set Feet/Meters
1110 ! Start Distance 0 meters<br>1120 ! Stop Distance 100 meters
1120 ! Stop Distance
1130 ! Low Pass mode
1140 ! Band Pass mode CF = 600 MHz
1150 ! Band Pass mode CF = 900 MHz
1160 ! Low Pass mode
1170 ! Cable Loss
1180 ! Cable Velocity Factor
1190 !
1200 ! The commands which cause changes to frequency settings will
1210 ! cause the analyzer to automatically display a caution message
1220 ! to verify Cable Loss and Velocity Factor.
1230 !
1240 !
1250 COM /Sys_state/ @Hp87xx,Scode
1260 ! Identify I/O Port
1270 CALL Iden_port
1280 !
1290 ! Preset the analyzer
1300 OUTPUT @Hp87xx;"SYST:PRES; *OPC?"
1310 ENTER @Hp87xx;Opc
1320 !
1330 ! Enable fault location measurment on channel 1
1340 OUTPUT @Hp87xx;"SENS1:STAT ON; *WAI"
1350 OUTPUT @Hp87xx;"SENS1:FUNC 'FLOC 1,0';DET NBAN; *OPC?"
1360 ENTER @Hp87xx;Opc
1370 WAIT 2
1380 !
       Autoscale the fault measurment
1400 OUTPUT @Hp87xx;"DISP:WIND1:TRAC:Y:AUTO ONCE"
1410 !
1420 Clear_disp
1430 Disp_mess("Fault Location Demo...")
1440 WAIT 3
1450 !
1460 ! Reset the cable loss and velocity factor
1470 OUTPUT @Hp87xx;"SENS1:CORR:LOSS:COAX .0"
1480 OUTPUT @Hp87xx;"SENS1:CORR:RVEL:COAX 1."
1490 !
1500 Clear_disp
1510 Disp_mess("Setting units to Meters")
1520 !
1530 ! Set the units to read in METERS
1540 OUTPUT @Hp87xx;"SENS:DIST:UNIT MET"
1550 !OUTPUT @Hp87xx;"SENS:DIST:UNIT FEET" ! Display units in feet
1560 WAIT 5
```
1570 ! 1580 ! 1590 Clear\_disp 1600 Disp\_mess("Setting Start and Stop Distance") 1610 ! 1620 ! Set the start distance to 0. 1630 OUTPUT @Hp87xx;"SENS1:DIST:STAR 0; \*WAI" 1640 ! 1650 ! Set the stop distance to 100. 1660 OUTPUT @Hp87xx;"SENS1:DIST:STOP 100; \*WAI" 1670 ! 1680 ! Send an operation complete query to ensure that 1690 ! all overlapped commands have been executed. 1700 OUTPUT @Hp87xx;"\*OPC?" 1710 ! 1720 ! Wait for the reply. 1730 ENTER @Hp87xx;Opc 1740 ! 1750 WAIT 10 1760 ! 1770 ! Change to Band pass mode 1780 OUTPUT @Hp87xx;"SENS:FREQ:MODE CENT; \*WAI" 1790 ! 1800 Clear\_disp 1810 Disp\_mess("Setting CF to 600 MHz. Band Pass") 1820 ! 1830 ! Set Center Frequency to 600 MHz 1840 OUTPUT @Hp87xx;"SENS1:FREQ:CENT 600000000 HZ;\*WAI" 1850 WAIT 10 1860 ! 1870 Clear\_disp 1880 Disp\_mess("Setting CF to 900 MHz. Band Pass") 1890 ! 1900 ! Set Center Frequency to 900 MHz 1910 OUTPUT @Hp87xx;"SENS1:FREQ:CENT 900000000 HZ;\*WAI" 1920 WAIT 10 1930 ! 1940 Clear\_disp 1950 Disp\_mess("Return to Low Pass Mode") 1960 ! 1970 ! Return to Low Pass Mode 1980 OUTPUT @Hp87xx;"SENS:FREQ:MODE LOWP; \*WAI" 1990 WAIT 10 2000 ! 2010 Clear\_disp 2020 Disp\_mess("Set Cable Loss to 10dB/100 ft") 2030 OUTPUT @Hp87xx;"SENS1:CORR:LOSS:COAX 10.0" 2040 WAIT 10 2050 ! 2060 Clear\_disp 2070 Disp\_mess("Set Velocity factor to .8") 2080 OUTPUT @Hp87xx;"SENS1:CORR:RVEL:COAX .8" 2090 WAIT 10 2100 ! 2110 Clear\_disp<br>2120 Disp\_mess("Set Cable Loss= $0., VF=1.0")$ 2130 OUTPUT @Hp87xx;"SENS1:CORR:LOSS:COAX .0" 2140 OUTPUT @Hp87xx;"SENS1:CORR:RVEL:COAX 1." 2150 WAIT 10 2160 !
#### Example Programs Listings **Making Fault Location Measurements (Option 100 Only)**

```
2170 DISP "Done"
2180 BEEP
2190 END
2200 !
2210 SUB Disp_mess(Message$)
2220 COM /Sys_state/ @Hp87xx,Scode
2230 OUTPUT @Hp87xx;"DISP:ANN:MESS:DATA '"&Message$&"'"
2240 SUBEND
2250 !
2260 SUB Clear_disp
2270 COM / Sys_state/ @Hp87xx, Scode<br>2280 DIM Command$[40]
          DIM Command$[40]
2290 OUTPUT @Hp87xx;"DISP:ANN:MESS:CLE"
2300 SUBEND
2310 !
2320 !**************************************************************
                      Identify io port to use.
2340 ! Description: This routines sets up the I/O port address for
2350 ! the SCPI interface. For "HP 87xx" instruments,<br>2360 ! the address assigned to @Hp87xx = 800 otherwise
2360 ! the address assigned to @Hp87xx = 800 otherwise,<br>2370 ! 716.
2370 ! 716.
2380 !**************************************************************
2390 SUB Iden_port<br>2400 COM /Sys
         COM /Sys_state/ @Hp87xx,Scode
2410 !
2420 IF POS(SYSTEM$("SYSTEM ID"), "HP 87")<>0 THEN 2430 ASSIGN @Hp87xx TO 800
             2430 ASSIGN @Hp87xx TO 800
2440 Scode=8<br>2450 ELSE
2450<br>2460
              2460 ASSIGN @Hp87xx TO 716
2470 Scode=7<br>2480 END IF
        END IF
2490 !
2500 SUBEND !Iden_port
2510 !
```
## **USR\_FLOC Example Program**

```
10 ! -
20 !
30 ! BASIC program: USR_FLOC
40<br>50
     50 ! Fault Location measurements require option 100.
60 ! User BEGIN requires option 1C2, IBASIC.
70 !
80 !
    ! This is an example user BEGIN program for fault location.<br>!
100<br>110
    ! Load this program into the analyzer. Then press [BEGIN]
120 ! [User BEGIN ON].
130 !
140 ! The following line is required. DO NOT REMOVE!
150 User_begin:ASSIGN @Rfna TO 800 [User Begin] Program<br>160 ASSIGN @Hp8712 TO 800
     160 ASSIGN @Hp8712 TO 800
170 !
180 ! To Modify:
190 ! Use [IBASIC][EDIT] or [IBASIC][Key Record]
200 !
210 !
220 ! Declare storage for variables.
230 DIM Name$[60],Str1$[60],Str2$[60],Str3$[60]
240 !
250 ! Clear the softkey labels
260 OUTPUT @Rfna;"DISP:MENU2:KEY8 '';*WAI"
270 !
280 ! Re-define softkey labels here.
290 OUTPUT @Rfna;"DISP:MENU2:KEY1 'Test End of Cable';*WAI"
300 OUTPUT @Rfna;"DISP:MENU2:KEY2 '*';*WAI"
310 OUTPUT @Rfna;"DISP:MENU2:KEY3 'Mkr -> Max';*WAI"
320 OUTPUT @Rfna;"DISP:MENU2:KEY4 'Next Peak Left';*WAI"
330 OUTPUT @Rfna;"DISP:MENU2:KEY5 'Next Peak Right';*WAI"
340 OUTPUT @Rfna; "DISP:MENU2:KEY6 'Zoom on<br>350 OUTPUT @Rfna; "DISP:MENU2:KEY7 '*';*WAI"
     350 OUTPUT @Rfna;"DISP:MENU2:KEY7 '*';*WAI"
360 !
370 !The following 2 lines are required. DO NOT REMOVE!
380 User_pause:PAUSE
390 GOTO User_pause
400 !<br>410 User_key1:
                        ! Example Set Stop Distance to 1100ft
420 OUTPUT @Hp8712; "SENS1:STAT ON; *WAI"<br>430 OUTPUT @Hp8712; "SENS1:FUNC 'FLOC 1.0
430 OUTPUT @Hp8712; "SENS1:FUNC 'FLOC 1,0';DET NBAN; *WAI"<br>440 OUTPUT @Hp8712; "SENS1:DIST:STOP 1100; *opc?"
      OUTPUT @Hp8712;"SENS1:DIST:STOP 1100; *opc?"
450 ENTER @Hp8712;Opc<br>460 OUTPUT @Hp8712;"S
460 OUTPUT @Hp8712;"SENS1:CORR:RVEL:COAX 0.89"
470 OUTPUT @Hp8712;"DISP:WIND1:TRAC:Y:AUTO ONCE"
    480 GOTO User_pause
490 !<br>500 User_key2:
                        ! Define softkey 2 here.
510 GOSUB Message ! Remove this line<br>520 GOTO User pause
     520 GOTO User_pause
530 !
540 User_key3: ! Example Marker Function
550 OUTPUT @Rfna;"CALC1:MARK1 ON"
560 OUTPUT @Rfna;"CALC1:MARK:FUNC MAX"
570 GOTO User_pause
```
#### Example Programs Listings **Making Fault Location Measurements (Option 100 Only)**

```
580 !<br>590 User_key4:
                         ! Define softkey 6 here.
600 OUTPUT @Rfna;"CALC1:MARK1 ON"
610 OUTPUT @Hp8712; "CALC1: MARK: MAX: LEFT"<br>620 GOTO User pause
      620 GOTO User_pause
630 !
640 User_key5: <br>650 OUTPUT @Hp8712; "CALCl:MARK1 ON"
       OUTPUT @Hp8712; "CALC1:MARK1 ON"
660 OUTPUT @Hp8712;"CALC1:MARK:MAX:RIGHT"
      670 GOTO User_pause
680 !<br>690 User_key6:
                         ! Zoom on Cable
700 OUTPUT @Hp8712;"SENS1:STAT ON; *WAI"
710 OUTPUT @Hp8712; "SENS1:FUNC 'FLOC 1,0';DET NBAN; *WAI"<br>720 OUTPUT @Hp8712; "calc1:mark1:x?"
720 OUTPUT @Hp8712;"calcl:mark1:x?"<br>730 ENTER @Hp8712;Distance
730 ENTER @Hp8712;Distance<br>740 New start=Distance-20
740 New_start=Distance-20<br>750 IF (New start<0) THEN
      IF (New_start<0) THEN New_start=0
760 OUTPUT @Hp8712;"sens1:dist:start "&VAL$(New_start)
770 OUTPUT @Hp8712;"sens1:dist:stop "&VAL$(Distance+20)
       OUTPUT @Hp8712;"*opc?"
790 ENTER @Hp8712;Opc<br>800 GOTO User_pause
     GOTO User_pause
810 !
820 User_key7: : 991 : Define softkey 7 here.
830 GOSUB Message ! Remove this line.<br>840 GOTO User_pause
     840 GOTO User_pause
850 !
860 Message: !
870 Str1$="This key is programmable."
880 Str2$="To modify, select"
890 Str3$="[System Options], [IBASIC], [Edit]."
       900 OUTPUT @Rfna;"DISP:ANN:MESS
       '"&Str1$&CHR$(10)&Str2$&CHR$(10)&Str3$&"', MEDIUM"
910 RETURN
920 !<br>930 E
     930 END
```
# **Controlling Hardcopy**

**FAST\_PRT** This program provides fast graph dumps to PCL5 printers. **PASSCTRL** This program uses pass control and the GPIB for hardcopy output. The example uses a GPIB printer. **PRINTPLT** This program uses the serial and parallel ports for hardcopy output. The example also demonstrates plotting test results to an HP-GL file. **REPORT** This program uses the analyzer to generate a report, and sends the result to a printer connected to the parallel port. It uses a subprogram to send the output to the parallel port one line at a time. Before using this program, be sure that your printer is configured to ignore the Printer\_select Centronics signal, since the WRITEI0 command does not assert this signal.

## **FAST\_PRT Example Program**

This program configures a PCL5 printer to accept HP-GL graphics commands from the analyzer. The program executes a hardcopy which causes the analyzer to send HP-GL commands to the parallel port PCL5 printer. Provides up to 10× speed improvement of some hardcopies.

```
1000 ! FAST_PRT
1010 !
1020 ! This program is designed to set up a PCL5 printer
1030 ! connected to the parallel port of the analyzer to
1040 ! accept HP-GL syntax. HP-GL gives fast graph dumps.
1050 !
1060 ! Connect your PCL5 printer to the parallel printer of the
1070 ! analyzer, then run the program.
1075 !
1076 ! Note: Firmware hardcopy support for PCL5 for 871xCs can
1077 ! can be enabled by selecting a PCL5 harcopy device.
1078 ! This program may still be needed for the 871xBs.
1080 !
1090 ! Once the parallel printer has been configured to accept
1100 ! HPGL commands, a hardcopy is done, the printer is
1110 ! reset to normal mode, and the page is ejected.
1120 !
1130 DIM A$[50]
1140 !
1150 !
1160 COM /Sys_state/ @Hp87xx,Scode
1170 ! Identify I/O Port
1180 CALL Iden_port
1190 !
1200 ! Define the hardcopy device
1210 OUTPUT @Hp87xx;"HCOP:DEV:LANG HPGL;PORT CENT"
1220 !
1230 ! Define PCL5 escape codes needed to set up HPGL commands:
1240 DATA @E ! Reset, Eject page
1250 DATA &@12A ! Page size 8.5 x 11
1260 DATA &@a0L&@a4000M&@l0E ! No margins
1270 DATA @*c7400x5650y ! 10.28 x 7.85 size 720/in
1280 !DATA @*c5500x5650y ! if Marker table included
1290 !DATA @*c4255x3283y ! portrait,remove Landscape Mode
1300 DATA &@l1O ! Landscape Mode
1310 DATA @*p50x50y ! Cursor to anchor point
1320 DATA @*c0T | Set picture anchor point
1330 DATA @*r-3U ! CMY Palette
1340 !DATA @*r1U                  ! Monochrome optional<br>1350 DATA @*1B                   ! HPGL Mode
1350 DATA @%1B<br>1360 DATA $
                            ! dump plot
1370 DATA @%0A                     ! Exit HPGL Mode<br>1380 DATA @E                      ! Eject page
                            ! Eject page
1390 DATA DONE ! End of defined escape codes
1400 !
1410 ! Send the defined escape codes to the printer
1420 LOOP
1430 READ A$
1440 EXIT IF A$="DONE"
1450 FOR I=1 TO LEN(A$)
1460 SELECT A$[I;1]
```

```
1470 CASE "@"! Escape Character
1480 OUTPUT @Hp87xx; "DIAG:PORT:WRITE 15,0,27"<br>1490 CASE "$"! Dump the plot
1490 CASE "$"! Dump the plot<br>1500 OUTPUT @Hp87xx; "HCO.
1500 OUTPUT @Hp87xx;"HCOP;*WAI"<br>1510 CASE ELSE! Send Character
1510 CASE ELSE! Send Character<br>1520 OUTPUT @Hp87xx; "DIAG:
                    OUTPUT @Hp87xx; "DIAG:PORT:WRITE 15,0, ";NUM(A$[I;1])
1530 END SELECT<br>1540 NEXT I
           NEXT I
1550 END LOOP
1560 !
1570 END
1580 !
1590 !**************************************************************
1600 ! Iden_port: Identify io port to use.
1610 ! Description: This routines sets up the I/O port address for<br>1620 ! ble SCPI interface. For "HP 87xx" instruments
1620 ! the SCPI interface. For "HP 87xx" instruments,<br>1630 ! The address assigned to @Hp87xx = 800 otherwise
1630 ! the address assigned to @Hp87xx = 800 otherwise,<br>1640 ! 716.
1640 ! 716.
1650 !**************************************************************
1660 SUB Iden_port
1670 COM /Sys_state/ @Hp87xx,Scode
1680 !<br>1690
1690 IF POS(SYSTEM$("SYSTEM ID"), "HP 87")<>0 THEN<br>1700 ASSIGN @Hp87xx TO 800
                ASSIGN @Hp87xx TO 800
1710 Scode=8<br>1720 ELSE
1720<br>1730
1730 ASSIGN @Hp87xx TO 716
1740 Scode=7<br>1750 END IF
          1750 END IF
1760 !
1770 SUBEND !Iden_port
1780 !
```
### **PASSCTRL Example Program**

This program demonstrates how to send a hardcopy to a GPIB printer. This is done by passing active control of the bus to the analyzer so it can control the printer. More information about passing control to the analyzer is available in the *Programmer's Guide*.

```
1000 !Filename: PASSCTRL
1010 !
1020 ! Description:
1030 ! External controller runs this program, which
1040 ! instructs the analyzer to perform a hardcopy
1050 ! and then passes control to the analyzer.
1060 ! Analyzer performs hardcopy over HP-IB
1070 ! to printer at 701, then passes control back.
1080 !
1090 ! This program only works on controllers which
1100 ! implement pass control properly. HP s700
1110 ! computers running BASIC-UX 7.0x will need
1120 ! to upgrade to a newer BASIC-UX version.
1130 !
1140 !
1150 COM /Sys_state/ @Hp87xx, Scode, Internal
1160 ! Identify I/O Port
1170 CALL Iden_port
1180 !
1190 !
1200 ! Select the language to PCL (Printer
1210 ! Control Language) and the output port
1220 ! to HP-IB.
1230 OUTPUT @Hp87xx;"HCOP:DEV:LANG PCL;PORT GPIB"
1240 !
1250 ! Select the HP-IB address for the hardcopy
1260 ! device on the HP-IB.
1270 OUTPUT @Hp87xx;"SYST:COMM:GPIB:HCOP:ADDR 1"
1280 !
1290 ! Set the output to graph only.
1300 OUTPUT @Hp87xx;"HCOP:DEV:MODE GRAP"
1310 !
1320 ! If the internal controller is being used...
1330 IF Internal=1 THEN
1340 !
1350 ! then make it System Controller of HP-IB
1360 OUTPUT @Hp87xx;"SYST:COMM:GPIB:CONT ON"
1370 END IF
1380 !
1390 ! Clear Status Registers
1400 OUTPUT @Hp87xx;"*CLS"
1410 !
1420 ! Enable the Request Control bit in the Event
1430 ! Status Register.
1440 OUTPUT @Hp87xx;"*ESE 2"
1450 !
1460 ! Clear the Service Request enable register;
1470 ! SRQ is not being used.
1480 OUTPUT @Hp87xx;"*SRE 0"
1490 !
1500 ! Send the hardcopy command to start the
```

```
1510 ! print.
1520 OUTPUT @Hp87xx;"HCOP"
1530 LOOP
1540 !
1550 ! Read the status byte using Serial Poll.
1560 Stat=SPOLL(@Hp87xx)
1570 !
1580 ! Exit when the analyzer requests active control
1590 ! of HP-IB from the system controller.
1600 EXIT IF BIT(Stat,5)=1
1610 END LOOP
1620 !
1630 ! Now system controller passes control to
1640 ! the analyzer.
1650 PASS CONTROL @Hp87xx
1660 DISP "Hardcopy in Progress...";
1670 IF Internal=1 THEN
1680 ! If using the internal IBASIC controller,
1690 ! then use the *OPC query method to wait
1700 ! for hardcopy completion.<br>1710 0UTPUT @Hp87xx; "*OPC?"
1710 OUTPUT @Hp87xx;"*OPC?"<br>1720 ENTER @Hp87xx;Opc
         ENTER @Hp87xx;Opc
1730 ELSE
1740 ! If external computer control, then...
1750 LOOP
1760 !
1770 ! Monitor the HP-IB status in the
1780 ! external computer's HP-IB status
1790 ! register. Here, the HP-IB interface
1800 ! code 7 register 6 status is requested
1810 ! and put into "Hpib".
1820 DISP ".";<br>1830 WAIT 1! N
              WAIT 1! No need to poll rapidly
1840 STATUS 7,6;Hpib
1850 !
1860 ! When active control is returned to the
1870 ! system controller (bit 6 set), then exit.
1880 ! (This fails on s700s running BASIC 7.0x)<br>1890 EXIT IF BIT(Hoib,6)=1
          EXIT IF BIT(Hpib, 6) = 1
1900 END LOOP
1910 END IF
1920 DISP "HARDCOPY COMPLETE!"
1930 END
1940 !
1950 !**************************************************************
                    Identify io port to use.
1970 ! Description: This routines sets up the I/O port address for<br>1980 !         the SCPI interface. For "HP 87xx" instruments
1980 ! the SCPI interface. For "HP 87xx" instruments,<br>1990 ! the address assigned to @Hp87xx = 800 otherwise
1990 ! the address assigned to @Hp87xx = 800 otherwise,<br>2000 ! 716.
2000 ! 716.
2010 !**************************************************************
2020 SUB Iden_port<br>2030 COM /Sys
          2030 COM /Sys_state/ @Hp87xx,Scode,Internal
2040 !
2050 IF POS(SYSTEM$("SYSTEM ID"),"HP 87")<>0 THEN
2060 ASSIGN @Hp87xx TO 800
              Scode=82080 Internal=1<br>2090 ELSE
        2090 ELSE
```
2100 ASSIGN @Hp87xx TO 716 2110 Scode=7 2120 Internal=0 2130 END IF 2140 ! 2150 SUBEND !Iden\_port 2160 !

# **PRINTPLT Example Program**

This program demonstrates how to send a hardcopy to a printer on the serial interface. This is done by selecting the appropriate device, setting up the baud rate and hardware handshaking, and sending the command to print or plot. The \*OPC? query is used in this example to indicate when the printout is complete. Another method of obtaining the same results is to monitor the Hardcopy in Progress bit (bit 9 in the Operational Status Register). More information on printing or plotting is available in the *User's Guide*.

Lines 1170-1400 demonstrate sending a hardcopy output to a printer connected to the serial port. The same program could be used to send hardcopy output to a device on the parallel port. The only changes would be deleting lines 1230-1280 and changing line 1200 to read HCOP:DEV:PORT PAR.

Lines 1430-1680 demonstrate how to create an HP-GL file (plotter language) and send it to the disk in the internal 3.5" disk drive.

```
1000 !Filename: PRINTPLT
1010 !
1020 ! Description:<br>1030 ! 1. Select
1030 ! 1. Select serial port. Configure it.<br>1040 ! 2. Dump table of trace values.
          2. Dump table of trace values.
1050 ! 3. Re-configure hardcopy items to dump.<br>1060 ! 4. Dump HP-GL file to internal floppy.
          4. Dump HP-GL file to internal floppy.
1070 !
1080 !
1090 COM / Sys_state/ @Hp87xx, Scode
1100 ! Identify I/O Port
1110 CALL Iden_port
1120 !
1130 !
1140 ! Select the output language (PCL-Printer
1150 ! Control Language) and the hardcopy port
1160 ! to serial.
1170 OUTPUT @Hp87xx;"HCOP:DEV:LANG PCL;PORT SER"
1180 !
1190 ! Select baud rate to 19200.
1200 OUTPUT @Hp87xx;"SYST:COMM:SER:TRAN:BAUD 19200"
1210 !
1220 ! Select the handshaking protocol to Xon/Xoff.
1230 OUTPUT @Hp87xx;"SYST:COMM:SER:TRAN:HAND XON"
1240 !
1250 ! Select the type of output to table, which
1260 ! is the same as the softkey List Trace
1270 ! Values under the Define Hardcopy menu.
1280 OUTPUT @Hp87xx;"HCOP:DEV:MODE TABL"
1290 !
1300 ! Send the command to start a hardcopy, and
1310 ! use *OPC query to make sure the hardcopy is
1320 ! complete before continuing.
1330 OUTPUT @Hp87xx;"HCOP;*OPC?"
```

```
1340 ENTER @Hp87xx;Opc
1350 DISP "Hardcopy to serial printer - COMPLETE!"
1360 !
1370 ! Select the HPGL language and the hardcopy
1380 ! port to be the currently selected mass memory
1390 ! device.
1400 OUTPUT @Hp87xx;"HCOP:DEV:LANG HPGL;PORT MMEM"
1410 !
1420 ! Include trace data in the plot.
1430 OUTPUT @Hp87xx;"HCOP:ITEM:TRAC:STAT ON"
1440 !
1450 ! Turn graticule off in the hardcopy dump.
1460 OUTPUT @Hp87xx;"HCOP:ITEM:GRAT:STAT OFF"
1470 !
1480 ! Include frequency and measurement
1490 ! annotation.
1500 OUTPUT @Hp87xx;"HCOP:ITEM:ANN:STAT ON"
1510 !
1520 ! Include marker symbols.
1530 OUTPUT @Hp87xx;"HCOP:ITEM:MARK:STAT ON"
1540 !
1550 ! Include title (and/or time/date if
1560 ! already selected).
1570 OUTPUT @Hp87xx;"HCOP:ITEM:TITL:STAT ON"
1580 !
1590 ! Define the hardcopy to be both the graph
1600 ! and a marker table.
1610 OUTPUT @Hp87xx;"HCOP:DEV:MODE GMAR"
1620 !
1630 ! Send the command to plot and use *OPC
1640 ! query to wait for finish.
1650 OUTPUT @Hp87xx;"HCOP;*OPC?"
1660 ENTER @Hp87xx;Opc
1670 DISP "Plot to floppy disk - COMPLETE!"
1680 END
1690 !
1700 !**************************************************************
1710 ! Iden port: Identify io port to use.
1720 ! Description: This routines sets up the I/O port address for
1730 ! the SCPI interface. For "HP 87xx" instruments,<br>1740 ! the address assigned to @Hp87xx = 800 otherwise
1740 ! the address assigned to @Hp87xx = 800 otherwise,<br>1750 ! 716.
1750 ! 716.
1760 !**************************************************************
1770 SUB Iden_port<br>1780 COM /Sys_
         COM /Sys_state/ @Hp87xx,Scode
1790 !
1800 IF POS(SYSTEM$("SYSTEM ID"), "HP 87")<>0 THEN<br>1810 ASSIGN @Hp87xx TO 800
             1810 ASSIGN @Hp87xx TO 800
1820 Scode=8<br>1830 ELSE
1830<br>1840
             1840 ASSIGN @Hp87xx TO 716
1850 Scode=7
1860 END IF
1870 !
1880 SUBEND !Iden_port
1890 !
```
### **REPORT Example Program**

10 !------------------------------------------------------  $\begin{array}{ccc} 20 & & \vdots \\ 30 & & \end{array}$ 30 ! IBASIC program: REPORT - Using the parallel port 40 ! ! This program uses the 871X to generate a report, 60 ! making a hardcopy on a printer connected to the 70 ! parallel port. It uses a subprogram to send the ! output to the parallel port one line at a time. 90 !<br>100 ! 100 ! This example uses five different font types that 110 ! may or may not be supported for your printer. ! may or may not be supported for your printer. 120 ! These character fonts are available for HP LaserJet<br>130 ! printers. Refer to your printer manual to modify 130 ! printers. Refer to your printer manual to modify<br>140 ! the example fonts for your printer. ! the example fonts for your printer. 150 ! 160 !------------------------------------------------------ 170 180 ! Assign an I/O path name for the internal bus and<br>190 ! declare and initialize variables. ! declare and initialize variables. 200 ! 210 COM /Cset/ Block\$[50],Title\$[50],Slant\$[50],Banner\$[50],Medium\$[50] 220 ASSIGN @Rfna TO 800 230 Esc\$=CHR\$(27) 240 ! 250 ! Preset the analyzer, put it in Trigger HOLD mode, 260 ! allocate the full IBASIC display and clear the 270 ! screen. 280 ! 290 OUTPUT @Rfna;"SYST:PRES;\*WAI" 300 OUTPUT @Rfna;"ABOR;:INIT:CONT OFF;\*WAI" 310 OUTPUT @Rfna;"DISP:PROG FULL" 320 CLEAR SCREEN 330 ! 340 ! Define the escape sequence for each font that is<br>350 ! used. Refer to your printer manual. ! used. Refer to your printer manual. 360 370 Block\$=Esc\$&"&l0O"&Esc\$&"(8U"&Esc\$&"(s1p10h12v0s0b0T" 380 Title\$=Esc\$&"&l0O"&Esc\$&"(8U"&Esc\$&"(s1p8h12v0s0b0T" 390 Slant\$=Esc\$&"&l0O"&Esc\$&"(7J"&Esc\$&"(s0p6h14v1s0b0T" 400 Banner\$=Esc\$&"&l0O"&Esc\$&"(7J"&Esc\$&"(s0p4h24v0s0b0T" 410 Medium\$=Esc\$&"&l0O"&Esc\$&"(7J"&Esc\$&"(s0p8h14v0s0b0T"  $\frac{420}{430}$ 430 ! Select the font to use writing the company name 440 ! and address. send the company name and address. ! and address, send the company name and address. 450<br>460 460 CALL Send\_line(Title\$,1) CALL Send\_line("COMPANY NAME", 1) 480 CALL Send\_line("CITY, STATE, COUNTRY",1)<br>490 CALL Send line("",1) CALL Send\_line("  $",1)$ 500 ! 510 ! Select the font to use writing the device name,<br>520 ! send the device name. ! send the device name. 530 ! 540 CALL Send line(Banner\$,1) 550 CALL Send\_line("\_\_\_\_\_\_\_\_\_\_\_\_\_\_\_\_\_\_\_\_\_\_\_\_\_\_\_\_\_",0) 560 CALL Send\_line("\_\_\_\_\_\_\_\_\_\_\_\_\_\_\_\_\_\_\_\_\_\_\_\_\_\_\_\_\_",1) 570 CALL Send\_line(" ",1)

```
580 CALL Send_line(" ",1)
590 CALL Send_line(" BPF-175 Bandpass Filter",1)
600 CALL Send_line(" ",1)
610 CALL Send_line(" ",1)<br>620 CALL Send line("
620 CALL Send_line("_____________________________",0)
     CALL Send_line(")
640 CALL Send_line(" ",1)
650 !
660 ! Select the font to use writing the device
670 ! specifications, send the information.
680<br>690
    CALL Send_line(Slant$,1)
700 CALL Send_line(" ",1)<br>710 CALL Send_line("PASS B
    CALL Send_line("PASS BAND (MHZ) 3 dB 60 +/- 5",1)
720 CALL Send_line(" ",1)
730 CALL Send_line(" 20 dB 90 +/- 5",1)
740 CALL Send_line(" ",1)
750 CALL Send_line(" 40 dB 120 +/- 5",1)
760 CALL Send_line(" ",1)
770 CALL Send_line("SWR PASSBAND (typical) 1.8:1",1)
780 CALL Send_line(" ",1)
790 CALL Send_line("SWR STOPBAND (typical) 1.8:1",1)
800 CALL Send_line(" ",1)
810 CALL Send_line("Cost per unit: 36.95",1)
820 !
830 ! Select the font to use for the performance data
840 ! title, send the title.
850 !
860 CALL Send_line(Block$,1)
870 CALL Send_line(" ",0)
880 CALL Send_line(" Transmission Characteristics",1)
890 !
     ! Return the display to the analyzer.
910 !<br>920 O
     920 OUTPUT @Rfna;"DISP:PROG OFF"
930 !
940 ! Setup the device measurement. This example<br>950 ! measures the transmission response of a
950 ! measures the transmission response of a<br>960 ! bandpass filter at 175 MHz.
     ! bandpass filter at 175 MHz.
970<br>980
     980 OUTPUT @Rfna;"DISP:ANN:FREQ1:MODE SSTOP"
990 OUTPUT @Rfna; "SENS1:FREQ:STAR 10 MHz;STOP 400 MHz; *WAI"
1000 OUTPUT @Rfna;"DISP:WIND1:TRAC:Y:PDIV 20 dB;RLEV -50 dB;RPOS 5"
1010 OUTPUT @Rfna;"DISP:ANN:TITL ON;TITL1:DATA 'HP 8711 RF NETWORK ANALYZER'"
1020 !
1030 ! Take a measurement sweep and wait for it to
1040 ! complete. Perform a -3 dB bandwidth search.
1050 !
1060 OUTPUT @Rfna;"INIT1;*OPC?"
1070 ENTER @Rfna;Opc
1080 OUTPUT @Rfna;"CALC1:MARK1 ON;MARK:BWID -3"
1090 !
1100 ! Select the parallel port and the printer's
1110 ! control language as the hardcopy device.
1120 ! Set the printer resolution and margins -
1130 ! turn off automatic form feed.
1140 !
1150 OUTPUT @Rfna;"HCOP:DEV:LANG PCL;PORT CENT"
1160 OUTPUT @Rfna;"HCOP:DEV:RES 300"
1170 OUTPUT @Rfna;"HCOP:PAGE:MARG:LEFT 40"
```

```
1180 OUTPUT @Rfna;"HCOP:PAGE:WIDT 110"
1190 OUTPUT @Rfna;"HCOP:ITEM1:FFE:STAT OFF"
1200 !
1210 ! Send the measurement data (graph and marker 1220 ! values) to the printer.
      ! values) to the printer.
1230 !
1240 OUTPUT @Rfna;"HCOP"
1250 !
1260 ! Select the fonts and send the "footer"
1270 ! information for the report.
1280
1290 CALL Send_line(Banner$,1)
1300 CALL Send_line(" ",1)
1310 CALL Send_line(" ",1)<br>1320 CALL Send_line("IN STOCK
1320 CALL Send_line("IN STOCK ____ IMMEDIATE DELIVERY!",1)
1330 CALL Send_line(Medium$,1)
1340 CALL Send_line(" ",0)
1350 CALL Send_line("For more information: Call 1-800-Filter",1)
1360 !
1370 ! Send a form feed to the printer.
1380 !
1390 WRITEIO 15,0;12
1400 END
1410 !------------------------------------------------------
1420 SUB Send_line(String$,INTEGER Crlf)
       1430 !----------------------------------------------------
1440
1450 ! The subprogram sends a string to the parallel port 1460 ! (T/O port 15). The Crlf flag determines whether
1460 ! (I/O port 15). The Crlf flag determines whether
       ! a carriage return (ASCII 13) and line feed (ASCII
1480 ! 10) are needed at the end of the string.<br>1490 !
1490 !
1500 !----------------------------------------------------
1510 INTEGER Length<br>1520 Length=LEN(Str:
1520 Length=LEN(String$)<br>1530 FOR I=1 TO Length
1530 FOR I=1 TO Length<br>1540 WRITEIO 15,0;NU
1540 WRITEIO 15,0;NUM(String$[I;1])<br>1550 NEXT I
1550 NEXT I<br>1560 IF Crl:
       1560 IF Crlf=1 THEN
1570 WRITEIO 15,0;10
1580 WRITEIO 15,0;13
1590 END IF
1600 SUBEND
```
# **Saving and Recalling Instrument States**

- **LEARNSTR** This program uses the learn string to upload and download instrument states.
- **SAVERCL** This program saves and recalls instrument states, calibrations and data. The example also demonstrates saving data in an ASCII file that includes both magnitude and frequency information.

# **LEARNSTR Example Program**

This program demonstrates how to upload and download instrument states using the learn string. The learn string is a fast and easy way to read an instrument state. It is read out using the \*LRN? query (an IEEE 488.2 common commands). To restore the learn string, simply output the string to the analyzer.

The learn string contains a mnemonic at the beginning that tells the analyzer to restore the instrument state.

The learn string is transferred as a block. The header is ASCII formatted and the data is in the instrument's internal binary format. The number of bytes in the block of data is determined by the instrument state (no more than 20000 bytes).

"SYST:SET #<digits><bytes><learn string data>"

The "long" learnstring will include the instrument state like the normal learnstring, and will also include data and calibration arrays if they are selected using the Define Save function under ( SAVE RECALL ). The SCPI equivalent command for saving the calibration arrays is added before the "long" learnstring query.

```
1000 !Filename: LEARNSTR
1010 !
1020 ! Description:
1030 ! 1. Query the learn string.
1040 ! 2. Preset the analyzer.
1050 ! 3. Send the learn string,<br>1060 ! restoring the previous
           restoring the previous state.
1070 !
1080 DIM Learnstr$[20000]
1090 !
1100 COM /Sys_state/ @Hp87xx,Scode
1110 ! Identify I/O Port
1120 CALL Iden_port
1130 !
1140 !
1150 ! Request the learnstring. If the "long"
1160 ! learnstring is desired, comment the line
1170 ! below, and uncomment the line after it.
1180 ! The "long" learnstring, in addition to
1190 ! the instrument state like the normal
1200 ! learnstring, will include data and
1210 ! calibration arrays IF they are selected
1220 ! using the Define Save function under
1230 ! SAVE RECALL. The SCPI equivalent command
1240 ! for saving the calibration arrays is
1250 ! added before the "long" learnstring query.
1260 OUTPUT @Hp87xx;"*LRN?"
1270 ! OUTPUT @Hp87xx;"MMEM:STOR:STAT:CORR ON;:SYST:SET:LRNL?"
1280 !
1290 ! Read the learnstring from the analyzer.
```
### Example Programs Listings **Saving and Recalling Instrument States**

```
1300 ! The USING "-K" format allows the data
1310 ! being transmitted to include characters
1320 ! (such as the line feed character) that
1330 ! would otherwise terminate the learnstring
1340 ! request prematurely.
1350 ENTER @Hp87xx USING "-K";Learnstr$
1360 DISP "Learn string has been read"
1370 WAIT 5
1380 !
1390 ! Preset the analyzer.
1400 OUTPUT @Hp87xx;"SYST:PRES;*OPC?"
1410 !
1420 ! Wait for the preset operation to complete.
1430 ENTER @Hp87xx;Opc
1440 DISP "Instrument has been PRESET"
1450 WAIT 5
1460 !
1470 ! Output the learnstring to the analyzer.
1480 ! The mnemonic is included in the string,
1490 ! so no command preceding "Learnstr$" is
1500 ! necessary.
1510 OUTPUT @Hp87xx;Learnstr$
1520 DISP "Instrument state has been restored"
1530 END
1540 !
1550 !**************************************************************
1560 ! Iden_port: Identify io port to use.
1570 ! Description: This routines sets up the I/O port address for
1580 ! the SCPI interface. For "HP 87xx" instruments,<br>1590 ! the address assigned to @Hp87xx = 800 otherwise
                     the address assigned to @Hp87xx = 800 otherwise,
1600 ! 716.
1610 !**************************************************************
1620 SUB Iden_port<br>1630 COM /Sys
         COM /Sys_state/ @Hp87xx,Scode
1640 !<br>1650
         1650 IF POS(SYSTEM$("SYSTEM ID"),"HP 87")<>0 THEN
1660 ASSIGN @Hp87xx TO 800
         8 Scode=8<br>ELSE
1680
1690 ASSIGN @Hp87xx TO 716
1700 Scode=7<br>1710 END IF
        1710 END IF
1720 !
1730 SUBEND !Iden_port
1740 !
```
# **SAVERCL Example Program**

This program demonstrates how to save instrument states, calibrations and data to a mass storage device. The device used in this example is the analyzer's internal 3.5" disk drive. To use this program with the internal non-volatile memory, change the mass storage unit specifier.

The three choices are the internal 3.5" disk drive (INT:), the internal non-volatile memory,  $(MEM:)$ , and the internal volatile memory,  $(RAM:)$ .

Lines 1110-1320 are an example of saving an instrument state and calibration on the internal floppy disk drive.

Lines 1460-1470 are an example of recalling that instrument state and calibration.

Lines 1510-1560 are an example of saving a data trace (magnitude and frequency values) to an ASCII formatted file on the internal 3.5" disk drive. This file cannot be recalled into the instrument. It can, however, be imported directly into spreadsheets and word processors.

```
1000 !Filename: SAVERCL
1010 !
1020 !
1030 COM /Sys_state/ @Hp87xx,Scode
1040 ! Identify I/O Port
1050 CALL Iden_port
1060 !
1070 !
1080 ! Select the internal floppy disk drive
1090 ! as the mass storage device.
1100 OUTPUT @Hp87xx;"MMEM:MSIS 'INT:'"
1110 !
1120 ! Turn on the saving of the instrument state
1130 ! as part of the "Define Save" function under
1140 ! SAVE RECALL.
1150 OUTPUT @Hp87xx;"MMEM:STOR:STAT:IST ON"
1160 !
1170 ! Turn on the saving of the calibration
1180 ! as part of the "Define Save" function under
1190 ! SAVE RECALL.
1200 OUTPUT @Hp87xx;"MMEM:STOR:STAT:CORR ON"
1210 !
1220 ! Turn off the saving of the data
1230 ! as part of the "Define Save" function under
1240 ! SAVE RECALL.
1250 OUTPUT @Hp87xx;"MMEM:STOR:STAT:TRAC OFF"
1260 !
1270 ! Save the current defined state (STAT 1) into
1280 ! a file named "FILTER". Use *OPC? to make
1290 ! sure the operation is completed before any
1300 ! other operation begins.
1310 OUTPUT @Hp87xx;"MMEM:STOR:STAT 1,'FILTER';*OPC?"
1320 ENTER @Hp87xx;Opc
1330 DISP "Instrument state and calibration have been saved"
```
#### Example Programs Listings **Saving and Recalling Instrument States**

```
1340 !
1350 ! Preset the instrument so that the change in state
1360 ! is easy to see when it is recalled.
1370 OUTPUT @Hp87xx;"SYST:PRES;*OPC?"
1380 ENTER @Hp87xx;Opc
1390 DISP "Instrument has been PRESET"
1400 WAIT 5
1410 !
1420 ! Recall the file "FILTER" from the internal
1430 ! floppy disk drive. This becomes the new instrument
1440 ! state. Use of the *OPC query allows hold off of
1450 ! further commands until the analyzer is reconfigured.
1460 OUTPUT @Hp87xx;"MMEM:LOAD:STAT 1,'INT:FILTER';*OPC?"
1470 ENTER @Hp87xx;Opc
1480 !
1490 ! Take a single sweep to ensure that valid measurement
1500 ! data is acquired.
1510 OUTPUT @Hp87xx;"ABOR;:INIT:CONT OFF;:INIT;*WAI"
1520 DISP "Instrument state and calibration have been recalled"
1530 !
1540 ! Save that measurement data into an ASCII file.
1550 ! called "DATA0001" on the internal floppy disk drive.
1560 OUTPUT @Hp87xx;"MMEM:STOR:TRAC CH1FDATA,'INT:DATA0001'"
1570 DISP "Data has been saved (ASCII format)"
1580 END
1590 !
1600 !**************************************************************
1610 ! Iden_port: Identify io port to use.
1620 ! Description: This routines sets up the I/O port address for
1630 ! the SCPI interface. For "HP 87xx" instruments,<br>1640 ! the address assigned to @Hp87xx = 800 otherwise
1640 ! the address assigned to @Hp87xx = 800 otherwise,<br>1650 ! 716.
1650 ! 716.
1660 !**************************************************************
1670 SUB Iden_port<br>1680 COM /Sys
         COM /Sys_state/ @Hp87xx,Scode
1690 !
         1700 IF POS(SYSTEM$("SYSTEM ID"),"HP 87")<>0 THEN
1710 ASSIGN @Hp87xx TO 800<br>1720 Scode=8
             Scode=81730 ELSE<br>1740 I
1740 ASSIGN @Hp87xx TO 716<br>1750 Scode=7
             Scode=7
1760 END IF
1770 !
1780 SUBEND !Iden_port
1790 !
```
# **Using Marker Functions**

**MKR\_MATH** Marker math functions are used to calculate different parameters on a user-defined measurement trace segment. Frequency span, mean amplitude, amplitude standard deviation, and peak-to-peak amplitude are calculated with the Statistics function. Span, gain, slope and flatness are calculated with the Flatness function. Insertion loss and peak-to-peak ripple of the passband, and maximum signal amplitude in the stopband are calculated with the RF Filter Stats function. This example program steps through the marker math functions, and then reads and reports the results.

### **MKR\_MATH Example Program**

```
1000 !Filename: MKR_MATH
1010 !
1020 ! This example program demonstrates how to program marker math
1030 ! functions. Marker Statistics, Marker Flatness, and RF Filter Stats.
1040 !
1050 ! Connect the demo filter between the RF out and RF in of the analyzer.
1060 !
1070 ! The program will step through various marker math measurements, then
1080 ! read and report the results.
1090 !
1100 !
1110 COM /Sys_state/ @Hp87xx,Scode
1120 ! Identify I/O Port
1130 CALL Iden_port
1140 !
1150 !
1160 ! Perform a system preset;
1170 OUTPUT @Hp87xx;"SYST:PRES;*WAI"
1180 !
1190 ! Set up the source frequencies for the measurement.
1200 OUTPUT @Hp87xx;"SENS1:FREQ:STAR 10 MHZ;STOP 400 MHZ;*WAI"
1210 !
1220 ! Set up the receiver for the measurement parameters
1230 ! (Transmission in this case).
1240 OUTPUT @Hp87xx;"SENS1:FUNC 'XFR:POW:RAT 2,0';DET NBAN;*WAI"
1250 !
1260 ! Configure the display so measurement
1270 ! results are easy to see.
1280 OUTPUT @Hp87xx;"DISP:WIND1:TRAC:Y:PDIV 10 DB;RLEV 0 DB;RPOS 9"
1290 !
1300 ! Reduce the distractions on the display by
1310 ! getting rid of notation that will not be
1320 ! needed in this example.
1330 OUTPUT @Hp87xx;"DISP:ANN:YAX OFF"
1340 !
1350 ! Erase the graticule grid for the same reason.
1360 OUTPUT @Hp87xx;"DISP:WIND1:TRAC:GRAT:GRID OFF"
1370 !
1380 ! Set the markers for channel 1
1390 OUTPUT @Hp87xx;"CALC1:MARK1 ON"
1400 OUTPUT @Hp87xx;"CALC1:MARK1:X 152000000.000000"
1410 OUTPUT @Hp87xx;"CALC1:MARK2 ON"
1420 OUTPUT @Hp87xx;"CALC1:MARK2:X 200000000.000000"
1430 OUTPUT @Hp87xx;"CALC1:MARK3 ON"
1440 OUTPUT @Hp87xx;"CALC1:MARK3:X 279000000.000000"
1450 OUTPUT @Hp87xx;"CALC1:MARK4 ON"
1460 OUTPUT @Hp87xx;"CALC1:MARK4:X 388000000.000000"
1470 !
1480 ! Turn on marker flatness
1490 OUTPUT @Hp87xx;"CALC1:MARK:FUNC FLATNESS"
1500 DISP "Marker Flatness"
1510 !
1520 WAIT 5
1530 OUTPUT @Hp87xx;"CALC1:MARK:FUNC:RES?"
1540 ! Read the four values: the span, gain
1550 ! the slope, and the flatness.
1560 ENTER @Hp87xx;Span,Gain,Slope,Flatness
```
1570 ! 1580 ! Display the results. 1590 BEEP 1600 DISP "Span ";Span 1610 ! 1620 WAIT 5 1630 BEEP 1640 DISP "Gain ";Gain 1650 ! 1660 WAIT 5 1670 BEEP 1680 DISP "Slope ";Slope 1690 ! 1700 WAIT 5 1710 BEEP 1720 DISP "Flatness ";Flatness 1730 ! 1740 WAIT 5 1750 ! Turn on marker statistics 1760 OUTPUT @Hp87xx;"CALC1:MARK:FUNC STATISTICS" 1770 DISP "Marker Statistics" 1780 ! 1790 WAIT 5 1800 OUTPUT @Hp87xx;"CALC1:MARK:FUNC:RES?" 1810 ! Read the four values: the span, 1820 ! the mean, the sdev, peak to peak. 1830 ENTER @Hp87xx; Span, Mean, Sdev, Peak 1840 ! 1850 ! Display the results. 1860 BEEP 1870 DISP "Span ";Span 1880 ! 1890 WAIT 5 1900 BEEP 1910 DISP "Mean ";Mean 1920 ! 1930 WAIT 5 1940 BEEP 1950 DISP "Sdev ";Sdev 1960 ! 1970 WAIT 5 1980 BEEP 1990 DISP "Peak ";Peak 2000 ! 2010 WAIT 5 2020 ! Turn on RF Filter Stats 2030 OUTPUT @Hp87xx;"CALC1:MARK:FUNC FST" 2040 DISP "RF Filter Stats" 2050 ! 2060 WAIT 5 2070 OUTPUT @Hp87xx;"CALC1:MARK:FUNC:RES?" 2080 ! Read the three values: the loss, 2090 ! the peak to peak, and the reject 2100 ENTER @Hp87xx;Loss,Peak,Reject 2110 ! 2120 ! Display the results. 2130 BEEP 2140 DISP "Loss ";Loss 2150 ! 2160 WAIT 5

### Example Programs Listings **Using Marker Functions**

```
2170 BEEP
2180 DISP "Peak ";Peak
2190 !
2200 WAIT 5
2210 BEEP
2220 DISP "Reject ";Reject
2230 !
2240 WAIT 5
2250 DISP "Done"
2260 END
2270 !
2280 !**************************************************************
                       Identify io port to use.
2300 ! Description: This routines sets up the I/O port address for<br>2310 !             the SCPI interface. For "HP 87xx" instruments
2310 ! the SCPI interface. For "HP 87xx" instruments,<br>2320 ! the address assigned to @Hp87xx = 800 otherwise
2320 ! the address assigned to @Hp87xx = 800 otherwise,<br>2330 ! 716.
2330 ! 716.
2340 !**************************************************************
2350 SUB Iden_port<br>2360 COM /Sys
         COM /Sys_state/ @Hp87xx,Scode
2370 !
2380 IF POS(SYSTEM$("SYSTEM ID"), "HP 87")<>0 THEN<br>2390 ASSIGN @Hp87xx TO 800
2390 ASSIGN @Hp87xx TO 800
               Scode=8
2410 ELSE<br>2420 P
2420 ASSIGN @Hp87xx TO 716
               Scode=7
2440 END IF
2450 !
2460 SUBEND !Iden_port
2470 !
```
# **Using Marker Limit Tests**

- **LIM\_FLAT** Limit testing can be performed on the flatness of a user-defined measurement trace segment. This example program sets various flatness limits, then queries the status to determine if the limit test passes or fails. **LIM\_PEAK** Limit testing can be performed on the peak-to-peak ripple of a user-defined measurement trace segment. This example program sets various peak-to-peak limits, then queries the status to determine if the limit test passes or fails.
- **LIM\_MEAN** Limit testing can be performed on the mean amplitude of a user-defined measurement trace segment. This example program sets various mean limits, then queries the status to determine if the limit test passes or fails.

## **LIM\_FLAT Example Program**

```
10 !Filename: LIM_FLAT<br>20 !
     \frac{1}{2}30 ! This example program demonstrates how to test for a marker
     ! flatness limit.
50 !
60   ! Connect the demo filter to the analyzer RF out and RF in.<br>70   ! The analyzer will set-up a transmission measurement.
     ! The analyzer will set-up a transmission measurement.
80 !
90 ) ! The program will set various flatness limits, then query the<br>100 ! status to determine if the specification PASSES or FAILS.
     ! status to determine if the specification PASSES or FAILS.
110
120 !<br>130
      IF POS(SYSTEM$("SYSTEM ID"), "HP 871") THEN
140 ASSIGN @Hp8711 TO 800
150 ELSE
160 ASSIGN @Hp8711 TO 716
         ABORT 7
180 CLEAR 716<br>190 END IF
     190 END IF
200 !
210 ! Perform a system preset; this clears the limit table.<br>220 OUTPUT @Hp8711; "SYST: PRES; *WAI"
     OUTPUT @Hp8711; "SYST: PRES; *WAI"
230 !
240 ! Set up the source frequencies for the measurement.
250 OUTPUT @Hp8711;"SENS1:FREQ:STAR 10 MHZ;STOP 400 MHZ;*WAI"
260 !
270 ! Set up the receiver for the measurement parameters
280 ! (Transmission in this case).
290 OUTPUT @Hp8711;"SENS1:FUNC 'XFR:POW:RAT 2,0';DET NBAN;*WAI"
300 !
310 ! Configure the display so measurement
320 ! results are easy to see.
330 OUTPUT @Hp8711;"DISP:WIND1:TRAC:Y:PDIV 10 DB;RLEV 0 DB;RPOS 9"
340<br>350
     ! Reduce the distractions on the display by
360 ! getting rid of notation that will not be
370 ! needed in this example.<br>380 OUTPUT @Hp8711;"DISP:ANN
      380 OUTPUT @Hp8711;"DISP:ANN:YAX OFF"
390 !
400 ! Erase the graticule grid for the same reason.<br>410 0UTPUT @Hp8711; "DISP:WIND1:TRAC:GRAT:GRID OFF"
      410 OUTPUT @Hp8711;"DISP:WIND1:TRAC:GRAT:GRID OFF"
420 !
      ! Set the markers for channel 1
440 OUTPUT @Hp8711;"CALC1:MARK1 ON"
450 OUTPUT @Hp8711;"CALC1:MARK1:X 152000000.000000"
460 OUTPUT @Hp8711; "CALC1:MARK2 ON"<br>470 OUTPUT @Hp8711; "CALC1:MARK2:X 2
       470 OUTPUT @Hp8711;"CALC1:MARK2:X 200000000.000000"
480 !
490 ! Turn on marker flatness<br>500 0UTPUT @Hp8711; "CALC1: MA
      500 OUTPUT @Hp8711;"CALC1:MARK:FUNC FLATNESS"
510 !<br>520 (
520 OUTPUT @Hp8711; "CALC1: MARK2 ON"<br>530 OUTPUT @Hp8711; "CALC1: LIM: DISP
       OUTPUT @Hp8711; "CALC1:LIM:DISP ON"
540 OUTPUT @Hp8711;"CALC1:LIM:MARK:FLATNESS ON"
550 !
560 ! Turn on the pass/fail testing; watch the
570 ! analyzer's display for the pass/fail indicator.
```

```
580 OUTPUT @Hp8711;"CALC1:LIM:STAT ON"
590 !
600 ! Set sweep hold mode
610 OUTPUT @Hp8711; "ABOR;:INIT1:CONT OFF;:INIT1; *WAI"
620<br>630
     ! Send an operation complete query to ensure that
640 ! all overlapped commands have been executed.<br>650 0UTPUT @Hp8711; "*OPC?"
      OUTPUT @Hp8711;"*OPC?"
660 !
670 ! Wait for the reply.<br>680 ENTER @Hp8711;Opc
     ENTER @Hp8711;Opc
690 !
700 ! Turn on a limit to be tested<br>710 FOR Flatness=0. TO 3 STEP .1
710 FOR Flatness=0. TO 3 STEP .1<br>720 DISP "Flatness limit test:
720 DISP "Flatness limit test =",VAL$(Flatness)&" dB"
         OUTPUT @Hp8711; "CALC1:LIM:MARK:FLAT:MAX "&VAL$(Flatness)
740 !
    ! Take a controlled sweep to ensure that
760 ! there is real data present for the limit test.<br>770 0UTPUT @Hp8711; "INIT1; *OPC?"
770 OUTPUT @Hp8711; "INIT1; *OPC?"<br>780 ENTER @Hp8711;Opc
         ENTER @Hp8711;Opc
790 !
800 ! Query the limit fail condition register to see
810 ! if there is a failure.
820 OUTPUT @Hp8711;"STAT:QUES:LIM:COND?"
830 !
840 ! Read the register's contents.
850 ENTER @Hp8711;Fail_flag
860 !
870 ! Bit 0 is the test result for channel 1 while
880 ! Bit 1 is the results for channel 2 limit testing.
890 ! Bit 2 is the result for channel 1 mkr limit testing.
900 ! Bit 3 is the result for channel 2 mkr limit testing.
910 IF BIT(Fail_flag,2)=1 THEN
920 ! This limit test failed<br>930 ELSE
930 ELSE<br>940 DI;
940 DISP "Flatness passed at "&VAL$(Flatness)&" dB"
950 BEEP
           960 GOTO Done
970 END IF
980<br>990
     NEXT Flatness
1000 Done:OUTPUT @Hp8711;"INIT:CONT ON;*WAI"
1010 END
```
## **LIM\_PEAK Example Program**

```
1000 !Filename: LIM_PEAK
1010 !
1020 ! This example program demonstrates how to test for a marker
1030 ! statistics peak to peak ripple limit.
1040 !
1050 ! Connect the demo filter to the analyzer RF out and RF in.
1060 ! The analyzer will set-up a transmission measurement.
1070 !
1080 ! The program will set various statistics peak to peak limits, then
1090 ! query the status to determine if the specification PASSES or FAILS.
1100 !
1110 !
1120 !
1130 COM / Sys_state/ @Hp87xx, Scode
1140 ! Identify I/O Port
1150 CALL Iden_port
1160 !
1170 !
1180 ! Perform a system preset; this clears the limit table.
1190 OUTPUT @Hp87xx;"SYST:PRES;*WAI"
1200 !
1210 ! Set up the source frequencies for the measurement.
1220 OUTPUT @Hp87xx;"SENS1:FREQ:STAR 10 MHZ;STOP 400 MHZ;*WAI"
1230 !
1240 ! Set up the receiver for the measurement parameters
1250 ! (Transmission in this case).
1260 OUTPUT @Hp87xx;"SENS1:FUNC 'XFR:POW:RAT 2,0';DET NBAN;*WAI"
1270 !
1280 ! Configure the display so measurement
1290 ! results are easy to see.
1300 OUTPUT @Hp87xx;"DISP:WIND1:TRAC:Y:PDIV 10 DB;RLEV 0 DB;RPOS 9"
1310 !
1320 ! Reduce the distractions on the display by
1330 ! getting rid of notation that will not be
1340 ! needed in this example.
1350 OUTPUT @Hp87xx;"DISP:ANN:YAX OFF"
1360 !
1370 ! Erase the graticule grid for the same reason.
1380 OUTPUT @Hp87xx;"DISP:WIND1:TRAC:GRAT:GRID OFF"
1390 !
1400 ! Set the markers for channel 1
1410 OUTPUT @Hp87xx;"CALC1:MARK1 ON"
1420 OUTPUT @Hp87xx;"CALC1:MARK1:X 152000000.000000"
1430 OUTPUT @Hp87xx;"CALC1:MARK2 ON"
1440 OUTPUT @Hp87xx;"CALC1:MARK2:X 200000000.000000"
1450 !
1460 ! Turn on marker statistics
1470 OUTPUT @Hp87xx;"CALC1:MARK:FUNC STATISTICS"
1480 !
1490 OUTPUT @Hp87xx;"CALC1:MARK2 ON"
1500 OUTPUT @Hp87xx;"CALC1:LIM:DISP ON"
1510 OUTPUT @Hp87xx;"CALC1:LIM:MARK:STAT:PEAK ON"
1520 !
1530 ! Turn on the pass/fail testing; watch the
1540 ! analyzer's display for the pass/fail indicator.
1550 OUTPUT @Hp87xx;"CALC1:LIM:STAT ON"
1560 !
```

```
1570 ! Set sweep hold mode
1580 OUTPUT @Hp87xx;"ABOR;:INIT1:CONT OFF;:INIT1;*WAI"
1590 !
1600 ! Send an operation complete query to ensure that
1610 ! all overlapped commands have been executed.
1620 OUTPUT @Hp87xx;"*OPC?"
1630 !
1640 ! Wait for the reply.
1650 ENTER @Hp87xx;Opc
1660 !
1670 ! Turn on a limit to be tested
1680 FOR Peak_limit=0. TO 3 STEP .1
1690 DISP "Peak limit test =",VAL$(Peak_limit)&" dB"
          1700 OUTPUT @Hp87xx;"CALC1:LIM:MARK:STAT:PEAK:MAX "&VAL$(Peak_limit)
1710 !
1720 ! Send an operation complete query to ensure that
1730 ! all overlapped commands have been executed.<br>1740 0UTPUT @Hp87xx; "*OPC?"
         OUTPUT @Hp87xx;"*OPC?"
1750 !
1760 ! Wait for the reply.<br>1770 ENTER @Hp87xx;Opc
         ENTER @Hp87xx;Opc
1780 !
1790 ! Take a controlled sweep to ensure that
1800 ! there is real data present for the limit test.
1810 OUTPUT @Hp87xx;"INIT1;*OPC?"
1820 ENTER @Hp87xx;Opc
1830 !
1840 ! Query the limit fail condition register to see
1850 ! if there is a failure.
         1860 OUTPUT @Hp87xx;"STAT:QUES:LIM:COND?"
1870 !
1880 ! Read the register's contents.<br>1890 ENTER @Hp87xx;Fail flag
         ENTER @Hp87xx;Fail_flag
1900 !
1910 ! Bit 0 is the test result for channel 1 while
1920 ! Bit 1 is the results for channel 2 limit testing.
1930 ! Bit 2 is the result for channel 1 mkr limit testing.
1940 ! Bit 3 is the result for channel 2 mkr limit testing.<br>1950 IF BIT(Fail flag, 2)=1 THEN
          IF BIT(Fail_flag, 2)=1 THEN
1960 ! This limit test failed
1970 ELSE<br>1980 1
              1980 DISP "Passed at "&VAL$(Peak_limit)&" dB"
1990 BEEP<br>2000 GOTO
2000 GOTO Done<br>2010 END IF
         END IF
2020 !
2030 NEXT Peak_limit
2040 Done:OUTPUT @Hp87xx;"INIT:CONT ON;*WAI"
2050 END
2060 !
2070 !**************************************************************
2080 ! Iden_port: Identify io port to use.
2090 ! Description: This routines sets up the I/O port address for<br>2100 !         the SCPI interface. For "HP 87xx" instruments
                      the SCPI interface. For "HP 87xx" instruments,
2110 ! the address assigned to @Hp87xx = 800 otherwise,<br>2120 ! 716.
2120 ! 716.
2130 !**************************************************************
```
### Example Programs Listings **Using Marker Limit Tests**

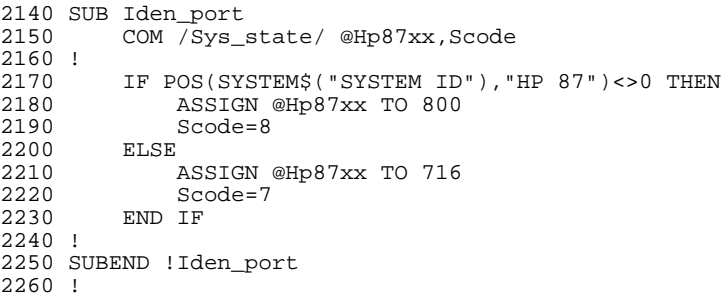

### **LIM\_MEAN Example Program**

1000 !Filename: LIM\_MEAN 1010 ! 1020 ! This example program demonstrates how to test for a marker 1030 ! statistics mean limit. 1040 ! 1050 ! Connect the demo filter to the analyzer RF out and RF in. 1060 ! The analyzer will set-up a transmission measurement. 1070 ! 1080 ! The program will set various statistics mean limits, then query 1090 ! the status to determine if the specification PASSES or FAILS. 1100 ! 1110 ! 1120 ! 1130 COM /Sys\_state/ @Hp87xx,Scode 1140 ! Identify I/O Port 1150 CALL Iden\_port 1160 ! 1170 ! 1180 ! Perform a system preset; this clears the limit table. 1190 OUTPUT @Hp87xx;"SYST:PRES;\*WAI" 1200 ! 1210 ! Set up the source frequencies for the measurement. 1220 OUTPUT @Hp87xx;"SENS1:FREQ:STAR 10 MHZ;STOP 400 MHZ;\*WAI" 1230 ! 1240 ! Set up the receiver for the measurement parameters 1250 ! (Transmission in this case). 1260 OUTPUT @Hp87xx;"SENS1:FUNC 'XFR:POW:RAT 2,0';DET NBAN;\*WAI" 1270 ! 1280 ! Configure the display so measurement 1290 ! results are easy to see. 1300 OUTPUT @Hp87xx;"DISP:WIND1:TRAC:Y:PDIV 10 DB;RLEV 0 DB;RPOS 9" 1310 ! 1320 ! Reduce the distractions on the display by 1330 ! getting rid of notation that will not be 1340 ! needed in this example. 1350 OUTPUT @Hp87xx;"DISP:ANN:YAX OFF" 1360 ! 1370 ! Erase the graticule grid for the same reason. 1380 OUTPUT @Hp87xx;"DISP:WIND1:TRAC:GRAT:GRID OFF" 1390 ! 1400 ! Set the markers for channel 1 1410 OUTPUT @Hp87xx;"CALC1:MARK1 ON" 1420 OUTPUT @Hp87xx;"CALC1:MARK1:X 152000000.000000" 1430 OUTPUT @Hp87xx;"CALC1:MARK2 ON" 1440 OUTPUT @Hp87xx;"CALC1:MARK2:X 200000000.000000" 1450 ! 1460 ! Turn on marker statistics 1470 OUTPUT @Hp87xx;"CALC1:MARK:FUNC STATISTICS" 1480 ! 1490 OUTPUT @Hp87xx;"CALC1:MARK2 ON" 1500 OUTPUT @Hp87xx;"CALC1:LIM:DISP ON" 1510 OUTPUT @Hp87xx;"CALC1:LIM:MARK:STAT:MEAN ON" 1520 ! 1530 ! Turn on the pass/fail testing; watch the 1540 ! analyzer's display for the pass/fail indicator. 1550 OUTPUT @Hp87xx;"CALC1:LIM:STAT ON" 1560 !

### Example Programs Listings **Using Marker Limit Tests**

```
1570 ! Set sweep hold mode
1580 OUTPUT @Hp87xx;"ABOR;:INIT1:CONT OFF;:INIT1;*WAI"
1590 !
1600 ! Send an operation complete query to ensure that
1610 ! all overlapped commands have been executed.
1620 OUTPUT @Hp87xx;"*OPC?"
1630 !
1640 ! Wait for the reply.
1650 ENTER @Hp87xx;Opc
1660 !
1670 ! Turn on a limit to be tested
1680 FOR Mean_limit=0. TO -5 STEP -.1
1690 DISP "Mean limit test =",VAL$(Mean_limit)&" dB"
         1700 OUTPUT @Hp87xx;"CALC1:LIM:MARK:STAT:MEAN:MIN "&VAL$(Mean_limit)
1710 !
1720 ! Send an operation complete query to ensure that
1730 ! all overlapped commands have been executed.<br>1740 0UTPUT @Hp87xx; "*OPC?"
         OUTPUT @Hp87xx;"*OPC?"
1750 !
1760 ! Wait for the reply.
1770 ENTER @Hp87xx;Opc
1780 !
1790 ! Take a controlled sweep to ensure that
1800 ! there is real data present for the limit test.
1810 OUTPUT @Hp87xx;"INIT1;*OPC?"
1820 ENTER @Hp87xx;Opc
1830 !
1840 ! Query the limit fail condition register to see
1850 ! if there is a failure.
        1860 OUTPUT @Hp87xx;"STAT:QUES:LIM:COND?"
1870 !
1880 ! Read the register's contents.<br>1890 ENTER @Hp87xx;Fail flag
         ENTER @Hp87xx;Fail_flag
1900 !
1910 ! Bit 0 is the test result for channel 1 while
1920 ! Bit 1 is the results for channel 2 limit testing.
1930 ! Bit 2 is the result for channel 1 mkr limit testing.
1940 ! Bit 3 is the result for channel 2 mkr limit testing.<br>1950 IF BIT(Fail flag, 2)=1 THEN
         IF BIT(Fail_flag, 2)=1 THEN
1960 ! This limit test failed
1970
1980 DISP "Passed at "&VAL$(Mean_limit)&" dB"
1990 BEEP<br>2000 GOTO
2000 GOTO Done
         END IF
2020 !
2030 NEXT Mean_limit
2040 Done:OUTPUT @Hp87xx;"INIT:CONT ON;*WAI"
2050 END
2060 !
2070 !**************************************************************
2080 ! Iden_port: Identify io port to use.
2090 ! Description: This routines sets up the I/O port address for 2100 ! the SCPI interface. For "HP 87xx" instruments
                     the SCPI interface. For "HP 87xx" instruments,
2110 ! the address assigned to @Hp87xx = 800 otherwise,<br>2120 ! 716.
2120 ! 716.
2130 !**************************************************************
```
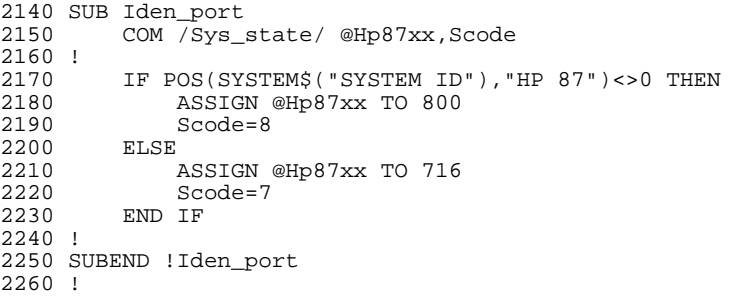

# **Making Multiport Test Set Measurements**

**PORT\_SEL** This program uses graphics to show internal connections of the multiport test set when different ports are selected. **TSET\_CAL** This program recalls "TSET\_CAL.CAL" and performs a test set calibration. **MPCALSRQ** This IBASIC/RMB program requires an 8712ET/ES or 8714ET/ES analyzer. The program configures the analyzer's status reporting so that an SRQ is issued whenever a SelfCal is initiated. The SelfCal can be initiated by the automatic timer or by a front panel keypress. **MPSVRCL** This IBASIC/RMB program requires an 8712ET/ES or 8714ET/ES analyzer. The program saves three instrument states that measure various ports in ALT

recalls require a single keypress.

sweep mode. Fast recall is enabled so that subsequent

# **PORT\_SEL Example Program**

This program displays the internal connections of the multiport test set when different ports are selected. The internal connections of the multiport test set are drawn on the IBASIC display. Whenever the user selects a different port on the multiport test set, the program will redraw the internal connections.

This program also demonstrates how to use IBASIC to draw a fairly complicated drawing on the network analyzer.

**NOTE** This program requires a multiport test set.

1000 ! Filename: PORT\_SEL, 87050/87075 Port Selection Example 1010 ! 1020 ! Description:<br>1030 ! This pr This program demonstrate how the internal connections of a 1040 ! multiport testset are carried out when the different ports for<br>1050 ! Reflection and Transmission are selected. It intends to show 1050 ! Reflection and Transmission are selected. It intends to show<br>1060 ! as an example of how to select the testset ports and how to d: 1060 ! as an example of how to select the testset ports and how to draw 1070 ! draw graphics on the Ibasic window. draw graphics on the Ibasic window. 1080 ! 1090 ! 1100 ! NOTE: This program works properly on analyzers installed with 1110 ! IBASIC. 1120 ! Modify to use DISP:WIND";VAL\$(Wind);" if IBASIC is not installed. 1130 ! 1140 ! 1150 !------------------------------------------------------------------------ 1160 ! Common Variables 1170 COM /Sys\_state/ @Hp87xx,Scode,Keycode,Wind 1180 COM /Hp8711\_coord/ Orig\_x\_8711,Orig\_y\_8711,Refl\_x\_8711,Refl\_y\_8711,Tran\_x\_8711,Tran\_y\_8711 1190 COM /Hp87075\_coord/ Orig\_x\_87075,Orig\_y\_87075,Refl\_x\_87075,Refl\_y\_87075,Tran\_x\_87075,Tran\_y\_87075 1200 COM /Hp87075\_ports/ Port\_x(1:12),Port\_y(1:12) 1210 COM /Color/ Erase,Bright,Dim 1220 COM /Sys\_var/ Refl\_port,Tran\_port 1230 !------------------------------------------------------------------------ 1240 ! Identify I/O Port 1250 CALL Iden\_port 1260 ! 1270 OUTPUT @Hp87xx;"SYST:PRES; \*WAI" ! Preset the system 1280 CALL Setup\_constant 1290 ! 1300 ! Allocate an IBASIC display partition to show the graphics 1310 ! 1320 OUTPUT @Hp87xx;"CONT1:MULT:STATE ON" ! Make sure 87075 mode is enabled 1330 OUTPUT @Hp87xx;"DISP:FORM SING" 1340 OUTPUT @Hp87xx;"DISP:PROG:MODE FULL" 1350 OUTPUT @Hp87xx;"DISP:WIND";VAL\$(Wind);":GRAP:SCAL 0,1023,0,383" 1360 ! 1370 ! Clear the IBASIC display partition. 1380 OUTPUT @Hp87xx;"DISP:WIND";VAL\$(Wind);":GRAP:CLE" 1390 !

#### Example Programs Listings **Making Multiport Test Set Measurements**

```
1400 CALL Draw_analyzer
1410 CALL Draw_87075
1420 !
1430 ! Connect HP8711 to HP87075 for the Refl and Tran ports
1440 CALL Connect(Refl_x_8711,Refl_y_8711,Refl_x_87075,Refl_y_87075,Bright)
1450 CALL Connect(Tran_x_8711,Tran_y_8711,Tran_x_87075,Tran_y_87075,Bright)
1460 CALL Set_refl(1)
1470 CALL Set_tran(2)
1480 !
1490 ! Infinite loop to wait for softkey requests
1500 Do_loop:!
1510 GOSUB Setup_srq
1520 !
1530 GOTO Do_loop
1540 STOP
1550 !
1560 !---------------------------------------------------------------------
1570 ! Setup interrupts
1580 !
1590 Setup_srq:!
1600 ! If using an external controller...
1610 !
1620 ! Initialize flag for checking on keyboard
1630 ! interrupts.
1640 Keycode=-1
1650 !
1660 ! Label softkey 1.
1670 OUTPUT @Hp87xx;"DISP:MENU:KEY1 'Reflection to Port #'"
1680 OUTPUT @Hp87xx;"DISP:MENU:KEY2 'Transmissn to Port #'"
1690 OUTPUT @Hp87xx;"DISP:MENU:KEY5 'Done'"
1700 !
1710 ! Clear the status register and event status
1720 ! register.
1730 OUTPUT @Hp87xx;"*CLS;*ESE 0"
1740 ! Preset the other status registers.
1750 ! Enable the Device Status register to report
1760 ! to the Status Byte on positive transition
1770 ! of bit 0 (key press). Enable the Status
1780 ! Byte to generate an interrupt when the
1790 ! Device Status register's summary bit
1800 ! changes.
1810 OUTPUT @Hp87xx;"STAT:PRES;DEV:ENAB 1;*SRE 4"
1820 !
1830 ! Clear the key queue to ensure that previous
1840 ! key presses do not generate an interrupt.
1850 OUTPUT @Hp87xx;"SYST:KEY:QUE:CLE"
1860 !
1870 ! Set up and enable the interrupt on the HP-IB
1880 ! when a service request is received.
1890 ON INTR Scode,5 RECOVER Srq
1900 ENABLE INTR Scode;2
1910 Suspend: !WAIT 5 ! Use WAIT 'n' to suspend IBASIC
1920 GOTO Suspend
1930 !
1940 !------------------------------------------------------------------
1950 ! Interrupt Handler
1960 !
1970 Srq: !
1980 !
1990 ! Do a serial poll to find out if analyzer generated the
```

```
2000 ! interrupt.
2010 Stb=SPOLL(@Hp87xx)
2020 !
2030 ! Determine if the Device Status register's summary
2040 ! bit (bit 2 of the Status Byte) has been set.
2050 IF BINAND(Stb,4)<>0 THEN
2060 !
2070 ! If so, then get the Device Status Register contents.
2080 OUTPUT @Hp87xx;"STAT:DEV:EVEN?"
2090 ENTER @Hp87xx;Dev_event
2100 !
2110 ! Check for key press...<br>2120 IF BINAND(Dev_event,
           IF BINAND(Dev_event, 1) <> 0 THEN
2130 ! If so, then determine which key.<br>2140 0UTPUT @Hp87xx;"SYST:KEY?"
2140 OUTPUT @Hp87xx; "SYST:KEY?"<br>2150 ENTER @Hp87xx; Keycode
2150 ENTER @Hp87xx;Keycode<br>2160 END IF
           END IF
2170 END IF
2180 !
2190 ! Reenable the interrupt in case wrong key
2200 ! was pressed.
2210 CALL Softkey_handler
2220 ENABLE INTR Scode
2230 !
2240 RETURN
2250 END
2260 !
2270 !-------------------------------------------------------------------
2280 ! Subroutines
2290 !
2300 !
2310 ! Setup_constant<br>2320 ! Setup all gl
          Setup all global constants
2330 SUB Setup_constant<br>2340 COM / Sys state
2340 COM /Sys_state/ @Hp87xx,Scode,Keycode,Wind<br>2350 COM /Hp8711 coord/
           COM /Hp8711_coord/
Orig_x_8711,Orig_y_8711,Refl_x_8711,Refl_y_8711,Tran_x_8711,Tran_y_8711
2360 COM /Hp87075_coord/
Orig_x_87075,Orig_y_87075,Refl_x_87075,Refl_y_87075,Tran_x_87075,Tran_y_87075
2370 COM /Hp87075_ports/ Port_x(1:12),Port_y(1:12)<br>2380 COM /Color/ Erase.Bright.Dim
2380 COM / Color/ Erase, Bright, Dim<br>2390 COM / Sys var/ Refl port, Tran
           2390 COM /Sys_var/ Refl_port,Tran_port
2400 Orig_x_8711=30
2410 Orig_y_8711=170
           2420 Refl_x_8711=Orig_x_8711+300
2430 Refl_y_8711=Orig_y_8711+20<br>2440 Tran x 8711=Orig x 8711+41
2440 Tran_x_8711=Orig_x_8711+410<br>2450 Tran y 8711=Orig y 8711+20
2450 Tran_y_8711=Orig_y_8711+20<br>2460 Orig x 87075=30
2460 Orig_x_87075=30<br>2470 Orig y 87075=30
2470 Orig_y_87075=30<br>2480 Refl x 87075=Or
           2480 Refl_x_87075=Orig_x_87075+300
2490 Refl_y_87075=Orig_y_87075+80
2500 Tran_x_87075=Orig_x_87075+410
           2510 Tran_y_87075=Orig_y_87075+80
2520 FOR I=1 TO 11 STEP 2<br>2530 Port x(I)=Orig x
2530 Port_x(I)=Orig_x_87075+100+(((I-1)/2)*60)<br>2540 Port_y(I)=Orig_y_87075+45
                2540 Port_y(I)=Orig_y_87075+45
2550 NEXT I<br>2560 FOR I=
2560 FOR I=2 TO 12 STEP 2<br>2570 Port_x(I)=Orig_x
                Port_x(I) = Oriq_x_87075+130+(((I-2)/2)*60)
```
```
2580 Port_y(I)=Orig_y_87075+25<br>2590 NEXT I
2590 NEXT I<br>2600 Erase=
        Erase=0
2610 Bright=1<br>2620 Dim=2
2620 Dim=2
        Wind=10
2640 Refl_port=0
2650 Tran_port=0
2660 SUBEND
2670 !
2680 !--------------------------------------------------------------------
2690 ! Drawing routines
2700 !
2710 ! Draw_analyzer<br>2720 ! Draw an HP87
       Draw an HP8711 Analyzer on the Ibasic window
2730 SUB Draw_analyzer<br>2740 COM /Sys state
2740 COM /Sys_state/ @Hp87xx,Scode,Keycode,Wind<br>2750 COM /Hp8711 coord/
         COM /Hp8711_coord/
Orig_x_8711,Orig_y_8711,Refl_x_8711,Refl_y_8711,Tran_x_8711,Tran_y_8711
2760 ! Select the bright "pen" and bold font.
2770 OUTPUT @Hp87xx;"DISP:WIND";VAL$(Wind);":GRAP:COL 1;LAB:FONT BOLD"
2780 !
2790 ! Draw a label reading "HP 8711" at 30 pixels
2800 ! to the right and 270 pixels above the origin.
2810 ! The origin is the lower left corner of the
2820 ! current graphics window
2830 OUTPUT @Hp87xx;"DISP:WIND";VAL$(Wind);":GRAP:MOVE
";Orig_x_8711;",";Orig_y_8711+120+10;";LAB 'HP 8711C'"
2840 !
2850 ! Draw a box to represent the analyzer.
2860 OUTPUT @Hp87xx;"DISP:WIND";VAL$(Wind);":GRAP:MOVE
";Orig_x_8711;",";Orig_y_8711
         2870 OUTPUT @Hp87xx;"DISP:WIND";VAL$(Wind);":GRAP:RECT 480,120"
2880 OUTPUT @Hp87xx;"DISP:WIND";VAL$(Wind);":GRAP:MOVE
";Orig_x_8711+20;",";Orig_y_8711+10
2890 OUTPUT @Hp87xx;"DISP:WIND";VAL$(Wind);":GRAP:RECT 210,100"
2900 OUTPUT @Hp87xx;"DISP:WIND";VAL$(Wind);":GRAP:MOVE
";Refl_x_8711;",";Refl_y_8711
2910 OUTPUT @Hp87xx;"DISP:WIND";VAL$(Wind);":GRAP:CIRC 4"
2920 OUTPUT @Hp87xx;"DISP:WIND";VAL$(Wind);":GRAP:MOVE
";Tran_x_8711;",";Tran_y_8711
2930 OUTPUT @Hp87xx;"DISP:WIND";VAL$(Wind);":GRAP:CIRC 4"
2940 OUTPUT @Hp87xx;"DISP:WIND";VAL$(Wind);":GRAP:COL 1;LAB:FONT SLAN"
2950 OUTPUT @Hp87xx;"DISP:WIND";VAL$(Wind);":GRAP:MOVE
";Refl_x_8711-40;",";Refl_y_8711+10
2960 OUTPUT @Hp87xx;"DISP:WIND";VAL$(Wind);":GRAP:LAB 'RF OUT'"
2970 OUTPUT @Hp87xx;"DISP:WIND";VAL$(Wind);":GRAP:COL 1;LAB:FONT SLAN"
2980 OUTPUT @Hp87xx;"DISP:WIND";VAL$(Wind);":GRAP:MOVE
";Tran_x_8711-20;",";Tran_y_8711+10
2990 OUTPUT @Hp87xx;"DISP:WIND";VAL$(Wind);":GRAP:LAB 'RF IN'"
3000 SUBEND
3010 !
3020 ! Draw_87075
3030 ! Draw an 87075 Multiport test set with twelve port setups
3040 SUB Draw_87075
         COM /Sys_state/ @Hp87xx,Scode,Keycode,Wind
3060 COM /Hp87075_coord/
Orig_x_87075,Orig_y_87075,Refl_x_87075,Refl_y_87075,Tran_x_87075,Tran_y_87075
3070 COM /Hp87075_ports/ Port_x(1:12),Port_y(1:12)
3080 ! Select the bright "pen" and bold font.
```
3090 OUTPUT @Hp87xx;"DISP:WIND";VAL\$(Wind);":GRAP:COL 1;LAB:FONT BOLD" 3100 ! 3110 ! 3120 ! Draw a label reading "HP 87075" at 30 pixels 3130 ! to the right and 110 pixels above the origin. 3140 ! The origin is the lower left corner of the 3150 ! current graphics window<br>3160 0UTPUT @Hp87xx;"DISP: 3160 OUTPUT @Hp87xx;"DISP:WIND";VAL\$(Wind);":GRAP:MOVE ";Orig\_x\_87075;",";Orig\_y\_87075+100+10;";LAB 'HP 87075'" 3170 ! 3180 OUTPUT @Hp87xx;"DISP:WIND";VAL\$(Wind);":GRAP:MOVE ";Orig\_x\_87075;",";Orig\_y\_87075 3190 OUTPUT @Hp87xx;"DISP:WIND";VAL\$(Wind);":GRAP:RECT 480,110"<br>3200 OUTPUT @Hp87xx;"DISP:WIND";VAL\$(Wind);":GRAP:MOVE 3200 OUTPUT @Hp87xx;"DISP:WIND";VAL\$(Wind);":GRAP:MOVE ";Refl\_x\_87075;",";Refl\_y\_87075 3210 OUTPUT @Hp87xx;"DISP:WIND";VAL\$(Wind);":GRAP:CIRC 4"<br>3220 OUTPUT @Hp87xx;"DISP:WIND";VAL\$(Wind);":GRAP:MOVE 3220 OUTPUT @Hp87xx;"DISP:WIND";VAL\$(Wind);":GRAP:MOVE ";Tran\_x\_87075;",";Tran\_y\_87075 3230 OUTPUT @Hp87xx;"DISP:WIND";VAL\$(Wind);":GRAP:CIRC 4"<br>3240 OUTPUT @Hp87xx;"DISP:WIND";VAL\$(Wind);":GRAP:COL 1;L 3240 OUTPUT @Hp87xx;"DISP:WIND";VAL\$(Wind);":GRAP:COL 1;LAB:FONT SLAN" 3250 OUTPUT @Hp87xx;"DISP:WIND";VAL\$(Wind);":GRAP:MOVE ";Refl\_x\_87075-40;",";Refl\_y\_87075+10<br>3260 0UTPUT @Hp87xx;"DISP:WIND";V. 3260 OUTPUT @Hp87xx;"DISP:WIND";VAL\$(Wind);":GRAP:LAB 'REFL'" 3270 OUTPUT @Hp87xx;"DISP:WIND";VAL\$(Wind);":GRAP:COL 1;LAB:FONT SLAN" 3280 OUTPUT @Hp87xx;"DISP:WIND";VAL\$(Wind);":GRAP:MOVE ";Tran\_x\_87075-20;",";Tran\_y\_87075+10 3290 OUTPUT @Hp87xx;"DISP:WIND";VAL\$(Wind);":GRAP:LAB 'TRAN'" 3300 FOR I=1 TO 12 3310 OUTPUT @Hp87xx;"DISP:WIND";VAL\$(Wind);":GRAP:MOVE  $"$ ; Port\_x(I); ", "; Port\_y(I) 3320 OUTPUT @Hp87xx;"DISP:WIND";VAL\$(Wind);":GRAP:CIRC 4" 3330 OUTPUT @Hp87xx;"DISP:WIND";VAL\$(Wind);":GRAP:COL 1;LAB:FONT SLAN"<br>3340 OUTPUT @Hp87xx;"DISP:WIND";VAL\$(Wind);":GRAP:MOVE 3340 OUTPUT @Hp87xx;"DISP:WIND";VAL\$(Wind);":GRAP:MOVE ";Port\_x(I)-8;",";Port\_y(I)-18 3350 OUTPUT @Hp87xx;"DISP:WIND";VAL\$(Wind);":GRAP:LAB '";VAL\$(I);"'"<br>3360 NEXT I NEXT I 3370 SUBEND 3380 ! 3390 !-------------------------------------------------------------------- 3400 ! Connection routines 3410 ! 3420 ! Connect 3430 ! Connect  $(x1,y1)$  to  $(x2,y2)$  with the specied color 'Col'<br>3440 ! If Color = 0, it will be an erase command instead. If  $Color = 0$ , it will be an erase command instead. 3450 SUB Connect(X1,Y1,X2,Y2,Col) 3460 COM /Sys\_state/ @Hp87xx,Scode,Keycode,Wind<br>3470 OUTPUT @Hp87xx;"DISP:WIND";VALS(Wind);":GR 3470 OUTPUT @Hp87xx;"DISP:WIND";VAL\$(Wind);":GRAP:COL ";Col<br>3480 OUTPUT @Hp87xx;"DISP:WIND";VAL\$(Wind);":GRAP:MOVE ";X1 3480 OUTPUT @Hp87xx;"DISP:WIND";VAL\$(Wind);":GRAP:MOVE ";X1;",";Y1 3490 OUTPUT @Hp87xx;"DISP:WIND";VAL\$(Wind);":GRAP:DRAW ";X2;",";Y2 3500 SUBEND 3510 ! 3520 ! Connect\_refl 3530 ! Connect the reflection port to the specified port index I with 3540 ! color 'Col'. Use Col=0 to erase the connection. This routine 3550 ! uses the port coordinates from Port  $x(1:12)$  and Port  $y(1:12)$ 3560 SUB Connect\_refl(I,Col) 3570 COM /Sys\_state/ @Hp87xx,Scode,Keycode,Wind 3580 COM /Hp8711\_coord/ Orig\_x\_8711,Orig\_y\_8711,Refl\_x\_8711,Refl\_y\_8711,Tran\_x\_8711,Tran\_y\_8711

```
3590 COM /Hp87075_coord/
Orig_x_87075,Orig_y_87075,Refl_x_87075,Refl_y_87075,Tran_x_87075,Tran_y_87075<br>3600 COM /Hp87075 ports/ Port x(1:12),Port y(1:12)
          COM /Hp87075_ports/ Port_x(1:12), Port_y(1:12)3610 !<br>3620
3620 Temp_y=Refl_y_87075-10<br>3630 Connect(Refl x 87075.R
          3630 Connect(Refl_x_87075,Refl_y_87075,Refl_x_87075,Temp_y,Col)
3640 Connect(Refl_x_87075,Temp_y,Port_x(I),Temp_y,Col)
3650 Connect(Port_x(I),Temp_y,Port_x(I),Port_y(I),Col)
3660 SUBEND
3670 !
3680 !
3690 ! Connect_tran
3700 ! Connect the transmission port to the specified port index I with 3710 ! color 'Col'. Use Col=0 to erase the connection. This routine
3710 ! color 'Col'. Use Col=0 to erase the connection. This routine 3720 ! uses the port coordinates from Port_x(1:12) and Port_y(1:12)uses the port coordinates from Port_x(1:12) and Port_y(1:12)
3730 SUB Connect_tran(I,Col)<br>3740 COM /Sys_state/ @Hp
3740 COM /Sys_state/ @Hp87xx,Scode,Keycode,Wind<br>3750 COM /Hp8711 coord/
          3750 COM /Hp8711_coord/
Orig_x_8711,Orig_y_8711,Refl_x_8711,Refl_y_8711,Tran_x_8711,Tran_y_8711<br>3760   COM /Hp87075 coord/
          3760 COM /Hp87075_coord/
Orig_x_87075,Orig_y_87075,Refl_x_87075,Refl_y_87075,Tran_x_87075,Tran_y_87075
3770 COM /Hp87075_ports/ Port_x(1:12),Port_y(1:12)
3780 !
          3790 Temp_y=Refl_y_87075-20
3800 Connect(Tran_x_87075,Tran_y_87075,Tran_x_87075,Temp_y,Col)
3810 Connect(Tran_x_87075,Temp_y,Port_x(I),Temp_y,Col)
3820 Connect(Port_x(I),Temp_y,Port_x(I),Port_y(I),Col)
3830 SUBEND
3840 !
3850 !--------------------------------------------------------------------
3860 ! Softkey handle routines
3870 !
3880 ! Select_refl
3890 ! Select the reflection port by requesting a valid port number from<br>3900 ! the user. The input port number is used to select the reflection
          the user. The input port number is used to select the reflection
3910 ! port accordingly. This routine will also update the drawing
3920 ! connections on the Ibasic window. Any invalid number will be
3930 ! ignored.
3940 SUB Select_refl
3950 COM /Sys_state/ @Hp87xx,Scode,Keycode,Wind<br>3960 COM /Hp8711 coord/
          COM /Hp8711_coord/
Orig_x_8711,Orig_y_8711,Refl_x_8711,Refl_y_8711,Tran_x_8711,Tran_y_8711
3970 COM /Hp87075_coord/
Orig_x_87075,Orig_y_87075,Refl_x_87075,Refl_y_87075,Tran_x_87075,Tran_y_87075
3980 COM /Color/ Erase,Bright,Dim
3990 COM /Sys_var/ Refl_port,Tran_port
4000 !
          4010 OUTPUT @Hp87xx;"DISP:WIND";VAL$(Wind);":GRAP:COL ";Bright
4020 OUTPUT @Hp87xx;"*OPC?"<br>4030 ENTER @Hp87xx;Opc
4030 ENTER @Hp87xx;Opc<br>4040 INPUT "Connect Re
          INPUT "Connect Reflection to Port #:", P
4050 CALL Set_refl(P)
4060 SUBEND
4070 !
4080 !
4090 ! Set_refl
4100 ! Update the currently selected reflection port with the specified
4110 ! port 'P'. Update the connection drawing on the Ibasic window.
4120 SUB Set_refl(P)<br>4130 COM /Sys_st
          COM /Sys_state/ @Hp87xx,Scode,Keycode,Wind
```

```
4140 COM /Hp8711_coord/
Orig_x_8711,Orig_y_8711,Refl_x_8711,Refl_y_8711,Tran_x_8711,Tran_y_8711
          COM /Hp87075_coord/
Orig_x_87075,Orig_y_87075,Refl_x_87075,Refl_y_87075,Tran_x_87075,Tran_y_87075<br>4160   COM /Color/ Erase.Bright.Dim
4160 COM / Color/ Erase, Bright, Dim<br>4170 COM / Sys var/ Refl port, Tran
          COM /Sys_var/ Refl_port,Tran_port
4180 !
4190 OUTPUT @Hp87xx;"ROUT:REFL:PATH:DEFine:PORT ";P<br>4200 OUTPUT @Hp87xx;"ROUT:REFL:PATH:DEFine:PORT?"
          OUTPUT @Hp87xx; "ROUT:REFL:PATH:DEFine:PORT?"
4210 ENTER @Hp87xx;New_refl<br>4220 OUTPUT @Hp87xx;"ROUT:T
4220 OUTPUT @Hp87xx;"ROUT:TRAN:PATH:DEFine:PORT?"<br>4230 ENTER @Hp87xx;New tran
          ENTER @Hp87xx;New_tran
4240 Update_ports(New_refl,New_tran)
4250 SUBEND
4260 !
4270 !
4280 !
4290 ! Select_tran
4300 ! Select the transmission port by requesting a valid port number from<br>4310 ! the user. The input port number is used to select the transmission
          the user. The input port number is used to select the transmission
4320 ! port accordingly. This routine will also update the drawing<br>4330 ! connections on the Ibasic window. Any invalid number will be
          connections on the Ibasic window. Any invalid number will be
4340 ! ignored.
4350 SUB Select_tran
4360 COM /Sys_state/ @Hp87xx,Scode,Keycode,Wind
4370 COM /Hp8711_coord/
Orig_x_8711,Orig_y_8711,Refl_x_8711,Refl_y_8711,Tran_x_8711,Tran_y_8711
4380 COM /Hp87075_coord/
Orig_x_87075,Orig_y_87075,Refl_x_87075,Refl_y_87075,Tran_x_87075,Tran_y_87075
          COM /Color/ Erase, Bright, Dim
4400 COM /Sys_var/ Refl_port,Tran_port
4410 !
          OUTPUT @Hp87xx;"DISP:WIND";VAL$(Wind);":GRAP:COL ";Bright
4430 OUTPUT @Hp87xx;"*OPC?"<br>4440 ENTER @Hp87xx;Opc
          ENTER @Hp87xx;Opc
4450 INPUT "Connect Transmission to Port #:",P
4460 CALL Set_tran(P)
4470 SUBEND
4480 !
4490 !
4500 ! Set_tran
4510 ! Update the currently selected transmission port with the specified
4520 ! port 'P'. Update the connection drawing on the Ibasic window.
4530 SUB Set_tran(P)<br>4540 COM /Sys st
          COM /Sys_state/ @Hp87xx, Scode, Keycode, Wind
4550 COM /Hp8711_coord/
Orig_x_8711,Orig_y_8711,Refl_x_8711,Refl_y_8711,Tran_x_8711,Tran_y_8711
4560 COM /Hp87075_coord/
Orig_x_87075,Orig_y_87075,Refl_x_87075,Refl_y_87075,Tran_x_87075,Tran_y_87075
4570 COM /Color/ Erase,Bright,Dim
          4580 COM /Sys_var/ Refl_port,Tran_port
4590 !
4600 OUTPUT @Hp87xx;"ROUT:TRAN:PATH:DEFine:PORT ";P<br>4610 OUTPUT @Hp87xx;"ROUT:TRAN:PATH:DEFine:PORT?"
          OUTPUT @Hp87xx; "ROUT:TRAN: PATH: DEFine: PORT?"
4620 ENTER @Hp87xx;New_tran<br>4630 OUTPUT @Hp87xx;"ROUT:R
          OUTPUT @Hp87xx; "ROUT:REFL:PATH:DEFine:PORT?"
4640 ENTER @Hp87xx;New_refl
4650 Update_ports(New_refl,New_tran)
4660 SUBEND
4670 !
```

```
4680 ! Update_ports
4690 ! Update the currently selected ports. Erase old connections.<br>4700 ! Draw new connections.
         Draw new connections.
4710 SUB Update_ports(Refl,Tran)
4720 COM /Color/ Erase, Bright, Dim<br>4730 COM /Sys_var/ Refl_port, Tran
         4730 COM /Sys_var/ Refl_port,Tran_port
4740 IF Tran_port=0 THEN
              Tran_port=Tran
4760 ELSE
4770 IF Tran<>Tran_port THEN
4780 Connect_tran(Tran_port,Erase)
                  Tran_port=Tran
4800 END IF<br>4810 END IF
4810 END IF<br>4820 IF Ref
        4820 IF Refl_port=0 THEN
4830 Refl_port=Refl<br>4840 RLSE
4840 ELSE<br>4850 I
             IF Refl<>Refl_port THEN
4860 Connect_refl(Refl_port,Erase)
                  4870 Refl_port=Refl
4880 END IF
4890 END IF
4900 Connect_tran(Tran_port,Dim)<br>4910 Connect refl(Refl port,Dim)
         Connect_refl(Refl_port,Dim)
4920 SUBEND
4930 !
4940 ! Softkey_handler
4950 ! Call from Srq to handler all softkey requests. Terminate program 4960 ! when 'Done' is pressed.
       when 'Done' is pressed.
4970 SUB Softkey_handler<br>4980 COM /Sys_state/
         COM /Sys_state/ @Hp87xx,Scode,Keycode,Wind
4990 !
         IF Keycode=0 THEN
5010 CALL Select_refl
5020
5030 IF Keycode=1 THEN
5040 CALL Select_tran
5050 ELSE<br>5060
                  IF Keycode=4 THEN
5070 OUTPUT @Hp87xx;"SYST:PRES; *WAI" ! Preset the system
5080<br>5090
                  END IF
5100 END IF
5110 END IF
5120 SUBEND
5130 !<br>5140 !----------------
                       5140 !--------------------------------------------------------------------
5150 ! Misc routines
5160 !
5170 !**************************************************************
5180 ! Iden_port: Identify io port to use
5190 ! Description: This routines sets up the I/O port address for
5200 ! the SCPI interface. For "HP 87xx" instruments,<br>5210 ! the address assigned to @Hp87xx = 800 otherwise
                      the address assigned to @Hp87xx = 800 otherwise,
5220 ! 716.
5230 !**************************************************************
5240 SUB Iden_port
5250 COM /Sys_state/ @Hp87xx,Scode,Keycode,Wind
5260 !
        5270 IF POS(SYSTEM$("SYSTEM ID"),"HP 87")<>0 THEN
```
5280 ASSIGN @Hp87xx TO 800 5290 Scode=8 5300 ELSE 5310 ASSIGN @Hp87xx TO 716 5320 Scode=7 5330 END IF 5340 ! 5350 SUBEND!Iden\_port 5360 !

### **TSET\_CAL Example Program**

This program automates the process of recalling a multiport test set cal. This program first attempts to recall TSET CAL.CAL from non-volatile RAM, then the internal 3.5" disk drive. If the recall is successful, it invokes the recalled test set cal for transmission and reflection of measurement channels 1 and 2.

Complete a test set calibration over the appropriate frequency range before using TSET CAL.

```
1000 ! Filename: TSET_CAL, recall test set cal
1010 !
1020 ! Description:
1030 ! This program will try to recall tset_cal.cal from NVRAM if file
1040 !
         is present. If not, it will then try to recall tset_cal.cal from
1050 !
       INT device instead. If recall successful, it will then do test
       set cal for Transmission and Reflection of Channel 1 and Channel
1060 !
         \mathcal{D}1070
- I -
1080 ! Common Variables
1090 COM /Sys_state/ @Hp87xx, Scode, Errnum
1100 ! Identify I/O Port
1110 CALL Iden_port
1120 OUTPUT @Hp87xx; "syst: pres; *wai" ! Reset the instrument
1130 CALL Recall_tset_cal
1140 IF (Errnum=0) THEN
     PRINT "Doing Test set cal................."
1150
1160
       CALL Tsetcal
1100 CALL 100001
1180 END IF
1190!
1200 OUTPUT @Hp87xx; "syst:pres; *wai" ! Reset the instrument
1210 !
1220 STOP
1230 END
1240 !
1260 ! TsetCal: Do Test set Cal.
1270 ! Description: This routine will do test set cal for both
1280 !
                  Transmission and Reflection of Channel 1 and
                  Channel 2.
1290!
1310 SUB Tsetcal
1320
       COM / Sys_state/ @Hp87xx, Scode, Errnum
1330 !
1340 ! Do Test set cal for channel 1 Transmission
1350 OUTPUT @Hp87xx; "sensl: stat ON; *wai"
1360
      OUTPUT @Hp87xx; "sensl:func 'xfr:pow:rat 2,0';det nban; *wai"
1370
       OUTPUT @Hp87xx; "sensl: corr: testset; *wai"
1380 !
1390 ! Do Test Set cal for channel 1 Reflection
1400 OUTPUT @Hp87xx; "sensl:stat ON; *wai"
      OUTPUT @Hp87xx; "sensl:func 'xfr:pow:rat 1,0';det nban; *wai"
1410
1420
       OUTPUT @Hp87xx; "sensl: corr: testset; *wai"
1430 !
```

```
Do Test set cal for channel 2 Transmission
1440 !
1450
        OUTPUT @Hp87xx; "sens2:stat ON; *wai"
1460
        OUTPUT @Hp87xx; "sens2:func 'xfr:pow:rat 2,0';det nban; *wai"
1470
        OUTPUT @Hp87xx; "sens2:corr: testset; *wai"
1480 !
1490!
        Do Test Set cal for channel 2 Reflection
1500
        OUTPUT @Hp87xx; "sens2:stat ON; *wai"
        OUTPUT @Hp87xx; "sens2:func 'xfr:pow:rat 1,0';det nban; *wai"
1510
        OUTPUT @Hp87xx; "sens2:corr: testset; *wai"
1520
1530 SUBEND
1540 !
Recall Test Set Cal.
1560 ! Recall_tset_cal:
1570 ! Description: This routine will try to recall tset_cal.cal
1580!
                  from NVRAM if available. If file not found,
1590!
                  it will then try to recall tset_cal.cal from
1600!INT device instead.
1620 SUB Recall_tset_cal
1630
        COM / Sys_state/ @Hp87xx, Scode, Errnum
        DIM E$[120]
1640
1650 !
1660 !
       Clear the status register and event status
1670 !
       register.
1680
        OUTPUT @Hp87xx; "*cls; *ese 0"
        PRINT "Recalling tset_cal.cal from NVRAM device.........."
1690
1700
       OUTPUT @Hp87xx; "mmem: load: stat 1, 'mem: tset_cal.cal'"
       OUTPUT @Hp87xx; "syst:err?"
1710
1720
       ENTER @Hp87xx; Errnum, E$
1730
       IF (Errnum <> 0) THEN
1740
           PRINT E$
           PRINT "Recalling tset_cal.cal from INT device.........."
1750
           OUTPUT @Hp87xx; "mmem: load: stat 1, 'int: tset_cal.cal'"
1760
1770
           OUTPUT @Hp87xx; "syst:err?"
1780
           ENTER @Hp87xx; Errnum, E$
1790
           IF (Errnum=0) THEN
1800
               PRINT "Recall complete"
           ELSE
1810
1820
               PRINT "TSET_CAL.CAL is not present, recall aborted"
1830
           END IF
1840
        ELSE
1850
           PRINT "Recall complete"
1860
        END IF
1870 !
1880 SUBEND!Recall_tset_cal
1890 !
1900 !
1910 !
1930 ! Iden port:
                Identify io port to use.
1940 ! Description: This routines sets up the I/O port address for
                  the SCPI interface. For "HP 87xx" instruments,
1950!
1960 !
                  the address assigned to @Hp87xx = 800 otherwise,
1970 !
                  716.
1990 SUB Iden_port
2000
       COM / Sys_state/ @Hp87xx, Scode, Errnum
2010 !
```
2020 IF POS(SYSTEM\$("SYSTEM ID"),"HP 87")<>0 THEN 2030 ASSIGN @Hp87xx TO 800 2040 Scode=8 2050 ELSE 2060 ASSIGN @Hp87xx TO 716 2070 Scode=7 2080 END IF 2090 ! 2100 SUBEND!Iden\_port 2110 !

## **MPCALSRQ Example Program**

This IBASIC/RMB program requires an 8712ET/ES or 8714ET/ES analyzer. The program configures the analyzer's status reporting so that an SRQ is issued whenever a SelfCal is initiated. The SelfCal can be initiated by the automatic timer or by a front panel keypress.

```
1000 !Filename: MPCALSRQ
1010 !
1020 !-----------------------------------------------------------------------
1030 ! Description:
1040 !
1050 ! Before running this program, enable a TESTSET cal for your
1060 ! 87075C or 87050E multiport testset. Select valid ports
1070 ! and frequency ranges.
1080 !
1090 ! Enable [Periodic Selfcal] and set the Selfcal Timer
1100 ! so that the analyzer self calibration will be
1110 ! triggered periodically on your measurements.
1120 !
1130 ! Run the program.
1140 !
1150 ! The program configures an SRQ to occur when multiport
1160 ! selfcal happens. After the instrument is configured the program
1170 ! will wait until an SRQ is recieved. The service routine will poll
1180 ! the device to look for the selfcal condition.
1190 !
1200 ! A message is displayed while a selfcal is in progress and after
1210 ! the selfcal has completed.
1220 !
1230 !------------------------------------------------------------------------
1240 !
1250 COM /Sys_state/ @Hp87xx,Scode
1260 ! Identify I/O Port
1270 CALL Iden_port
1280 !
1290 !
1300 ! Clear status registers.
1310 Start:OUTPUT @Hp87xx;"*CLS"
1320 !
1330 ! Clear the Service Request Enable register.
1340 OUTPUT @Hp87xx;"*SRE 0"
1350 !
1360 ! Clear the Standard Event Status Enable register.
1370 OUTPUT @Hp87xx;"*ESE 0"
1380 !
1390 ! Preset the remaining status registers.
1400 OUTPUT @Hp87xx;"STAT:PRES"
1410 !
1420 ! Set operation status register to report
1430 ! to the status byte on POSITIVE transition of
1440 ! the correcting bit.
1450 OUTPUT @Hp87xx;"STAT:OPER:NTR #H0000"
1460 OUTPUT @Hp87xx;"STAT:OPER:PTR #HFFFF"
1470 OUTPUT @Hp87xx;"STAT:OPER:ENAB 128"
1480 !
1490 ! Enable the operational status bit in the status
1500 ! byte to generate an SRQ.
```

```
1510 OUTPUT @Hp87xx;"*SRE 128"
1520 !
1530 ! On an interrupt from HP-IB "Scode" (Interface
1540 ! Select Code) SRQ bit (2), branch to the interrupt
1550 ! service routine "Srq_handler".
1560 ON INTR Scode,2 GOSUB Srq_handler
1570 !
1580 ! Now enable the interrupt on SRQ (Service Request).
1590 ENABLE INTR Scode;2
1600 !
1610 !
1620 ! Initialize flag indicating when selfcal done
1630 ! to 0. Then loop continuously until the
1640 ! interrupt is detected, and the interrupt
1650 ! service routine acknowledges the
1660 ! interrupt and sets the flag to 1.
1670 Selfcal_done=0
1680 DISP "Waiting for SRQ on selfcal"
1690 LOOP
1700 EXIT IF Selfcal_done=1
1710 END LOOP
1720 !
1730 ! Display desired completion message.
1740 !DISP
1750 WAIT 10
1760 GOTO Start
1770 !
1780 Srq_handler: ! Interrupt Service Routine
1790 !
1800 ! Determine that the analyzer was actually
1810 ! the instrument that generated the
1820 ! interrupt.
1830 Stb=SPOLL(@Hp87xx)
1840 !
1850 ! Determine if the operation status register
1860 ! caused the interrupt by looking at bit 7
1870 ! of the result of the serial poll.
1880 DISP "Checking SRQ...
1890 IF BINAND(Stb,128)<>0 THEN
1900 !
1910 ! Read the operational status event register.
1920 OUTPUT @Hp87xx;"STAT:OPER:EVEN?"
1930 ENTER @Hp87xx;Op_event
1940 !
1950 ! Determine if the correcting status register
1960 ! bit 7 is set.
1970 DISP "Got SRQ. Selfcal complete!",Op_event
1980 BEEP
1990 IF BINAND(Op_event,128)<>0 THEN
2000 !
2010 ! If so, then set flag indicating
2020 ! selfcal done.
2030 Selfcal_done=1
2040 END IF
2050 END IF
2060 RETURN
2070 END
2080 !
2090 !**************************************************************
2100 ! Iden_port: Identify io port to use
```
2110 ! Description: This routines sets up the I/O port address for 2120 ! the SCPI interface. For "HP 87xx" instruments,<br>2130 ! the address assigned to @Hp87xx = 800 otherwise 2130 ! the address assigned to @Hp87xx = 800 otherwise,<br>2140 ! 716. 2140 ! 716. 2150 !\*\*\*\*\*\*\*\*\*\*\*\*\*\*\*\*\*\*\*\*\*\*\*\*\*\*\*\*\*\*\*\*\*\*\*\*\*\*\*\*\*\*\*\*\*\*\*\*\*\*\*\*\*\*\*\*\*\*\*\*\*\* 2160 SUB Iden\_port 2170 COM / Sys\_state/ @Hp87xx, Scode 2180 ! 2190 IF POS(SYSTEM\$("SYSTEM ID"),"HP 87")<>0 THEN 2200 ASSIGN @Hp87xx TO 800 2210 Scode=8 2220 ELSE 2230 ASSIGN @Hp87xx TO 716 2240 Scode=7 2250 END IF 2260 ! 2270 SUBEND!Iden\_port 2280 !

### **MPSVRCL Example Program**

This IBASIC/RMB program requires an 8712ET/ES or 8714ET/ES analyzer. The program saves three instrument states that measure various ports in ALT sweep mode. Fast recall is enabled so that subsequent recalls require only a single keypress.

```
1000 !Filename: MPCALSRQ
1010 !
1020 !-----------------------------------------------------------------------
1030 ! Description:
1040 !
1050 ! Before running this program, enable a TESTSET cal for your
1060 ! 87075C or 87050E multiport testset. Select valid ports
1070 ! and frequency ranges.
1080 !
1090 ! Enable [Periodic Selfcal] and set the Selfcal Timer
1100 ! so that the analyzer self calibration will be
1110 ! triggered periodically on your measurements.
1120 !
1130 ! Run the program.
1140 !
1150 ! The program configures an SRQ to occur when multiport
1160 ! selfcal happens. After the instrument is configured the program
1170 ! will wait until an SRQ is recieved. The service routine will poll
1180 ! the device to look for the selfcal condition.
1190 !
1200 ! A message is displayed while a selfcal is in progress and after
1210 ! the selfcal has completed.
1220 !
1230 !------------------------------------------------------------------------
1240 !
1250 COM /Sys_state/ @Hp87xx,Scode
1260 ! Identify I/O Port
1270 CALL Iden_port
1280 !
1290 !
1300 ! Clear status registers.
1310 Start:OUTPUT @Hp87xx;"*CLS"
1320 !
1330 ! Clear the Service Request Enable register.
1340 OUTPUT @Hp87xx;"*SRE 0"
1350 !
1360 ! Clear the Standard Event Status Enable register.
1370 OUTPUT @Hp87xx;"*ESE 0"
1380 !
1390 ! Preset the remaining status registers.
1400 OUTPUT @Hp87xx;"STAT:PRES"
1410 !
1420 ! Set operation status register to report
1430 ! to the status byte on POSITIVE transition of
1440 ! the correcting bit.
1450 OUTPUT @Hp87xx;"STAT:OPER:NTR #H0000"
1460 OUTPUT @Hp87xx;"STAT:OPER:PTR #HFFFF"
1470 OUTPUT @Hp87xx;"STAT:OPER:ENAB 128"
1480 !
1490 ! Enable the operational status bit in the status
1500 ! byte to generate an SRQ.
```
1510 OUTPUT @Hp87xx;"\*SRE 128" 1520 ! 1530 ! On an interrupt from HP-IB "Scode" (Interface 1540 ! Select Code) SRQ bit (2), branch to the interrupt 1550 ! service routine "Srq\_handler". 1560 ON INTR Scode,2 GOSUB Srq\_handler 1570 ! 1580 ! Now enable the interrupt on SRQ (Service Request). 1590 ENABLE INTR Scode;2 1600 ! 1610 ! 1620 ! Initialize flag indicating when selfcal done 1630 ! to 0. Then loop continuously until the 1640 ! interrupt is detected, and the interrupt 1650 ! service routine acknowledges the 1660 ! interrupt and sets the flag to 1. 1670 Selfcal\_done=0 1680 DISP "Waiting for SRQ on selfcal" 1690 LOOP 1700 EXIT IF Selfcal\_done=1 1710 END LOOP 1720 ! 1730 ! Display desired completion message. 1740 !DISP 1750 WAIT 10 1760 GOTO Start 1770 ! 1780 Srq\_handler: ! Interrupt Service Routine 1790 ! 1800 ! Determine that the analyzer was actually 1810 ! the instrument that generated the 1820 ! interrupt. 1830 Stb=SPOLL(@Hp87xx) 1840 ! 1850 ! Determine if the operation status register 1860 ! caused the interrupt by looking at bit 7 1870 ! of the result of the serial poll. 1880 DISP "Checking SRQ...' 1890 IF BINAND(Stb,128)<>0 THEN 1900 ! 1910 ! Read the operational status event register. 1920 OUTPUT @Hp87xx;"STAT:OPER:EVEN?" 1930 ENTER @Hp87xx;Op\_event 1940 ! 1950 ! Determine if the correcting status register 1960 ! bit 7 is set. 1970 DISP "Got SRQ. Selfcal complete!",Op\_event 1980 BEEP 1990 IF BINAND(Op\_event,128)<>0 THEN 2000 ! 2010 ! If so, then set flag indicating 2020 ! selfcal done. 2030 Selfcal\_done=1 2040 END IF 2050 END IF 2060 RETURN 2070 END 2080 ! 2090 !\*\*\*\*\*\*\*\*\*\*\*\*\*\*\*\*\*\*\*\*\*\*\*\*\*\*\*\*\*\*\*\*\*\*\*\*\*\*\*\*\*\*\*\*\*\*\*\*\*\*\*\*\*\*\*\*\*\*\*\*\*\* 2100 ! Iden\_port: Identify io port to use

2110 ! Description: This routines sets up the I/O port address for 2120 ! the SCPI interface. For "HP 87xx" instruments, 2130 ! the address assigned to @Hp87xx = 800 otherwise, 2140 ! 716. 2150 !\*\*\*\*\*\*\*\*\*\*\*\*\*\*\*\*\*\*\*\*\*\*\*\*\*\*\*\*\*\*\*\*\*\*\*\*\*\*\*\*\*\*\*\*\*\*\*\*\*\*\*\*\*\*\*\*\*\*\*\*\*\* 2160 SUB Iden\_port 2170 COM / Sys\_state/ @Hp87xx, Scode 2180 ! 2190 IF POS(SYSTEM\$("SYSTEM ID"),"HP 87")<>0 THEN 2200 ASSIGN @Hp87xx TO 800 2210 Scode=8 2220 ELSE 2230 ASSIGN @Hp87xx TO 716 2240 Scode=7 2250 END IF 2260 ! 2270 SUBEND!Iden\_port 2280 !

## **Transferring Programs**

- **DOWNLOAD** This program demonstrates how to download an IBASIC program to the analyzer. It is designed (in HP BASIC or HP BASIC for Windows) to run on an external workstation or PC.
- **UPLOAD** This program uploads the IBASIC program in the analyzer's program buffer to an ASCII file on the external controller's current mass storage device.

### **DOWNLOAD Example Program**

```
10 !------------------------------------------------------
20 !
30 ! BASIC program: DOWNLOAD - Download program to Rfna
40 !
      ! This program demonstrates how to download an IBASIC
60 ! program to the 871x. This program is designed to
      ! run on an external controller.
80 !
90 !------------------------------------------------------
\frac{100}{110}! Initialize variables for the interface select code
120 ! and the HP-IB address of the HP 8711.
130<br>140
      Scode=7
150 Address=16
160 Na=Scode*100+Address
170 !
180   ! Initialize variables, abort any bus traffic and<br>190   ! clear the input/output queues of the analyzer.
      ! clear the input/output queues of the analyzer.
200 !<br>210 D
210 DIM Line$[255]<br>220 ABORT Scode
220 ABORT Scode<br>230 CLEAR Na
     CLEAR Na
240 !
250 ! Get the program's filename and open the file.
260 !
270 Get_filename: INPUT "Program to be transferred?", Filename$<br>280 ON ERROR GOTO No file
    ON ERROR GOTO No_file
290 DISP "Checking file . . ."
300 ASSIGN @Basic_prog TO Filename$;FORMAT ON
310 OFF ERROR
320 !
330 ! Clear the contents of the analyzer's program buffer.
340 !
     350 OUTPUT Na;"PROG:DEL:ALL"
360 !
370 ! Change the EOL (end of line) character to line feed
     ! and initialize the line counter.
390 !
400 Transfer: ASSIGN @Prog TO Na;EOL CHR$(10)
      Line_count=0
420 !<br>430 !
      ! Initiate the program transfer (an indefinite length
440 ! block data transfer).
450 !
460 OUTPUT @Prog;"PROG:DEF #0";
470 !
480 ! Read each program line from the file and send it to
      ! the HP 8711. Loop until the end of file is reached.
500 !
510 ON ERROR GOSUB End_file<br>520 LOOP
520 LOOP<br>530 EN'
       530 ENTER @Basic_prog;Line$
540 OUTPUT @Prog;Line$<br>550 Line count=Line co
550 Line_count=Line_count+1
       560 DISP "Lines transferred: ";Line_count
570 END LOOP
```
#### Example Programs Listings **Transferring Programs**

```
580 !
590 ! End the data transfer (output a line feed with EOI)
600 ! and close the file. Return the analyzer to LOCAL
610 ! control and stop this program.
620 !
630 End_block: OUTPUT @Prog;CHR$(10) END
640 ASSIGN @Basic_prog TO *
650 DISP "Transfer complete"
660 LOCAL Na
670 STOP
680<br>690
690 ! This subroutine is the error handler for opening<br>700 ! the file - if the file won't open it returns to
700 ! the file - if the file won't open it returns to 710 ! get a new file name.
     ! get a new file name.
720 !
730 No_file: BEEP
740 DISP "CAN'T OPEN: """;Filename$;""" -- ";
750 GOTO Get_filename
760 RETURN
770 !
    ! This subroutine is the error handler for the
790 ! data transfer. When the end of file is reached
800 ! it generates an error. Execution is resumed
810 : outside of the transfer loop.
820 !
830 End_file: IF ERRN=59 THEN GOTO End_block
840 DISP ERRM$;" occurred during data transfer"
850 STOP
860 RETURN
870 END
```
### **UPLOAD Example Program**

```
10 !------------------------------------------------------
    \frac{1}{2}30 ! BASIC program: UPLOAD - Upload program from HP 871X
40 !
    ! This program uploads the current IBASIC program
60 ! in the HP 871X's program buffer to an ASCII file
    ! on the controller's current mass storage device.
80 !
     90 !------------------------------------------------------
\frac{100}{110}! Assign an I/O path name to the HP 8711, initialize
120 ! the variables, and clear the analyzer's input/output<br>130 ! queues.
     ! queues.
140 !
150 ASSIGN @Rfna TO 716
160 DIM Prog_line$[256]<br>170 CLEAR @Rfna
     CLEAR @Rfna
180 !
190 ! Enter the name of the file to be created.
\begin{array}{cc} 200 & 1 \\ 210 & 1 \end{array}210 INPUT "ENTER NAME OF FILE TO UPLOAD PROGRAM TO ", Filename$<br>220 PRINT Filename$
    220 PRINT Filename$
230 !
240 ! Query the HP 8711 for the contents of its
250 ! program buffer.
260 !
270 OUTPUT @Rfna;"PROG:DEF?"
280 !
290 ! Read the block header, the number of digits in
300 ! the file size, and the file size.
310 !
320 ENTER @Rfna USING "#,A,D";Prog_line$,Ndigits
330 ENTER @Rfna USING "#,"&VAL$(Ndigits)&"D";Nbytes
340 !
350 ! Create the target ASCII file on the current mass
360 ! storage device and assign it an I/O path name.
370 !<br>380 (
     Openfile(@File,Filename$,Nbytes)
390 ASSIGN @File TO Filename$;FORMAT ON 400 !
400<br>410
     ! Read the program one line at a time, and write
420 ! it to the new file. Print each line on the<br>430 ! display as it is read.
     ! display as it is read.
440 !
450 LOOP
460 ENTER @Rfna;Prog_line$<br>470 EXIT IF LEN(Prog_line$)=
    EXIT IF LEN(Prog_line$)=0
480 PRINT Prog_line$<br>490 OUTPUT @File;Prog
490 OUTPUT @File; Prog_line$<br>500 END LOOP
    500 END LOOP
510 !
520 ! Close the new file.
530 !
540 ASSIGN @File TO *
     550 END
560 !------------------------------------------------------
570 SUB Openfile(@File,Filename$,Fsize)
```
580 !---------------------------------------------------- 590 ! 600 ! This subprogram creates an ASCII file with the 610 ! name 'Filename\$' of the specified size 'Fsize'. 620 ! Error trapping is used to detect any errors in 630 ! opening the file. If the controller is HP IBASIC 640 ! for Windows a DOS file is created, otherwise the 650 ! LIF format is used. 660 ! 670 !---------------------------------------------------- 680 ON ERROR GOTO Openerr 690 IF SYSTEM\$("SYSTEM ID")="IBASIC/WINDOWS" THEN 700 CREATE Filename\$,1<br>710 ELSE 710 ELSE 720 IF Fsize MOD 256>0 THEN Fsize=Fsize+256 730 CREATE ASCII Filename\$,Fsize DIV 256 740 END IF 750 ! 760 Openerr:IF ERRN<>54 THEN PRINT ERRM\$ 770 SUBEND

# **Using Service Requests**

**SRQ** This program generates a service request interrupt. The example uses the status reporting structure to generate an interrupt as soon as averaging is complete.

**SRQ\_INT** Monitoring the status report of the analyzer.

### **SRQ Example Program**

This program demonstrates generating a service request interrupt. The SRQ is used to indicate when averaging is complete. More information on service requests and the status registers is available in the *Programmer's Guide*, "Using Status Registers."

In this program, the STATus:PRESet executed in line 1250 has the effect of setting all bits in the averaging status transition registers (positive transitions to 0, negative transitions to 1). It also sets up the operational status transition registers (positive transitions to 1, negative transitions to 0). These are the states needed to generate an interrupt when averaging is complete.

```
1000 !Filename: SRQ
1010 !
1020 ! Description:
1030 ! Set an SRQ to occur when averaging is complete.<br>1040 ! Turn on averaging, and set to 8 averages.
1040 ! Turn on averaging, and set to 8 averages.<br>1050 ! Initiate sweeps. SRO will occur after 8
1050 ! Initiate sweeps. SRQ will occur after 8 sweeps.<br>1060 ! Wait in a do-nothing loop, checking SRO flag.
         Wait in a do-nothing loop, checking SRQ flag.
1070 ! Display message after SRQ flag is set.
1080 !
1090 !
1100 COM /Sys_state/ @Hp87xx,Scode
1110 ! Identify I/O Port
1120 CALL Iden_port
1130 !
1140 !
1150 ! Clear status registers.
1160 OUTPUT @Hp87xx;"*CLS"
1170 !
1180 ! Clear the Service Request Enable register.
1190 OUTPUT @Hp87xx;"*SRE 0"
1200 !
1210 ! Clear the Standard Event Status Enable register.
1220 OUTPUT @Hp87xx;"*ESE 0"
1230 !
1240 ! Preset the remaining status registers.
1250 OUTPUT @Hp87xx;"STAT:PRES"
1260 !
1270 ! Set operation status register to report
1280 ! to the status byte on POSITIVE transition of
1290 ! the averaging bit.
1300 OUTPUT @Hp87xx;"STAT:OPER:ENAB 256"
1310 !
1320 ! Set averaging status register to report to
1330 ! operational status register on NEGATIVE transition
1340 ! of the averaging done bits. The NEGATIVE
1350 ! transition needs to be detected because the
1360 ! averaging bit 0 is set to 1 while the analyzer
1370 ! is sweeping on channel 1 and the number of
1380 ! sweeps completed since averaging restart is
1390 ! less than the averaging factor. When the bit
1400 ! goes back to 0, the averaging is done.
```

```
1410 OUTPUT @Hp87xx;"STAT:OPER:AVER:ENAB 1"
1420 !
1430 ! Enable the operational status bit in the status
1440 ! byte to generate an SRQ.
1450 OUTPUT @Hp87xx;"*SRE 128"
1460 !
1470 ! On an interrupt from HP-IB "Scode" (Interface
1480 ! Select Code) SRQ bit (2), branch to the interrupt
1490 ! service routine "Srq_handler".
1500 ON INTR Scode,2 GOSUB Srq_handler
1510 !
1520 ! Now enable the interrupt on SRQ (Service Request).
1530 ENABLE INTR Scode;2
1540 !
1550 ! Set averaging factor to 8.
1560 OUTPUT @Hp87xx;"SENS1:AVER:COUN 8;*WAI"
1570 !
1580 ! Turn on averaging and restart.
1590 OUTPUT @Hp87xx;"SENS1:AVER ON;AVER:CLE;*WAI"
1600 !
1610 ! Turn on continuous sweep trigger mode.
1620 OUTPUT @Hp87xx;"ABOR;:INIT1:CONT ON;*WAI"
1630 !
1640 ! Initialize flag indicating when averaging done
1650 ! to 0. Then loop continuously until the
1660 ! interrupt is detected, and the interrupt
1670 ! service routine acknowledges the
1680 ! interrupt and sets the flag to 1.
1690 Avg_done=0
1700 DISP "Waiting for SRQ on averaging complete.";
1710 LOOP<br>1720 T
1720 DISP ".";<br>1730 WAIT .1!
         WAIT .1! Slow down dots
1740 EXIT IF Avg_done=1
1750 END LOOP
1760 !
1770 ! Display desired completion message.
1780 DISP
1790 DISP "Got SRQ. Averaging Complete!"
1800 STOP
1810 !
1820 Srq_handler: ! Interrupt Service Routine
1830 !
1840 ! Determine that the analyzer was actually
1850 ! the instrument that generated the
1860 ! interrupt.
1870 Stb=SPOLL(@Hp87xx)
1880 !
1890 ! Determine if the operation status register
1900 ! caused the interrupt by looking at bit 7
1910 ! of the result of the serial poll.
1920 IF BINAND(Stb,128)<>0 THEN
1930 !
1940 ! Read the operational status event register.
1950 OUTPUT @Hp87xx; "STAT:OPER:EVEN?"<br>1960 ENTER @Hp87xx;Op event
         ENTER @Hp87xx;Op_event
1970 !
1980 ! Determine if the averaging status register
1990 ! bit 8 is set.<br>2000 IF BINAND(C
         IF BINAND(Op_event, 256) <> 0 THEN
```

```
2010 !
2020 ! If so, then set flag indicating
2030 ! averaging done.
2040 Avg\_done=1<br>2050 END IFEND IF
2060 END IF
2070 RETURN
2080 END
2090 !
2100 !**************************************************************
2110 ! Iden_port: Identify io port to use.
2120 ! Description: This routines sets up the I/O port address for<br>2130 ! be SCPI interface. For "HP 87xx" instruments
2130 ! the SCPI interface. For "HP 87xx" instruments,<br>2140 ! the address assigned to @H \circ 87xx = 800 otherwise
2140 ! the address assigned to @Hp87xx = 800 otherwise,<br>2150 ! 716.
2150 ! 716.
2160 !**************************************************************
2170 SUB Iden_port<br>2180 COM /Sys
         COM /Sys_state/ @Hp87xx,Scode
2190 !
2200 IF POS(SYSTEM$("SYSTEM ID"), "HP 87")<>0 THEN<br>2210 ASSIGN @Hp87xx TO 800
2210 ASSIGN @Hp87xx TO 800
         22 Scode=8<br>ELSE
2230<br>2240
               ASSIGN @Hp87xx TO 716
2250 Scode=7
2260 END IF
2270 !
2280 SUBEND !Iden_port
2290 !
```
### **SRQ\_INT Example Program**

This program demonstrates how to monitor the status report of the network analyzer via an interrupt handler. It monitors all the status or error bits of the status register. Whenever an error or an event occurs, the analyzer will interrupt this program. This program will then decode the error bits and display the appropriate messages. For a detailed status report register map, refer to Chapter 5, "Using Status Registers," in the Programmer's Guide.

```
1000 ! SRQ_INT<br>1010 ! BASIC program:
1020!
1040! Description: This program implements the interrupt handler<br>1050! routine for SRQ status reports. It tries to decode all the<br>1060! possible error bits by rippling it through the registers<br>1070! and print out the appro
1080 ! Refer to the status model diagram for registers mapping.
1090!
1100 ! Note: To setup additional states other than the status
1110 !
              model, add code to the subroutine "Setup_states".
1130:1150 !
1160 ! Make @Hp87xx common to all subroutines
1170 COM / Sys_state/ @Hp87xx, Scode
1180 ! Identify the computer we are running on
1190 ! and assign the i/o port address to @Hp87xx
1200 CALL Iden_port
1210 +1220 ! Setup all required SRQ registers
1230 CALL Setup_srq_regs
1240 !
1250 ! This is required if user wants to detect either
1260 ! "Any Ext. Keybd. Pressed" or "Front Panel Knob Turned"
1270 ! of the Device Status Register.
1280 OUTPUT @Hp87xx; "SYST:KEY:QUE:STATE ON"
1290 !
1300 ! Go to subroutine to setup any neccessary states
1310 CALL Setup_states
1320 !
1330 Report_count=0
1340 ! Forever loop to wait for any failed events to happened
1350 DISP "Waiting for any Failed Events.........Report Count =
     ";Report_count
1360 Do_loop: !
1370 GOSUB Set_userbit
                                                    ! Read and display
     variables
1380 !
1390 GOTO Do_loop
1400 STOP
1410 !
1420 !*********** Subroutine Blocks *********************
1430 !
```
1450 ! Set\_userbit: Setup user bit.<br>1460 ! Description: This subroutine waits for an SRQ interrupt to 1470 ! signal that a sweep has finished. It then clears the HP-IB 1480 ! registers by reading them. Once that is done, the user bit 1490 ! is toggled. 1510 ! 1520 Set\_userbit:! 1530 ! 1540 ON INTR Scode GOTO Read\_results [1540 on interrupt branching 1550 ENABLE INTR Scode; 2 ! Allow interrupt on SRQ 1560 Suspend: !WAIT 5 ! Use WAIT 'n' to suspend IBASIC 1570 GOTO Suspend 1580 ! 1590 ! Interrupt Service Routine 1600 Read\_results: ! Program has finished  $1610$  A=SPOLL(@Hp87xx) ! and clear the SRQ  $1620$  ! 1630 ! This CLEAR command is for clearing out the bus just in case 1640 ! this is a Query error. Without this CLEAR command, the previous 1650 ! Query would screw up the state of the instrument and the next 1660 ! Query will get an error. 1670 CLEAR @Hp87xx 1680 OUTPUT @Hp87xx; "\*STB?" 1690 ENTER @Hp87xx;Stbr 1700 WHILE Stbr<>0 CALL Decode\_srq(Stbr) 1710 1720 Stb=Stbr 1730 OUTPUT @Hp87xx; "\*STB?" 1740 ENTER @Hp87xx;Stbr 1750 END WHILE 1760 OUTPUT @Hp87xx; "\*CLS" ! Clear status byte 1770 BEEP 1780 Report\_count=Report\_count+1 1790 DISP "Waiting for any Failed Events.........Report Count = ";Report\_count 1800 ! 1810 RETURN 1820 END 1830 ! 1840 !\*\*\*\*\*\*\*\*\*\*\* Status Report Decode Block \*\*\*\*\*\*\*\*\*\*\*\*\*\*\*\*\*\*\*\*\* 1850 ! 1860 ! 1880 ! Decode\_srq: Decode status byte. 1890 ! Description: Decode the Srq reqister and ripple through the 1900! registers and decode the necessary failed registers.  $1910$  ! The decoding is done with the Event registers. The 1920 ! corresponding Condition Registers are only read and 1930! display. The numbers are display in hex numbers with a leading "0x". 1940 ! If any Event has failed, a message will be display 1950 L with the "Meas" Channel number and "Segment" number. 1960! 1980 SUB Decode\_srq(Reg) 1990 COM /Sys\_state/ @Hp87xx, Scode 2000  $DIM Reg_name$(1:8)[40]$  $2010$  !  $2020$  !

```
2030 !
        Print out the Date of Time of this report
2040 !
2050
        PRINT
2060
        PRINT
        PRINT "Status Report: "; DATE$(TIMEDATE); " "; TIME$(TIMEDATE)
2070
2080
        PRINT
2090
        PRINT "Status Byte = 0x"; IVAL$ (Reg, 16)
2100
        IF (BIT(Reg, 6))=1 THEN
2110
            RESTORE
2120
            READ Reg_name$(*)
2130 !
2140 !
           For each of the bit set in the status register,
           call Decode_reg() to decode the appropriate<br>second level registers.
2150 !
2160 !
2170 !
           FOR I=2 TO 7
2180
2190 !
2200
                IF (BIT(Reg, I)=1) THEN
2210
                    CALL Decode_reg(Reg_name$(I+1))
2220
                 END IF
2230 !
           NEXT I
2240
2250 !
2260
        ELSE
2270
            PRINT "Bogus Interrupt??? Bit 6 of Status byte is not set???"
        END IF
2280
2290 !
2300
        PRINT
2310
        PRINT ".......END OF REPORT"
2320
        PRINT
2330 !
2340 !
2350 ! Status Register
2360 DATA "Unknown Register"<br>2370 DATA "Unknown Register"<br>2380 DATA "Device Status"
                                    ! Bit 0
                                       ! Bit 1<br>! Bit 2
       DATA "Questionable"<br>DATA "Questionable"<br>DATA "Output Queue"
                                        : Bit \overline{3}2390
                                       ! Bit 4<br>! Bit 5
2400
       DATA "Standard Event"
2410
        DATA "Status Fail"
2420
                                        ! Bit 6
        DATA "Operational"
                                        ! Bit 7
2430
2440 !
2450 SUBEND !DECODE_SRQ
2460 !
2480 ! Decode_reg: Decode the second level registers.
2490 ! Description: The Cases in the SELECT statements corresponds
2500 !
                   to the bits supported by the instrument. Refer
2510 !
                    to the menu for the bit positions of these bits.
2520 !
                   For each failed event, the Event and Condition
2530 !
                   registers are read and Display. The Event register
2540 !
                   is further used to decode the third level registers.
2550 !
2570 !
2580 SUB Decode_reg(Reg_name$)
2590
        COM /Sys_state/ @Hp87xx, Scode
2600 !
2610
        SELECT Reg_name$
2620 !
```

```
2630 ! Device Status register
2640 CASE "Device Status"! Bit 2<br>2650             OUTPUT @Hp87xx; "STAT:DE"
               OUTPUT @Hp87xx; "STAT:DEV:EVEN?"
2660 ENTER @Hp87xx;Dev_event<br>2670 PRINT " Device Status
2670 PRINT " Device Status Event Reg = 0x";IVAL$(Dev_event,16)<br>2680 0UTPUT @Hp87xx; "STAT:DEV:COND?"
               OUTPUT @Hp87xx; "STAT:DEV:COND?"
2690 ENTER @Hp87xx;Dev_cond<br>2700 PRINT " Device Status
               PRINT " Device Status Condition Req = 0x"; IVAL$(Dev_cond, 16)
2710 CALL Decode_dev(Dev_event)
2720 !
2730 ! Questionable status register<br>2740 : CASE "Questionable"! Bit 3
           CASE "Questionable"! Bit 3
2750 !
               2760 OUTPUT @Hp87xx;"STAT:QUES:EVEN?"! Read and clear Questional
               STATUS reg.
2770 ENTER @Hp87xx;Ques_event<br>2780 PRINT " Questionable E
2780 PRINT " Questionable Event Reg = 0x";IVAL$(Ques_event,16)<br>2790 0UTPUT @Hp87xx;"STAT:OUES:COND?"
               OUTPUT @Hp87xx; "STAT:QUES:COND?"
2800 ENTER @Hp87xx;Ques_cond<br>2810 PRINT " Ouestionable
2810 PRINT " Questionable Condition Reg = 0x";IVAL$(Ques_cond,16)<br>2820 CALL Decode ques(Oues event)
               CALL Decode_ques(Ques_event)
2830 !
2840 !<br>2850
           CASE "Standard Event"! Bit 4
2860 !
2870 OUTPUT @Hp87xx; "*ESR?"<br>2880 ENTER @Hp87xx; Stand_ev
               ENTER @Hp87xx;Stand_event
2890 PRINT " Standard Event Reg = 0x";IVAL$(Stand_event,16)<br>2900 CALL Decode esr(Stand event)
               CALL Decode_esr(Stand_event)
2910 !
2920 CASE "Output Queue"! Bit 5
2930 !
               PRINT " Message Available"
2950 !
          Latch bit of Status Byte register
2970 CASE "Status Fail"! Bit 6
2980 ! Do Nothing
2990 !
           Operational Status register
3010 CASE "Operational"! Bit 7
3020 !
               3030 OUTPUT @Hp87xx;"STAT:OPER:EVEN?"!Read and clear Operational
               STATUS reg.
3040 ENTER @Hp87xx;Oper_event<br>3050 PRINT " Operational Ev
3050 PRINT " Operational Event Reg = 0x";IVAL$(Oper_event,16)
3060 OUTPUT @Hp87xx; "STAT:OPER:COND?"<br>3070 ENTER @Hp87xx;Oper cond
3070 ENTER @Hp87xx;Oper_cond<br>3080 PRINT " Operational Co
                           Operational Condition Reg = 0x";IVAL$(Oper_cond,16)
3090 !
               CALL Decode_oper(Oper_event)
3110 !
3120 !
3130 CASE ELSE<br>3140 PRINT "
                            Unsupported Bit set in Status Byte or ";
3150 PRINT " Bogus interrupt. "
3160 !
3170 END SELECT
3180 SUBEND !DECODE_REG
3190 !
3200 !
```

```
3220 ! Decode_Ques: Decode Questionable Fail register.
3230 ! Description: Decode Questionable Fail register and Print out
3240 !
                  appropriate messages.
3260 SUB Decode_ques(Req)
        COM / Sys_state/ @Hp87xx, Scode
3270
3280
        DIM Message$(0:15,0:1)[120]
3290
        DIM Segment_event(4:7)
3300 !
3310
        READ Message$(*)FOR I=0 TO 15
3320
3330
           IF Message$(I,O)="Enable" THEN
3340
                IF BIT(Req, I) = 1 THEN
3350 !
3360
                    PRINT Message\S(1,1)3370
                    IF (I=9) THEN ! Check Limit Fail Register
3380
                        OUTPUT @Hp87xx; "STAT:QUES:LIM:EVEN?"
                        ENTER @Hp87xx;Lim_event
3390
                        PRINT " Limit Fail Event Reg =
3400
                        0x"; IVAL$(Lim_event, 16)
                        OUTPUT @Hp87xx; "STAT:QUES:LIM:COND?"
3410
3420
                        ENTER @Hp87xx;Lim_cond
3430
                       PRINT " Limit Fail Condition Reg =
                        0x"; IVAL\frac{2}{3}(Lim_cond, 16)
3440
                        CALL Decode_lim(Lim_event)
                    END IF
3450
3460 !
3470
                    IF (I=4) OR (I=5) OR (I=6) OR (I=7) THEN
                        OUTPUT @Hp87xx; "STAT:QUES: SEGM"; VAL$(I-3); ": EVEN?"
3480
                        ENTER @Hp87xx; Segment_event(I)
3490
3500
                        PRINT "
                                Segment "; VAL$ (I-3) ; " Event Reg =
                        0x"; IVAL$(Segment_event(I), 16)
                        OUTPUT @Hp87xx; "STAT:QUES: SEGM"; VAL$(I-3); ": COND?"
3510
3520
                        ENTER @Hp87xx; Segment_cond
3530
                        PRINT "
                                 Segment ";VAL$(I-3);" Condition Reg =
                        0x"; IVAL$(Segment_cond, 16)
3540
                        CALL Decode_seq(Seqment_event(I),I-3)
3550
                    END IF
3560
                END IF
3570
            END IF
       NEXT I
3580
3590 !
3600 ! This array has two fields:
3610 ! First Field - If Enable, Display the next string message
3620 !
                     Else, ignore the next string message.
3630 ! Second Field - String message for the corresponding bits of
3640 !
                     the Questionable register.
       DATA "Enable","
                           ALC UNLEVELED.............."
3650
                                                              ! Bit O
       DATA "Enable","
                           \texttt{FREQ\_ERROR} \dots \dots \dots \dots \dots \dots \dots3660
                                                              ! Bit 1
       DATA "Disable","
3670
                            Bit 2 Unsupported"
                                                              1 Bit 2
       DATA "Disable","
                            Bit 3 Unsupported"
3680
                                                              ! Bit 3
        DATA "Enable","
                           Segment 1 Limit Fail.................
3690
        ! Bit 4
3700
        DATA "Enable","
                           "Segment 2 Limit Fail................"
        ! Bit 5
        DATA "Enable","
                            Segment 3 Limit Fail................"
3710
        ! Bit 6
        DATA "Enable","
                            Segment 4 Limit Fail................."
3720
        ! Bit 7
```

```
3730 DATA "Disable"," Bit 8 Unsupported" ! Bit 8
3740 DATA "Enable"," Limit Fail................." ! Bit 9
3750 DATA "Enable"," Stale Data(Data?).........." ! Bit 10
3760 DATA "Disable"," Bit 11 Unsupported" ! Bit 11
3770 DATA "Disable"," Bit 12 Unsupported" ! Bit 12
3780 DATA "Disable"," Bit 13 Unsupported" ! Bit 13
3790 DATA "Disable"," Bit 15 Unsupported" ! Bit 14
3800 DATA "Disable"," Bit 15 Unsupported" ! Bit 15
',"3800 میں<br>',"3810 DATA "Disable"<br>3810 SUBEND !Decode_Ques
3820 !
3830 !
3840 !
3850 !**************************************************************
3860 ! Decode_lim: Decode Limit Fail register.
3870 ! Description: Decode Limit Fail register and Print out the
3880 ! appropriate messages.
3890 !**************************************************************
3900 !
3910 SUB Decode_lim(Reg)
3920 COM / Sys_state/ @Hp87xx, Scode<br>3930 DIM Message$(0:3)[120]
       DIM Message$(0:3)[120]
3940 !
       3950 READ Message$(*)
3960 !
3970 FOR I=0 TO 3<br>3980 IF BIT(R)
3980 IF BIT(Reg, I)=1 THEN<br>3990 PRINT Message$(I
               PRINT Message$(I)
4000 END IF
4010 NEXT I
4020 !
4030 ! Displaying message
4040 DATA " Limit Line Failed on Meas 1" ! Bit 0
4050 DATA " Limit Line Failed on Meas 2" ! Bit 1
4060 DATA " Marker Limit Failed on Meas 1" ! Bit 2
4070 DATA " Marker Limit Failed on Meas 2" ! Bit 3
4080 SUBEND !Decode_lim
4090 !
4100 !
4110 !**************************************************************
4120 ! Decode_seg: Decode Segment status registers.
4130 ! Description: Decode Segment status registers and Print out the
4140 ! appropriate messages.
4150 !**************************************************************
4160 !
4170 SUB Decode_seg(Reg,Segment)
4180 COM / Sys_state/ @Hp87xx, Scode<br>4190 DIM Message$(0:9)[120]
       DIM Message$(0:9)[120]
4200 !
       4210 READ Message$(*)
4220 !
4230 ! Check to see if bias regs need to be decoded.
4240 FOR I=0 TO 9
4250 IF BIT(Reg, I)=1 THEN<br>4260 PRINT Message$(I
               PRINT Message$(I);Segment
4270 IF I=4 THEN ! Meas 1 has failed?<br>4280 CALL Decode bias ("Meas 1". Se
4280 CALL Decode_bias("Meas 1",Segment)
               4290 END IF
4300 IF I=5 THEN ! Meas 2 has failed?<br>4310 CALL Decode bias ("Meas 2". Se
4310 CALL Decode_bias("Meas 2",Segment)
               4320 END IF
```
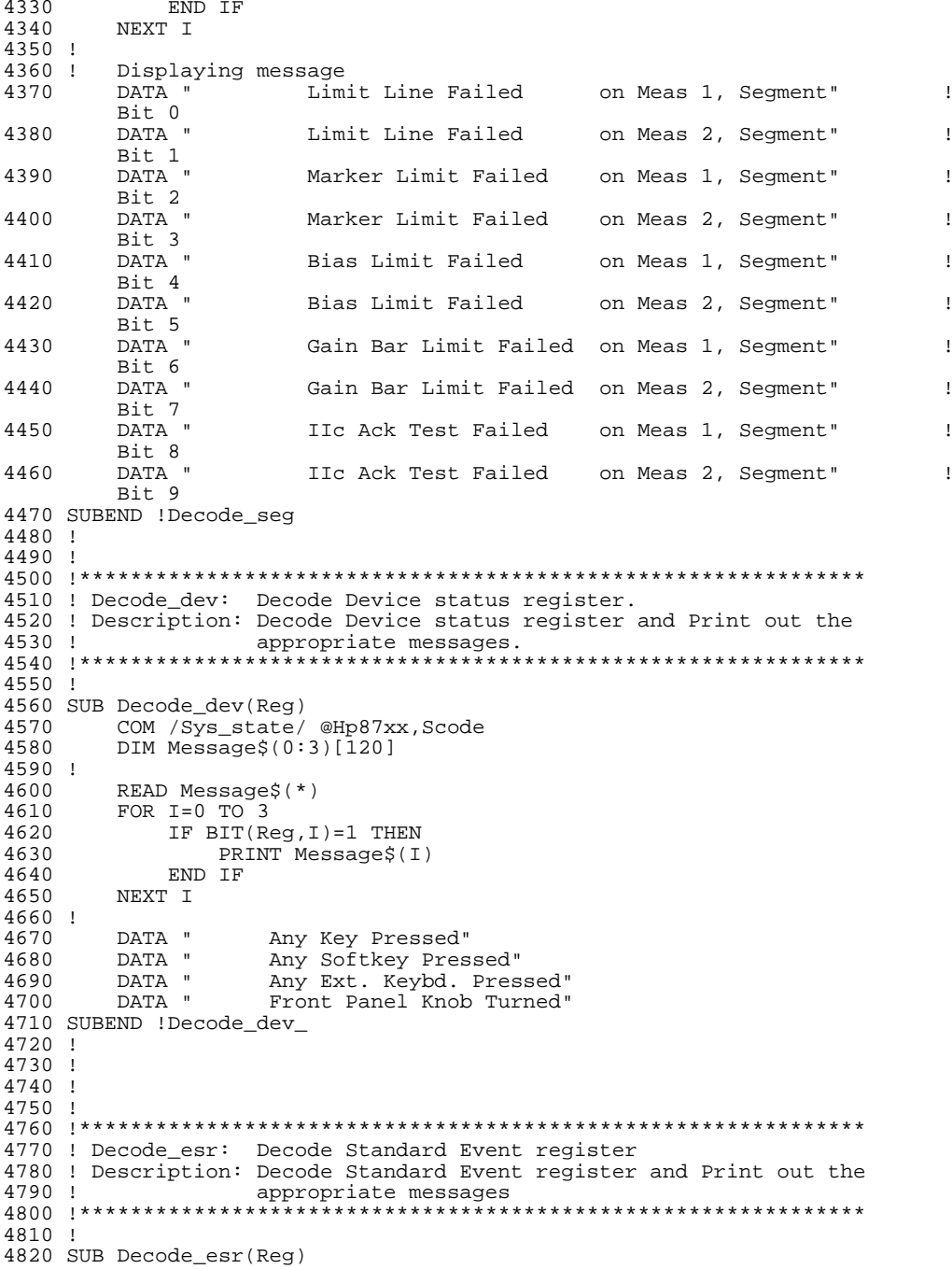

```
4830
        COM / Sys_state/ @Hp87xx, Scode
4840
       DIM Message$(0:7)[120]
4850 !
     READ Message$(*)<br>FOR I=0 TO 7
4860
4870
4880
           IF BIT(Reg, I)=1 THEN
4890
               PRINT Message$(I)
               IF I=4 THEN
4900
4910
                   CALL Disp_err
4920
               END IF
4930
           END IF
       NEXT I
4940
4950 !
4960
       DATA "
                  Operation Complete"
                                                   ! Bit 0
      DATA "
                 Request Control"
                                                   \sqrt{1} Rit 1
4970
                 -------<br>Qeury Error"<br>Device-Dependent Error"
       DATA "
4980
                                                   ! Bit 2
       DATA "
                                                   IBit 3
4990
       DATA "
5000
                  Execution Error"
                                                   ! Bit 4
       DATA "
5010
                  Command Error"
                                                   ! Bit 5
               User Request"<br>Power On"
5020 DATA "
                                                   ! Bit 6
       DATA "
5030
                                                   ! Bit 7
5040 SUBEND !Decode_esr
5050 !
5060 !
5080 ! Decode_oper: Decode Operational register.
5090 ! Description: Decode Operational register and Print out the
5100 !
                  appropriate messages
5120 !
5130 SUB Decode_oper(Reg)
5140 COM / Sys_state/ @Hp87xx, Scode
5150
       DIM Message$(0:15,0:1)[120]
5160 !
5170 READ Message$(*)5180
       FOR I=0 TO 15
5190
           IF Message$(I,0)="Enable" THEN
5200
               IF BIT(Reg, I)=1 THEN
5210 !
5220
                   PRINT Message$(I,1)
5230
                   IF I=4 THEN
5240 !
5250
                       OUTPUT @Hp87xx; "STAT: OPER: MEAS: EVEN?"
5260
                       ENTER @Hp87xx; Meas_event
5270
                      PRINT "Measuring Event Reg
                                                              \equivOx";IVAL$(Meas_event,16)
5280
                      OUTPUT @Hp87xx; "STAT:OPER:MEAS:COND?"
5290
                      ENTER @Hp87xx;Meas_cond
                      PRINT "Measuring Condition Reg
5300
                                                             \sim =0x"; IVAL$(Meas_cond, 16)
5310 !
5320
                       CALL Decode_meas(Meas_event)
                   ELSE
5330
5340
                       IF I=8 THEN
5350 !
5360
                           OUTPUT @Hp87xx; "STAT: OPER: AVER: EVEN?"
5370
                           ENTER @Hp87xx; Aver_event
5380
                           PRINT "Averaging Event Reg
                           0x"; IVAL$(Aver_event, 16)
                           OUTPUT @Hp87xx; "STAT:OPER:AVER:COND?"
5390
```
 $\equiv$ 

#### Example Programs Listings

#### **Using Service Requests**

5400 ENTER @Hp87xx;Aver\_cond PRINT "Averaging Condition Reg = 0x";IVAL\$(Aver\_cond,16) 5420 ! 5430 CALL Decode\_avg(Aver\_event)<br>5440 END IF END IF 5450 END IF 5460 ! 5470 END IF 5480 END IF 5490 NEXT I 5500 ! 5510 ! This array has two fields: 5520 ! First Field - If Enable, Display the next string message Else, ignore the next string message. 5540 ! Second Field - String message for the corresponding bits of 5550 ! the Questionable register. 5560 DATA "Enable"," Calibrating..............." ! Bit 0 5570 DATA "Enable"," Settling.................." ! Bit 1 5580 DATA "Disable"," Bit 2 Unsupported" ! Bit 2 5590 DATA "Disable"," Bit 3 Unsupported" ! Bit 3 5600 DATA "Enable"," Measuring................." ! Bit 4 5610 DATA "Disable"," Bit 5 Unsupported" ! Bit 5 5620 DATA "Disable"," Bit 6 Unsupported" ! Bit 6 5630 DATA "Enable"," Correcting................" ! Bit 7 5640 DATA "Enable"," Averaging................." ! Bit 8 5650 DATA "Enable"," Hardcopy In Progress......" ! Bit 9 5660 DATA "Enable"," Service Test In Progress.." ! Bit 10 5670 DATA "Disable"," Bit 11 Unsupported" ! Bit 11 5680 DATA "Disable"," Bit 12 Unsupported" ! Bit 12 5690 DATA "Disable"," Bit 13 Unsupported" ! Bit 13 5700 DATA "Enable"," Program Running..........." ! Bit 14 5710 DATA "Disable"," Bit 15 Unsupported" ! Bit 15 5720 SUBEND !Decode\_oper 5730 ! 5740 ! 5750 !\*\*\*\*\*\*\*\*\*\*\*\*\*\*\*\*\*\*\*\*\*\*\*\*\*\*\*\*\*\*\*\*\*\*\*\*\*\*\*\*\*\*\*\*\*\*\*\*\*\*\*\*\*\*\*\*\*\*\*\*\*\* 5760 ! Decode\_meas: Decode Measuring register. 5770 ! Description: Decode Measuring register and Print out the 5780 ! appropriate messages. 5790 !\*\*\*\*\*\*\*\*\*\*\*\*\*\*\*\*\*\*\*\*\*\*\*\*\*\*\*\*\*\*\*\*\*\*\*\*\*\*\*\*\*\*\*\*\*\*\*\*\*\*\*\*\*\*\*\*\*\*\*\*\*\* 5800 ! 5810 SUB Decode\_meas(Reg) 5820 COM / Sys\_state/ @Hp87xx, Scode<br>5830 DIM Message\$(0:1)[120]  $DIM$  Message $$(0:1)[120]$ 5840 ! 5850 READ Message\$(\*) 5860 FOR I=0 TO 1 5870 IF BIT(Reg, I)=1 THEN<br>5880 PRINT Message\$(I 5880 PRINT Message\$(I) 5890 END IF 5900 NEXT I 5910 ! 5920 ! Displaying message 5930 DATA " Meas 1 Measuring........." 5940 DATA " Meas 2 Measuring........." 5950 SUBEND !Decode\_meas 5960 ! 5970 ! 5980 !\*\*\*\*\*\*\*\*\*\*\*\*\*\*\*\*\*\*\*\*\*\*\*\*\*\*\*\*\*\*\*\*\*\*\*\*\*\*\*\*\*\*\*\*\*\*\*\*\*\*\*\*\*\*\*\*\*\*\*\*\*\*

```
5990 ! Decode_avg: Decode Averaging registe.
6000 ! Description: Decode Averaging register and Print out the
                  appropriate messages.
6020 !**************************************************************
6030 !
6040 SUB Decode_avg(Reg)
6050 COM / Sys_state/ @Hp87xx, Scode<br>6060 DIM Message$(0:1)[120]
        DIM Message$(0:1)[120]
6070 !
6080 READ Message$(*)
6090 FOR I=0 TO 1
            IF BIT(Reg,I)=1 THEN
6110 PRINT Message$(I)
6120 END IF
       NEXT I
6140 !
6150 ! Displaying message<br>6160 DATA " Mea
        DATA " Meas 1 Averaging........."<br>DATA " Meas 2 Averaging........."
6170 DATA " Meas 2 Averaging........."
6180 SUBEND !Decode_avg
6190 !
6200 !
6210 !**************************************************************
6220 ! Decode_bias: Decode Bias register.
6230 ! Description: Decode Bias register and Print out the
6240 ! appropriate messages.
6250 !**************************************************************
6260 !
6270 SUB Decode_bias(Meas$,Segment)
6280 COM /Sys_state/ @Hp87xx,Scode
6290 DIM Message$(0:11)[120]
6300 !
     6310 READ Message$(*)
6320 SELECT Meas$
6330 CASE "Meas 1"
6340 Chan=1
6350 CASE "Meas 2"
6360 Chan=2<br>6370 END SELECT
       END SELECT
6380 OUTPUT
        @Hp87xx;"CALC";VAL$(Chan);":BIAS:LIM:SEGM";VAL$(Segment);":COND?"
6390 ENTER @Hp87xx;Node
6400 FOR I=0 TO 11<br>6410 TE BIT(NO
6410 IF BIT(Node, I)=1 THEN<br>6420 PRINT MessageS(I)
                PRINT Message$(I);" of ";Meas$;", Segment ";VAL$(Segment)
6430 END IF<br>6440 NEXT I
       6440 NEXT I
6450 !
6460 ! Displaying message<br>6470 DATA "
6470 DATA " Current Limit Failed on Bias 1"
       6480 DATA " Current Limit Failed on Bias 2"
6490 DATA " Current Limit Failed on Bias 3"
6500 DATA " Current Limit Failed on Bias 4"
                         Current Limit Failed on Bias 5"
6520 DATA " Current Limit Failed on Bias 6"
6530 DATA " Current Limit Failed on Bias 7"
       6540 DATA " Current Limit Failed on Bias 8"
6550 DATA " Current Limit Failed on VTune "
6560 DATA " Current Limit Failed on VTotal"
                          Voltage Limit Failed on VAux1 "
```
6580 DATA " Voltage Limit Failed on VAux2 " 6590 SUBEND !Decode\_bias 6600 ! 6610 ! 6620 SUB Disp\_err  $6630$  !-6640 ! SHOW ERROR, DUMP OUT SCPI ERROR QUEUE  $6650$  !-6660 COM / Sys\_state/ @Hp87xx, Scode 6670 ! DIM Errmsg\$[400] 6680 INTEGER Errnum 6690 6700 LOOP 6710 OUTPUT @Hp87xx; "SYST: ERR?" ENTER @Hp87xx; Errnum, Errmsg\$ 6720 6730 EXIT IF Errnum=0 PRINT " ";Errnum;Errmsg\$ 6740 END LOOP 6750 6760 SUBEND ! Disp\_err 6770 ! 6780 ! 6800 ! Iden\_port: Identify io port to use. 6820 SUB Iden\_port 6830 COM /Sys\_state/ @Hp87xx, Scode 6840 ! 6850 IF POS(SYSTEM\$("SYSTEM ID"), "HP 87") <> 0 THEN 6860 ASSIGN @Hp87xx TO 800 Scode=8 6870 **ELSE** 6880 ASSIGN @Hp87xx TO 716 6890 6900 Scode=7 6910 END IF 6920 ! 6930 SUBEND ! Iden port 6940 ! 6960 ! Setup\_states: 6970 ! Note: Insert any setup routines or statements in here..... 6980! This routine is execute before interrupt is enabled. 7000 ! 7010 SUB Setup\_states 7020 ! 7030 ! 7040 SUBEND !Setup\_states 7050 ! 7060 ! 7080 ! Setup\_srq\_regs: Set up SRQ interrupt registers. 7100 SUB Setup\_srq\_regs 7110 COM / Sys\_state/ @Hp87xx, Scode 7120 ! 7130 ! Initialize interrupt registers 7140 ! 7150 OUTPUT @Hp87xx; "\*CLS" ! Clear the STATUS BYTE register 7160 OUTPUT @Hp87xx; "\*SRE 0" ! Clear the service request

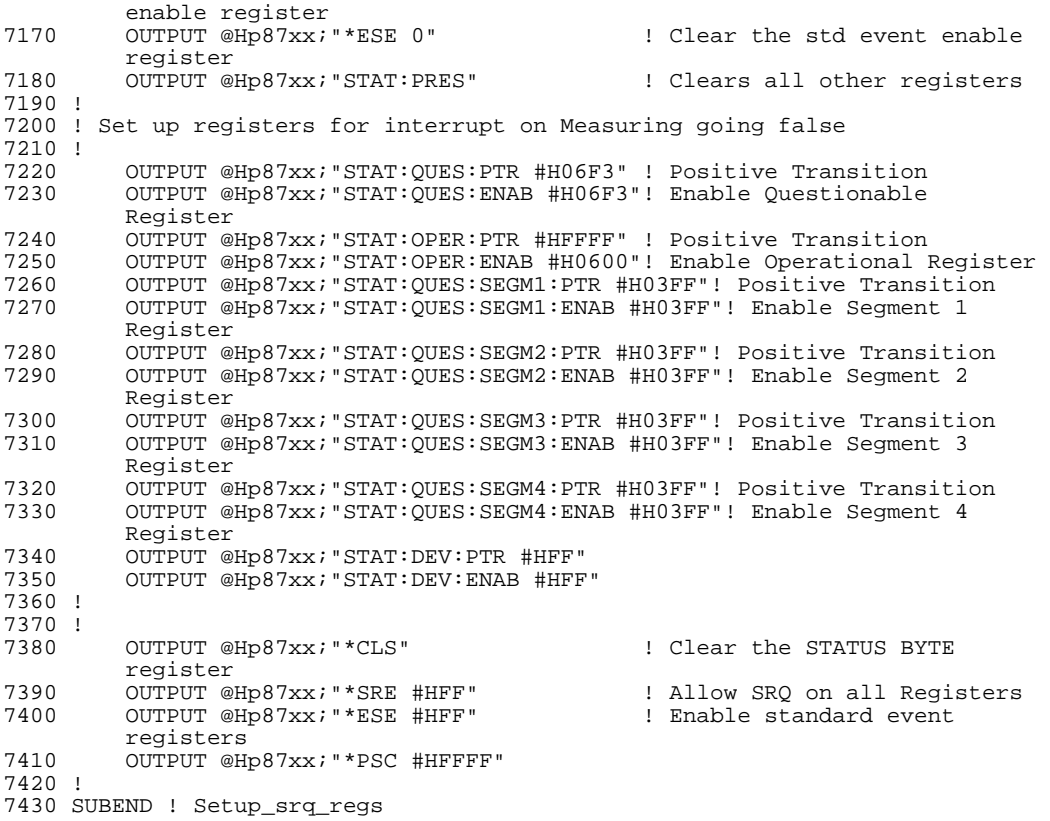
## **Making SRL Measurements (Option 100 Only)**

- **MEAS\_SRL** This programs shows the effects of various connector modeling parameters on an SRL measurement.
- **SRL\_SRQ** This program initiates an SRL cable scan and sets up the analyzer to send an SRQ interrupt when the scan is completed.

### **MEAS\_SRL Example Program**

1000 ! Filename: MEAS\_SRL (option 100 only) 1010 ! 1020 ! This program is designed to show the effects of the various 1030 ! connector modeling on an SRL measurement. 1040 ! 1050 ! For this measurement: Users can change the following 1060 ! parameters. Each parameter can be adjusted either 1070 ! manually or can be determined automatically by the 1080 ! analyzer. 1090 ! 1100 ! To measure SRL of a cable, connect a long cable terminated 1110 ! with a load standard. (50 or 75 ohm). 1120 ! The program steps through various settings. 1130 ! 1140 ! Cable Z - Cable impedance<br>1150 ! Cable Zstop - The max freq in 1150 ! Cable Zstop - The max freq in which Z average is measrued<br>1160 ! Connector C - Connector Capacitance - Connector Capacitance 1170 ! Connector Length - Connector Length 1180 ! 1190 ! After several values have been tried, the command is sent to 1200 ! measure the connector and automatically determine the optimum 1210 ! connector model values. 1220 ! 1230 ! 1240 COM /Sys\_state/ @Hp87xx,Scode 1250 ! Identify I/O Port 1260 CALL Iden\_port 1270 ! 1280 OUTPUT @Hp87xx;"SYST:PRES; \*OPC?" 1290 ENTER @Hp87xx;Opc 1300 ! 1310 ! Select the SRL measurement on channel 1 1320 OUTPUT @Hp87xx;"SENS1:STAT ON; \*WAI" 1330 OUTPUT @Hp87xx;"SENS1:FUNC 'SRL 1,0';DET NBAN; \*WAI" 1340 ! 1350 ! Sweep Hold mode 1360 OUTPUT @Hp87xx;"ABOR;:INIT1:CONT OFF;\*OPC?" 1370 ENTER @Hp87xx;Opc 1380 ! 1390 ! Take a sweep 1400 OUTPUT @Hp87xx;"ABOR;:INIT1:CONT OFF;:INIT1;\*WAI" 1410 BEEP 1420 ! 1430 Clear\_disp 1440 Disp\_mess("SRL connector model test...") 1450 WAIT 5 1460 ! 1470 CALL Meas\_srl(0.,0,0.,2.10E+8) 1480 ! Change srl parameters and re-measure 1490 Clear\_disp 1500 Disp\_mess("Setting default settings...") 1510 CALL Meas\_srl(0.,0,0.,2.10E+8) 1520 WAIT 4 1530 ! 1540 Clear\_disp 1550 Disp\_mess("Setting  $C = -1$  pF...") 1560 CALL Meas\_srl(0.,-1.E-12,0.,2.10E+8)

#### Example Programs Listings **Making SRL Measurements (Option 100 Only)**

```
1570 WAIT 4
1580 !
1590 Clear_disp
1600 Disp_mess("Setting L = 50 mm...")
1610 CALL Meas_srl(0.,-1.E-12,.050,2.10E+8)
1620 WAIT 4
1630 !
1640 Clear_disp
1650 Disp_mess("Setting manual Z to 76 Ohm...")
1660 CALL Meas_srl(76.,-1.E-12,.050,2.10E+8)
1670 WAIT 4
1680 !
1690 Clear_disp
1700 Disp_mess("Auto Z with z_cutoff = 1E9 Hz")
1710 CALL Meas_srl(0.,-1.E-12,.050,1.E+9)
1720 WAIT 4
1730 !
1740 Clear_disp
1750 Disp_mess("Optimize connector model...")
1760 CALL Meas_srl(-1.,-1.E-12,0.,2.1E+6)
1770 WAIT 4
1780 !
1790 Clear_disp
1800 BEEP
1810 END
1820 !
1830 SUB Meas_srl(REAL Z,REAL Cap,REAL Length,REAL Zstop)
1840 COM /Sys_state/ @Hp87xx,Scode
1850 DIM Msg$[80]<br>1860 IF Z>=0 THEN
         IF Z>=0 THEN
1870 WAIT 1
1880 OUTPUT @Hp87xx; "SENS1:CORR:LENG:CONN "&VAL$(Length)<br>1890 OUTPUT @Hp87xx; "SENS1:CORR:CAP:CONN "&VAL$(Cap)
1890 OUTPUT @Hp87xx; "SENS1:CORR:CAP:CONN "&VAL$(Cap)<br>1900 OUTPUT @Hp87xx; "SENS:FREO:ZST "&VAL$(Zstop)
1900 OUTPUT @Hp87xx; "SENS: FREQ: ZST "&VAL$(Zstop)<br>1910             IF Z>1. THEN
              IF Z>1. THEN
1920 ! Set manual impedance mode
1930 OUTPUT @Hp87xx;"SENS1:FUNC:SRL:MODE MANUAL"<br>1940 OUTPUT @Hp87xx;"SENS1:FUNC:SRL:IMP "&VALS(Z
              OUTPUT @Hp87xx; "SENS1:FUNC:SRL:IMP "&VAL$(Z) ELSE
1950
1960 ! Automatically measure the impedance
                   1970 OUTPUT @Hp87xx;"SENS1:FUNC:SRL:MODE AUTO"
1980 END IF
1990 ! Take a sweep
2000 OUTPUT @Hp87xx;"ABOR;:INIT1:CONT OFF;:INIT1;*OPC?"
2010 ENTER @Hp87xx;Opc
2020 ELSE
2030 ! Automatically determine the srl connector model
2040 OUTPUT @Hp87xx;"SENS1:CORR:MODEL:CONN;*OPC?"
2050 ENTER @Hp87xx;Opc 2060 END IF
         END IF<br>BEEP
2070
2080 OUTPUT @Hp87xx;"SENS1:CORR:LENG:CONN?"
2090 ENTER @Hp87xx;L<br>2100 OUTPUT @Hp87xx;
         2100 OUTPUT @Hp87xx;"SENS1:CORR:CAP:CONN?"
2110 ENTER @Hp87xx;C
2120 ! Read the impedance.
2130 ! In AUTOMATIC_Z mode, the returned impedance is the measured Z.
2140 ! In MANUAL Z mode, the returned impedance is the manually entered Z.
2150 OUTPUT @Hp87xx; "SENS1:FUNC: SRL: IMP?"<br>2160 ENTER @Hp87xx; Zmeas
         ENTER @Hp87xx;Zmeas
```

```
2170 Zmeas=DROUND(Zmeas, 3)<br>2180 Cnew=DROUND(C, 3)
2180 Cnew=DROUND(C,3)<br>2190 Lnew=DROUND(L,3)
         Lnew=DROUND(L, 3)2200 Msg$="C="&VAL$(Cnew)&" F, L="&VAL$(Lnew)&" m, Z="&VAL$(Zmeas)&"
          Ohm"
2210 Clear_disp
2220 Disp_mess(Msg$)
2230 SUBEND
2240 !
2250 SUB Disp_mess(Message$)
2260 COM /Sys_state/ @Hp87xx,Scode
2270 OUTPUT @Hp87xx;"DISP:ANN:MESS:DATA '"&Message$&"'"
2280 SUBEND
2290 !
2300 SUB Clear_disp
2310 COM / Sys_state/ @Hp87xx, Scode<br>2320 DIM Command$[40]
2320 DIM Command$[40]<br>2330 OUTPUT @Hp87xx;"
          2330 OUTPUT @Hp87xx;"DISP:ANN:MESS:CLE"
2340 SUBEND
2350 !
2360 !**************************************************************
                    Identify io port to use.
2380 ! Description: This routines sets up the I/O port address for<br>2390 !       the SCPI interface. For "HP 87xx" instruments
                      the SCPI interface. For "HP 87xx" instruments,
2400 ! the address assigned to @Hp87xx = 800 otherwise,
2410 ! 716.
2420 !**************************************************************
2430 SUB Iden_port<br>2440 COM /Sys
         COM /Sys_state/ @Hp87xx,Scode
2450 !
2460 IF POS(SYSTEM$("SYSTEM ID"),"HP 87")<>0 THEN
2470 ASSIGN @Hp87xx TO 800
2480 Scode=8<br>2490 ELSE
2490 ELSE<br>2500 I
2500 ASSIGN @Hp87xx TO 716
2510 Scode=7<br>2520 END IF
         2520 END IF
2530 !
2540 SUBEND !Iden_port
2550 !
```
Example Programs Listings **Making SRL Measurements (Option 100 Only)**

### **SRL\_SRQ Example Program**

```
1000 !Filename: SRL_SRQ (option 100 only)
1010 !
1020 ! Description:
1030 !
1040 ! This example program demonstrates how to initiate an SRL
1050 ! cable scan. The instrument is set-up to send a
1060 ! SRQ interrupt when the scan has been completed.
1070 !
1080 ! Connect the cable to be tested to the RF out port on the
1090 ! analyzer.
1100 !
1110 ! Set an SRQ to occur when the SRL scan is complete.
1120 !
1130 !
1140 COM /Sys_state/ @Hp87xx,Scode
1150 ! Identify I/O Port
1160 CALL Iden_port
1170 !
1180 !
1190 ! Preset the instrument
1200 OUTPUT @Hp87xx;"SYST:PRES;*OPC?"
1210 ENTER @Hp87xx;Opc
1220 !
1230 ! Turn on SRL measurement
1240 OUTPUT @Hp87xx;"SENS1:FUNC 'SRL 1,0';DET NBAN;*OPC?"
1250 ENTER @Hp87xx;Opc
1260 !
1270 ! Clear status registers.
1280 OUTPUT @Hp87xx;"*CLS"
1290 !
1300 ! Clear the Service Request Enable register.
1310 OUTPUT @Hp87xx;"*SRE 0"
1320 !
1330 ! Clear the Standard Event Status Enable register.
1340 OUTPUT @Hp87xx;"*ESE 0"
1350 !
1360 ! Preset the remaining status registers.
1370 OUTPUT @Hp87xx;"STAT:PRES"
1380 !
1390 ! Set operation status register to report
1400 ! to the status byte on NEGATIVE transition
1410 ! the srl bit.
1420 OUTPUT @Hp87xx;"STAT:OPER:ENAB 16"
1430 OUTPUT @Hp87xx;"STAT:OPER:MEAS:PTR #H0000"
1440 OUTPUT @Hp87xx;"STAT:OPER:MEAS:NTR #HFFFF"
1450 !
1460 ! Set measuring status register to report to
1470 ! operational status register on NEGATIVE transition
1480 ! of the srl scan done bits. The NEGATIVE
1490 ! transition needs to be detected because the
1500 ! srl= bit 3 is set to 1 while the analyzer
1510 ! is sweeping on channel 1 When the bit
1520 ! goes back to 0, the srl scan is done.
1530 OUTPUT @Hp87xx;"STAT:OPER:MEAS:ENAB 4"
1540 !
1550 ! Enable the operational status bit in the status
1560 ! byte to generate an SRQ.
```

```
1570 OUTPUT @Hp87xx;"*SRE 128"
1580 !
1590 ! On an interrupt from HP-IB "Scode" (Interface
1600 ! Select Code) SRQ bit (2), branch to the interrupt
1610 ! service routine "Srq_handler".
1620 ON INTR Scode,2 GOSUB Srq_handler
1630 !
1640 ! Initialize flag indicating when srl scan done
1650 ! to 0. Then loop continuously until the
1660 ! interrupt is detected, and the interrupt
1670 ! service routine acknowledges the
1680 ! interrupt and sets the flag to 1.
1690 !
1700 Srl_done=0
1710 ! Now enable the interrupt on SRQ (Service Request).
1720 ENABLE INTR Scode;2
1730 !
1740 ! Initiate the SRL sweep
1750 OUTPUT @Hp87xx;"SENS1:FUNC:SRL:SCAN;*WAI"
1760 !
1770 DISP "Waiting for SRQ on srl scan done.";
1780 LOOP<br>1790 l
1790 DISP ".";<br>1800 WAIT 1! S
         WAIT 1! Slow down dots
1810 EXIT IF Srl_done=1
1820 END LOOP
1830 !
1840 ! Display desired completion message.
1850 DISP
1860 DISP "Got SRQ. SRL Scan!"
1870 STOP
1880 !
1890 Srq_handler: ! Interrupt Service Routine
1900 !
1910 ! Determine that the analyzer was actually
1920 ! the instrument that generated the
1930 ! interrupt.
1940 Stb=SPOLL(@Hp87xx)
1950 !
1960 ! Determine if the operation status register
1970 ! caused the interrupt by looking at bit 7
1980 ! of the result of the serial poll.
1990 IF BINAND(Stb,128)<>0 THEN
2000 !
2010 ! Read the operational status event register.
2020 OUTPUT @Hp87xx; "STAT:OPER:EVEN?"<br>2030 ENTER @Hp87xx;Op event
         ENTER @Hp87xx;Op_event
2040 !
2050 ! Determine if the srl status register
2060 ! bit 4 is set.
         IF BINAND(Op_event,16) <> 0 THEN
2080 !
2090 ! If so, then set flag indicating
2100 ! srl scan done.
2110 Srl_done=1<br>2120 END IF
         END IF
2130 END IF
2140 RETURN
2150 END
2160 !
```
#### Example Programs Listings **Making SRL Measurements (Option 100 Only)**

```
2170 !**************************************************************
2180 ! Iden_port: Identify io port to use.
2190 ! Description: This routines sets up the I/O port address for
2200 ! the SCPI interface. For "HP 87xx" instruments,<br>2210 ! the address assigned to @Hp87xx = 800 otherwise
2210 ! the address assigned to @Hp87xx = 800 otherwise,<br>2220 ! 716.
2220 ! 716.
2230 !**************************************************************
2240 SUB Iden_port<br>2250 COM /Sys
         COM /Sys_state/ @Hp87xx,Scode
2260 !
2270 IF POS(SYSTEM$("SYSTEM ID"), "HP 87")<>0 THEN 2280 ASSIGN @Hp87xx TO 800
          2280 ASSIGN @Hp87xx TO 800
2290 Scode=8<br>2300 ELSE
2300<br>2310
2310 ASSIGN @Hp87xx TO 716<br>2320 Scode=7
2320 Scode=7<br>2330 END IF
        END IF
2340 !
2350 SUBEND !Iden_port
2360 !
```
# **Transferring Data**

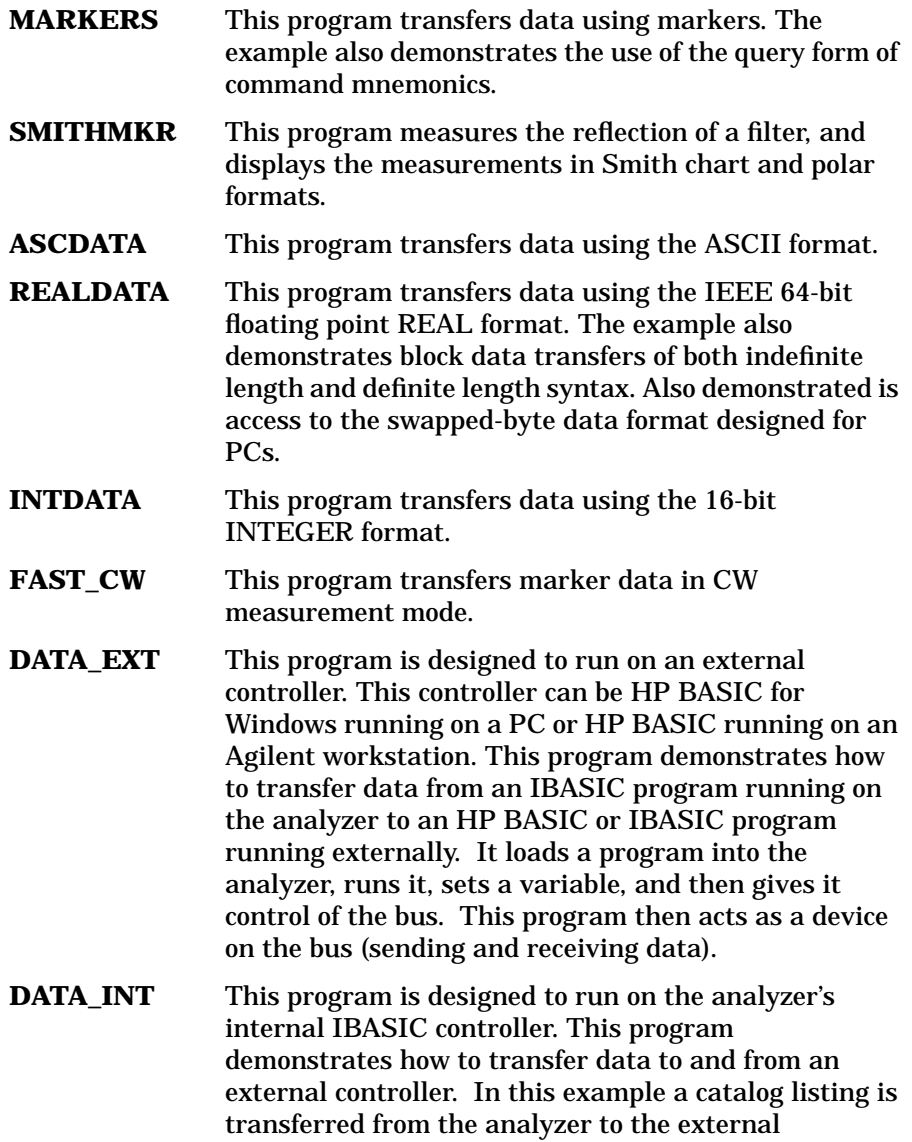

> controller. A numeric variable value is also downloaded from the external controller to the analyzer's program.

## **MARKERS Example Program**

This program demonstrates how to transfer measurement data by using the markers. Before any data is read over the GPIB, a controlled sweep should be taken. The analyzer has the ability to process and execute commands very quickly when they are received over the GPIB. This speed can lead to commands (such as marker searches) being executed before any data has been taken. To ensure that the sweep has completed and the data is present before it is read, the command for a single sweep is used before data is requested. Note that \*WAI is sent with that command. More information about making measurements with the analyzer is available in the *User's Guide*.

```
1000 !Filename: MARKERS
1010 !
1020 ! Description:
1030 ! 1. Take sweep
1040 ! 2. Set marker to 175 MHz, and query Y value
1050 ! 3. Execute Marker -> Max, and query X and Y
1060 ! 4. Turn on marker tracking
1070 ! 5. Execute a 3 dB bandwidth search
1080 ! 6. Query the result
1090 !
1100 COM /Sys_state/ @Hp87xx,Scode
1110 ! Identify I/O Port
1120 CALL Iden_port
1130 !
1140 !
1150 ! Turn on channel 1 and set up start and stop
1160 ! frequencies for the example. These frequencies
1170 ! were chosen for the demonstration filter that is
1180 ! shipped with the analyzer.
1190 OUTPUT @Hp87xx;"SENS1:STAT ON;FREQ:STAR 10 MHZ;STOP 400 MHZ;*WAI"
1200 !
1210 ! Configure a transmission measurement on channel 1
1220 ! using the narrowband detection mode.
1230 OUTPUT @Hp87xx;"SENS1:FUNC 'XFR:POW:RAT 2,0';DET NBAN;*WAI"
1240 !
1250 ! Take a single controlled sweep and have the
1260 ! analyzer wait until it has completed before
1270 ! executing the next command.
1280 OUTPUT @Hp87xx;"ABOR;:INIT:CONT OFF;:INIT;*WAI"
1290 !
1300 ! Turn on the first marker.
1310 OUTPUT @Hp87xx;"CALC1:MARK1 ON"
1320 !
1330 ! Set marker 1 to a frequency of 175 MHz.
1340 OUTPUT @Hp87xx;"CALC1:MARK1:X 175 MHZ"
1350 !
1360 ! Query the amplitude of the signal at 175 MHz.
1370 OUTPUT @Hp87xx;"CALC1:MARK1:Y?"
1380 !
1390 ! Read the data; the data is in the NR3 format.
1400 ENTER @Hp87xx;Data_1
1410 DISP "Marker 1 (175 MHz) = ";Data_1
```

```
1420 WAIT 5
1430 !
1440 ! Turn on the second marker and use a marker
1450 ! search function to find the maximum point
1460 ! on the data trace.
1470 OUTPUT @Hp87xx;"CALC1:MARK2 ON;MARK2:MAX"
1480 !
1490 ! Query the frequency and amplitude of the
1500 ! maximum point. Note that the two queries can
1510 ! be combined into one command.
1520 OUTPUT @Hp87xx;"CALC1:MARK2:X?;Y?"
1530 !
1540 ! Read the data.
1550 ENTER @Hp87xx;Freq2,Data2
1560 !
1570 ! Display the results of the marker search.
1580 DISP \bar{M} = ";Data2;"dB at";Freq2/1.E+6;"MHz"
1590 !
1600 ! Put the analyzer into its continuously
1610 ! sweeping mode. This mode works well for
1620 ! tuning applications.
1630 OUTPUT @Hp87xx;"INIT:CONT ON;*WAI"
1640 !
1650 ! Turn on the marker search tracking function.
1660 ! This function causes the marker 2 to track
1670 ! the maximum value each time the analyzer takes
1680 ! a sweep.
1690 OUTPUT @Hp87xx;"CALC1:MARK2:FUNC:TRAC ON"
1700 WAIT 5
1710 !
1720 ! Turn off marker 2.
1730 OUTPUT @Hp87xx;"CALC1:MARK2 OFF"
1740 !
1750 ! Take a single controlled sweep.
1760 OUTPUT @Hp87xx;"ABOR;:INIT:CONT OFF;:INIT;*WAI"
1770 !
1780 ! Perform a search for the -3 dB bandwidth of
1790 ! the filter. This function uses several
1800 ! markers to find four key values.
1810 OUTPUT @Hp87xx;"CALC1:MARK:BWID -3;FUNC:RES?"
1820 !
1830 ! Read the four values: the bandwidth, center
1840 ! frequency, Q and the insertion loss.
1850 ENTER @Hp87xx;Bwid,Center_f,Q,Loss
1860 !
1870 ! Display the results.
1880 DISP "BW: ";Bwid
1890 WAIT 5
1900 DISP "Center Freq: ";Center_f
1910 WAIT 5
1920 DISP "Q: ";Q
1930 WAIT 5
1940 DISP "Loss: ";Loss
1950 !
1960 ! Turn off all the markers.
1970 OUTPUT @Hp87xx;"CALC1:MARK:AOFF"
1980 END
1990 !
2000 !**************************************************************
```
2010 ! Iden\_port: Identify io port to use. 2020 ! Description: This routines sets up the I/O port address for 2030 ! the SCPI interface. For "HP 87xx" instruments 2030 ! the SCPI interface. For "HP  $87xx$ " instruments,<br>2040 ! the address assigned to  $@Hp87xx = 800$  otherwise the address assigned to  $@Hp87xx = 800$  otherwise, 2050 ! 716. 2060 !\*\*\*\*\*\*\*\*\*\*\*\*\*\*\*\*\*\*\*\*\*\*\*\*\*\*\*\*\*\*\*\*\*\*\*\*\*\*\*\*\*\*\*\*\*\*\*\*\*\*\*\*\*\*\*\*\*\*\*\*\*\* 2070 SUB Iden\_port<br>2080 COM /Sys\_ 2080 COM /Sys\_state/ @Hp87xx,Scode 2090 ! 2100 IF POS(SYSTEM\$("SYSTEM ID"), "HP 87")<>0 THEN<br>2110 ASSIGN @Hp87xx TO 800 2110 ASSIGN @Hp87xx TO 800<br>2120 Scode=8 2120 Scode=8<br>2130 ELSE 2130 ELSE<br>2140 *I* 2140 ASSIGN @Hp87xx TO 716 2150 Scode=7<br>2160 END IF END IF 2170 ! 2180 SUBEND !Iden\_port 2190 !

### **SMITHMKR Example Program**

```
1000 !Filename: SMITHCHART
1010 !
1020 !
1030 ! Description: Measures a 175MHz BPF using the
1040 ! Smith and Polar plot formats. User must connect
1050 ! the 175MHz filter between the reflection and transmission<br>1060 ! ports. The program will do the following:
1060 ! ports. The program will do the following:<br>1070 ! 1) Set analyzer to sweep over the filter
1070 ! 1) Set analyzer to sweep over the filter's passband (50MHz).<br>1080 ! 2) Set analyzer to Smith Chart format; make a marker
1080 ! 2) Set analyzer to Smith Chart format; make a marker
                reading (Frequency, Real Impedance in ohms, Imaginary
                Impedance
1100 ! in ohms, Impedance Capacitance or Inductance); dump the 1110 ! trace and print S11 Real and Imaginary values for the
1110 ! trace and print S11 Real and Imaginary values for the 1120 !
1120 ! first data point.<br>1130 ! 3) Set analyzer to Po
1130 ! 3) Set analyzer to Polar Chart format; make a marker<br>1140 !         reading (Frequency, Linear Magnitude in "units".
1140 ! reading (Frequency, Linear Magnitude in "units",
1150 ! Phase in degrees); dump the
1160 ! trace and print S11 Real and Imaginary values for the 1170 ! first data point.
               first data point.
1180 !
1190 !**************************************************
1200 ! DEFINITIONS
1210 !
1220 REAL Opc,Freq_center,Freq_span,Freq_start,Bpf_q,Bpf_loss
1230 REAL Mrkr_freq,Mrkr_res,Mrkr_reac,Mrkr_ind
1240 REAL Trace_s11(1:201,1:2),Mrkr_mag,Mrkr_phas
1250 !
1260 !***************************************************
1270 ! Determine computer type
1280 !
1290 CLEAR SCREEN
1300 !
1310 !
1320 COM / Sys_state/ @Hp87xx, Scode
1330 ! Identify I/O Port
1340 CALL Iden_port
1350 !
1360 !
1370 !-
1380 ! Preset analyzer, set Center and Span frequencies
1390 !
1400 OUTPUT @Hp87xx;"SYST:PRES;*OPC?" !preset instrument
1410 ENTER @Hp87xx;Opc !waits for PRESET to finish before
     proceeding.
1420 !
1430 ! Center the filter's frequency response (to get an accurate Bandwidth
       measurement).
1440 !
1450 DISP "Setting analyzer frequencies..." !message to user
1460 OUTPUT @Hp87xx;"ABOR;:INIT:CONT OFF;:INIT;*OPC?" !take a single sweep
1470 ENTER @Hp87xx;Opc !wait for sweep to
     finish
1480 OUTPUT @Hp87xx;"CALC1:MARK:FUNC MAX;*WAI" !set Marker 1 to max
1490 OUTPUT @Hp87xx;"CALC1:MARK:X?;*WAI" !get Marker frequency
     setting
1500 ENTER @Hp87xx;Mrkr_freq 1999 and tread frequency of max
     marker
```
1510 OUTPUT @Hp87xx;"SENS1:FREQ:CENT "&VAL\$(Mrkr\_freq)&" HZ;\*WAI" !set Center Freq 1520 OUTPUT @Hp87xx;"SENS1:FREQ:SPAN 200 MHZ;\*WAI" !set Span Freq = 200MHz 1530 ! 1540 ! Measure Bandwidth, set Center to band center, Span to 50MHz 1550 ! 1560 OUTPUT @Hp87xx;"ABOR;:INIT:CONT OFF;:INIT;\*OPC?" !take a single sweep<br>1570 ENTER @Hp87xx;Opc !wait for sweep to 1570 ENTER @Hp87xx;Opc finish 1580 OUTPUT @Hp87xx;"CALC1:MARK:FUNC BWID;\*OPC?" !search filter for -3dB bandwidth 1590 ENTER @Hp87xx;Opc !wait for bandwidth to be found 1600 OUTPUT @Hp87xx;"CALC1:MARK:FUNC:RES?" !read the bandwidth data 1610 ENTER @Hp87xx;Freq\_span,Freq\_center,Bpf\_q,Bpf\_loss !read in data 1620 OUTPUT @Hp87xx;"SENS1:FREQ:CENT "&VAL\$(Freq\_center)&" HZ;\*WAI" !set Center Freq 1630 OUTPUT @Hp87xx;"SENS1:FREQ:SPAN 50 MHZ;\*WAI" !set Span Freq to 50MHz (passband) 1640 ! 1650 !- 1660 ! Set marker 1 to beginning of trace. 1670 ! 1680 OUTPUT @Hp87xx;"CALC1:MARK:AOFF;\*WAI" !clear all markers 1690 OUTPUT @Hp87xx; "CALC1: MARK1 ON" <br>1700 OUTPUT @Hp87xx; "SENS1: FREQ: STAR? " | 9et start frequency 1700 OUTPUT @Hp87xx; "SENS1: FREQ: STAR?" 1710 ENTER @Hp87xx;Freq\_start !enter start freq 1720 OUTPUT @Hp87xx;"CALC1:MARK1:X "&VAL\$(Freq\_start)&";\*OPC?" !set marker to start freq 1730 ENTER @Hp87xx;Opc 1730 ENTER 2010 ENTER 2010 commands to finish 1740 ! 1750 ! 1760 ! Set to Reflection mode & Smith Chart format. 1770 ! 1780 DISP "Setting to Smith Chart format..." 1790 OUTPUT @Hp87xx;"ABOR;:INIT1:CONT ON;\*WAI" !set to Cont Sweep mode so can select reflection 1800 OUTPUT @Hp87xx;"SENS1:FUNC 'XFR:POW:RAT 1,0';DET NBAN;\*WAI" !CHAN1=reflection 1810 OUTPUT @Hp87xx;"CALC1:FORM SMIT;\*WAI" !set smith chart format 1820 ! 1830 !- 1840 ! Read marker information from Smith Chart. 1850 ! 1860 OUTPUT @Hp87xx;"ABOR;:INIT:CONT OFF;:INIT;\*OPC?" !force one sweep before read markers 1870 ENTER @Hp87xx;Opc 8 1870 ENTER 2010 ENTER 2010 finish 1880 OUTPUT @Hp87xx; "ABOR;:INIT1:CONT ON; \*WAI" !set to Continuous Sweep mode 1890 OUTPUT @Hp87xx;"CALC1:MARK:X?" !read marker frequency 1900 ENTER @Hp87xx;Mrkr\_freq 1910 OUTPUT @Hp87xx; "CALC1:MARK:Y:RES?" !read real part of marker impedance 1920 ENTER @Hp87xx;Mrkr\_res 1000 Punits are in ohms 1930 OUTPUT @Hp87xx; "CALC1:MARK:Y:REAC?" | lread imaginary part of marker impedance

1940 ENTER @Hp87xx;Mrkr\_reac !units are in ohms<br>1950 OUTPUT @Hp87xx;"CALCl:MARK:Y:IND?" !read inductance (or 1950 OUTPUT  $@Hp87xx$ ; "CALC1:MARK: Y: IND?" capacitance) 1960 ENTER @Hp87xx;Mrkr\_ind !units are Henries if positive value, Farads if negative 1970 ! 1980 !- 1990 ! Display Smith Marker data. 2000 ! 2010 Mrkr\_freq=DROUND(Mrkr\_freq,3) !round frequency to 3 digits 2020 DISP "Smith Marker Frequency = "&VAL\$(Mrkr\_freq)&"Hz" !display frequency 2030 WAIT 3 2040 ! 2050 Mrkr\_res=DROUND(Mrkr\_res,3) !round resistance to 3 digits 2060 DISP "Smith Marker Resistance = "&VAL\$(Mrkr\_res)&" ohms" 2070 WAIT 3 2080 ! 2090 Mrkr\_reac=DROUND(Mrkr\_reac,3) !round reactance to 3 digits 2100 DISP "Smith Marker Reactance = "&VAL\$(Mrkr\_reac)&" ohms" 2110 WAIT 3 2120 ! 2130 Mrkr\_ind=DROUND(Mrkr\_ind,3) !round inductance to 3 digits 2140 IF Mrkr\_ind<0 THEN  $\qquad \qquad$  !label as capacitance if negative 2150 DISP "Smith Marker Capacitance = "&VAL\$(-Mrkr\_ind)&"F"!label capacitance 2160 ELSE . In the set of the set of the set of the set of the set of the set of the set of the set of the set of the set of the set of the set of the set of the set of the set of the set of the set of the set of the set o inductance if positive 2170 DISP "Smith Marker Inductance = "&VAL\$(Mrkr\_ind)&"H" !label inductance 2180 END IF 2190 WAIT 3 2200 ! 2210 ! 2220 ! Read Smith Chart formatted trace data, display first data point. 2230 ! Data is transferred in ASCII format with 3 significant digits. 2240 ! S11 trace data is read out as: Real data for point #1, Imaginary data 2250 ! for point #1, Real data for point #2, Imaginary data for point #2... 2260 ! Since instrument was preset, number of trace data points 2270 ! defaults to 201. defaults to 201. 2280 ! 2290 OUTPUT @Hp87xx;"FORM:DATA ASC,3;:TRAC? CH1FDATA" !set up to read ASCII data, 3 digits 2300 ENTER @Hp87xx;Trace\_s11(\*) 12300 ENTER @Hp87xx;Trace\_s11(\*) real & imaginary pairs 2310 ! 2320 ! Display data. 2330 ! 2340 DISP "Smith Trace Point #1:  $\text{S11}(\text{REAL})$  = "&VAL\$(Trace\_s11(1,1))&" Units" !display Real data 2350 WAIT 3 2360 DISP "Smith Trace Point #1: S11(IMAGINARY) = "&VAL\$(Trace\_s11(1,2))&"

Units" !display Imaginary data 2370 WAIT 3 2380 ! 2390 !+++++++++++++++++++++++++++++++++++++++++++++++++++++++++++ 2400 ! Set to Polar Chart Format, read Polar Markers. 2410 ! 2420 DISP "Setting to Polar Format..." 2430 OUTPUT @Hp87xx;"CALC1:FORM POL;\*WAI" !set polar chart format<br>2440 OUTPUT @Hp87xx;"CALC1:MARK:X?" !read marker frequency  $2440$  OUTPUT @Hp87xx; "CALC1:MARK:X?" 2450 ENTER @Hp87xx;Mrkr\_freq<br>2460 OUTPUT @Hp87xx;"CALCl:MARK:Y:MAGN?" | lread magnitude marker  $2460$  OUTPUT @Hp87xx; "CALC1:MARK: Y:MAGN?" reflection coefficient 2470 ENTER @Hp87xx;Mrkr\_mag<br>2480 OUTPUT @Hp87xx;"CALC1:MARK:Y:PHAS?" | lread phase of marker 2480 OUTPUT @Hp87xx; "CALC1: MARK: Y: PHAS?" reflection coefficient 2490 ENTER @Hp87xx;Mrkr\_phas 1000 lunits are in degrees 2500 !  $2510$  !-2520 ! Display Polar Marker data. 2530 ! 2540 Mrkr\_freq=DROUND(Mrkr\_freq,3) !round frequency to 3 digits 2550 DISP "Polar Marker Frequency = "&VAL\$(Mrkr\_freq)&"Hz" !display frequency 2560 WAIT 3 2570 ! 2580 Mrkr\_mag=DROUND(Mrkr\_mag,3) !round magnitude to 3 digits 2590 DISP "Polar Marker Magnitude = "&VAL\$(Mrkr\_mag)&" Units" !display magnitude 2600 WAIT 3 2610 ! 2620 Mrkr\_phas=DROUND(Mrkr\_phas,3) !round phase to 3 digits 2630 DISP "Polar Marker Phase = "&VAL\$(Mrkr\_phas)&" Degrees" !display phase 2640 WAIT 3 2650 ! 2660 ! 2670 ! Read Polar Chart trace data, display first data point. 2680 ! S11 trace data is read out as: Real data for point #1, Imaginary data 2690 ! for point #1, Real data for point #2, Imaginary data for point #2... 2700 ! 2710 OUTPUT @Hp87xx;"FORM:DATA ASC,3;:TRAC? CH1FDATA" !set up to read ASCII data, 3 digits 2720 ENTER @Hp87xx;Trace\_s11(\*) 12720 ENTER @Hp87xx;Trace\_s11(\*) real & imaginary pairs 2730 ! 2740 ! Display data 2750 ! 2760 DISP "Polar Trace Point #1: S11(REAL) = "&VAL\$(Trace\_s11(1,1))&" Units" !display Real data 2770 WAIT 3 2780 DISP "Polar Trace Point #1: S11(IMAGINARY) = "&VAL\$(Trace\_s11(1,2))&" Units" !display Imaginary data 2790 WAIT 3

2800 DISP ""  $\qquad \qquad$  !clear display line 2810 ! 2820 STOP 2830 END 2840 ! 2850 !\*\*\*\*\*\*\*\*\*\*\*\*\*\*\*\*\*\*\*\*\*\*\*\*\*\*\*\*\*\*\*\*\*\*\*\*\*\*\*\*\*\*\*\*\*\*\*\*\*\*\*\*\*\*\*\*\*\*\*\*\*\* 2860 ! Iden\_port: Identify io port to use. 2870 ! Description: This routines sets up the I/O port address for 2880 ! the SCPI interface. For "HP 87xx" instruments,<br>2890 ! the address assigned to @Hp87xx = 800 otherwise 2890 ! the address assigned to @Hp87xx = 800 otherwise,<br>2900 ! 716. 2900 ! 716. 2910 !\*\*\*\*\*\*\*\*\*\*\*\*\*\*\*\*\*\*\*\*\*\*\*\*\*\*\*\*\*\*\*\*\*\*\*\*\*\*\*\*\*\*\*\*\*\*\*\*\*\*\*\*\*\*\*\*\*\*\*\*\*\* 2920 SUB Iden\_port<br>2930 COM /Sys 2930 COM /Sys\_state/ @Hp87xx,Scode 2940 !<br>2950 2950 IF POS(SYSTEM\$("SYSTEM ID"), "HP 87")<>0 THEN<br>2960 ASSIGN @Hp87xx TO 800 2960 ASSIGN @Hp87xx TO 800 2970 Scode=8<br>2980 ELSE 2980 ELSE<br>2990 *P* 2990 ASSIGN @Hp87xx TO 716 3000 Scode=7<br>3010 END IF END IF 3020 ! 3030 SUBEND !Iden\_port 3040 !

## **ASCDATA Example Program**

This program demonstrates how to read data arrays from the analyzer and write them back again. The ASCii data format is being used with a resolution of 5 digits. More information about data transfer is available in "Data Types and Encoding," and "Trace Data Transfers" in the *Programmer's Guide*.

In addition to the channel 1 formatted data array used in this example, there are a number of arrays that can be accessed inside the instrument. These arrays and their corresponding mnemonics are listed in the *Programmer's Guide*.

```
1000 !Filename: ASCDATA
1010 !
1020 ! Description:
1030 ! 1. Takes a sweep, and reads the formatted 1040 ! data trace into an array. The trace
           data trace into an array. The trace
1050 ! is read as a definite length block.
1060 ! 2. Instructs you to remove DUT.
1070 ! 3. Downloads the trace back to the analyzer
1080 ! as an indefinite length block.
1090 REAL Data1(1:51)
1100 !
1110 COM /Sys_state/ @Hp87xx,Scode
1120 ! Identify I/O Port
1130 CALL Iden_port
1140 !
1150 !
1160 ! Set the analyzer to measure 51 data points.
1170 OUTPUT @Hp87xx;"SENS1:SWE:POIN 51;*WAI"
1180 !
1190 ! Take a single sweep, leaving the analyzer
1200 ! in trigger hold mode.
1210 OUTPUT @Hp87xx;"ABOR;:INIT1:CONT OFF;:INIT1;*WAI"
1220 !
1230 ! Set up the ASCII data format with 5
1240 ! significant digits
1250 OUTPUT @Hp87xx;"FORM:DATA ASC,5"
1260 !
1270 ! request the channel 1 formatted data array
1280 ! from the instrument.
1290 OUTPUT @Hp87xx;"TRAC? CH1FDATA"
1300 !
1310 ! Get the data and put into data array Data1.
1320 ENTER @Hp87xx;Data1(*)
1330 !
1340 ! Display the first 3 numbers in the array.
1350 DISP "Trace: ";Data1(1);Data1(2);Data1(3);"..."
1360 !
1370 ! Use the wait time to visually compare the
1380 ! numbers to the visible data trace.
1390 WAIT 5
1400 !
1410 ! Prompt the operator to disconnect the test
1420 ! device and then how to continue the program.
```

```
1430 DISP "Disconnect the test device Press Continue"
1440 PAUSE
1450 !
1460 ! Update the display line.
1470 DISP "Taking a new sweep...";
1480 !
1490 ! Take a sweep so the display shows new data.
1500 OUTPUT @Hp87xx;":INIT1;*WAI"
1510 DISP " Done."
1520 WAIT 5
1530 !
1540 ! Prepare the analyzer to receive the data.
1550 ! Suppress the "end" character by using a
1560 ! semicolon at end of output statement.
1570 DISP "Downloading saved trace...";
1580 OUTPUT @Hp87xx;"TRAC CH1FDATA";
1590 !
1600 ! Send the data array one point at a time,
1610 ! using the semicolon at the end of the
1620 ! output statement to suppress the
1630 ! end character.
1640 FOR I=1 TO 51<br>1650 OUTPUT @H
         OUTPUT @Hp87xx;", ";Data1(I);
1660 NEXT I
1670 !
1680 ! Now send the end character.
1690 OUTPUT @Hp87xx;""
1700 DISP " Done!"
1710 END
1720 !
1730 !**************************************************************
1740 ! Iden_port: Identify io port to use.
1750 ! Description: This routines sets up the I/O port address for<br>1760 !         the SCPI interface. For "HP 87xx" instruments
1760 ! the SCPI interface. For "HP 87xx" instruments,<br>1770 ! the address assigned to @Hp87xx = 800 otherwise
1770 ! the address assigned to @Hp87xx = 800 otherwise,<br>1780 ! 716.
1780 ! 716.
1790 !**************************************************************
1800 SUB Iden_port<br>1810 COM /Sys
          COM /Sys_state/ @Hp87xx,Scode
1820 !
1830 IF POS(SYSTEM$("SYSTEM ID"), "HP 87")<>0 THEN 1840 ASSIGN @Hp87xx TO 800
              1840 ASSIGN @Hp87xx TO 800
1850 Scode=8<br>1860 ELSE
1860<br>1870
              1870 ASSIGN @Hp87xx TO 716
1880 Scode=7<br>1890 END LE
         1890 END IF
1900 !
1910 SUBEND !Iden_port
1920 !
```
## **REALDATA Example Program**

This program demonstrates how to read data arrays from the analyzer and write them back again. The REAL,64 data format is being used. Note that the analyzer outputs the data using the definite length block syntax. This example uses the indefinite length block syntax when data is being written back to the analyzer. More information about data transfer is available in "Data Types and Encoding" in the *Programmer's Guide*. All of the arrays listed in the ASCDATA example section can also be accessed using this data format.

```
1000 !Filename: REALDATA
1010 !
1020 ! Description:
1030 ! 1. Takes a sweep, and reads the formatted 1040 ! data trace into an array. The trace
1040 ! data trace into an array. The trace 1050 ! is read as a definite length block.
           is read as a definite length block.
1060 ! 2. Instructs you to remove DUT.
1070 ! 3. Downloads the trace back to the analyzer<br>1080 ! as an indefinite length block.
          as an indefinite length block.
1090 DIM A$[10],Data1(1:51)
1100 INTEGER Digits,Bytes
1110 !
1120 COM /Sys_state/ @Hp87xx,Scode
1130 ! Identify I/O Port
1140 CALL Iden_port
1150 !
1160 !
1170 ! Set up the analyzer to measure 51 data points.
1180 OUTPUT @Hp87xx;"SENS1:SWE:POIN 51;*WAI"
1190 !
1200 ! Take a single sweep, leaving the analyzer
1210 ! in trigger hold mode.
1220 OUTPUT @Hp87xx;"ABOR;:INIT1:CONT OFF;:INIT1;*WAI"
1230 !
1240 ! Select binary block transfer.
1250 OUTPUT @Hp87xx;"FORM:DATA REAL,64"
1260 !
1270 ! Request the channel 1 formatted data array
1280 ! from the analyzer.
1290 OUTPUT @Hp87xx;"TRAC? CH1FDATA"
1300 !
1310 ! Turn on ASCII formatting on the I/O path.
1320 ! It is needed for reading the header
1330 ! information.
1340 ASSIGN @Hp87xx;FORMAT ON
1350 !
1360 ! Get the data header. "A$" will contain the
1370 ! "#" character indicating a block data transfer.
1380 ! "Digits" will contain the number of characters
1390 ! for the number of bytes value which follows.
1400 ENTER @Hp87xx USING "%,A,D";A$,Digits
1410 !
1420 ! Get the rest of the header. The number of
1430 ! bytes to capture in the data array will be
1440 ! placed in "Bytes". Note the use of "Digits"
```

```
1450 ! in the IMAGE string.
1460 ENTER @Hp87xx USING "%,"&VAL$(Digits)&"D";Bytes
1470 !
1480 ! Turn off ASCII formatting on the I/O path;
1490 ! it is not needed for transferring binary
1500 ! formatted data.
1510 ASSIGN @Hp87xx;FORMAT OFF
1520 !
1530 ! Get the data.
1540 ENTER @Hp87xx;Data1(*)
1550 !
1560 ! Turn on ASCII formatting again.
1570 ASSIGN @Hp87xx;FORMAT ON
1580 !
1590 ! Get the "end of data" character.
1600 ENTER @Hp87xx;A$
1610 !
1620 ! Display the first three numbers in the array.
1630 DISP "Trace: ";Data1(1);Data1(2);Data1(3);"..."
1640 !
1650 ! Use this time to visually compare the
1660 ! numbers to the visible data trace.
1670 WAIT 5
1680 !
1690 ! Prompt the operator to disconnect the test
1700 ! device and how to continue the program.
1710 DISP "Disconnect the test device Press Continue"
1720 PAUSE
1730 !
1740 ! Update the display line.
1750 DISP "Taking a new sweep...";
1760 !
1770 ! Take a sweep so the display shows new data.
1780 OUTPUT @Hp87xx;":INIT1;*WAI"
1790 DISP " Done."
1800 WAIT 5
1810 !
1820 ! Send the header for an indefinite block length
1830 ! data transfer.
1840 DISP "Downloading saved trace...";
1850 OUTPUT @Hp87xx;"TRAC CH1FDATA, #0";
1860 !
1870 ! Turn off ASCII formatting.
1880 ASSIGN @Hp87xx;FORMAT OFF
1890 !
1900 ! Send the data array back to the analyzer.
1910 OUTPUT @Hp87xx;Data1(*),END
1920 !
1930 ! Turn on ASCII formatting again.
1940 ASSIGN @Hp87xx;FORMAT ON
1950 DISP " Done!"
1960 END
1970 !
1980 !**************************************************************
1990 ! Iden port: Identify io port to use.
2000 ! Description: This routines sets up the I/O port address for
2010 ! the SCPI interface. For "HP 87xx" instruments,
2020 ! the address assigned to @Hp87xx = 800 otherwise,
2030 ! 716.
2040 !**************************************************************
```
2050 SUB Iden\_port 2060 COM /Sys\_state/ @Hp87xx,Scode 2070 ! 2080 IF POS(SYSTEM\$("SYSTEM ID"),"HP 87")<>0 THEN 2090 ASSIGN @Hp87xx TO 800 2100 Scode=8 2110 ELSE 2120 ASSIGN @Hp87xx TO 716 2130 Scode=7 2140 END IF 2130<br>2140 END IF<br>2150 ! 2160 SUBEND !Iden\_port 2170 !

## **INTDATA Example Program**

This program demonstrates how to read data arrays from the analyzer and write them back again. The INTeger,16 data format is used. This data format is the instrument's internal format. It should only be used to read data that will later be returned to the instrument.

The data array dimensioned in line 1100 is different from the arrays in either REAL,64 or ASCii examples. This is because each data point is represented by a set of three 16-bit integers. Another difference in using this data format is that all arrays cannot be accessed with it. The formatted data arrays CH1FDATA and CH2FDATA cannot be read using the INTEGER format.

Note that the analyzer outputs the data using the definite length block syntax. This example uses the indefinite length block syntax when data is being written back to the analyzer. More information about data transfer is available in "Data Types and Encoding" in the *Programmer's Guide*.

```
1000 !Filename: INTDATA
1010 !
1020 ! Description:
1030 ! 1. Takes a sweep, and reads the formatted 1040 ! data trace into an array. The trace
           data trace into an array. The trace
1050 ! is read as a definite length block.
1060 ! 2. Instructs you to remove DUT.
1070 ! 3. Downloads the trace back to the analyzer
1080 ! as an indefinite length block.
1090 DIM A$[10]
1100 INTEGER Digits,Bytes,Data1(1:51,1:3)
1110 !
1120 COM /Sys_state/ @Hp87xx,Scode
1130 ! Identify I/O Port
1140 CALL Iden_port
1150 !
1160 !
1170 ! Set up the analyzer to measure 51 data points.
1180 OUTPUT @Hp87xx;"SENS1:SWE:POIN 51;*WAI"
1190 !
1200 ! Take a single sweep, leaving the analyzer
1210 ! in trigger hold mode.
1220 OUTPUT @Hp87xx;"ABOR;:INIT1:CONT OFF;:INIT1;*WAI"
1230 !
1240 ! Select binary block transfer
1250 OUTPUT @Hp87xx;"FORM:DATA INT,16"
1260 !
1270 ! Request the channel 1 unformatted data array
1280 ! from the analyzer.
1290 OUTPUT @Hp87xx;"TRAC? CH1SDATA"
1300 !
1310 ! Turn on ASCII formatting on the I/O path;
1320 ! it is needed for reading the header information.
1330 ASSIGN @Hp87xx;FORMAT ON
```
1340 ! 1350 ! Get the data header. "A\$" will contain the 1360 ! "#" character indicating a block data transfer. 1370 ! "Digits" will contain the number of characters 1380 ! for the number of bytes value which follows. 1390 ENTER @Hp87xx USING "%,A,D";A\$,Digits 1400 ! 1410 ! Get the rest of the header. The number of 1420 ! bytes to capture in the data array will be 1430 ! placed in "Bytes". Note the use of "Digits" 1440 ! in the IMAGE string. 1450 ENTER @Hp87xx USING "%,"&VAL\$(Digits)&"D";Bytes 1460 ! 1470 ! Turn off ASCII formatting on the I/O path; 1480 ! it is not needed for transferring binary 1490 ! formatted data. 1500 ASSIGN @Hp87xx;FORMAT OFF 1510 ! 1520 ! Get the data. 1530 ENTER @Hp87xx;Data1(\*) 1540 ! 1550 ! Turn on ASCII formatting again. 1560 ASSIGN @Hp87xx;FORMAT ON 1570 ! 1580 ! Get the "end of data" character. 1590 ENTER @Hp87xx;A\$ 1600 ! 1610 ! Display the first 3 numbers; there will 1620 ! be no visible similarity between these 1630 ! numbers and the data displayed on the 1640 ! analyzer. 1650 DISP "Trace: ";Data1(1,1);Data1(1,2);Data1(1,3);"..." 1660 WAIT 5 1670 ! 1680 ! Prompt the operator to disconnect the test 1690 ! device and how to continue the program. 1700 DISP "Disconnect the test device Press Continue" 1710 PAUSE 1720 ! 1730 ! Update the display line. 1740 DISP "Taking a new sweep..."; 1750 ! 1760 ! Take a sweep so the display shows new data. 1770 OUTPUT @Hp87xx;":INIT1;\*WAI" 1780 DISP " Done." 1790 WAIT 5 1800 ! 1810 ! Send the header for an indefinite block length 1820 ! data transfer. 1830 DISP "Downloading saved trace..."; 1840 OUTPUT @Hp87xx;"TRAC CH1SDATA, #0"; 1850 ! 1860 ! Turn off ASCII formatting. 1870 ASSIGN @Hp87xx;FORMAT OFF 1880 ! 1890 ! Send the data back to the analyzer. 1900 OUTPUT @Hp87xx;Data1(\*),END 1910 ! 1920 ! Turn on ASCII formatting. 1930 ASSIGN @Hp87xx;FORMAT ON

1940 DISP "Done!" 1950 END 1960 ! 1970 !\*\*\*\*\*\*\*\*\*\*\*\*\*\*\*\*\*\*\*\*\*\*\*\*\*\*\*\*\*\*\*\*\*\*\*\*\*\*\*\*\*\*\*\*\*\*\*\*\*\*\*\*\*\*\*\*\*\*\*\*\*\* 1980 ! Iden\_port: Identify io port to use. 1990 ! Description: This routines sets up the I/O port address for 2000 ! the SCPI interface. For "HP  $87xx$ " instruments,<br>2010 ! the address assigned to  $@Hp87xx = 800$  otherwise 2010 ! the address assigned to @Hp87xx = 800 otherwise,<br>2020 ! 716. 2020 ! 716. 2030 !\*\*\*\*\*\*\*\*\*\*\*\*\*\*\*\*\*\*\*\*\*\*\*\*\*\*\*\*\*\*\*\*\*\*\*\*\*\*\*\*\*\*\*\*\*\*\*\*\*\*\*\*\*\*\*\*\*\*\*\*\*\* 2040 SUB Iden\_port<br>2050 COM /Sys\_ COM /Sys\_state/ @Hp87xx,Scode 2060 ! 2070 IF POS(SYSTEM\$("SYSTEM ID"), "HP 87")<>0 THEN 2080 ASSIGN @Hp87xx TO 800 2080 ASSIGN @Hp87xx TO 800 2090 Scode=8<br>2100 ELSE 2100 ELSE 2110 **ASSIGN @Hp87xx TO 716**<br>2120 **Scode=7** 2120 Scode=7<br>2130 END IF END IF 2140 ! 2150 SUBEND !Iden\_port 2160 !

## **FAST\_CW Example Program**

This program demonstrates how to set up a CW (fixed frequency) sweep with the minimum number of trace points. Such a sweep allows measurements to be made very rapidly. The program also shows how to set up a loop which uses a fast CW sweep, reads a marker value on the measurement trace, then changes the CW frequency.

```
1000 ! Filename: FAST_CW
1010 !
1020 ! Description:
1030 ! Set sweep to CW, and select the
1040 ! fewest number of points.
1050 ! Change the frequency, take a sweep,
1060 ! and use a marker to read the trace.
1070 ! Repeat as quickly as possible.
1080 !
1090 DIM Freq_str$[20]
1100 DIM Msg$[100]
1110 !
1120 !
1130 COM / Sys_state/ @Hp87xx, Scode
1140 ! Identify I/O Port.
1150 CALL Iden_port
1160 !
1170 !
1180 ! PRESET, to ensure known state.
1190 OUTPUT @Hp87xx;"SYST:PRES;*WAI"
1200 CLEAR SCREEN
1210 !
1220 ! Set up the analyzer to measure 3 data points.
1230 OUTPUT @Hp87xx;"SENS1:SWE:POIN 3;*WAI"
1240 !
1250 ! Select CW display and sweep.
1260 OUTPUT @Hp87xx;"DISP:ANN:FREQ1:MODE CW"
1270 OUTPUT @Hp87xx;"SENS1:FREQ:SPAN 0 Hz;*WAI"
1280 !
1290 ! Take a single sweep, leaving the analyzer
1300 ! in trigger hold mode.
1310 OUTPUT @Hp87xx;"ABOR;:INIT1:CONT OFF;*WAI"
1320 !
1330 ! Turn on Marker 1
1340 OUTPUT @Hp87xx;"CALC:MARK1 ON"
1350 !
1360 Count=0
1370 T0=TIMEDATE
1380 ! Step from 175 MHz 463 MHz by 6 MHz
1390 FOR Freq=175 TO 463 STEP 6
1400 ! Take a sweep
1410 Freq_str$=VAL$(Freq)&" MHz"<br>1420 OUTPUT @Hp87xx; "SENS1:FREQ:
1420 OUTPUT @Hp87xx; "SENS1:FREQ:CENT ";Freq_str$<br>1430 OUTPUT @Hp87xx; "INIT1;*WAI"
         OUTPUT @Hp87xx; "INIT1; *WAI"
1440 !
1450 ! Set marker to frequency<br>1460 0UTPUT @Hp87xx; "CALC: MA
       1460 OUTPUT @Hp87xx;"CALC:MARK:X ";Freq_str$
1470 !
1480 ! Query the marker value
```

```
1490 OUTPUT @Hp87xx; "CALC:MARK: Y?"<br>1500 ENTER @Hp87xx; Response
      ENTER @Hp87xx;Response<br>!
1510 !
1520 ! Display the first three numbers in the array.
1530 Msg$="'"&Freq_str$&": "&VAL$(Response)&"'"
1540 OUTPUT @Hp87xx;"DISP:ANN:MESS ";Msg$
1550 PRINT Msg$<br>1560 Count=Coun
         Count=Count+1
1570 NEXT Freq
1580 T1=TIMEDATE
1590 PRINT "Sweeps per second: ";Count/(T1-T0)
1600 DISP "Sweeps per second: ";Count/(T1-T0)
1610 END
1620 !
1630 !**************************************************************
1640 ! Iden_port: Identify io port to use.
1650 ! Description: This routines sets up the I/O port address for<br>1660 !       the SCPI interface. For "HP 87xx" instruments
                      the SCPI interface. For "HP 87xx" instruments,
1670 ! the address assigned to @Hp87xx = 800 otherwise,<br>1680 ! 716.
1680 ! 716.
1690 !**************************************************************
1700 SUB Iden_port
1710 COM / Sys_state/ @Hp87xx, Scode
1720 !
1730 IF POS(SYSTEM$("SYSTEM ID"), "HP 87")<>0 THEN<br>1740 ASSIGN @Hp87xx TO 800
1740 ASSIGN @Hp87xx TO 800<br>1750 Scode=8
         Scode=8<br>ELSE
1760<br>1770
1770 ASSIGN @Hp87xx TO 716
              Scode=7
1790 END IF
1800 !
1810 SUBEND !Iden_port
1820 !
```
## **DATA\_EXT Example Program**

10 !------------------------------------------------------  $\begin{array}{ccc} 20 & & \vdots \\ 30 & & \end{array}$ ! BASIC program: DATA\_EXT - Data transfer (external) 40 ! ! This program demonstrates how to transfer data from 60 ! an IBASIC program running on the HP 8711 to an 70 ! HP BASIC program (or an IBASIC program running 80 ! externally). This program was designed to run on a<br>90 ! computer or PC. It loads a program into the HP 871 90 ! computer or PC. It loads a program into the HP 8711,<br>100 ! runs it, and then gives it control of the bus. 100 ! runs it, and then gives it control of the bus.<br>110 ! This program then acts as a device on the bus; ! This program then acts as a device on the bus; 120 ! sending and receiving data. 130<br>140 140 ! Before running this program, a disc with the program<br>150 ! 'DATA\_INT' should be in the HP 8711's internal drive ! 'DATA\_INT' should be in the HP 8711's internal drive. 160<br>170 170 !------------------------------------------------------ 180<br>190 190 ! Initialize variables for the interface select code<br>200 ! and the HP-IB address of the HP 8711. ! and the HP-IB address of the HP 8711. 210<br>220 220 Scode=7<br>230 Address Address=16 240 Na=Scode\*100+Address 250 ! 260 ! Abort any bus traffic, clear the input/output queues 270 ! of the analyzer, clear the analyzer's status 280 ! registers and the display.<br>290 !  $290$ 300 ABORT Scode 310 CLEAR Na 320 OUTPUT Na;"\*CLS" 330 CLEAR SCREEN<br>340 ! 340<br>350 ! Dimension an array to hold the catalog listing. 360 ! DIM Directory\$(1:100)[85] 380 ! 390 ! Prompt the operator to insert the disk in the ! HP 8711, load the program and wait until done. 410 ! 420 INPUT "Put disc with program 'DATA\_INT' into the HP 8711. Press <ENTER>",A\$ 430 DISP "Loading program on HP 8711 . . ." 440 OUTPUT Na;"PROG:EXEC 'GET ""DATA\_INT:INTERNAL""'" 450 OUTPUT Na;"\*OPC?"<br>460 ENTER Na;Opc ENTER Na;Opc 470 ! 480 ! Read the analyzer's event status register and<br>490 ! check for any errors when loading file. ! check for any errors when loading file.<br>' 500 ! 510 OUTPUT Na;"\*ESR?"<br>520 ENTER Na;Esr 520 ENTER Na*;*Esr<br>530 IF Esr>0 THE 530 IF Esr>0 THEN 540 BEEP<br>550 DISP 550 DISP "Error occurred while loading 'DATA\_INT' . . . Program stopped."<br>560 STOP 560 STOP 570 END IF

#### Example Programs Listings

#### **Transferring Data**

```
580 !
590 ! Determine the HP-IB address of the controller<br>600 ! and set the pass control back address.
      ! and set the pass control back address.
610 !
620 INTEGER Stat, Addr<br>630 STATUS 7, 3; Stat
       STATUS 7,3;Stat
640 Addr=BINAND(Stat, 31)<br>650 OUTPUT Na;"*PCB ";Ad
       650 OUTPUT Na;"*PCB ";Addr
660 !
670 ! Send the command to run the DATA_INT program.
680<br>690
      DISP "Running the program..."
700 OUTPUT Na;"PROG:STAT RUN"
710<br>720
       ! Monitor the program's status. When it has
730 ! paused, set the variable for the controller's<br>740 ! HP-IB address.
       ! HP-IB address.
750 !
760 OUTPUT Na; "PROG: STAT?"<br>770 ENTER Na; Prog$
770 ENTER Na;Prog$<br>780 IF Prog$ <> "PAU
780 IF Prog$<>"PAUS" THEN GOTO 760<br>790 OUTPUT Na;"PROG:NUMB 'Host',";
790 OUTPUT Na;"PROG:NUMB 'Host',";Scode*100+Addr
       OUTPUT Na; "PROG: STAT CONT"
810 !
820 ! Pass control of the bus to the HP 8711.
830<br>840
      840 PASS CONTROL Na
850 !
860 ! Wait until addressed to talk by the HP 8711,<br>870 ! then send the name of the disk to catalog.
     ! then send the name of the disk to catalog.
880 !
      OUTPUT Scode;":INTERNAL"
900 !
910 ! Wait until addressed to listen by the HP 8711,<br>920 ! then read the directory from the analyzer.
       ! then read the directory from the analyzer.
930 !
940 DISP "Reading data . . . "<br>950 ENTER Scode;Directory$(*)
       ENTER Scode; Directory$(*)
960 !
970 ! Print the catalog to the controller's display.
980<br>990
       FOR I=1 TO 1001000 IF LEN(Directory$(I))>0 THEN PRINT Directory$(I)
1010 NEXT I
1020 !
1030 ! Try to return the HP 8711 to LOCAL control.
1040 ! If the analyzer is still the active controller
1050 ! an error will be generated and the program
1060 ! will loop until control of the bus is received.
1070
1080 ON ERROR GOTO 1090
1090 LOCAL Na
1100 DISP ""
1110 END
```
## **DATA\_INT Example Program**

10 !------------------------------------------------------  $\begin{array}{ccc} 20 & & \vdots \\ 30 & & \end{array}$ ! IBASIC program: DATA\_INT - Data transfer (internal) 40 ! ! This program demonstrates how to transfer data to 60 ! and from an external controller. In this example a 70 ! catalog listing is transferred from the HP 8711 to 80 ! the external controller. For more information look<br>90 ! at the program listing for 'DATA EXT'. ! at the program listing for 'DATA\_EXT'. 100<br>110 ! This IBASIC program is intended to run on the 120 ! HP 8711's internal controller. 130<br>140 140 !------------------------------------------------------  $\frac{150}{160}$ ! Dimension an array to hold the catalog listing. 170 180 DIM Directory\$(1:100)[85] 190<br>200 200 ! Pause the program and wait for the controller to 210 ! set the 'Host' variable with its' HP-IB address. 210 ! set the 'Host' variable with its' HP-IB address.<br>220 ! The controller continues this program after the 220 ! The controller continues this program after the 230 ! variable has been passed. ! variable has been passed.<br>!  $240$ <br> $250$ 250 Host=0<br>260 PAUSE 260 PAUSE 270<br>280 ! Address the external controller to talk, read 290 ! the device to catalog. If the HP 8711 is not 300 ! active controller on the bus an error will occur 310 ! and the program will loop until control is ! received. 330 ! 340 ON ERROR GOTO 340<br>350 ENTER Host; Stor d 350 ENTER Host;Stor\_dev\$ 360 OFF ERROR 370 ! ! Catalog the requested storage device into 390 ! the string array.  $\frac{400}{410}$ DISP "Reading catalog..." 420 CAT Stor\_dev\$ TO Directory\$(\*)  $430$ <br> $440$ ! Address the external controller to listen, 450 ! send the catalog array to the controller. 460<br>470 DISP "Transferring data..." 480 OUTPUT Host;Directory\$(\*) 490<br>500 ! Pass control back to the external controller. 510 !<br>520 P 520 PASS CONTROL Host<br>530 DISP "DONE" 530 DISP "DONE" 540 END

## **Transferring Files over the GPIB**

Two example programs demonstrate how to transfer files from the analyzer's mass memory to and from mass memory of an external controller via GPIB. Instrument states and program files may be transferred to or from the analyzer's internal non-volatile memory, (MEM:), internal-volatile memory, (RAM:), and the internal 3.5" disk drive,  $(INT:$ ).

This can be a convenient method to archive data and programs to a central large mass storage hard drive.

To run these programs, connect an external controller to the analyzer with a GPIB cable.

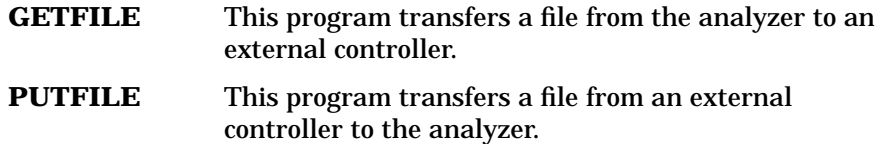

## **GETFILE Example Program**

This program transfers files from the analyzer to an external BASIC controller. The program runs on an external BASIC controller. The program prompts you to specify which analyzer program to transfer, the mass storage unit MEM: internal non-volatile memory, RAM: internal volatile memory, or INT: internal 3.5" disk drive, and the name of the file to be created on your external controller mass storage. GETFILE transfers instrument state files or program files.

```
1000 !GETFILE
1010 !
1020 ! This program will get files from 871X specified mass storage to a host
1030 ! mass storage. The user specifies the mass storage unit, the filename
1040 ! of the 871X and the file on the host controller to be created.
1050 !
1060 !
1070 DIM Blk$(1:10)[32000] ! Max file size = 10 * 32000 = 320000 bytes
1080 !
1090 DIM Filename$[15],Mass$[15],Dest$[15]
1100 INTEGER Dig_cnt
1110 !
1120 COM /Sys_state/ @Hp87xx,Scode
1130 ! Identify I/O Port
1140 CALL Iden_port
1150 !
1160 BEEP
1170 Mass$="INT"
1180 Dest$="File871X"
1190 INPUT "Enter the name of the 871X file to get.",Filename$
1200 INPUT "Enter 871X Mass Storage (mem,INT,ram)",Mass$
1210 INPUT "Enter host filename (default='File871X')",Dest$
1220 DISP "READING FILE "&Mass$&":"&Filename$&" ..."
1230 OUTPUT @Hp87xx;"MMEM:TRANSFER? '"&Mass$&":"&Filename$&"'"
1240 ENTER @Hp87xx USING "%,A,D";A$,Dig_cnt
1250 ENTER @Hp87xx USING "%,-K";Blk$(*)
1260 FOR I=1 TO 6
        Filelength=LEN(Blk$(I))+Filelength
1280 NEXT I
1290 BEEP
1300 PRINT "Length",Filelength
1310 DISP "Creating new file..."
1320 ON ERROR GOTO Save file
1330 PURGE Dest$
1340 Save_file: !
1350 OFF ERROR
1360 CREATE Dest$,Filelength
1370 ASSIGN @File TO Dest$;FORMAT ON
1380 OUTPUT @File;Blk$(*);
1390 ASSIGN @File TO *
1400 DISP "File "&Dest$&" created."
1410 BEEP
1420 END
1430 !
1440 !**************************************************************
1450 ! Iden_port: Identify io port to use
```
### Example Programs Listings **Transferring Files over the GPIB**

1460 ! Description: This routines sets up the I/O port address for 1470 ! the SCPI interface. For "HP 87xx" instruments 1470 ! the SCPI interface. For "HP 87xx" instruments, 1480 ! the address assigned to @Hp87xx = 800 otherwise, 1490 ! 716. 1500 !\*\*\*\*\*\*\*\*\*\*\*\*\*\*\*\*\*\*\*\*\*\*\*\*\*\*\*\*\*\*\*\*\*\*\*\*\*\*\*\*\*\*\*\*\*\*\*\*\*\*\*\*\*\*\*\*\*\*\*\*\*\* 1510 SUB Iden\_port 1520 COM /Sys\_state/ @Hp87xx,Scode 1530 ! 1540 IF POS(SYSTEM\$("SYSTEM ID"),"HP 87")<>0 THEN 1550 ASSIGN @Hp87xx TO 800 1560 Scode=8<br>1570 ELSE **ELSE** 1580 ASSIGN @Hp87xx TO 716 1590 Scode=7<br>1600 END IF END IF 1610 ! 1620 SUBEND !Iden\_port 1630 !

## **PUTFILE Example Program**

This program transfers files from the BASIC mass storage to the analyzer. Run this program on an external BASIC controller. The program will prompt you to specify the file to transfer and where to transfer the file. BDATA or ASCII files may be transferred to the analyzer's internal non-volatile memory (MEM:), the internal volatile memory (RAM:), or the internal built in 3.5" disk drive  $(INT:$ ).

```
1000 ! PUTFILE
1010 !
1020 ! This program will transfer files from RMB mass mem to the specified
1030 ! 871X mass storage. The user specifies the 871X mass storage unit,
1040 ! the 871X file to be created, file type, and file to be transferred.
1050 !
1060 !
1070 DIM A$(1:4)[32000]
1080 DIM Filename$[15],Mass$[15],Source$[15]
1090 INTEGER Word1
1100 !
1110 COM /Sys_state/ @Hp87xx,Scode
1120 ! Identify I/O Port
1130 CALL Iden_port
1140 !
1150 Bdat$="n"
1160 BEEP
1170 Mass$="INT"
1180 INPUT "Enter the name of the 871X file to create",Filename$
1190 INPUT "File type BDAT? (y,n) [n]",Bdat$
1200 INPUT "Enter the 871X Mass Storage (mem,INT,ram)",Mass$
1210 INPUT "Enter source filename",Source$
1220 DISP "READING FILE "&Source$&" ..."
1230 ASSIGN @File TO Source$;FORMAT OFF
1240 ENTER @File USING "%,-K";A$(*)
1250 ASSIGN @File TO *
1260 !PRINT A$
1270 BEEP
1280 Length=0
1290 FOR I=1 TO 4
1300 Length=LEN(A$(I))+Length
1310 NEXT I
1320 DISP "TRANSFERRING FILE = ",Length
1330 IF Bdat$="y" OR Bdat$="Y" THEN<br>1340 IF Length<10 THEN
       1340 IF Length<10 THEN
1350 Blk$="1"&VAL$(Length)
1360 ELSE<br>1370 1
            IF Length<100 THEN
1380 Blk$="2"&VAL$(Length)
1390 ELSE<br>1400
1400 IF Length<1000 THEN<br>1410 Blk$="3"&VAL$(L
1410 Blk$="3"&VAL$(Length)<br>1420 ELSE
1420 ELSE<br>1430
                     IF Length<10000 THEN
1440 Blk$="4"&VAL$(Length)<br>1450 ELSE
1450 ELSE
                        IF Length<100000 THEN
1470 Blk$="5"&VAL$(Length)
```
#### Example Programs Listings **Transferring Files over the GPIB**

1480 ELSE <br>1490 1 1490 Blk\$="6"&VAL\$(Length)<br>1500 END IF 1500 END IF 1510 END IF<br>1520 END IF 1520 END IF<br>1530 END IF 1530 END IF 1540 END IF<br>1550 OUTPUT 1550 OUTPUT @Hp87xx;"MMEM:TRANSFER:BDAT '"&Mass\$&":"&Filename\$&"',#"&Blk\$; 1560 ELSE 1570 OUTPUT @Hp87xx;"MMEM:TRANSFER '"&Mass\$&":"&Filename\$&"',#0"; 1580 END IF 1590 OUTPUT @Hp87xx;A\$(\*);END 1600 DISP "871X file "&Mass\$&":"&Filename\$&" created." 1610 BEEP 1620 END 1630 ! 1640 !\*\*\*\*\*\*\*\*\*\*\*\*\*\*\*\*\*\*\*\*\*\*\*\*\*\*\*\*\*\*\*\*\*\*\*\*\*\*\*\*\*\*\*\*\*\*\*\*\*\*\*\*\*\*\*\*\*\*\*\*\*\* 1650 ! Iden\_port: Identify io port to use. 1660 ! Description: This routines sets up the I/O port address for the SCPI interface. For "HP 87xx" instruments, 1680 ! the address assigned to @Hp87xx = 800 otherwise,<br>1690 ! 716. 1690 ! 716. 1700 !\*\*\*\*\*\*\*\*\*\*\*\*\*\*\*\*\*\*\*\*\*\*\*\*\*\*\*\*\*\*\*\*\*\*\*\*\*\*\*\*\*\*\*\*\*\*\*\*\*\*\*\*\*\*\*\*\*\*\*\*\*\* 1710 SUB Iden\_port<br>1720 COM /Sys\_ COM /Sys\_state/ @Hp87xx,Scode 1730 ! 1740 IF POS(SYSTEM\$("SYSTEM ID"), "HP 87")<>0 THEN<br>1750 ASSIGN @Hp87xx TO 800 1750 **ASSIGN @Hp87xx TO 800**<br>1760 Scode=8 Scode=8 1770 ELSE<br>1780 *l* 1780 **ASSIGN** @Hp87xx TO 716<br>1790 Scode=7 Scode=7 1800 END IF 1810 ! 1820 SUBEND !Iden\_port 1830 !

## **Using TTL Input and Output**

## **TTL\_IO Example Program**

This program continuously reads the user TTL port and reports the number of times the port has detected a closure (short) via an external switch. This program is useful in a production environment where a device must be properly connected, either manually or by automated means, where the analyzer must wait for a signal from the operator that the DUT is in place and is ready to be tested.

This program reads the user TTL port continuously until a short (0) is detected. Once this has been detected, a message is displayed. It then waits for the switch to open (1) and displays another message. At this point, code can be added to take a sweep and measure the DUT. The total number of cycles is counted and is displayed.

```
1000 ! Filename: TTL_IO
1010 !
1020 ! This program reads the USER TTL IO
1030 ! port, and counts how many times a
1040 ! switch connected to the port is pressed.
1050 !
1060 DIM Msg$[200]
1070 INTEGER X
1080 !
1090 !
1100 COM / Sys_state/ @Hp87xx, Scode
1110 ! Identify I/O Port
1120 CALL Iden_port
1130 !
1140 !
1150 Pass_count=0
1160 Start: !
1170 LOOP
1180 ! Display message<br>1190 Msq$="'DUTs p
           1190 Msg$="'DUTs passed: "&VAL$(Pass_count)&CHR$(10)
1200 Msg$=Msg$&"Press button to measure next DUT.'"
           OUTPUT @Hp87xx; "DISP:ANN:MESS ";Msg$
1220 !
1230 ! Wait for button to be pressed<br>1240 REPEAT
1240 REPEAT<br>1250 OU
1250 OUTPUT @Hp87xx; "DIAG: PORT: READ? 15, 1"<br>1260 RNTER @Hp87xx; X
1260 ENTER @Hp87xx; X<br>1270 UNTIL X=0
1270 UNTIL X=0<br>1280 DISP "But
1280 DISP "Button is now pressed."<br>1290 OUTPUT @Hp87xx; "DISP:ANN:MESS
          OUTPUT @Hp87xx; "DISP: ANN: MESS: CLEAR"
1300 !
1310 ! Wait for button to be released<br>1320 REPEAT
          REPEAT
```
## Example Programs Listings **Using TTL Input and Output**

```
1330 OUTPUT @Hp87xx; "DIAG: PORT: READ? 15, 1"<br>1340 ENTER @Hp87xx; X
1340 ENTER @Hp87xx;X<br>1350 UNTIL X=1
        1350 UNTIL X=1
1360 DISP "Button is now released."
1370 !
          1380 OUTPUT @Hp87xx;"DISP:ANN:MESS 'Measuring...'"
1390 ! Add code here to take sweep
1400 ! and measure DUT.
1410 WAIT 1
1420 Pass_count=Pass_count+1
1430 END LOOP
1440 END
1450 !
1460 !**************************************************************
1470 ! Iden_port: Identify io port to use.
1480 ! Description: This routines sets up the I/O port address for<br>1490 !         the SCPI interface. For "HP 87xx" instruments
1490 ! the SCPI interface. For "HP 87xx" instruments,<br>1500 ! the address assigned to @Hp87xx = 800 otherwise
                       the address assigned to @Hp87xx = 800 otherwise,
1510 ! 716.
1520 !**************************************************************
1530 SUB Iden_port
1540 COM /Sys_state/ @Hp87xx,Scode
1550 !
          1560 IF POS(SYSTEM$("SYSTEM ID"),"HP 87")<>0 THEN
1570 ASSIGN @Hp87xx TO 800
        Scode=8<br>ELSE
1590
1600 ASSIGN @Hp87xx TO 716<br>1610   Scode=7
1610 Scode=7<br>1620 END IF
        1620 END IF
1630 !
1640 SUBEND !Iden_port
1650 !
```
# **Creating User Interface Items**

- **USERBEG** This program creates User BEGIN softkeys which allow the user to save or recall one of two instrument states, set the marker to maximum, set the scale/div, and compute some measurement statistics at the marker.
- **USERBEG1** The default User BEGIN program is created automatically when there is no IBASIC program installed. In this default program, softkey 3 is defined to be the marker-to-max function; softkey 4 prompts the user for a title, and also enables the clock. You may edit this program to change the functions you need.
- **USERBEG2** This program demonstrates the fast recall of previously defined instrument states. The instrument states SETUP1, SETUP2, and SETUP3 must have been previously saved to the analyzer's internal non-volatile RAM disk. Load the program into the analyzer, and press the (BEGIN) key. Enable User BEGIN by pressing User BEGIN ON. When User BEGIN is enabled, the  $\, {\bf BEGIN} \,$  softkeys will appear. To save or recall each setup, select the appropriate softkey.
- **USER\_BIT** This program demonstrates how to read and write to the USER bit. The USER bit is a TTL signal accessible by a BNC connector on the analyzer's rear panel. IBASIC's graphics commands are used to draw the USER bit value to the display.
- **USERKEYS** This program provides an example of how the analyzer's softkeys can be customized. The example demonstrates how to set up six instrument states, store them to the analyzer's internal memory, and set up two interactive softkey menus to choose between them.

# **USERBEG Example Program**

```
0 !Filename: USERBEG
20 !
70 !
       ! Description: Program to set up the User Begin softkeys.
90 !
100 ! A) This program creates User Begin softkeys which allow<br>110 ! the user to: Save or Recall one of two instrument
110 ! the user to: Save or Recall one of two instrument<br>120 ! states, set the marker to maximum, set the scale/d
120 ! states, set the marker to maximum, set the scale/div,<br>130 ! and compute some measurement statistics at the marker
       ! and compute some measurement statistics at the marker.
140 !<br>150 !
       150 ! B) In order to run this program, do the following -
160 ! 1) Load this program into the 871x<br>170 ! 2) Press the "BEGIN" (hardkev) and
              2) Press the "BEGIN" (hardkey) and the "User Begin on/OFF" (softkey).
180 ! 3) The "User Begin" function is now enabled (which runs this
190 ! program). This program re-defines the softkeys displayed<br>200 ! whenever the BEGIN hardkey is pressed. The functions
200 ! whenever the BEGIN hardkey is pressed. The functions<br>210 ! performed by these softkeys are defined by this
       ! performed by these softkeys are defined by this
220 ! program. Note that all front panel keys in the analyzer are<br>230 ! active (as if there were no program running).
230 ! active (as if there were no program running).<br>240 ! 4) Use the instrument as you normally would. H
       240 ! 4) Use the instrument as you normally would. However, when
250 ! the BEGIN hardkey is pressed, the menu defined 260 ! by this program will be displayed instead of the
260 ! by this program will be displayed instead of the usual 270 ! BEGIN softkeys, until the "User Begin ON/off" (softkey
                BEGIN softkeys, until the "User Begin ON/off" (softkey)
280 ! is pressed, turning off the "User Begin" mode.
290 !<br>300 !
       300 !*******************************************************
310 ! Initialize
320 !
330 User_begin:ASSIGN @Hp871x TO 800 !REQUIRED - first line for User Begin program
340
350 REAL Vert_scale,Mrkr_data(1:30),Mrkr_mean,Mrkr_sdev
360 REAL Mrkr_max,Mrkr_min,I
370 DIM Message$[124]
380 !
       390 !-------------------------------------------------------
400 ! Write the softkey labels. Maximum label length=20characters
410 !<br>420 O
       OUTPUT @Hp871x;"DISP:MENU2:KEY8 '';*WAI" !clear all labels
430 OUTPUT @Hp871x;"DISP:MENU2:KEY1 'Save State 1';*WAI"<br>440 OUTPUT @Hp871x;"DISP:MENU2:KEY2 'Recall State 1';*WAI"<br>450 OUTPUT @Hp871x;"DISP:MENU2:KEY3 'Save State 2';*WAI"<br>460 OUTPUT @Hp871x;"DISP:MENU2:KEY4 'Recall State
440 OUTPUT @Hp871x;"DISP:MENU2:KEY2 '<br>450 OUTPUT @Hp871x;"DISP:MENU2:KEY3 '
       OUTPUT @Hp871x;"DISP:MENU2:KEY3
450 OUTPUT @Hp871x; DISP:MENU2:KEY4 ' Bave<br>460 OUTPUT @Hp871x; "DISP:MENU2:KEY4 ' Recall<br>470 OUTPUT @Hp871x; "DISP:MENU2:KEY5 'Mkr -> Max'
        OUTPUT @Hp871x;"DISP:MENU2:KEY5 'Mkr -> Max'; *WAI'
480 OUTPUT @Hp871x;"DISP:MENU2:KEY6 'Scale/Div';*WAI"
490 OUTPUT @Hp871x;"DISP:MENU2:KEY7 ' MarkerStatistics';*WAI"
500 !<br>510 User_pause:PAUSE
                              !pause the program until a softkey is pressed
520 GOTO User_pause !return to program pause after a softkey press
530<br>540
      540 !--------------------------------------------------------
550 ! Define softkey routines
560 !
                                 ! Define softkey 1: save state 1
580 OUTPUT @Hp871x;"MMEM:STOR:STAT 1,'MEM:UBEGN1.STA'" !save state 1<br>590 GOTO User pause leturn to softkey loop
     590 GOTO User_pause !return to softkey loop
600 !<br>610 User_key2:
                               910 Define softkey 2: recall state 1
```

```
620 OUTPUT @Hp871x;"MMEM:LOAD:STAT 1,'MEM:UBEGN1.STA'" !recall state 1<br>630 GOTO User pause leturn to softkey loop
     630 GOTO User_pause !return to softkey loop
640 !
650 User_key3: ! Define softkey 3: save state 2
660 OUTPUT @Hp871x;"MMEM:STOR:STAT 1,'MEM:UBEGN2.STA'" !save state 2<br>670 GOTO User pause leturn to softkey loop
      670 GOTO User_pause !return to softkey loop
680 !<br>690 User_key4:
                             ! Define softkey 4: recall state 2
700 OUTPUT @Hp871x;"MMEM:LOAD:STAT 1,'MEM:UBEGN2.STA'" !recall state 2
710 GOTO User_pause !return to softkey loop
720 !
730 User_key5: ! Define softkey 5: set marker to max
740 OUTPUT @Hp871x;"CALC1:MARK:FUNC MAX" !marker -> max<br>750 GOTO User pause
      GOTO User_pause
760 !<br>770 User_key6:
                      ! Define softkey 6: adjust the scale, dB/Div, of the trace
780 INPUT "Enter the scale (dB/Div)",Vert_scale !ask user for scale
790 OUTPUT @Hp871x;"DISP:WIND1:TRAC:Y:PDIV "&VAL$(Vert_scale) !set the scale
800 GOTO User_pause
810 !<br>820 User_key7:
                       ! Define softkey 7: compute statistics for marker.
830 OUTPUT @Hp871x;"DISP:ANN:MESS:DATA 'Computing marker statistics...'"<br>840 OUTPUT @Hp871x;"CALCl:MARK1 ON" !ensure marker is on
840 OUTPUT @Hp871x;"CALC1:MARK1 ON"<br>850 FOR I=1 TO 30
                                                    Iread marker 30 times
860 OUTPUT @Hp871x;"CALC1:MARK1:Y?" !get marker reading
870 ENTER @Hp871x;Mrkr_data(I)
880 NEXT I
890 Mrkr_mean=SUM(Mrkr_data)/30 !compute mean
900 !<br>910 Mrkr_sdev=0
                                                    !initialize standard deviation<br>!initialize min
920   Mrkr_min=Mrkr_data(1)                          !initialize min<br>930   Mrkr_max=Mrkr_data(1)                          !initialize max
930 Mrkr_max=Mrkr_data(1)<br>940 FOR I=1 TO 30
                                                    ! compute std dev, min, max
950 Mrkr_sdev=Mrkr_sdev+(Mrkr_data(I)-Mrkr_mean)^2 !sum squares of deviation<br>960 Mrkr min=MIN(Mrkr min.Mrkr data(I)) 960 [find min
960 Mrkr_min=MIN(Mrkr_min,Mrkr_data(I)) !find min
970 Mrkr_max=MAX(Mrkr_max,Mrkr_data(I))<br>980 NEXT I
980 NEXT I<br>990 Mrkr so
      990 Mrkr_sdev=SQRT(Mrkr_sdev/29) !finish computation of std dev
1000 !
1010 Message$="Marker Statistics:"&CHR$(10) !1st line of message
1020 Message$=Message$&" Mean ="&VAL$(Mrkr_mean)&CHR$(10) !2nd line of message
1030 Message$=Message$&" Min ="&VAL$(Mrkr_min)&CHR$(10) !3rd line of message
1040 Message$=Message$&" Max ="&VAL$(Mrkr_max)&CHR$(10) !4th line of message
1040 Message$=Message$&" Max = "&VAL$(Mrkr_max)&CHR$(10) !4th line of messa<br>1050 Message$=Message$&" Standard Deviation = "&VAL$(Mrkr_sdev) !5th line of
message
1060 OUTPUT @Hp871x;"DISP:ANN:MESS:DATA '"&Message$&"', MEDIUM" !display message<br>1070 GOTO User_pause 1050 1988 | !return to softkey loop
                                                    !return to softkey loop
1080 !
1090 END
```
## **USERBEG1 Example Program**

```
10 ! -----------------------------------------------------------
20 \frac{1}{20}30 ! BASIC program: USERBEG1
40 !
     ! This is the default User Defined BEGIN program. This program
60 ! will automatically install if the [User BEGIN] key is
      ! selected, and a program has not been previously loaded.
80 !
90 ! The following line is required. DO NOT REMOVE!
100 User_begin:ASSIGN @Rfna TO 800 ![User Begin] Program
110 !
120 : To Modify:<br>130 : Use [IBASI
      ! Use [IBASIC][EDIT] or [IBASIC][Key Record]
140
150<br>160
160 : Delclare storage for variables.<br>170 DIM Name$[60].Str1$[60].Str2$[60]
      170 DIM Name$[60],Str1$[60],Str2$[60],Str3$[60]
180 !<br>190 !
190 ! Clear the softkey labels<br>200 OUTPUT @Rfna;"DISP:MENU2:K
     200 OUTPUT @Rfna;"DISP:MENU2:KEY8 '';*WAI"
210 !<br>220 !
220 ! Re-define softkey labels here.<br>230 OUTPUT @Rfna;"DISP:MENU2:KEY1 '*
     230 OUTPUT @Rfna;"DISP:MENU2:KEY1 '*';*WAI"
240 OUTPUT @Rfna;"DISP:MENU2:KEY2 '*';*WAI"
250 OUTPUT @Rfna;"DISP:MENU2:KEY3 'Mkr -> Max';*WAI"<br>260 OUTPUT @Rfna;"DISP:MENU2:KEY4 'Title and Clock';
      260 OUTPUT @Rfna;"DISP:MENU2:KEY4 'Title and Clock';*WAI"
270 OUTPUT @Rfna;"DISP:MENU2:KEY5 '*';*WAI"<br>280 OUTPUT @Rfna;"DISP:MENU2:KEY6 '*';*WAI"
       OUTPUT @Rfna; "DISP:MENU2:KEY6 '*'; *WAI"
290 OUTPUT @Rfna;"DISP:MENU2:KEY7 '*';*WAI"
300 !
310 !The following 2 lines are required. DO NOT REMOVE!
320 User_pause:PAUSE
330 GOTO User_pause
340 !
350 User_key1: ! Define softkey 1 here.
360 GOSUB Message ! Remove this line.
     370 GOTO User_pause
380 !
390 User_key2: ! Define softkey 2 here.
400 GOSUB Message ! Remove this line<br>410 GOTO User pause
      410 GOTO User_pause
420 !<br>430 User_key3:
                      ! Example Marker Function
440 OUTPUT @Rfna;"CALC1:MARK1 ON"
450 OUTPUT @Rfna; "CALC1:MARK: FUNC MAX"<br>460 GOTO User pause
     460 GOTO User_pause
470 !
480 User_key4: ! Example Title Entry
490 INPUT "Enter Title Line 1. Press [Enter] when done.", Name$<br>500 OUTPUT @Rfna; "DISP:ANN:TITL1:DATA '"&Name$&"'"
     500 OUTPUT @Rfna;"DISP:ANN:TITL1:DATA '"&Name$&"'"
510 OUTPUT @Rfna; "DISP: ANN: TITL ON"<br>520 GOTO User pause
    520 GOTO User_pause
530 !
540 User_key5: ! Define softkey 5 here.
550 GOSUB Message ! Remove this line.
560 GOTO User_pause
570 !
```

```
580 User_key6: ! Define softkey 6 here.
590 GOSUB Message ! Remove this line.
600 GOTO User_pause
610 !
620 User_key7: ! Define softkey 7 here.
630 GOSUB Message ! Remove this line.
640 GOTO User_pause
650 !
660 Message: !
670 Str1$="This key is programmable."
680 Str2$="To modify, select"
690 Str3$="[System Options], [IBASIC], [Edit]."
700 OUTPUT @Rfna;"DISP:ANN:MESS '"&Str1$&CHR$(10)&Str2$&CHR$(10)&Str3$&"', MEDIUM"
    RETURN<br>!
720 !
730 END
```
## **USERBEG2 Example Program**

```
10 ! -----------------------------------------------------------
20 \frac{1}{20}30 ! BASIC program: USERBEG2
40 !
     ! This is an example User Defined BEGIN program. This program
60 ! will recall the named file. Demonstrates fast recall
      ! of a previously defined files SETUP1, SETUP2, and SETUP3.
80 !
90 ! The following line is required. DO NOT REMOVE!
100 User_begin:ASSIGN @Rfna TO 800 ![User Begin] Program
110 !
120 : To Modify:<br>130 : Use [IBASI
      130 ! Use [IBASIC][EDIT] or [IBASIC][Key Record]
140
150<br>160
160 : Delclare storage for variables.<br>170 DIM Name$[60].Str1$[60].Str2$[60]
      170 DIM Name$[60],Str1$[60],Str2$[60],Str3$[60]
180 !<br>190 !
190 ! Clear the softkey labels<br>200 OUTPUT @Rfna;"DISP:MENU2:K
     200 OUTPUT @Rfna;"DISP:MENU2:KEY8 '';*WAI"
210 !<br>220 !
220 : Re-define softkey labels here.<br>230 OUTPUT @Rfna;"DISP:MENU2:KEY1 'S
     230 OUTPUT @Rfna;"DISP:MENU2:KEY1 'Setup1';*WAI"
240 OUTPUT @Rfna;"DISP:MENU2:KEY2 'Setup2';*WAI"
250 OUTPUT @Rfna;"DISP:MENU2:KEY3 'Setup3';*WAI"<br>260 OUTPUT @Rfna;"DISP:MENU2:KEY4 '*';*WAI"
      OUTPUT @Rfna; "DISP:MENU2:KEY4 '*'; *WAI"
270 OUTPUT @Rfna;"DISP:MENU2:KEY5 '*';*WAI"<br>280 OUTPUT @Rfna;"DISP:MENU2:KEY6 '*';*WAI"
       OUTPUT @Rfna; "DISP:MENU2:KEY6 '*'; *WAI"
290 OUTPUT @Rfna;"DISP:MENU2:KEY7 '*';*WAI"
300 !
310 !The following 2 lines are required. DO NOT REMOVE!
320 User_pause:PAUSE
330 GOTO User_pause
340 !
350 User_key1: ! Define softkey 1 here.
360 OUTPUT @Rfna; "MMEM: LOAD: STAT 1, 'MEM: SETUP1'"<br>370 GOTO User pause
     370 GOTO User_pause
380 !
390 User_key2: ! Define softkey 2 here.
400 OUTPUT @Rfna; "MMEM:LOAD: STAT 1, 'MEM: SETUP2'"<br>410 GOTO User pause
      410 GOTO User_pause
420 !<br>430 User_key3:
                      ! Example Marker Function
440 OUTPUT @Rfna;"MMEM:LOAD:STAT 1,'MEM:SETUP3'"
450 GOTO User_pause
460 !<br>470 User_key4:
                     ! Example Title Entry
480 GOTO User_pause
490 !<br>500 User_key5:
                    ! Define softkey 5 here.
510 GOTO User_pause
520 !<br>530 User key6:
                     ! Define softkey 6 here.
540 GOTO User_pause
550 !<br>560 User_key7:
                     ! Define softkey 7 here.
```
570 GOTO User\_pause

580 ! 590 END

## **USER\_BIT Example Program**

```
10 !------------------------------------------------------
20 \frac{1}{20}30 ! IBASIC program: USER_BIT - Using the USER bit
40 !
      ! This program reads and writes to the USER bit.
60 ! IBASIC's graphics commands are used to draw the
      ! USER bit value to the display.
80 !
90 !------------------------------------------------------
\frac{100}{110}! Assign an I/O path name to the internal bus and
120 ! initialize variables.
130<br>140
      140 ASSIGN @Rfna TO 800
150 INTEGER Beeper,Count
160 Count=0<br>170 Beeper=
      Beeper=0
180 !<br>190 !
190 ! Preset the analyzer, setup measurement and display<br>200 ! parameters for a measurement and put the analyzer
200 ! parameters for a measurement and put the analyzer 210 ! in Trigger HOLD mode.
       ! in Trigger HOLD mode.
220<br>230
      230 OUTPUT @Rfna;"SYST:PRES;*WAI"
240 OUTPUT @Rfna;"DISP:ANN:FREQ1:MODE SSTOP"
250 OUTPUT @Rfna;"SENS1:FREQ:STAR 100 MHz;STOP 400 MHz;*WAI"<br>260 OUTPUT @Rfna;"DISP:WIND1:TRAC:Y:PDIV 20 dB;RLEV -60 dB;R
       260 OUTPUT @Rfna;"DISP:WIND1:TRAC:Y:PDIV 20 dB;RLEV -60 dB;RPOS 5"
270 OUTPUT @Rfna;"SENS1:SWE:POIN 101;TIME .1 s;*WAI"<br>280 OUTPUT @Rfna;"ABOR;:INIT1:CONT OFF;*WAI"
       OUTPUT @Rfna; "ABOR;:INIT1:CONT OFF; *WAI"
290 !
300 ! Wait for all the setup operations to be complete
310 ! before continuing the program.
320 !
330 OUTPUT @Rfna;"*OPC?"<br>340 ENTER @Rfna;Opc
      ENTER @Rfna;Opc
350 !
360 ! Allocate the lower display partition.
370<br>380
      380 OUTPUT @Rfna;"DISP:PROG LOW"
390 !
400 ! Setup a softkey menu to enable and disable the
       ! beeper. Clear the analyzer's input/output queues.
420 !<br>430 ON KEY 1 LABEL "Beep
       ON KEY 1 LABEL "Beep Enable" GOSUB Beep_on<br>
ON KEY 2 LABEL "Beep Disable" GOSUB Beep_o
440 ON KEY 2 LABEL "Beep Disable" GOSUB Beep_off
450 CLEAR @Rfna
460<br>470
      ! Trigger 100 sweeps. Beep (if the beeper flag is set)
480 ! and toggle the USER bit after each sweep.
490<br>500
     DISP "USER bit example program. End of sweep toggles USER bit."
510 PRINT "Draw the end of sweep USER bit value..."<br>520 MOVE 0.20
520 MOVE 0,20<br>530 FOR I=1 TO
     530 FOR I=1 TO 100
540 OUTPUT @Rfna;"INIT1;*OPC?"<br>550 ENTER @Rfna;Opc
550 ENTER @Rfna;Opc<br>560 GOSUB Toggle
        560 GOSUB Toggle
570 NEXT I
```

```
580 DISP "End program"
590 STOP
600 !
610 ! The Odd flag's value alternates between 1 and 0<br>620 ! depending on the number of sweeps that have bee
620 ! depending on the number of sweeps that have been<br>630 ! taken. It is the value that is written to the
      ! taken. It is the value that is written to the
640 ! USER bit.
650 !
660 Toggle: !
670 IF Odd=0 THEN
680 WRITEIO 15,1;0
690 Odd=1
700 ELSE<br>710 WR
710 WRITEIO 15,1;1
720 Odd=0
730 END IF<br>740 IF Beer
740 IF Beeper=1 THEN<br>750 BEEP
        750 BEEP
760 END IF
770 !
     ! Read the value of the USER bit and draw it to the
790 ! IBASIC display.
800 !
     Val=READIO(15,1)
820 Val=Val*12
830 DRAW 6*(I-1),Val+20
840 DRAW 6*I,Val+20
850 RETURN
860 !
870 ! These two subroutines set a flag that is used
880 ! to turn on or off the beeper.
890 !
900 Beep_on: Beeper=1
910 RETURN
920 !
930 Beep_off: Beeper=0<br>940 RETURN
940 RETURN<br>950 END
      950 END
```
# **USERKEYS Example Program**

```
10 !------------------------------------------------------
20 \frac{1}{20}30 ! IBASIC program: USERKEYS - Customized softkeys
40 !
      ! This program provides an example template for use
60 ! in customizing the HP 871X's softkeys. The example 70 ! demonstrates how to set up six instrument states.
      ! demonstrates how to set up six instrument states,
80 ! store them to the analyzer's internal memory, and
90 ! setup two interactive softkey menus to choose<br>100 ! between them.
      ! between them.
110 !
120 !------------------------------------------------------
130<br>140
      ! Assign an I/O path name to the internal bus, preset
150 ! the analyzer, wait until the preset is complete,
160 ! turn on Trigger HOLD mode and set the display scale
      ! and reference values.
180<br>190
190 ASSIGN @Rfna TO 800<br>200 OUTPUT @Rfna;"SYST:
     200 OUTPUT @Rfna;"SYST:PRES;*OPC?"
210 ENTER @Rfna;Opc<br>220 OUTPUT @Rfna;"A
220 OUTPUT @Rfna;"ABOR;:INIT1:CONT OFF;*WAI"<br>230 OUTPUT @Rfna;"DISP:WIND1:TRAC:Y:PDIV 20
      230 OUTPUT @Rfna;"DISP:WIND1:TRAC:Y:PDIV 20 dB;RLEV -60 dB;RPOS 5"
240 !
250 ! Setup six instrument states and store them to the 260 ! internal memory.
     ! internal memory.
270<br>280
     280 GOSUB Save_1
290 GOSUB Save_2
300 GOSUB Save_3
310 GOSUB Save_4<br>320 GOSUB Save_5
     320 GOSUB Save_5
330 GOSUB Save_6
340 !
     ! Setup the Main Menu keys.
360 !<br>370 G
      370 GOSUB Menu_1
380 !
390 ! Wait until a softkey is pressed.
400 !
410 Suspend: !
420 WAIT 100000
      430 GOTO Suspend
440 STOP
450 !
460 ! This subroutine sets up the softkey menus -<br>470 ! Menul sets up the main menu, Menu2 sets up
     ! Menul sets up the main menu, Menu2 sets up
480 ! the second level menu.
490 !
500 Menu_1: BEEP
510 DISP "MAIN MENU"<br>520 ON KEY 1 LABEL "
      ON KEY 1 LABEL "Setup #1" GOSUB Load_1
530 ON KEY 2 LABEL "Setup #2" GOSUB Load_2
540 ON KEY 3 LABEL "Setup #3" GOSUB Load_3
550 ON KEY 5 LABEL "Autoscale" GOSUB Autoscale
560 ON KEY 6 LABEL " Next Menu" GOSUB Menu_2
570 RETURN
```

```
580 !
590 Menu_2: BEEP
600 DISP "MORE MENU"
610 ON KEY 1 LABEL "Setup #4" GOSUB Load_4
620 ON KEY 2 LABEL "Setup #5" GOSUB Load_5
630 ON KEY 3 LABEL "Setup #6" GOSUB Load_6
640 ON KEY 5 LABEL "Autoscale" GOSUB Autoscale
650 ON KEY 6 LABEL "Prior Menu" GOSUB Menu_1
660 RETURN
670 !
680 ! This subroutine automatically sets the scale and
    ! reference values of the display.
700 !
710 Autoscale: OUTPUT @Rfna;"DISP:WIND1:TRAC:Y:AUTO ONCE"
720 OUTPUT @Rfna;"DISP:WIND2:TRAC:Y:AUTO ONCE"
    730 RETURN
740 !
    ! These six subroutines each set up the analyzer to
760 ! make a different measurement and store that setup
770 ! to the instrument's internal memory.
780 !
790 Save_1: OUTPUT @Rfna;"SENS1:STAT ON;*WAI"
800 OUTPUT @Rfna;"DISP:ANN:FREQ1:MODE SSTOP"
810 OUTPUT @Rfna; "SENS1:FREQ:STAR 100 MHz; STOP 400 MHz; *WAI"
820 OUTPUT @Rfna;"INIT1;*WAI"
830 OUTPUT @Rfna;"MMEM:STOR:STAT 1,'MEM:STATE1.STA'"
840 RETURN
850 !
860 Save_2: OUTPUT @Rfna;"SENS2:STAT ON;*WAI"
870 OUTPUT @Rfna;"SENS2:FUNC 'XFR:POW:RAT 1,0';DET NBAN;*WAI"
880 OUTPUT @Rfna;"DISP:ANN:FREQ2:MODE CSPAN"
890 OUTPUT @Rfna; "SENS2:FREQ:CENT 200 MHz; SPAN 300 MHz; *WAI"
900 OUTPUT @Rfna; "INIT2; *WAI"
910 OUTPUT @Rfna;"MMEM:STOR:STAT 1,'MEM:STATE2.STA'"<br>920 RETURN
     RETURN
930 !
940 Save 3: OUTPUT @Rfna; "CALC2:FORM SWR"
950 OUTPUT @Rfna;"INIT2;*WAI"<br>960 OUTPUT @Rfna;"MMEM:STOR:S
     960 OUTPUT @Rfna;"MMEM:STOR:STAT 1,'MEM:STATE3.STA'"
970 OUTPUT @Rfna;"CALC2:FORM MLOG"<br>980 RETURN
    RETURN
990 !
1000 Save 4:OUTPUT @Rfna; "SENS2: STAT OFF"
1010 OUTPUT @Rfna;"SENS1:SWE:POIN 1601;*WAI"
1020 OUTPUT @Rfna;"INIT1;*WAI"
1030 OUTPUT @Rfna;"MMEM:STOR:STAT 1,'MEM:STATE4.STA'"
1040 RETURN
1050 !
1060 Save_5:OUTPUT @Rfna;"CALC1:MARK:BWID -3;FUNC:TRAC ON"
1070 OUTPUT @Rfna;"INIT1;*WAI"
1080 OUTPUT @Rfna;"MMEM:STOR:STAT 1,'MEM:STATE5.STA'"
1090 RETURN
1100 !
1110 Save_6:OUTPUT @Rfna;"SENS1:BWID 250 Hz;*WAI"
1120 OUTPUT @Rfna;"SENS1:SWE:POIN 101;*WAI"
1130 OUTPUT @Rfna;"INIT1;*WAI"
1140 OUTPUT @Rfna;"MMEM:STOR:STAT 1,'MEM:STATE6.STA'"
1150 RETURN
1160 !
1170 ! These six subroutines each recall one of the
```
## Example Programs Listings **Creating User Interface Items**

```
1180 ! measurement setups that were stored earlier.
1190 !
1200 Load_1:DISP "Setup 1"
1210 OUTPUT @Rfna;"MMEM:LOAD:STAT 1,'MEM:STATE1.STA';*WAI"
1220 OUTPUT @Rfna;"INIT1;*WAI"
1230 RETURN
1240 !
1250 Load_2:DISP "Setup 2"
1260 OUTPUT @Rfna;"MMEM:LOAD:STAT 1,'MEM:STATE2.STA';*WAI"
1270 OUTPUT @Rfna;"INIT2;*WAI"
1280 RETURN
1290 !
1300 Load_3:DISP "Setup 3"
1310 OUTPUT @Rfna;"MMEM:LOAD:STAT 1,'MEM:STATE3.STA';*WAI"
1320 OUTPUT @Rfna;"INIT2;*WAI"
1330 RETURN
1340 !
1350 Load_4:DISP "Setup 4"
1360 OUTPUT @Rfna;"MMEM:LOAD:STAT 1,'MEM:STATE4.STA';*WAI"
1370 OUTPUT @Rfna;"INIT1;*WAI"
1380 RETURN
1390 !
1400 Load_5:DISP "Setup 5"
1410 OUTPUT @Rfna;"MMEM:LOAD:STAT 1,'MEM:STATE5.STA';*WAI"
1420 OUTPUT @Rfna;"INIT1;*WAI"
1430 RETURN
1440 !
1450 Load_6:DISP "Setup 6"
1460 OUTPUT @Rfna;"MMEM:LOAD:STAT 1,'MEM:STATE6.STA';*WAI"
1470 OUTPUT @Rfna;"INIT1;*WAI"
1480 RETURN
1490 END
```
#### **Symbols**

\*OPC?, [2-95](#page-117-0) \*WAI, [2-51](#page-73-0), [2-167](#page-189-0) .hgl files, [2-74](#page-96-0) .pcx files, [2-74](#page-96-0)

#### **Numerics**

08714-10003, [2-2](#page-24-0) 08714-10004, [2-2](#page-24-0) 2-port error- correction arrays, [2-](#page-66-0) [44](#page-66-0)

## **A**

annotating, [2-4](#page-26-0), [2-6](#page-28-0) arrays calibration, [2-101](#page-123-0) correction, 2-30 example program to up- and down-load, 2-30 using, [2-74](#page-96-0) ASCDATA example program, [2-175](#page-197-0) averaging status transition register, [2-143](#page-165-0)

## **B**

bar code, [2-19](#page-41-0) controlling the analyzer bar code example program,

#### $2 - 12$

example program, [2-12](#page-34-0) reading, [2-12](#page-34-0) BARCODE example program, [2-12](#page-34-0)

## **C**

calibrating multiport test set, [2-128](#page-150-0), [2-](#page-153-0) [131](#page-153-0), [2-134](#page-156-0)

calibration example program, [2-44](#page-66-0) reflection, example program, [2-](#page-49-0) [27](#page-49-0) transmission, example program, [2-25](#page-47-0) two port, [2-35](#page-57-0) calibration arrays, [2-101](#page-123-0) calibration kit example program, 2-34, 2-39, 2-42 calibration kits, 2-34 CALKIT example program, 2-34 chart Smith, [2-170](#page-192-0) chart polar, [2-170](#page-192-0) commands graphic, [2-202](#page-224-0) computing s-parameters, [2-58](#page-80-0) configuring measurements, [2-50](#page-72-0) controller multiple, [2-78](#page-100-0), [2-80](#page-102-0) using an external, [2-78](#page-100-0), [2-80](#page-102-0) correction arrays up- and down-loading, example program, 2-30 customized procedure example program, [2-64](#page-86-0)

## **D**

data transferring, [2-185](#page-207-0), [2-187](#page-209-0) data transfer in ASCII, example program, [2-](#page-197-0) [175](#page-197-0) in REAL format, example program, [2-177](#page-199-0) using INTEGER format, example program, [2-180](#page-202-0) DATA\_EXT example program, [2-185](#page-207-0)

DATA\_INT example program, [2-187](#page-209-0) DATALOG example program, [2-19](#page-41-0) diagrams setup, [2-61](#page-83-0), [2-70](#page-92-0) disk floppy, [2-103](#page-125-0) disks, example programs, [2-2](#page-24-0) disks, example USERANOT example program, [2-4](#page-26-0) DOS-format Example Programs Disk, [2-2](#page-24-0) DOWNLOAD example program, [2-138](#page-160-0) downloading programs, [2-138](#page-160-0) DRAW871X example program, [2-61](#page-83-0) DUALCTRL example program, [2-78](#page-100-0)

## **E**

example program ASCDATA, [2-175](#page-197-0) BARCODE, [2-12](#page-34-0) CALKIT, 2-34 DATA\_EXT, [2-185](#page-207-0) DATA\_INT, [2-187](#page-209-0) DATALOG, [2-19](#page-41-0) DOWNLOAD, [2-138](#page-160-0) DRAW871X, [2-61](#page-83-0) DUALCTRL, [2-78](#page-100-0) FAST\_CW, [2-183](#page-205-0) FAST\_PRT, [2-90](#page-112-0) FAULT, [2-84](#page-106-0) FOURPARM, [2-58](#page-80-0) FREQBLNK, [2-6](#page-28-0) GETFILE, [2-189](#page-211-0) GETPLOT, [2-74](#page-96-0) GRAPH2, [2-70](#page-92-0) GRAPHICS, [2-64](#page-86-0)

INTDATA, [2-180](#page-202-0) KEYCODES, [2-8](#page-30-0) KIT\_THRU, 2-39 LEARNSTR, [2-101](#page-123-0) LIM\_FLAT, [2-110](#page-132-0) LIM\_MEAN, [2-115](#page-137-0) LIM\_PEAK, [2-112](#page-134-0) LIMITEST, [2-53](#page-75-0) LOADCALS, 2-30 MARKERS, [2-167](#page-189-0) MEAS\_SRL, [2-159](#page-181-0) MKR\_MATH, [2-106](#page-128-0) MPCALSRQ, [2-131](#page-153-0), [2-134](#page-156-0) MPCKIT, 2-42 PASSCTRL, [2-92](#page-114-0) PORT\_SEL, [2-119](#page-141-0) POWERSWP, [2-56](#page-78-0) PRINTPLT, [2-95](#page-117-0) PUTFILE, [2-191](#page-213-0) REALDATA, [2-177](#page-199-0) REFLCAL, [2-27](#page-49-0) REPORT, [2-97](#page-119-0) SAVERCL, [2-103](#page-125-0) SETUP, [2-51](#page-73-0) SIMCAL, [2-44](#page-66-0) SMITHMKR, [2-170](#page-192-0) SRL\_SRQ, [2-162](#page-184-0) SRQ, [2-143](#page-165-0) SRQ\_INT, [2-146](#page-168-0) STATS, [2-16](#page-38-0) TRANCAL, [2-25](#page-47-0) TRICTRL, [2-80](#page-102-0) TSET\_CAL, [2-128](#page-150-0) TTL\_IO, [2-193](#page-215-0) TWOPCAL, [2-35](#page-57-0) UPLOAD, [2-140](#page-162-0) USER\_BIT, [2-202](#page-224-0) USERANOT, [2-4](#page-26-0) USERBEG, [2-196](#page-218-0) USERBEG1, [2-198](#page-220-0) USERBEG2, [2-200](#page-222-0) USERKEYS, [2-204](#page-226-0) USR\_FLOC, [2-87](#page-109-0)

example programs, [2-2](#page-24-0)

#### **F**

fast cw example program, [2-183](#page-205-0) FAST\_CW example program, [2-183](#page-205-0) FAST\_PRT example program, [2-](#page-112-0) [90](#page-112-0) FAULT example program, [2-84](#page-106-0) fault location example program, [2-84](#page-106-0), [2-87](#page-109-0) flatness, marker limit testing, [2-](#page-132-0) [110](#page-132-0) floppy disk, [2-103](#page-125-0) fonts using for hardcopy, [2-97](#page-119-0) FOURPARM example program, [2-58](#page-80-0) FREQBLNK example program, [2-6](#page-28-0)

## **G**

GETFILE example program, [2-189](#page-211-0) GETPLOT example program, [2-74](#page-96-0) GRAPH2 example program, [2-70](#page-92-0) graphic commands, [2-202](#page-224-0) GRAPHICS example program, [2-64](#page-86-0) graphics using, [2-202](#page-224-0) using with bar code, [2-12](#page-34-0)

## **H**

handler interrupt, [2-146](#page-168-0) hardcopy, [2-97](#page-119-0) hardcopy output

example program, [2-95](#page-117-0) HP-GL, [2-90](#page-112-0), [2-95](#page-117-0)

## **I**

IBASIC, Opt. 1C2, [2-2](#page-24-0) Instrument BASIC, [2-2](#page-24-0) instrument states recalling, [2-204](#page-226-0) INT 16 data format, 2-30 INT:, [2-103](#page-125-0), [2-189](#page-211-0), [2-191](#page-213-0) INTDATA example program, [2-180](#page-202-0) interfacing switches, [2-193](#page-215-0) interrupt handler, [2-146](#page-168-0) interrupt handling, [2-70](#page-92-0)

## **K**

KEYCODES example program, [2-8](#page-30-0) keycodes using, [2-8](#page-30-0) KIT\_THRU example program, 2-39 knob, reading, [2-8](#page-30-0)

## **L**

LaserJet, [2-97](#page-119-0) learn string example program, [2-101](#page-123-0) LEARNSTR example program, [2-101](#page-123-0) LIF-format Example Programs Disk, [2-2](#page-24-0) LIM\_FLAT example program, [2-110](#page-132-0) LIM\_MEAN example program, [2-115](#page-137-0) LIM\_PEAK example program, [2-112](#page-134-0) limit lines, [2-53](#page-75-0) example program, [2-53](#page-75-0)

LIMITEST example program, [2-53](#page-75-0) LOADCALS example program, 2-30 loops IBASIC, [2-183](#page-205-0)

#### **M**

marker limits example program, [2-110](#page-132-0) example programs, [2-112](#page-134-0), [2-](#page-137-0) [115](#page-137-0) marker math example program, [2-106](#page-128-0) MARKERS example program, [2-167](#page-189-0) mass storage, [2-103](#page-125-0), [2-191](#page-213-0) mean amplitude, marker limit testing, [2-115](#page-137-0) MEAS\_SRL example program, [2-159](#page-181-0) measurement basic setup example program, [2-51](#page-73-0) measurement setup example program, [2-51](#page-73-0) measurements to configure, [2-50](#page-72-0) MEM:, [2-103](#page-125-0), [2-189](#page-211-0), [2-191](#page-213-0) MKR\_MATH example program, [2-106](#page-128-0) MPCALSRQ example program, [2-131](#page-153-0), [2-134](#page-156-0) MPCKIT example program, 2-42 multiport measurements, [2-119](#page-141-0), [2-128](#page-150-0), [2-131](#page-153-0), [2-134](#page-156-0) multiport test set, [2-119](#page-141-0), [2-128](#page-150-0), [2-131](#page-153-0), [2-134](#page-156-0) calibrating, [2-128](#page-150-0), [2-131](#page-153-0), [2-](#page-156-0) [134](#page-156-0)

## **O**

operational status register, [2-95](#page-117-0)

## **P**

parallel port, [2-90](#page-112-0), [2-97](#page-119-0) PASSCTRL example program, [2-92](#page-114-0) pass-fail testing, [2-50](#page-72-0), [2-53](#page-75-0) passing control example program, [2-92](#page-114-0) PCL5, [2-90](#page-112-0) peak-to-peak, marker limit testing, [2-112](#page-134-0) plotting and printing example program, [2-95](#page-117-0) polar chart, [2-170](#page-192-0) port multiport test set, [2-119](#page-141-0), [2-128](#page-150-0) parallel, [2-97](#page-119-0) selecting, [2-119](#page-141-0), [2-128](#page-150-0) TTL, [2-193](#page-215-0) PORT\_SEL example program, [2-119](#page-141-0) power sweep, [2-56](#page-78-0) example program, [2-56](#page-78-0) POWERSWP example program, [2-56](#page-78-0) PRESET, [2-8](#page-30-0) printing and plotting example program, [2-95](#page-117-0) PRINTPLT example program, [2-95](#page-117-0) program downloading, [2-138](#page-160-0) uploading, [2-140](#page-162-0) PUTFILE example program, [2-191](#page-213-0)

## **R**

RAM:, [2-103](#page-125-0), [2-189](#page-211-0), [2-191](#page-213-0) reader barcode, [2-19](#page-41-0)

REALDATA example program, [2-177](#page-199-0) recalling instrument states, [2-196](#page-218-0) recalling and saving example program, [2-103](#page-125-0) recalling files, [2-200](#page-222-0) REFLCAL example program, [2-27](#page-49-0) reflection calibration example program, [2-27](#page-49-0) REPORT example program, [2-97](#page-119-0) RPG knob, [2-8](#page-30-0)

## **S**

SAVERCL example program, [2-103](#page-125-0) saving instrument states, [2-196](#page-218-0) saving and recalling example program, [2-103](#page-125-0) scale, user-defined, [2-4](#page-26-0) screen output capturing, [2-74](#page-96-0) serial interface, [2-95](#page-117-0) service request interrupt, [2-143](#page-165-0) SETUP example program, [2-51](#page-73-0) setup diagrams drawing, [2-61](#page-83-0) SIMCAL example program, [2-44](#page-66-0) Smith chart, [2-170](#page-192-0) SMITHMKR example program, [2-170](#page-192-0) softkeys customizing, [2-204](#page-226-0) user-defined, [2-196](#page-218-0), [2-198](#page-220-0), [2-](#page-222-0) [200](#page-222-0), [2-204](#page-226-0) s-parameters, [2-58](#page-80-0)

SRL example programs, [2-159](#page-181-0), [2-162](#page-184-0) SRL\_SRQ example program, [2-162](#page-184-0) SRQ, [2-70](#page-92-0) example program, [2-143](#page-165-0) SRQ\_INT example program, [2-146](#page-168-0) STATS example program, [2-16](#page-38-0) status register, [2-143](#page-165-0), [2-146](#page-168-0) example program, [2-146](#page-168-0) status register handling, [2-70](#page-92-0) status registers, [2-143](#page-165-0) using, [2-53](#page-75-0) structural return loss example program, [2-162](#page-184-0) subprogram built-in, [1-8](#page-15-0), [2-11](#page-33-0) switches interfacing, [2-193](#page-215-0)

## **T**

testing pass-fail, [2-50](#page-72-0), [2-53](#page-75-0) through-standard characterization, 2-39 **TRANCAL** example program, [2-25](#page-47-0) transferring data, [2-185](#page-207-0), [2-187](#page-209-0) transferring data using INTEGER format, example program, [2-180](#page-202-0) transferring data in ASCII example program, [2-175](#page-197-0) transferring data in REAL format example program, [2-177](#page-199-0) transmission calibration example program, [2-25](#page-47-0) TRICTRL

example program, [2-80](#page-102-0) TSET\_CAL example program, [2-128](#page-150-0) TTL port, [2-193](#page-215-0) TTL\_IO example program, [2-193](#page-215-0) two port calibration, [2-35](#page-57-0) **TWOPCAL** example program, [2-35](#page-57-0)

## **U**

UPLOAD example program, [2-140](#page-162-0) uploading programs, [2-140](#page-162-0) User BEGIN key example program, [2-83](#page-105-0), [2-87](#page-109-0) User BEGIN program default, [2-198](#page-220-0) User BEGIN softkeys, [2-196](#page-218-0), [2-](#page-220-0) [198](#page-220-0), [2-200](#page-222-0) user bit using, [2-202](#page-224-0) user graphics example program, [2-64](#page-86-0) USER\_BIT example program, [2-202](#page-224-0) USERBEG example program, [2-196](#page-218-0) USERBEG1 example program, [2-198](#page-220-0) USERBEG2 example program, [2-200](#page-222-0) user-defined, 2-34 user-defined calibration kit, 2- 39, 2-42 user-defined softkeys, [2-200](#page-222-0) USERKEYS example program, [2-204](#page-226-0) USR\_FLOC example program, [2-87](#page-109-0)

## **W**

Web site, example programs, [2-2](#page-24-0)